# **Contents**

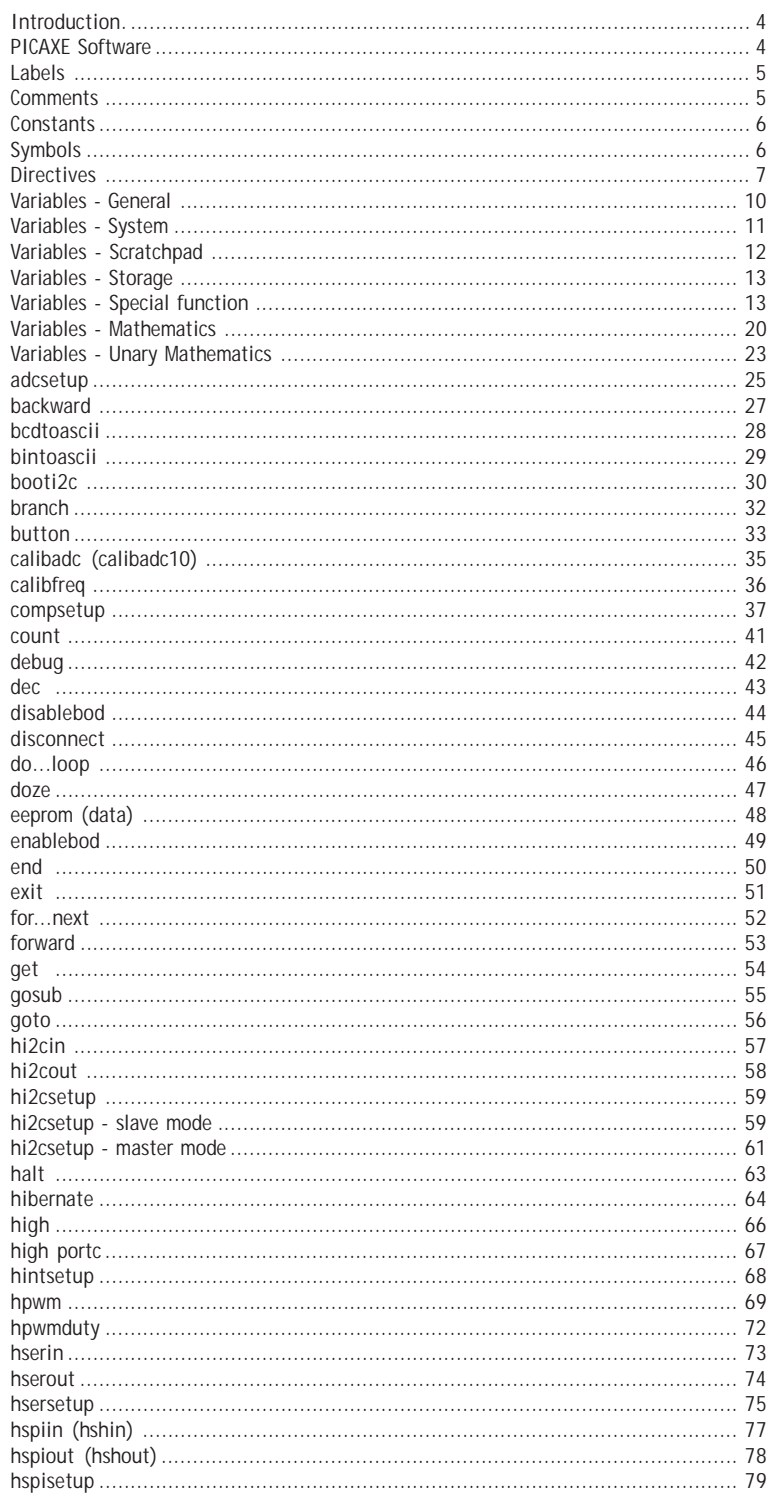

 $\boxed{2}$ 

Section 2

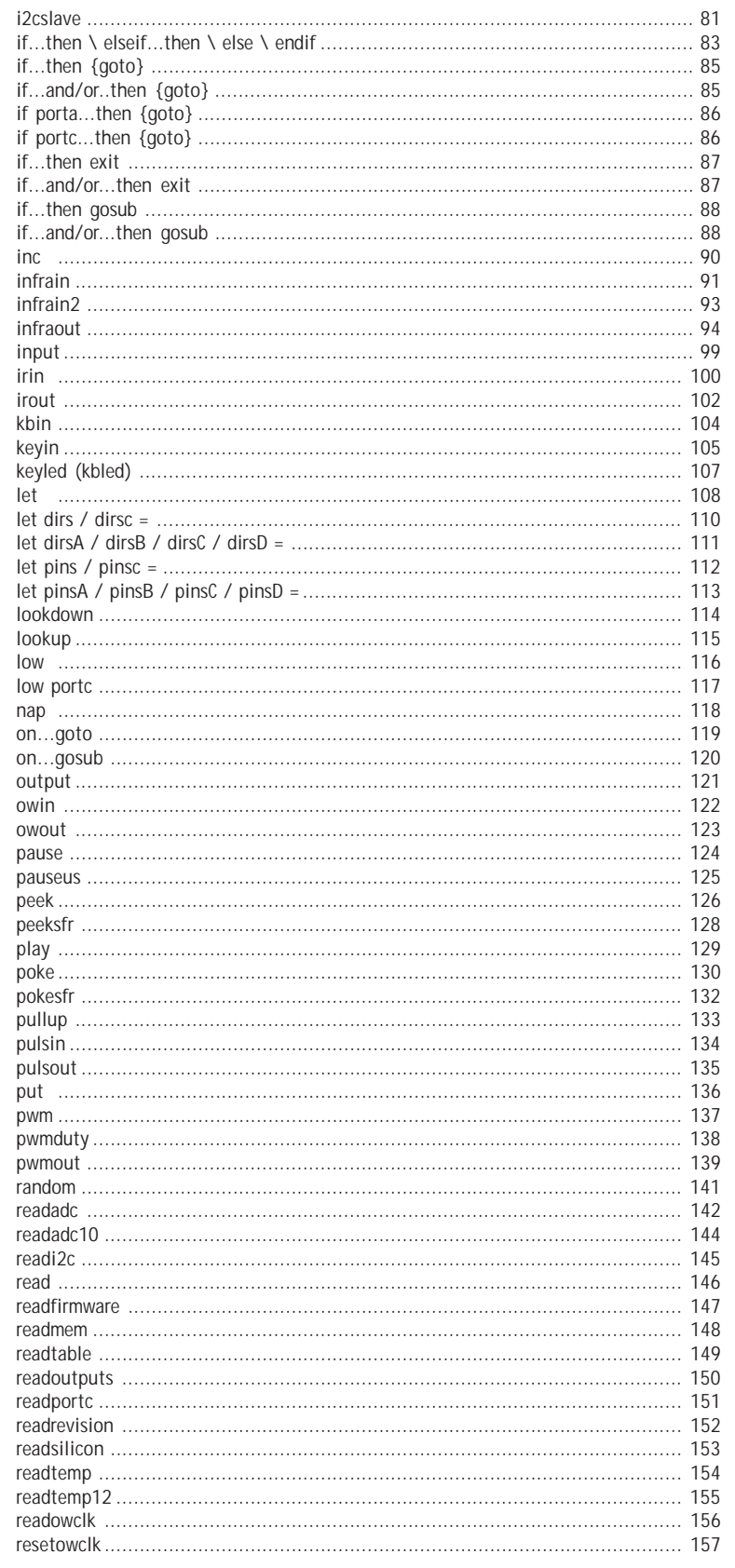

 $\vert 3 \vert$ 

Section 2

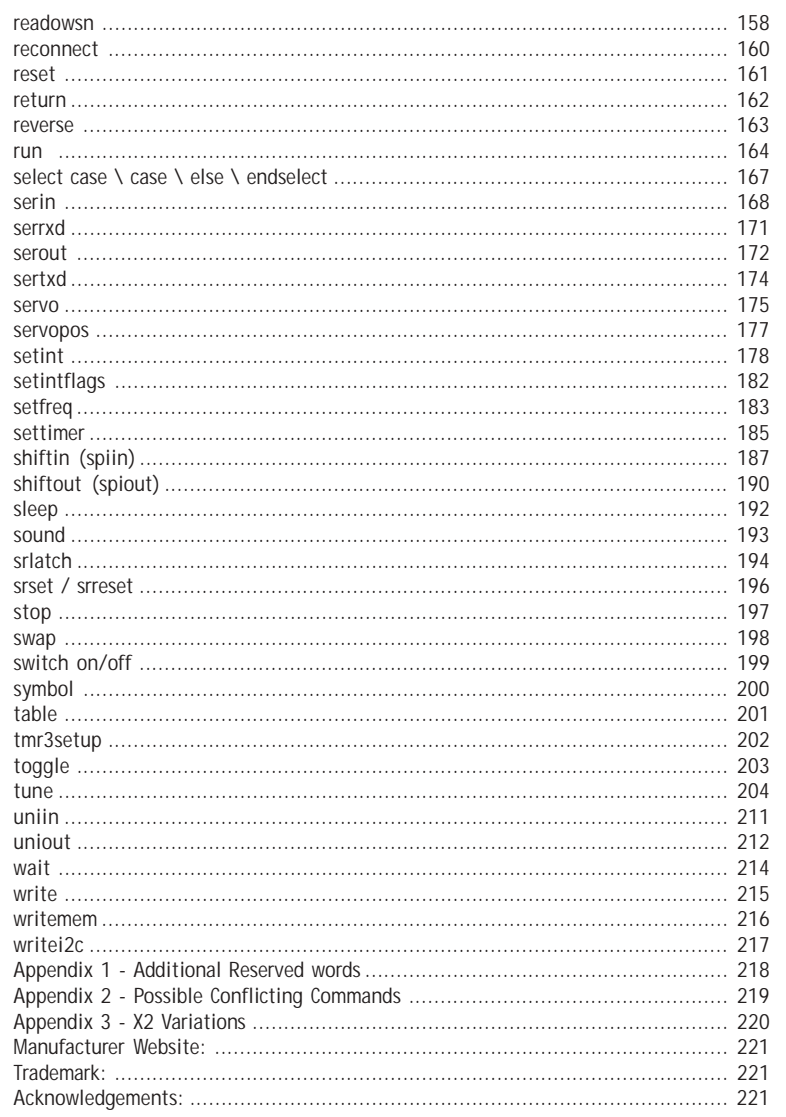

# <span id="page-3-0"></span>**BASIC COMMANDS**

#### **Introduction.**

The PICAXE manual is divided into three sections:

- Section 1 Getting Started
- Section 2 BASIC Commands
- Section 3 Microcontroller interfacing circuits

This second section provides the syntax (with detailed examples) for all the BASIC commands supported by the PICAXE system. It is intended as a lookup reference guide for each BASIC command supported by the PICAXE system. As some commands only apply to certain size PICAXE chips, a diagram beside each command indicates the sizes of PICAXE that the command applies to.

When using the flowchart method of programming, only a small subset of the available commands are supported by the on-screen simulation. These commands are indicated by the corresponding flowchart icon by the description.

For more general information about how to use the PICAXE system, please see section 1 'Getting Started'.

#### **PICAXE Software**

The main Windows application used for programming the PICAXE chips is called the '**PICAXE Programming Editor**'. This software is free of charge to PICAXE users.

Please see section 1 of the manual ('Getting Started') for installation details and tutorials. This manual was prepared using version **5.2.3** of the Programming Editor software.

**AXEpad** is a simpler free version of the Programming Editor software for use on the Linux and Mac operating systems. It also supports all the BASIC commands in this manual.

**Logicator for PIC micros** is a flowcharting application designed for educational use. Programs are developed as graphical flowcharts on screen. These flowcharts are then automatically converted into BASIC files for download into the PICAXE chips.

**PICAXE VSM** is a Berkeley SPICE circuit simulator, which will simulate complete electronic circuits using PICAXE chips. The BASIC program can be stepped through line by line whilst watching the input/output peripheral react to the program.

The latest version of the software is available on the PICAXE website at **www.picaxe.co.uk**

If you have a question about any command please post a question on the very active support forum at this website **www.picaxeforum.co.uk**

#### <span id="page-4-0"></span>**Section 2 5 www.picaxe.co.uk**

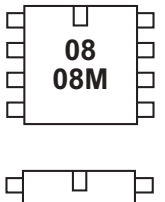

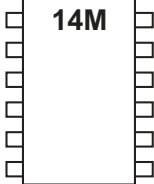

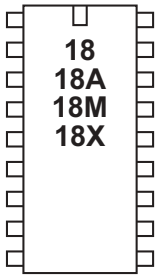

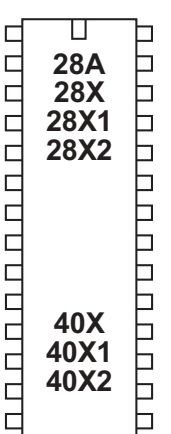

#### **Labels**

Labels are used as markers throughout the program. Labels are used to mark a position in the program to 'jump to' at a later point using a goto, gosub or other command. Labels can be any word (that is not already a reserved keyword) and may contain digits and the underscore character. Labels must start with a letter or underscore (not digit), and are defined with a colon (:) at the marker position. The colon is not required within the actual commands.

The compiler is not case sensitive (lower and/or upper case may be used at any time).

*Example:*

**main:**

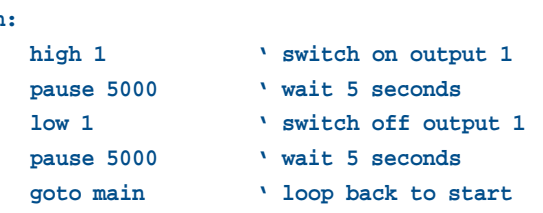

#### *Whitespace*

Whitespace is the term used by programmers to define the white area on a printout of the program. This involves spaces, tabs and empty lines. Any of these features can be used to space the program to make it clearer and easier to read.

It is convention to only place labels on the left hand side of the screen. All other commands should be indented by using the 'tab key'. This convention makes the program much easier to read and follow.

#### *Newline*

Commands are normally placed on separate lines. However if desired the colon (:) character can be use to separate multiple commands on a single line e.g. **if pin1 = 1 then : high 1 : else : low 1 : endif**

### **Comments**

Comments are used to add information into the program for future reference. They are completely ignored by the computer during a download. Comments begin with an apostrophe (') or semicolon (;) and continue until the end of the line. The keyword REM may also be used for a comment.

Multiple lines can be commented by use of the #REM and #ENDREM directives.

```
Examples:
     high 0 ' make output 0 high
     low 0 REM make output 0 low
     #rem
     high 0
     pause 1000
     low 0
     #endrem
```
<span id="page-5-0"></span>**Section 2 6 www.picaxe.co.uk**

#### Ҵ  $\Box$ h  $\Box$ **-**6  $\Box$ 08M 6 г ٦

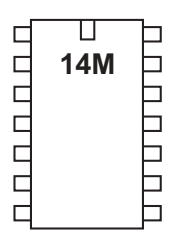

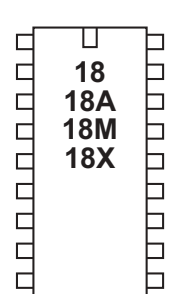

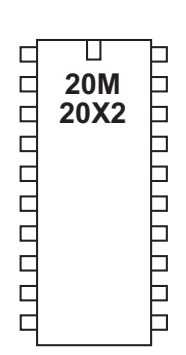

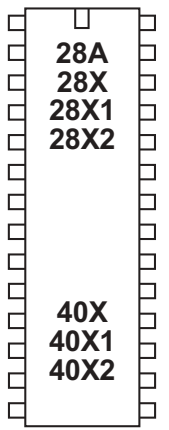

#### **Constants**

Constants are 'fixed' numbers that are used within the program. The software supports word integers (any whole number between 0 and 65535).

Constants can be declared in four ways: decimal, hex, binary, and ASCII.

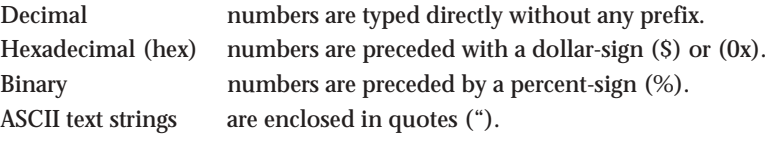

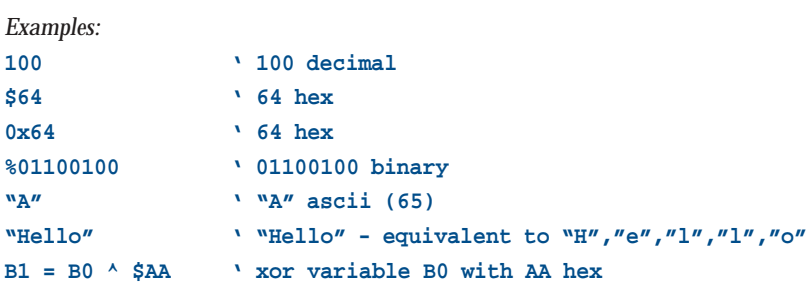

#### **Symbols**

Symbols can be assigned to constant values, and can also be used as alias names for variables (see Variables overleaf for more details). Constant values and variable names are assigned by following the symbol name with an equal-sign (=), followed by the variable or constant.

Symbols can use any word that is not a reserved keyword (e.g. switch, step, output, input, etc. cannot be used)

Symbols can contain numeric characters and underscores (flash1, flash 2 etc.) but the first character cannot be a numeric (e.g. 1flash). Simple constant mathematics is also available. See the symbol command entry later in this manual for more information.

Use of symbol does not increase program length.

#### *Example:*

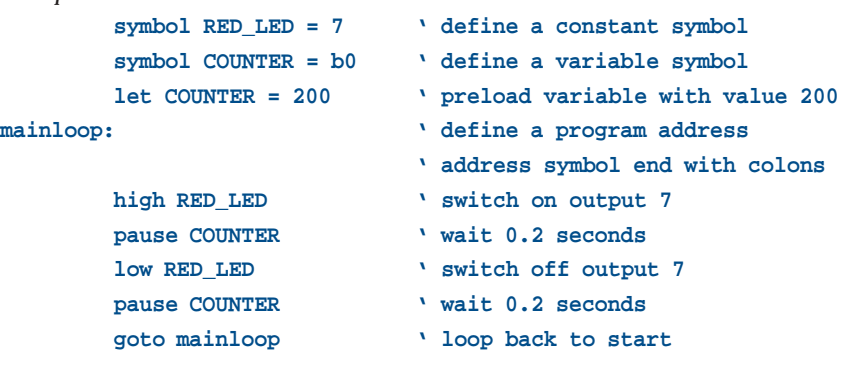

#### <span id="page-6-0"></span>Ҵ  $\Gamma$  $\Box$ **-**6 08M  $\Box$ 6

#### Π  $\Box$ **UUUU 14M** ٦ ┑ ٦ J  $\Box$  $\Box$

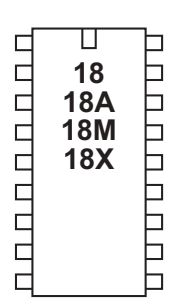

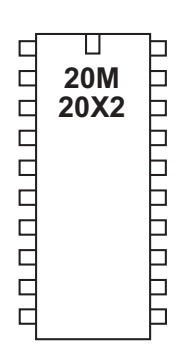

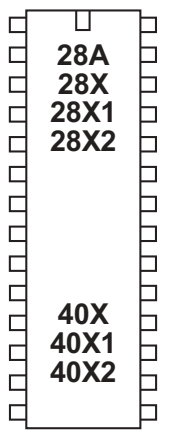

#### **Directives**

Directives are used by the software to set the current PICAXE type and to determine which sections of the program listing are to be compiled. Directives are therefore not part of the PICAXE program, they are instructions to the software compiler.

All directives start with a # and must be used on a single line. Any other nonrelevant line content after the directive is ignored.

Directives marked *Programming Editor Only* are only supported by the PICAXE Programming Editor software and will not work with third party applications.

#### **#picaxe xxx**

Set the compiler mode. This directive also automatically defines a label of the PICAXE type e.g. #picaxe 08m is also the equivalent of #define 08m. If no #picaxe directive is used the system defaults to the currently selected PICAXE mode (View>Options>Mode menu within Programming Editor). **Example: #picaxe 08m**

#### **#com device**

Set the serial/USB COM port for downloading. **Examples:**

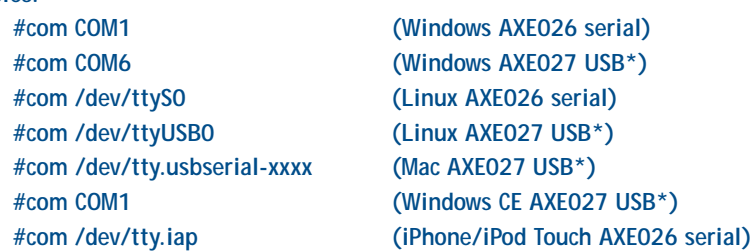

*Note that on Linux systems the COM port device name is actually one less than the COM port, so COM1 is"/dev/ttyS0" On Mac systems xxxx is a unique serial number. Device names are also case sensitive - type exactly as shown. \*See the AXE027 USB cable datasheet for more details.*

#### **#slot number**

Select the internal program slot (0-3) or i2c program slot (4-7) on X2 parts.

#### **#revision number**

Set the user program version (1-254) on X2 parts.

#### **#no\_data**

Do not download EEPROM data (only active on parts where program and data are separate).

#### **#no\_table**

Do not download table or EEPROM data (X1 and X2 parts only).

#### **#freq m4/m8/m16**

Set the system clock frequency for 28X/40X parts only. **Example: #freq m8**

**Section 2**

#### **#define label**

Defines a label to use in an ifdef or ifndef statements.

**Example: #define clock8**

*Do not confuse the use of #define and symbol =*

*#define is a directive and, when used with #ifdef, determines which sections of code are going to be compiled.*

*'symbol = ' is a command used within actual programs to re-label variables and pins*

#### **#undefine label**

Removes a label from the current defines list **Example: #undefine clock8**

**#ifdef / #ifndef label #else #endif**

Conditionally compile code depending on whether a label is defined (#ifdef) or not defined (#ifndef).

```
Example: #define clock8
             #ifdef clock8
                    let b1 = 8
             #else
                    let b1 = 4
             #endif
```
**#error "comment"** Force a compiler error at the current position **Example: #error "Code not finished!"**

**#rem / #endrem** Comment out multiple lines of text. **Example:**

**#rem high 0 pause 1000 low 0 #endrem**

#### **#include "filename"**

Include code from a separately saved file within this program. **Example: #include "c:\test.bas"** *NOTE: Reserved for future use. Not currently implemented.*

**Programming Editor Only Directives**

**#slot1file "filename"** *Programming Editor Only* **#slot2file "filename"** *Programming Editor Only etc.* Include the filename of other slots (1 to 7) for simulations (X2 parts). **Example: #slot1file "c:\test.bas"**

**#gosubs 16/255** *Programming Editor Only* Set the gosubs mode (16/255) on X parts. **Example: #gosubs 16**

**#sim axe101/axe102/axe103/axe105/axe107/axe092** *Programming Editor Only* Use a 'real life project' on screen whist simulating **Example: #sim axe105**

**#simspeed value** *Programming Editor Only* Set the simulation delay (in milliseconds) **Example: #simspeed 200**

**#terminal off/300/600/1200/4800/9600/19200/38400** *Programming Editor Only* Configure the Serial Terminal to open after a download (at selected baud rate) **Example: #terminal 4800**

<span id="page-9-0"></span>**Section 2 10 www.picaxe.co.uk**

#### Ҵ  $\Box$ ⊓  $\Box$ **-**6 08M  $\Box$ 6 ┑

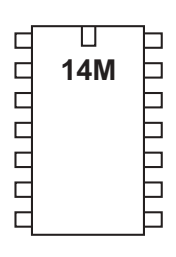

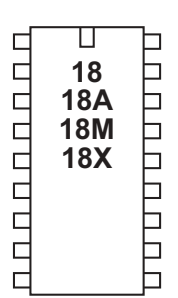

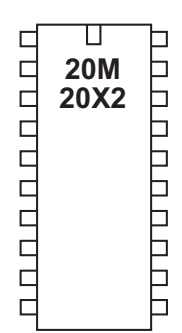

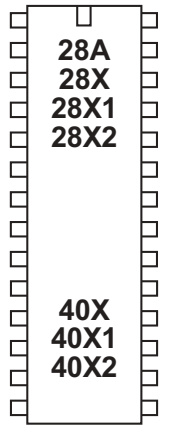

#### **Variables - General**

The RAM memory is used to store temporary data in variables as the program runs. It loses all data when the power is removed or reset. There are four types of RAM variables - general purpose, scratchpad, storage, and special function.

See the 'let' command for details about variable mathematics.

#### *General Purpose Variables.*

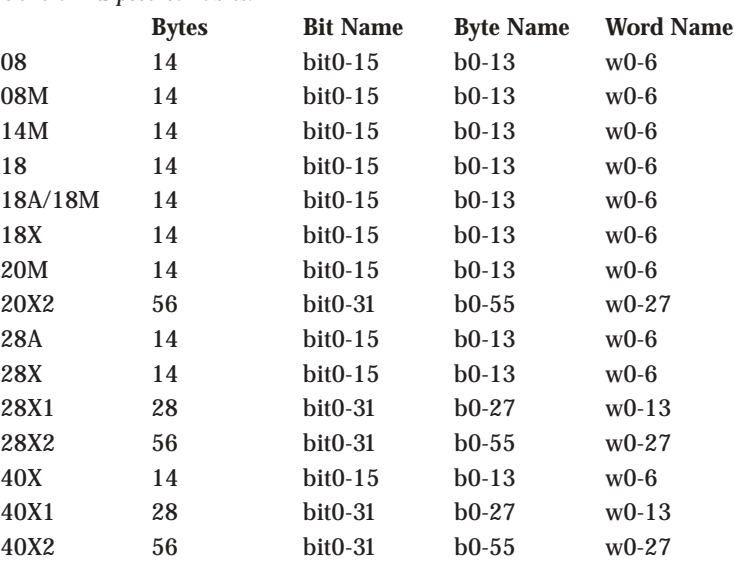

There are 14 (or more) general purpose byte variables. These byte variables are labelled b0, b1 etc... Byte variables can store integer numbers between 0 and 255. Byte variables cannot use negative numbers or fractions, and will 'overflow' without warning if you exceed the 0 or 255 boundary values (e.g.  $254 + 3 = 1$ )  $(2 - 3 = 255)$ 

However for larger numbers two byte variables can be combined to create a word variable, which is capable of storing integer numbers between 0 and 65535. These word variables are labelled w0, w1, w2 etc... and are constructed as follows:

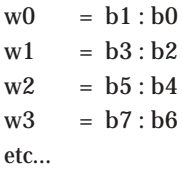

Therefore the most significant byte of w0 is b1, and the least significant byte of w0 is b0.

In addition there are 16 (32 on X1/X2) individual bit variables (bit0, bit1 etc..). These bit variables can be used where you just require a single bit (0 or 1) storage capability. Bit variables are part of the lower value byte variables e.g.

b0 = bit7: bit6: bit5: bit4: bit3: bit2: bit1: bit0 b1 = bit15: bit14: bit13: bit12: bit11: bit10: bit9: bit8 etc...

<span id="page-10-0"></span>You can use any word, byte or bit variable within any mathematical assignment or command that supports variables. However take care that you do not accidentally repeatedly use the same 'byte' or 'bit' variable that is being used as part of a 'word' variable elsewhere.

#### **Indirect Addressing of General Purpose Variables (X2 parts)**

On the X2 parts there are up to 256 general purpose variables. 56 of these, known as b0 to b55, can be used directly in any command (as with all other PICAXE parts). All bytes (0-255) can also be addressed both directly and indirectly.

To directly address the values the peek (read the byte) and poke (write the byte) commands are used. To indirectly address the values the virtual variable name '@bptr' is used. @bptr is a variable name that can be used in any command (ie as where a 'b1' variable would be used). However the value of the variable is not fixed (as with b1) , but will contain the current value of the byte currently 'pointed to' by the byte pointer (bptr).

The compiler also accepts '@bptrinc' (post increment) and '@bptrdec' (post decrement) .

Every time the '@bptrinc' variable name is used in a command the value of the byte pointer is automatically incremented by one (ie bptr = bptr+1 occurs automatically after the read/write of the value @bptr). This makes it ideal for storage of a single dimensional array of data.

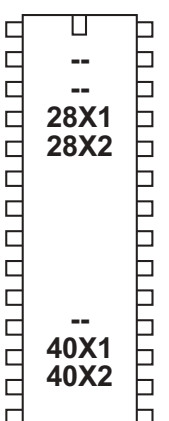

#### **Variables - System**

The X1 and X2 parts have 8 word variables, and 1 flags byte, which are reserved for system hardware use. However if that piece of system hardware is not used within a program the variables / flags may be used as general purpose variables.

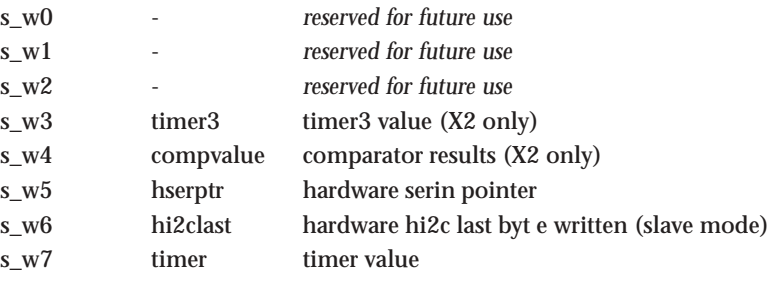

#### The 'flags'byte variable is made up of 8 bit variables

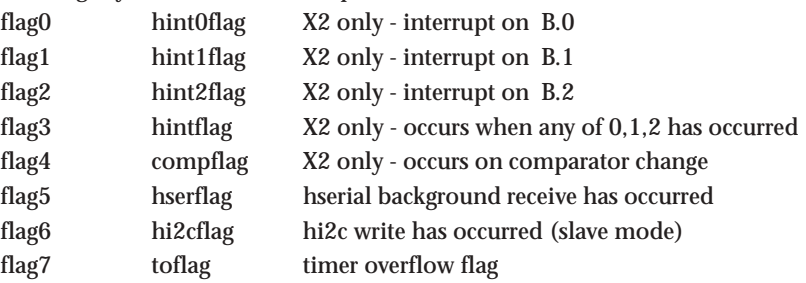

<span id="page-11-0"></span>**Section 2 12 www.picaxe.co.uk**

#### $\mathbb T$ Г □  $\Box$ 6 **<u>••</u>**  $\Box$ **<u>.</u>** 6

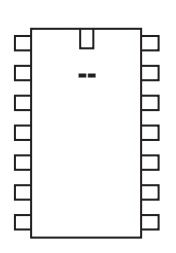

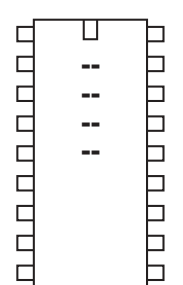

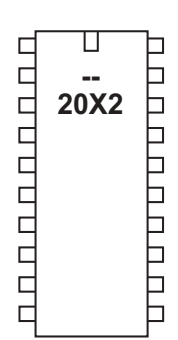

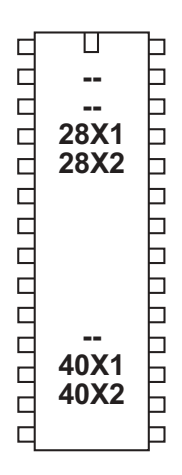

#### **Variables - Scratchpad**

The scratchpad is a temporary memory area for storage of data such as arrays. PICAXE-28X1, 40X1, 20X2 parts have 128 scratchpad bytes (0-127) PICAXE-28X2, 40X2 parts have 1024 scratchpad bytes (0-1023)

To directly address the scratchpad values the get (read the byte) and put (write the byte) commands are used.

To indirectly address the values the virtual variable name '@ptr' is used. @ptr is a variable name that can be used in any command (ie as where a 'b1' variable would be used). However the value of the variable is not fixed (as with b1) , but will contain the current value of the byte currently 'pointed to' by the pointer (ptr).

The compiler also accepts '@ptrinc' (post increment) and '@ptrdec' (post decrement) . Every time the '@ptrinc' variable name is used in a command the value of the scratchpad pointer is automatically incremented by one (ie ptr = ptr+1 occurs automatically after the read/write of the value @ptr). This makes it ideal for storage of a single dimensional array of data.

```
ptr = 1 ' reset scratchpad pointer to 1
serrxd @ptrinc,@ptrinc,@ptrinc,@ptrinc,@ptr
           ' serin 5 bytes to scratchpad addresses 1-5
ptr = 1 \qquad reset scratchpad pointer to 1
for b1 = 1 to 5
   sertxd (@ptrinc) ' re-transmit those 5 values
next b1
```
See the put and get commands for more details.

#### <span id="page-12-0"></span>**Variables - Storage**

Storage variables are additional memory locations allocated for temporary storage of byte data. They cannot be used in mathematical calculations, but can be used to temporarily store byte values by use of the peek and poke commands.

The number of available storage locations varies depending on PICAXE type. The following table gives the number of available byte variables with their addresses. These addresses vary according to technical specifications of the microcontroller. See the poke and peek command descriptions for more information.

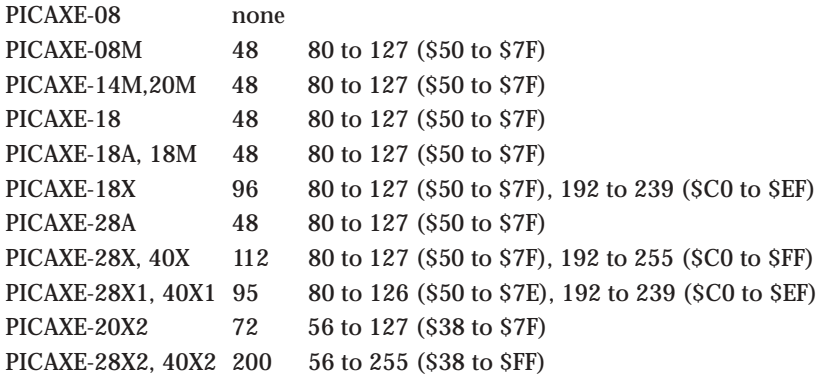

#### **Variables - Special function**

The special function variables available for use depend on the PICAXE type:

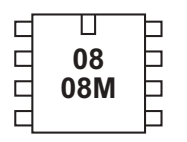

### *PICAXE-08 / 08M Special Function Registers*

pins  $=$  the input / output port

dirs = the data direction register (sets whether pins are inputs or outputs)

infra = another term for variable b13, used within the 08M infrain2 command

The variable pins is broken down into individual bit variables for reading from individual inputs with an if...then command. Only valid input pins are implemented.

pins =  $x : x : x : p \in A : p \in A$  : pin2 : pin1 : x

The variable dirs is also broken down into individual bits. Only valid bi-directional pin configuration bits are implemented.

dirs =  $x : x : x : \text{dir4} : x : \text{dir2} : \text{dir1} : x$ 

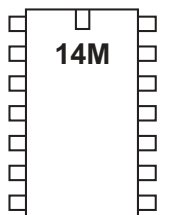

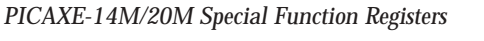

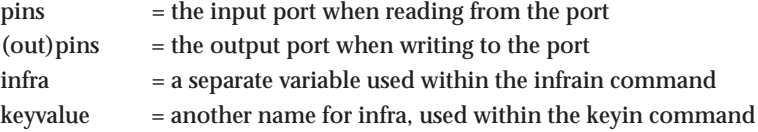

Note that pins is a 'pseudo' variable that can apply to both the input and output port.

When used on the left of an assignment pins applies to the 'output' port e.g. **let pins = %11000000**

will switch outputs 7,6 high and the others low.

When used on the right of an assignment pins applies to the input port e.g.

**let b1 = pins** will load b1 with the current state of the input port.

Additionally, note that

**let pins = pins** means 'let the output port equal the input port'

To avoid this confusion it is recommended that the name 'outpins' is used is this type of statement e.g.

**let outpins = pins**

The variable pins is broken down into individual bit variables for reading from individual inputs with an if...then command. Only valid input pins are implemented.

```
14M \text{pins} = x : x : x : \text{pin4} : \text{pin3} : \text{pin2} : \text{pin1} : \text{pin0}20M pins = pin7 to pin0
```
The variable outpins is broken down into individual bit variables for writing outputs directly. Only valid output pins are implemented.

14M outpins = x : x : outpin5 : outpin4 : outpinx :out pin2 : outpin1 : outpin0 20M outpins = outpin7 to outpin0

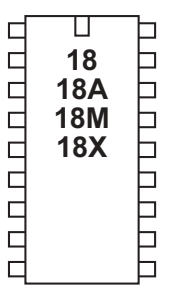

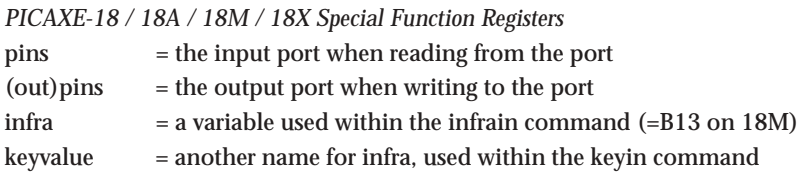

Note that pins is a 'pseudo' variable that can apply to both the input and output port.

When used on the left of an assignment pins applies to the 'output' port e.g. **let pins = %11000000**

will switch outputs 7,6 high and the others low.

When used on the right of an assignment pins applies to the input port e.g.

will load b1 with the current state of the input port.

Additionally, note that

**let b1 = pins**

**let pins = pins** means 'let the output port equal the input port'

To avoid this confusion it is recommended that the name 'outpins' is used is this type of statement e.g.

**let outpins = pins**

The variable pins is broken down into individual bit variables for reading from individual inputs with an if...then command. Only valid input pins are implemented.

 $pins = pin7 : pin6 : x : x : x : pin2 : pin1 : pin0$ 

The variable outpins is broken down into individual bit variables for writing outputs directly. Only valid output pins are implemented.

outpins = outpin7 : outpin6 : outpin5 : outpin4 : outpin3 : out pin2 : outpin1 : outpin0

**Section 2 16 www.picaxe.co.uk**

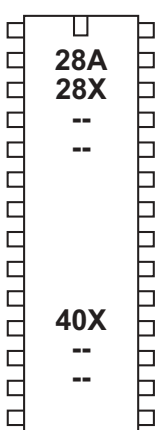

*PICAXE-28A / 28X / 40X Special Function Registers*

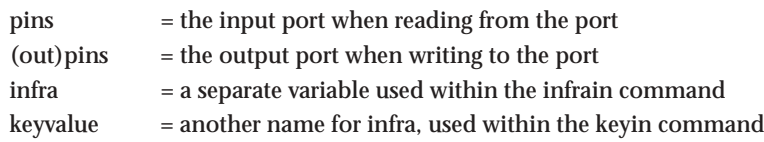

Note that pins is a 'pseudo' variable that can apply to both the input and output port.

When used on the left of an assignment pins applies to the 'output' port e.g. **let pins = %11000000**

will switch outputs 7,6 high and the others low.

When used on the right of an assignment pins applies to the input port e.g. **let b1 = pins** will load b1 with the current state of the input port.

Additionally, note that

**let pins = pins**

means 'let the output port equal the input port'

To avoid this confusion it is recommended that the name 'outpins' is used is this type of statement e.g.

**let outpins = pins**

The variable pins is broken down into individual bit variables for reading from individual inputs with an if...then command. Only valid input pins are implemented.

pins = pin7 : pin6 : pin5 : pin4 : pin3 : pin2 : pin1 : pin0

The variable outpins is broken down into individual bit variables for writing outputs directly. Only valid output pins are implemented.

outpins = outpin7 : outpin6 : outpin5 : outpin4 : outpin3 : out pin2 : outpin1 : outpin0

**Section 2 17 www.picaxe.co.uk**

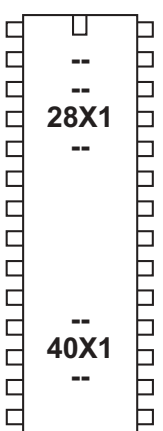

*PICAXE-28X1 / 40X1 Special Function Registers*

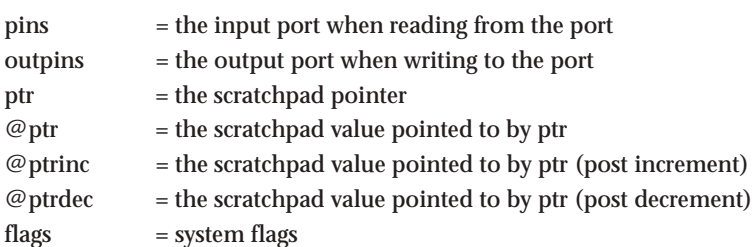

When used on the left of an assignment 'outpins' applies to the 'output' port e.g. **let outpins = %11000000**

will switch outputs 7,6 high and the others low.

When used on the right of an assignment 'pins' applies to the input port e.g. **let b1 = pins**

will load b1 with the current state of the input port.

The variable pins is broken down into individual bit variables for reading from individual inputs with an if...then command. Only valid input pins are implemented.

pins = pin7 : pin6 : pin5 : pin4 : pin3 : pin2 : pin1 : pin0

The variable outpins is broken down into individual bit variables for writing outputs directly. Only valid output pins are implemented.

outpins = outpin7 : outpin6 : outpin5 : outpin4 : outpin3 : out pin2 : outpin1 : outpin0

The scratchpad pointer variable is broken down into individual bit variables: ptr = ptr7 : ptr6 : ptr5 : ptr4 : ptr3 : ptr2 : ptr1 : ptr0

See the 'Variables - Scratchpad' section for more information about @ptr, @ptrinc, @ptrdec

The system 'flags' byte is broken down into individual bit variables. If the special hardware feature of the flag is not used in a program the individual flag may be freely used as a user defined bit flag.

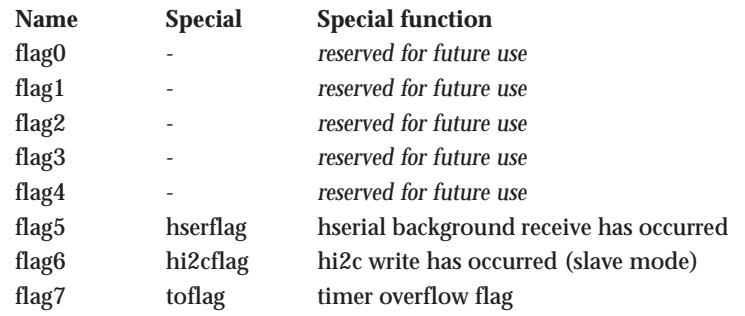

**Section 2 18 www.picaxe.co.uk**

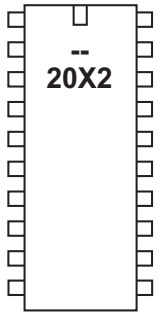

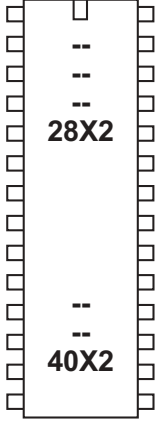

*PICAXE-20X2 / 28X2 / 40X2 Special Function Registers*

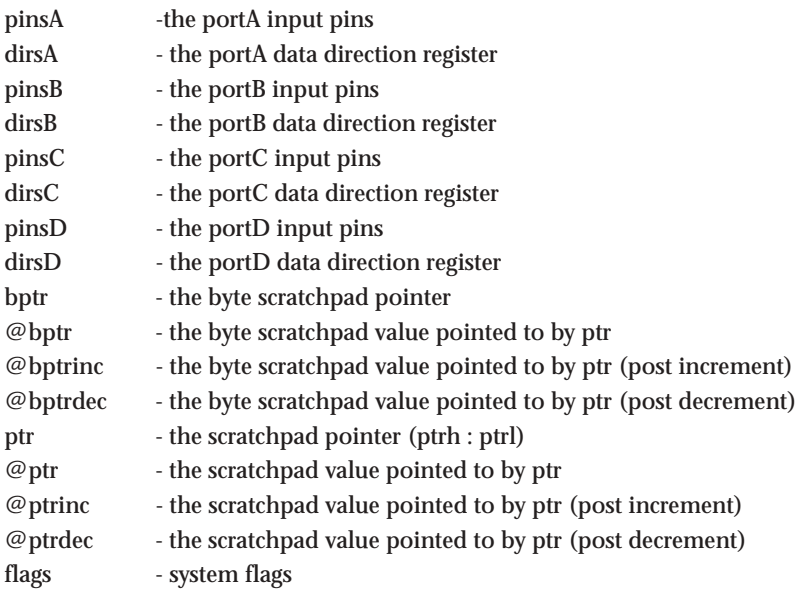

When used on the left of an assignment 'pins' applies to the 'output' pins e.g. **let pinsB = %11000000**

will switch outputs 7,6 high and the others low.

When used on the right of an assignment 'pins' applies to the input pins e.g. **let b1 = pinsB**

will load b1 with the current state of the input pin on portB.

The variable pinsX is broken down into individual bit variables for reading from individual inputs with an if...then command. Only valid input pins are implemented e.g.

 $pinsB = pinB.7 : pinB.6 : pinB.5 : pinB.4 :$ pinB.3 : pinB.2 : pinB.1 : pinB.0

The variable outpinX is broken down into individual bit variables for writing outputs directly. Only valid output pins are implemented. e.g.

outpinsB = outpinB.7 : outpinB.6 : outpinB.5 : outpinB.4 : outpinB.3 : outpinB.2 : outpinB.1 : outpinB.0

The variable dirsX is broken down into individual bit variables for setting inputs/ outputs directly e.g.

 $\text{dirsB} = \text{dirB.7} : \text{dirB.6} : \text{dirB.5} : \text{dirB.4} :$ dirB.3 : dirB.2 : dirB.1 : dirB.0

The byte scratchpad pointer variable is broken down into individual bit variables: bptrl = bptr7 : bptr6 : bptr5 : bptr4 : bptr3 : bptr2 : bptr1 : bptr0

See the 'Variables - General' section for more information about @bptr, @bptrinc, @bptrdec

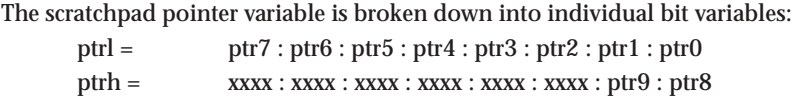

See the 'Variables - Scratchpad' section for more information about @ptr, @ptrinc, @ptrdec

The system 'flags' byte is broken down into individual bit variables. If the special hardware feature of the flag is not used in a program the individual flag may be freely used as a user defined bit flag.

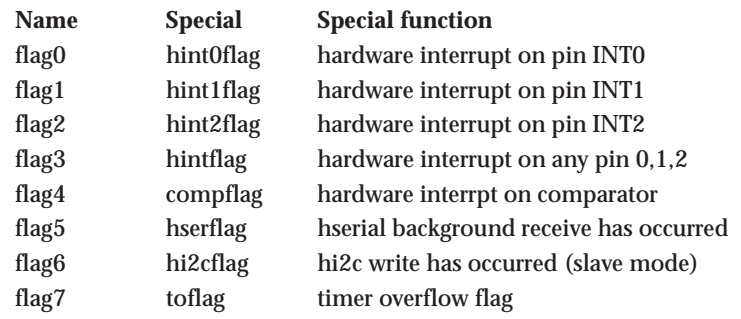

<span id="page-19-0"></span>**Section 2 20 www.picaxe.co.uk**

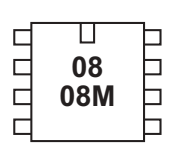

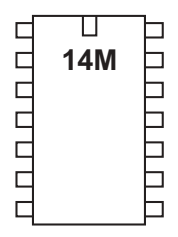

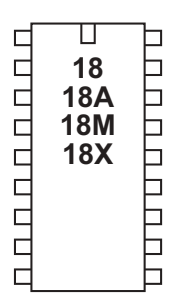

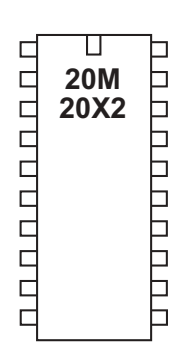

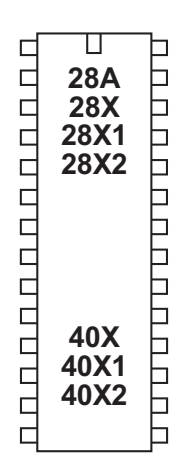

#### **Variables - Mathematics**

The PICAXE microcontrollers support word (16 bit) mathematics. Valid integers are 0 to 65535. All internal mathematics is 16 bit, however when, for instance, the output target is a byte (8 bit) variable (0-255), if the result of the internal calculation is greater than 255 overflow will occur without warning.

Maths is performed strictly from left to right. Unlike some computers and calculators, the PICAXE does not give \* and / priority over + and -.

Therefore 3+4x5 is calculated as  $3+4=7$ 7x5=35

The microcontroller does not support fractions or negative numbers. However it is sometimes possible to rewrite equations to use integers instead of fractions, e.g.

**let w1 = w2 / 5.7** is not valid, but **let w1 = w2 \* 10 / 57**

is mathematically equal and valid.

The mathematical functions supported by all parts are:

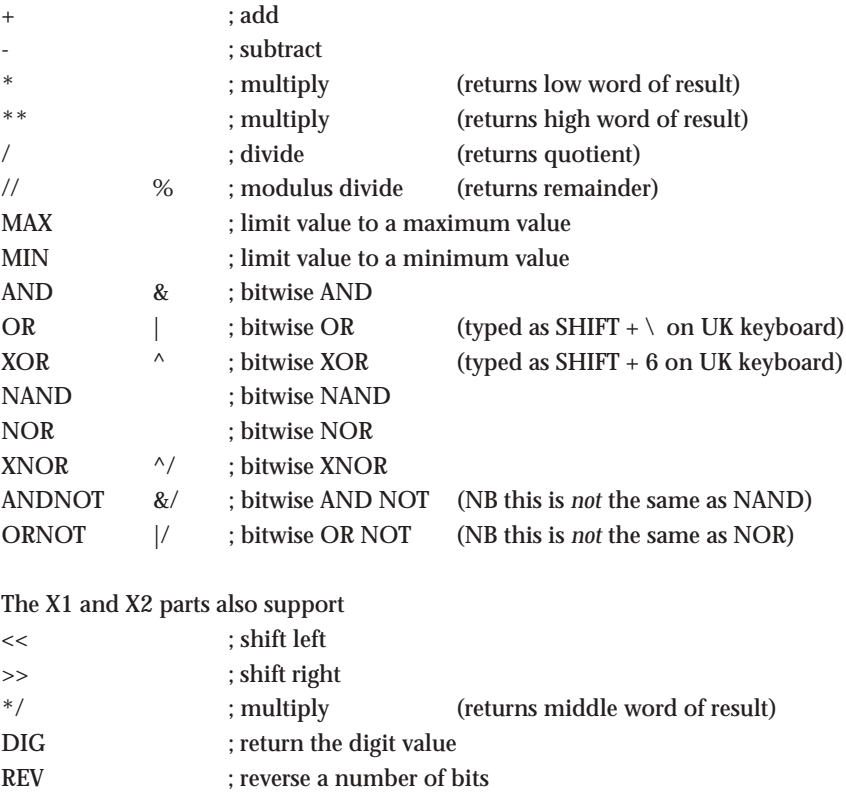

All mathematics is performed strictly from left to right.

On X1 and X2 parts it is possible to enclose part equations in brackets e.g. **let w1 = w2 / (b5 + 2)**

On all other chips it is not possible to enclose part equations in brackets e.g. **let w1 = w2 / (b5 + 2)** is not valid. This would need to be entered in equivalent form e.g. **let w1 = b5 + 2 let w1 = w2 / w1**

*Further Information:*

#### **Addition and Subtraction**

The addition (+) and subtraction (-) commands work as expected. Note that the variables will overflow without warning if the maximum or minimum value is exceeded (0-255 for bytes variables, 0-65535 for word variables).

#### **Multiplication and Division**

When multiplying two 16 bit word numbers the result is a 32 bit (double word) number. The multiplication (\*) command returns the low word of a word\*word calculation. The \*\* command returns the high word of the calculation and \*/ returns the middle word.

Therefore in normal maths \$aabb x \$ccdd = \$eeffgghh

In PICAXE maths

 $Saabb * Sccdd = Sgghh$ \$aabb \*\* \$ccdd = \$eeff

The X1 and X2 parts also support return of the middle word  $8aabb$  \*/  $8cedd = 8ffgg$ 

The division (/) command returns the quotient (whole number) word of a word\*word division. The modulus (// or %) command returns the remainder of the calculation.

#### **Max and Min**

The MAX command is a limiting factor, which ensures that a value never exceeds a preset value. In this example the value never exceeds 50. When the result of the multiplication exceeds 50 the max command limits the value to 50.

```
let b1 = b2 * 10 MAX 50
             if h2 = 3 then h1 = 30if b2 = 4 then b1 = 40if b2 = 5 then b1 = 50if b2 = 6 then b1 = 50 'limited to 50
```
The MIN command is a similar limiting factor, which ensures that a value is never less than a preset value. In this example the value is never less than 50. When the result of the division is less than 50 the min command limits the value to 50.

**let b1 = 100 / b2 MIN 50**

if  $b2 = 1$  then  $b1 = 100$ if  $b2 = 2$  then  $b1 = 50$ if  $b2 = 3$  then  $b1 = 50$  'limited to 50

#### **AND, OR, XOR, NAND, NOR, XNOR, ANDNOT, ORNOT**

The AND, OR, XOR, NAND, NOR, XNOR commands function bitwise on each bit in the variables. ANDNOT and ORNOT mean, for example 'A AND the NOT of B' etc. This is not the same as NOT (A AND B), as with the traditional NAND command.

#### A common use of the AND (&) command is to mask individual bits: **let b1 = pins & %00000110**

This masks inputs 1 and 2, so the variable only contains the data of these two inputs.

**<< , >>**

Shift left (or shift right) have the same effect as multiplying (or dividing) by 2. All bits in the word are shifted left (or right) a number of times. The bit that 'falls off' the left (or right) side of the word is lost. **let b1 = %00000110 << 2**

#### **DIG**

The DIG (digit) command returns the decimal value of a specified digit (0-4, right to left) of a 16 bit number. Therefore digit 0 of '67890' is 0 and digit 3 is '7'. To return the ASCII value of the digit simply add string "0" to the digit value e.g. **let b1 = b2 DIG 0 + "0"**

See also the BINTOASCII and BCDTOASCII commands.

#### **REV**

The REV (reverse) command reverses the order of the specified number of bits of a 16 bit number. Therefore to reverse the 8 bits of %10110000 (to %00001101) the command would be

**let b1 = %10110000 REV 8**

<span id="page-22-0"></span>**Section 2 23 www.picaxe.co.uk**

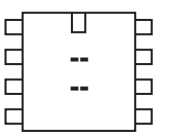

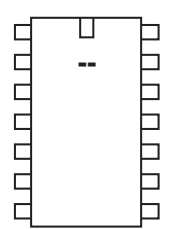

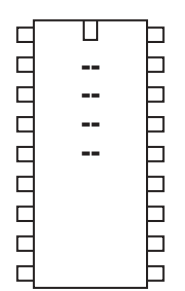

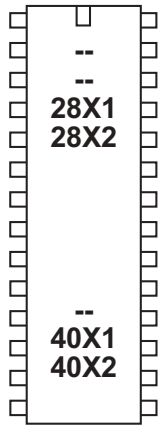

### **Variables - Unary Mathematics**

The X1 and X2 parts also support these unary commands

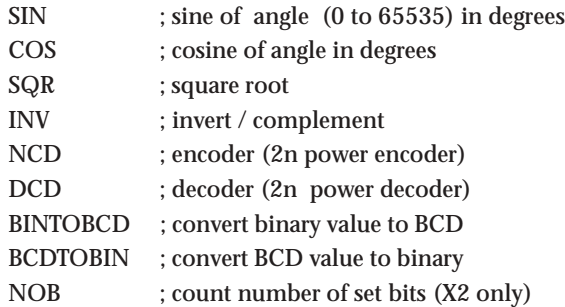

Unary commands must be the first command on a program line. However they may be followed by additional mathematical commands eg.

let  $b1 = \sin 30 + 5$  is valid let  $b1 = 5 + \sin 30$  is not valid as the unary command is not first

*Further Information:*

#### **SIN and COS**

The sin function returns a number equivalent to the sine of the value in degrees. The system uses a 45 step lookup table in each quadrant, giving a very fast, and reasonably accurate, result.

The sine function only works on positive whole integers. However as all sin and cos values repeat every 360 degrees, simply add 360 to make a negative value positive. e.g.  $sin(-30)$  is the same as  $sin(330)$   $(-30 + 360)$ 

As the real sine value is always a value between 1 and -1, a coding system is used to increase the accuracy when working with PICAXE whole integers. The value returned by the sin function is actually 100 x the real sine value. Therefore in normal mathematics sin 30 = 0.5. In PICAXE mathematics this is returned as 50 (100\*0.5). This coding method provides a sine function accuracy equivalent to two decimal places.

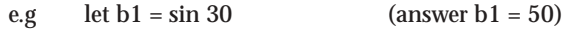

Negative numbers are indicated by setting bit 7 of the returned byte. This has the effect of making negative values appear as 128 + the expected value. e.g let  $b1 = \sin 210$  (answer  $b1 = 128 + 50 = 178$ )

The cos function operates in an identical manner.

#### **SQR**

The square root function returns the whole integer square root, according to 10 iterations of a N-R formula, using a seed of value/2. This formula provides a fast and accurate result. Note that as the PICAXE chip only operates with whole integers, the result will be rounded down to the nearest whole value. e.g let  $b1 = \text{sqr } 64$  (answer  $b1 = 8$ )

**24**

**Section 2**

#### **INV (~)**

The invert function complements each bit in the value (ie each 0 is changed to a 1 and each 1 is changed to 0).

e.g let  $b1 = -\%10101010$  (answer  $b1 = \%01010101$ )

#### **NCD**

The encoder function takes a value and finds the position of the highest bit in that number that is a 1. Therefore the result will be a number 1 to 16, when bit15 is 1 the answer is 1, when only bit0 is 1 the value is 16. If the value is 0, the result will be 0.

e.g let b1 = ncd %00001000 (answer b1 = 3)

#### **DCD**

The decoder function takes a value between 0 and 15 and returns a 16 bit number, with that value bit set to 1.

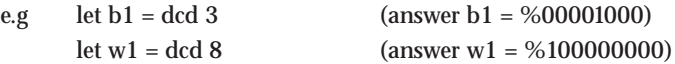

#### **BINTOBCD**

The bintobcd function converts a value to binary coded decimal. Note that the maximum value that can be returned within a byte is 99, or 9999 within a word. e.g let  $b1 = \text{bintobcd } 99$  (answer  $b1 = %10011001 = $99$ )

#### **BCDTOBIN**

The bcdtobin function converts a binary coded decimal value to normal binary. e.g let  $b1 = bcdtobin$  \$99 (answer  $b1 = 99$ )

#### **NOB (X2 only)**

The nob function counts the number of bits that are set. e.g let b1 = NOB %10100111 (answer b1 = 5)

<span id="page-24-0"></span>**Section 2 25 www.picaxe.co.uk**

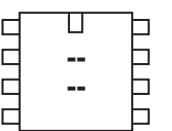

#### $\Box$ П nnnnn **.**  $\Box$  $\Box$  $\Box$  $\Box$  $\Box$  $\overline{\phantom{0}}$

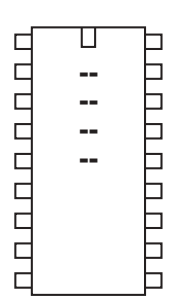

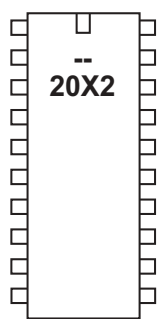

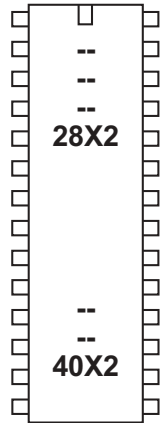

### **adcsetup**

*Syntax:*

**(let) adcsetup = channels**

- Channels is the number / mask of ADC to enable.

#### *Function:*

On X2 parts it is necessary to configure the ADC pins for use with the readadc/ readadc10 commands. On all other parts this configuration is automatic.

Note that adcsetup is technically a variable (word length), not a command, and so can be used in 'let' assignments and mathematics (e.g bit masking using & ).

Using adcsetup does NOT actually 'connect' the internal adc to the i/o pin - the adc is always connected. Using adcsetup just disconnects the digital input buffer, so that the digital input circuitry does not affect the analogue reading. Therefore readadc commands may still work without correctly configuring adcsetup, however the analogue readings may not be as reliable as expected.

#### *Information:*

Some X2 parts use the sequential masking system, some X2 parts use individual pin masking. This is a restriction of the way the silicon within the chip was designed by Microchip and cannot be altered. See the next page for more details.

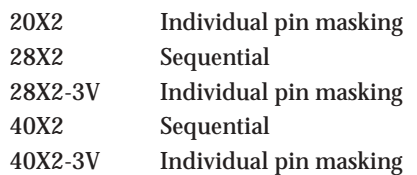

### *Voltage Reference*

With both individual and sequential systems the default Vref+signal is the power supply (V+) and Vref- signal is 0V, so the analogue voltage range is the same as the power supply to the PICAXE chip. However, if desired, the Vref signals can be altered to external pins instead by setting bits 15 and 14 of adcsetup.

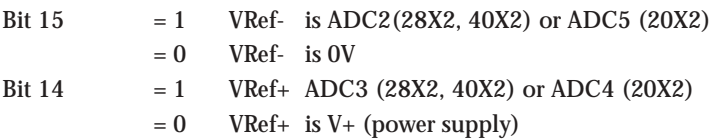

*Sequential Masking (28X2, 40X2)*

With sequential masking pins can only be configured for analogue readings if:

- the internal pin of the microcontroller supports analogue (see pinout)
- the pin is already configured as an input
- all ADC with a lower number are also enabled

With the sequential system , for instance, it is only possible to enable ADC3 if ADC0-2 are also enabled. This is an internal design restraint of the PICmicro, not the PICAXE bootstrap. The number of channels and active ADC pins are shown below.

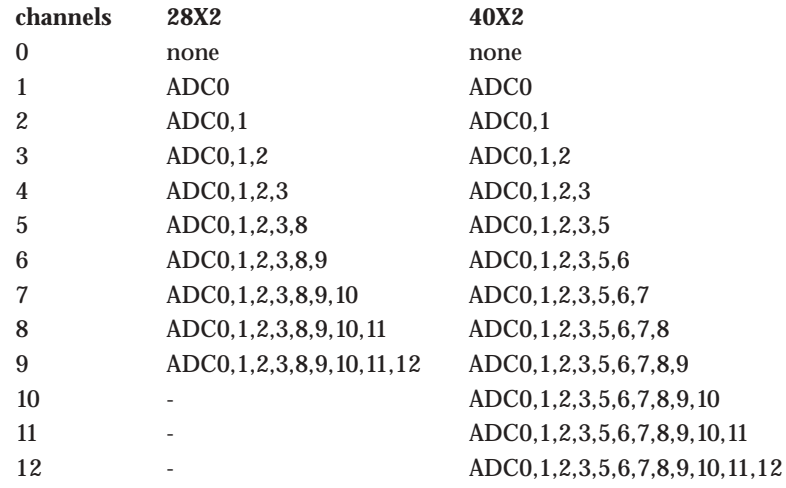

ADC4,5,6,7 do not exist on the 28X2 parts. ADC4 does not exist on the 40X2 parts.

*Example:*

**let adcsetup = 4 ' set ADC0,1,2,3 as analogue**

*Individual Pin Masking (20X2, 28X2-3V, 40X2-3V)*

With individual pin masking any pin can be individually controlled. Setting the bit disconnects the corresponding digital input to dedicate to analogue operation.

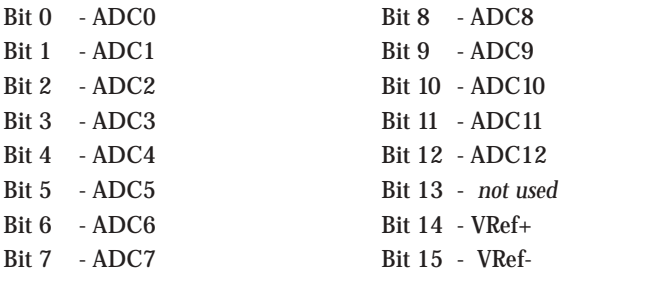

*Example:*

```
let adcsetup = %0000000000001111 ' set ADC0,1,2,3
```
<span id="page-26-0"></span>**Section 2 27 www.picaxe.co.uk**

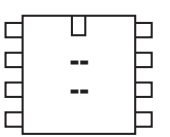

### $\overline{\mathsf{u}}$ 0000000 □ **.** b |<br>|<br>|<br>|<br>| Ь

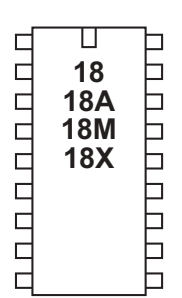

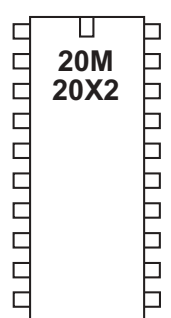

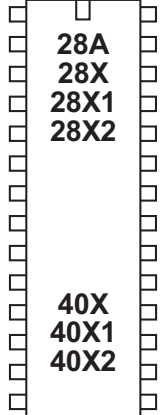

### **backward**

*Syntax:* **BACKWARD motor** - Motor is the motor name A or B.

*Function:* Make a motor output turn backwards

#### *Information:*

This is a 'pseudo' command designed for use by younger students with preassembled classroom models. It is actually equivalent to 'low 4 : high 5' (motor A) or 'low 6: high 7' (motor B). This command is not normally used outside of the classroom.

*Example:*

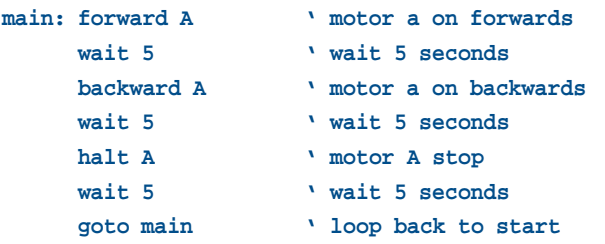

<span id="page-27-0"></span>**Section 2 28 www.picaxe.co.uk**

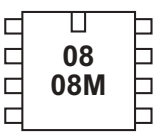

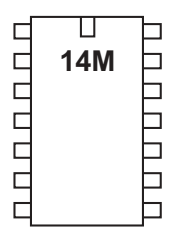

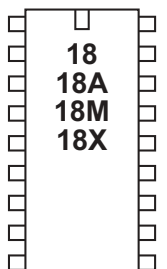

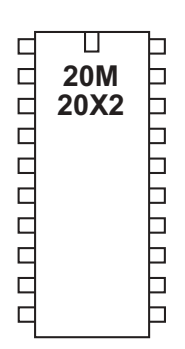

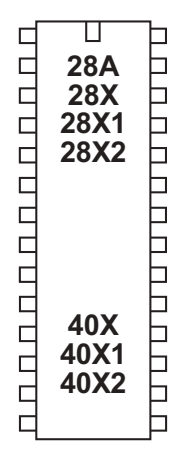

#### **bcdtoascii**

#### *Syntax:*

### **BCDTOASCII variable, tens, units**

#### **BCDTOASCII wordvariable, thousands, hundreds, tens, units**

- Variable contains the value (0-99) or wordvariable (0-9999)
- Thousands receives the ASCII value ("0" to "9")
- Hundreds receives the ASCII value ("0" to "9")
- Tens receives the ASCII value ("0" to "9")
- Units receives the ASCII value ("0" to "9")

#### *Function:*

Convert a BCD value into separate ASCII bytes.

#### *Information:*

This is a 'pseudo' command designed to simplify the conversion of byte or word BCD values into ASCII. Note that the maximum valid value for a BCD value is 99 (byte) or 9999 (word).

*Example:*

## **main: inc b1**

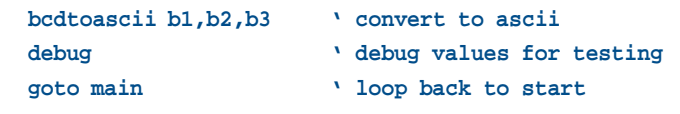

revolution (c) Revolution Education Ltd. Email: info@rev-ed.co.uk Web: www.rev-ed.co.uk Version 6.8 02/2009 All rights reserved.

<span id="page-28-0"></span>**Section 2 29 www.picaxe.co.uk**

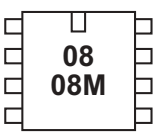

ॻ nnnnn **14M**  $\Box$  $\Box$  $\Box$  $\Box$  $\Box$ 

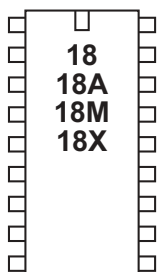

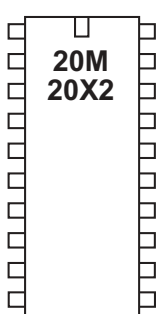

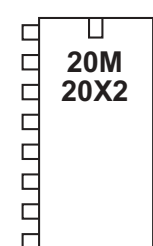

### **bintoascii**

#### *Syntax:*

#### **BINTOASCII variable, hundreds, tens, units**

#### **BINTOASCII wordvariable, tenthousands, thousands, hundreds, tens, units**

- Variable contains the value (0-255) or wordvariable (0-65535)
- TenThousands receives the ASCII value ("0" to "9")
- Thousands receives the ASCII value ("0" to "9")
- Hundreds receives the ASCII value ("0" to "9")
- Tens receives the ASCII value ("0" to "9")
- Units receives the ASCII value ("0" to "9")

#### *Function:*

Convert a binary value into separate ASCII bytes.

#### *Information:*

This is a 'pseudo' command designed to simplify the conversion of byte or word binary values into ASCII.

#### *Example:*

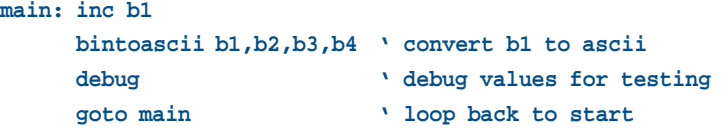

 $\overline{\mathsf{u}}$ 

#### **Section 2 30**

<span id="page-29-0"></span>**www.picaxe.co.uk**

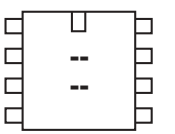

#### $\Box$  $\Box$ **CODDO .**  $\Box$  $\Box$  $\Box$  $\Box$  $\Box$  $\overline{\phantom{0}}$

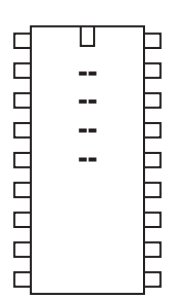

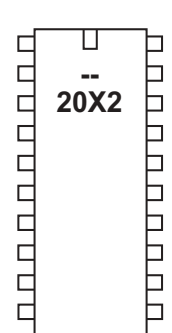

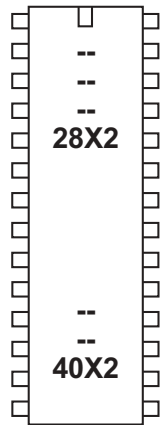

#### **booti2c**

```
Syntax:
```
**booti2c slot**

- slot is the external EEPROM address and slot number (4 to 7)

#### *Function:*

On X2 parts it is possible to update the internal program by copying a new program from an external i2c EEPROM.

### *Information:*

The booti2c command can be used to copy a program from an external 24LC128 memory slot into an internal memory slot. The booti2c command is only processed if the program revision number (set by the #revision directive during download) in the 24LC128 memory slot is greater than the revision number currently in the internal program slot. This means that the program copying will only occur once after a new 24LC128 is fitted.

If an EEPROM is not correctly connected, the data returned from the circuit will typically be 0 or 255, therefore these two values are not valid #revision numbers and are ignored.

The booti2c command parameter takes the format of a single data byte, which is the external i2c address and slot number.

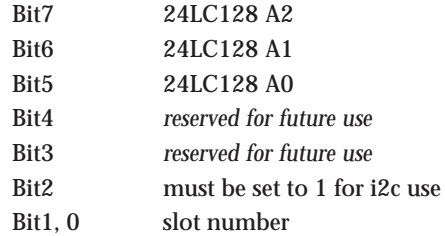

The lower 2 bits of the slot number (bits 1,0) is copied into the same position within the internal program memory. The data memory is left unchanged. The i2c to internal program copying of slots is therefore mapped as follows:

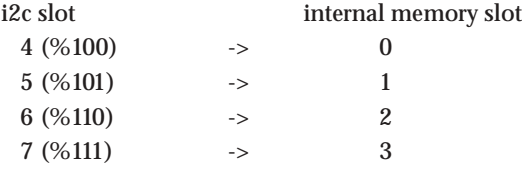

After a program has been copied the chip automatically resets (so the program in slot 0 starts running).

Therefore if you wish to program an EEPROM with a program that is eventually targeted for updating internal program slot 2 on a different chip, a '#slot 6' directive should be included upon the computer download into the EEPROM. The EEPROM can then be transferred across and connected to the target system. The type of EEPROM chip must be a device that has a minimum of a 64 byte page buffer. Therefore the EEPROM recommended is a Microchip brand 24LC128 (or 24LC256 or 24LC512).

*Example:*

**booti2c 1 ' check EEPROM & update slot 1 if required**

<span id="page-31-0"></span>**Section 2 32 www.picaxe.co.uk**

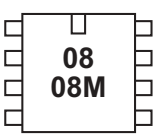

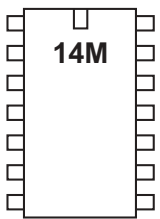

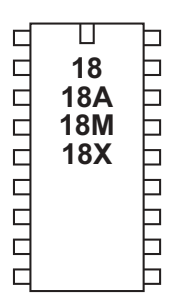

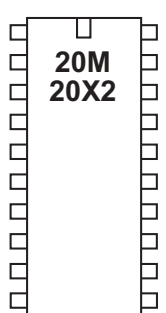

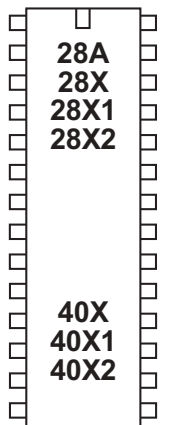

### **branch**

#### *Syntax:*

**BRANCH offset,(address0,address1...addressN)**

- Offset is a variable/constant which specifies which Address# to use (0-N).
- Addresses are labels which specify where to go.

#### *Function:*

Branch to address specified by offset (if in range).

#### *Information:*

This command allows a jump to different program positions depending on the value of the variable 'offset'. If offset is value 0, the program flow will jump to address0, if offset is value 1 program flow will jump to address1 etc. If offset is larger than the number of addresses the whole command is ignored and the program continues at the next line.

This command is identical in operation to on...goto

*Example:*

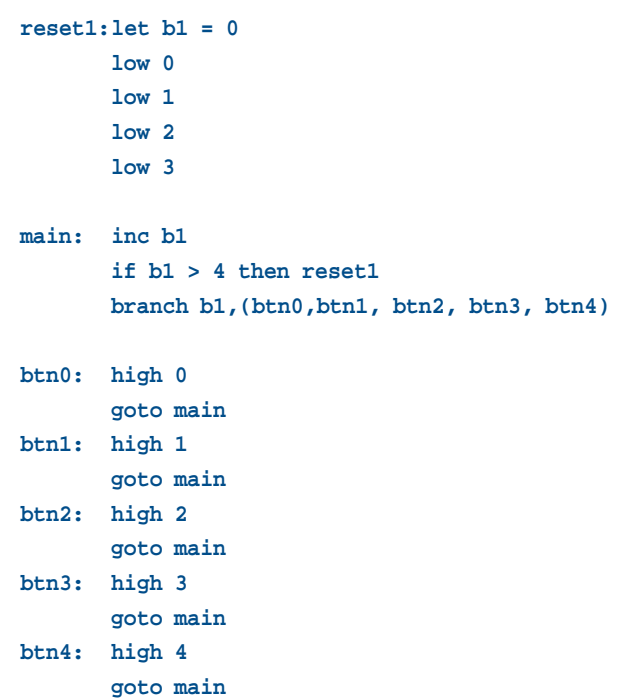

<span id="page-32-0"></span>**Section 2 33 www.picaxe.co.uk**

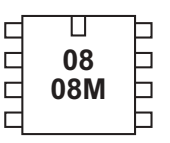

**14M** 

٦

ם טיט טיט טיט טיט

**UUUU** 

 $\Box$  $\Box$ 

 $\Box$ 

ппппппп

П

#### **BUTTON pin,downstate,delay,rate,bytevariable,targetstate,address**

- Pin is a variable/constant (0-7) which specifies the i/o pin to use.
- Downstate is a variable/constant (0 or 1) which specifies what logical state is read when the button is pressed.
- Delay is a variable/constant (0-254) which is a counter which specifies number of loops before a repeat if BUTTON is used within a loop. A value of 255 disables this feature.
- Rate is a variable/constant (0-255) which specifies the auto-repeat rate in BUTTON cycles.
- Bytevariable is the workspace. It must be cleared to 0 before being used by BUTTON for the first time (before the loop that BUTTON is in)
- Targetstate is a variable/constant  $(0 \text{ or } 1)$  which specifies what state  $(0=$ not pressed, 1=pressed) the button should be in for a branch to occur.
- Address is a label which specifies where to go if the button is in the target state.

#### *Function:*

Debounce button, auto-repeat, and branch if button is in target state.

#### *Information:*

When mechanical switches are activated the metal 'contacts' do not actually close in one smooth action, but 'bounce' against each other a number of times before settling. This can cause microcontrollers to register multiple 'hits' with a single physical action, as the microcontroller can register each bounce as a new hit. One simple way of overcoming this is to simply put a small pause (e.g. pause 10) within the program, this gives time for the switch to settle.

Alternately the button command can be used to overcome these issues. When the button command is executed, the microcontroller looks to see if the 'downstate' is matched. If this is true the switch is debounced, and then program flow jumps to 'address' if 'targetstate' = 1. If targetstate = '0' the program continues.

If the button command is within a loop, the next time the command is executed 'downstate' is once again checked. If the condition is still true, the variable 'bytevariable' is incremented. This can happen a number of times until 'bytevariable' value is equal to 'delay'. At this point a jump to 'address' is made if 'targetstate' = 1. Bytevariable is then reset to 0 and the whole process then repeats, but this time the jump to 'address' is made when the 'bytevariable' value is equal to 'rate'.

This gives action like a computer keyboard key press - send one press, wait for 'delay' number of loops, then send multiple presses at time interval 'rate'.

## **button**

#### *Syntax:*

 $\boldsymbol{\Pi}$ ппппппп **20M** U U U U U U U U U **20X2**  $\Box$ ⊢

**-- - -**

 $\Box$ 

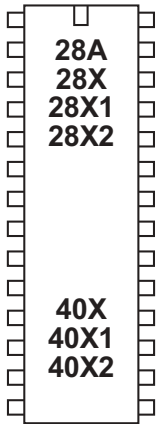

Note that button should be used within a loop. It does not pause program flow and so only checks the input switch condition as program flow passes through the command.

Example:

```
main: button 0,0,200,100,b2,0,cont
                            ' jump to cont unless pin0 = 0
       toggle 1 ' else toggle input
       pause 10
       goto main
cont: etc.
```
<span id="page-34-0"></span>**Section 2 35 www.picaxe.co.uk**

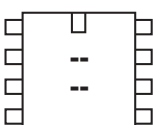

#### Г **. CCCCCC**  $\Box$ b  $\Box$ b  $\Box$  $\overline{\phantom{0}}$

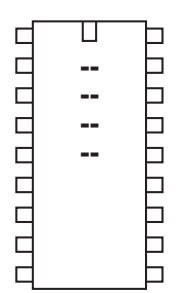

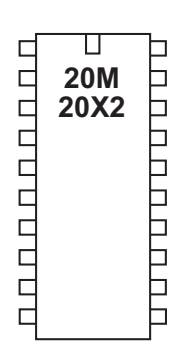

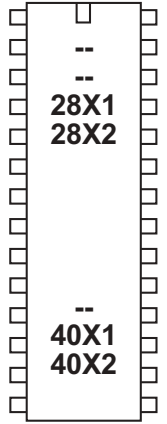

### **calibadc (calibadc10)**

*Syntax:* **CALIBADC variable CALIBADC10 wordvariable**

variable receives the adc reading

*Function:*

Calibrate the microcontrollers internal ADC by measuring a fixed internal fixed voltage reference.

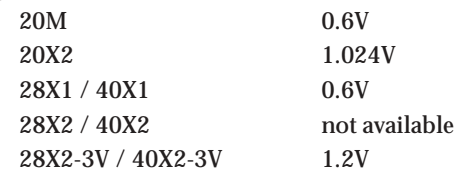

#### *Information:*

The reference voltage used by the PICAXE microcontrollers ADC reading (readadc/ readadc10) commands is the supply voltage. In the case of a battery powered system, this supply voltage can change over time (as the battery runs down), resulting in a varying ADC reading for the same voltage input.

The calibadc/calibadc10 commands can help overcome this issue by providing the ADC reading of a nominal internal reference. Therefore by periodically using the calibadc command you can mathematically calibrate/compensate the readadc command for changes in supply voltage.

calibadc can be considered as 'carry out a readadc on a fixed reference'

Note that the voltage specified is a nominal voltage only and will vary with each part. Microchip datasheet AN1072 provides further details on how to software calibrate and use this advanced feature.

A formula to use the 0.6V value is Vsupply = step  $* 6 /$  calib / 10

where step = 255 (calib) or 1023 (calibadc10) and calib is the value returned from the calibadc command. Note that \*6 / 10 is mathematically equivalent to multiply by 0.6 (the voltage reference).

*Example:*

#### **main: calibadc b1 ' read the adc reading** debug b1  $\qquad$  ' display current value **pause 500 ' wait a while goto main ' else loop back to start**

revolution (c) Revolution Education Ltd. Email: info@rev-ed.co.uk Web: www.rev-ed.co.uk Version 6.8 02/2009 All rights reserved.

<span id="page-35-0"></span>**Section 2 36 www.picaxe.co.uk**

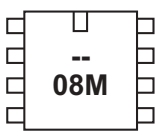

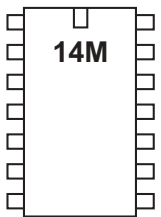

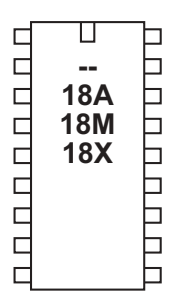

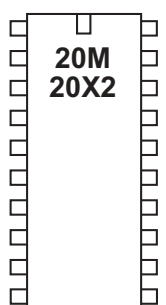

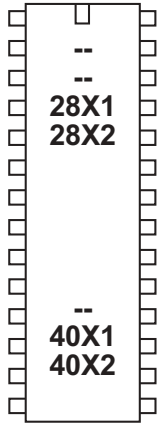

#### **calibfreq**

```
Syntax:
```
**CALIBFREQ {-} factor**

- factor is a constant/variable containing the value -15 to 15

*Function:*

Calibrate the microcontrollers internal resonator. 0 is the default factory setting.

#### *Information:*

Some PICAXE chips have an internal resonator that can be set to 4 or 8MHz operation via the setfreq command.

On these chips it is also possible to 'calibrate' this frequency. This is an advanced feature not normally required by most users, as all chips are factory calibrated to the most accurate setting. Generally the only use for calibfreq is to slightly adjust the frequency for serial transactions with third party devices. A larger positive value increases speed, a larger negative value decreases speed. Try the values -4 to + 4 first, before going to a higher or lower value.

Use this command with extreme care. It can alter the frequency of the PICAXE chip beyond the serial download tolerance - in this case you will need to perform a 'hard-reset' in order to carry out a new download.

The calibfreq is actually a pseudo command that performs a 'poke' command on the microcontrollers OSCTUNE register (address \$90).

When the value is 0 to 15 the equivalent BASIC code is

```
poke $90, factor
pause 2
```
When the factor is -15 to -1 the equivalent BASIC code is

**let b12 = 64 - factor poke \$90, b12 pause 2**

Note that in this case variable b12 is used, and hence corrupted, by the command. This is necessary to poke the OSCTUNE register with the correct value.
**Section 2 37 www.picaxe.co.uk**

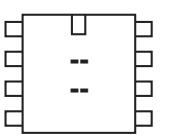

#### ◫  $\Box$ nnnnn **.**  $\Box$  $\Box$  $\Box$ b Ь  $\Box$

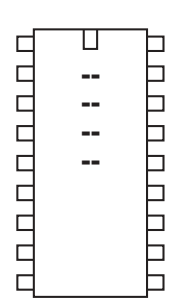

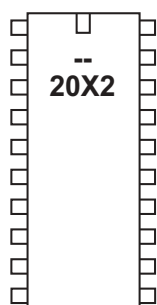

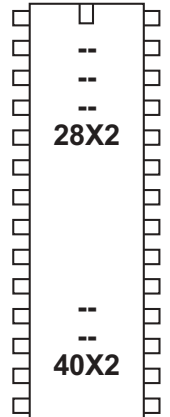

### **compsetup**

*Syntax:*

### **COMPSETUP config , ivr**

- config is a constant/variable specifying the comparator configuration
- ivr is a constant/variable specifying the internal voltage reference 'resistorladder' configuration

### *Function:*

Configure the internal comparators on X2 parts.

### *Information:*

PICAXE-X2 chips have 2 comparators, each with the capability of comparing two analogue voltages from two external ADC pins or from an external ADC pin and an internally generated voltage reference. External ADC must be configured using the adcsetup variable before using this command.

### **PICAXE-28X2 and 40X2 (not 3V versions)**

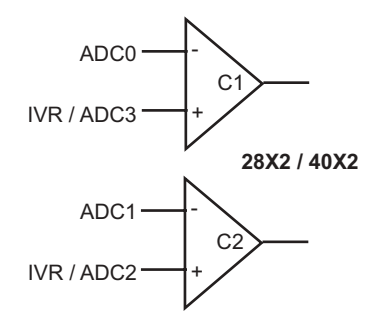

- Config:
- bit7 *not used, use 0*
- bit $6 = 0$  Comparator 1 Vin+ is ADC3 and Comparator 2 Vin+ is ADC2
	- $= 1$  Comparator of both Vin+ is from voltage divider
- bit5 *not used, use 0*
- $bit4 = 0$  Change in either comparator does not cause change in compflag
- = 1 Change in either comparator sets compflag
- $bit3 = 0$  Comparator 2 output is not inverted
	- = 1 Comparator 2 output is inverted
- $bit2 = 0$  Comparator 1 output is not inverted
- = 1 Comparator 1 output is inverted
- bit1 = 0 Comparator 2 is disabled
	- = 1 Both Comparator 1 & 2 are enabled
- $bit0 = 0$  Comparator 1 is disabled
	- = 1 Comparator 1 is enabled

## **28X2-3V / 40X2-3V**

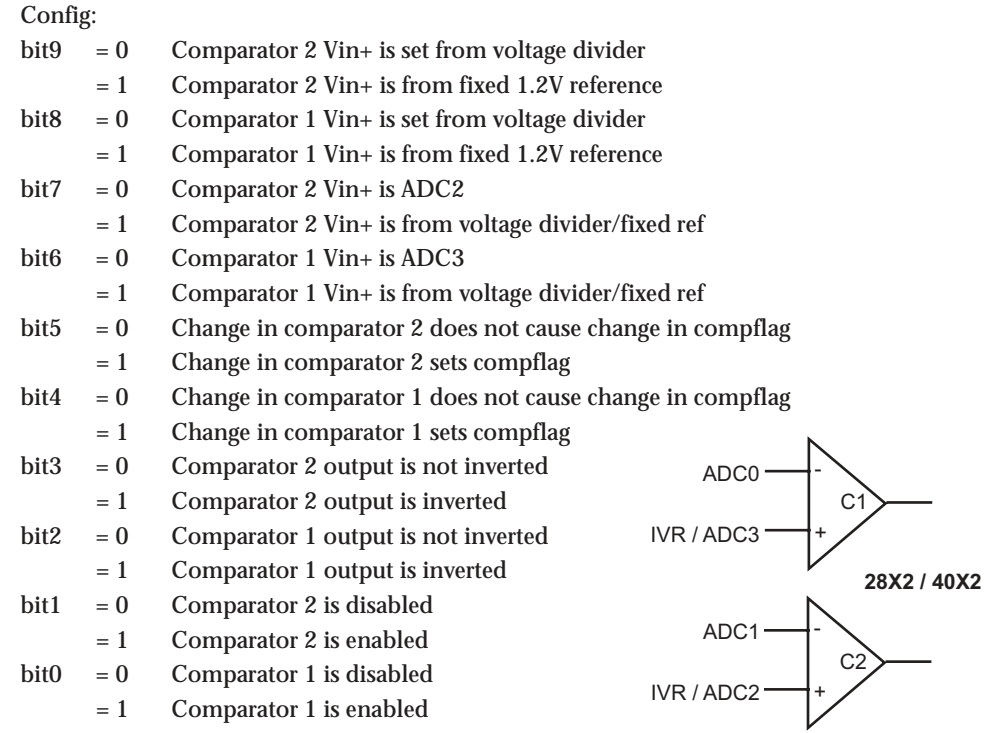

### **20X2**

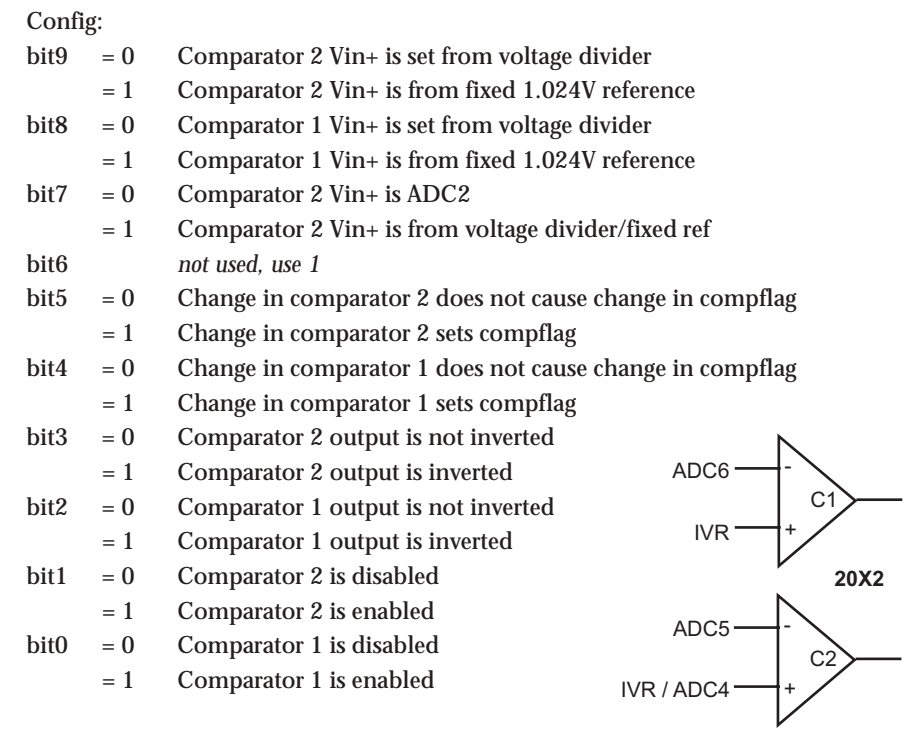

### **Comparator Result**

The result of the two comparators can be read at any time by reading the 'compvalue' variable - bits 0 and 1 of compvalue contain the comparator output. Bit 0 is the output of comparator 1. This output can be inverted, equivalent to reversing the comparator inputs, by setting bit 2 of config. Bit 1 is the output of comparator 2. This output can be inverted, equivalent to reversing the comparator inputs, by setting bit 3 of config.

If required a change in value can be used to trigger a change in the 'compflag' bit. When flag change is enabled (via bits 4 and 5 of config) the 'compflag' will be set whenever there is a change in input condition. This can be used to trigger a 'setintflags' interrupt if required. A change will also trigger a wake from sleep.

#### **Internal Voltage Reference**

Each comparator can be compared to a configurable internal voltage reference, generated from an internal resistor ladder (select via bits 6 and 7 of config). On some parts it is also possible to compare to a fixed internal voltage instead of the resistor ladder (select via bits 6, 7, 8 and 9 of config).

The voltage reference is generated from an internal resistor ladder between the power rails as shown in the diagrams overleaf. Note that the actual value of the resistors is not relevant, as they are simply dividers in a potential divider arrangment. The resistors marked 8R are 8 x the value of the other resistors.

The ivr byte used within the compsetup command is configured as follows:

*For all 28X2 / 40X2*

| $= 0$                 |                                                                   |  |                                                                                                    |
|-----------------------|-------------------------------------------------------------------|--|----------------------------------------------------------------------------------------------------|
| $=1$                  |                                                                   |  |                                                                                                    |
|                       | not used, use 0                                                   |  |                                                                                                    |
|                       |                                                                   |  |                                                                                                    |
| $= 1$                 |                                                                   |  | Bottom '8R' resistor is shorted out and hence not used                                                                                                 |
|                       | not used, use 0                                                   |  |                                                                                                    |
|                       | Select 1 of the 16 voltage tap-off positions                      |  |                                                                                                    |
|                       |                                                                   |  |                                                                                                    |
|                       |                                                                   |  |                                                                                                    |
|                       |                                                                   |  |                                                                                                    |
|                       | not used, use 0                                                   |  |                                                                                                    |
|                       | not used, use 0                                                   |  |                                                                                                    |
|                       | Select 1 of the 32 voltage tap-off positions                      |  |                                                                                                    |
|                       |                                                                   |  |                                                                                                    |
|                       |                                                                   |  |                                                                                                    |
| $adcsetup = 4$        |                                                                   |  | ' use adc $0-3$ (28X2)                                                                                                    |
| compsetup %00000011,0 |                                                                   |  | ' use comparators 1 and 2                                                                                                    |
|                       |                                                                   |  |                                                                                                    |
| $b1 = compvalue$      |                                                                   |  | ' read value                                                                                                    |
| debug                 |                                                                   |  | ' display value                                                                                                    |
| pause 500             |                                                                   |  | ' short delay                                                                                                    |
| goto main             |                                                                   |  | ' loop back                                                                                                    |
|                       | $bit5 = 0$<br><b>For 20X2</b><br>$bit7 = 0$<br>bit4:0<br>Example: |  | Voltage Ladder is disabled<br>Voltage Ladder is enabled<br>Bottom '8R' resistor is used<br>Voltage Ladder is disabled<br>= 1 Voltage Ladder is enabled |

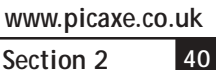

**Section 2**

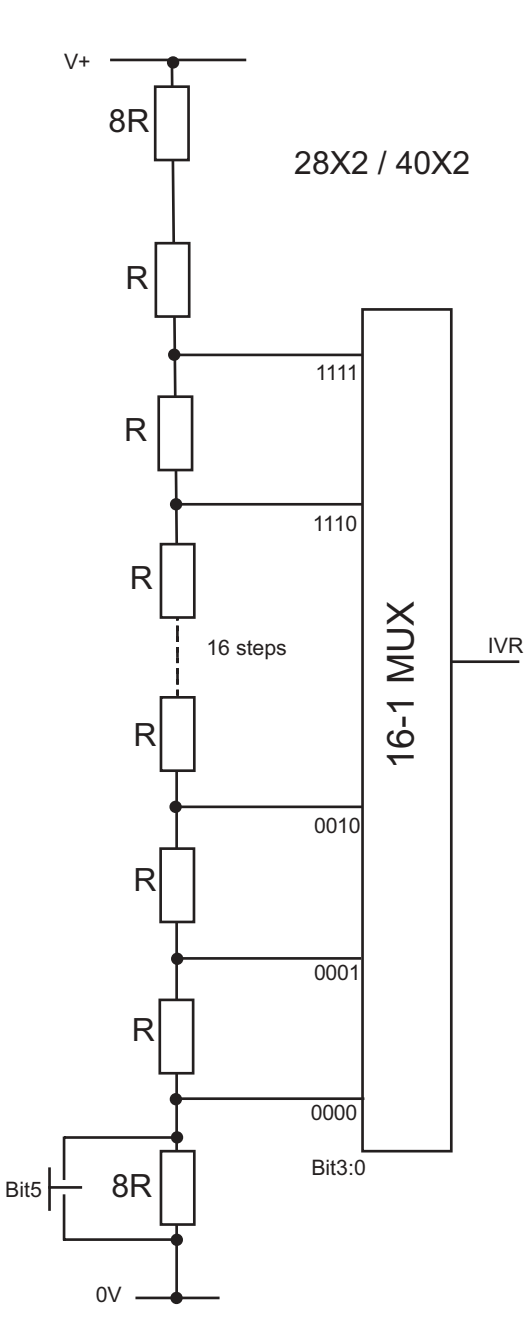

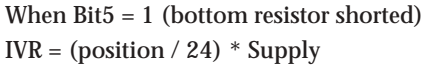

When Bit5 = 0 (bottom resistor active)  $IVR = (position/32) * Supply + (Supply/4)$ 

Where position = 0 to 15 (Bit3:Bit0)

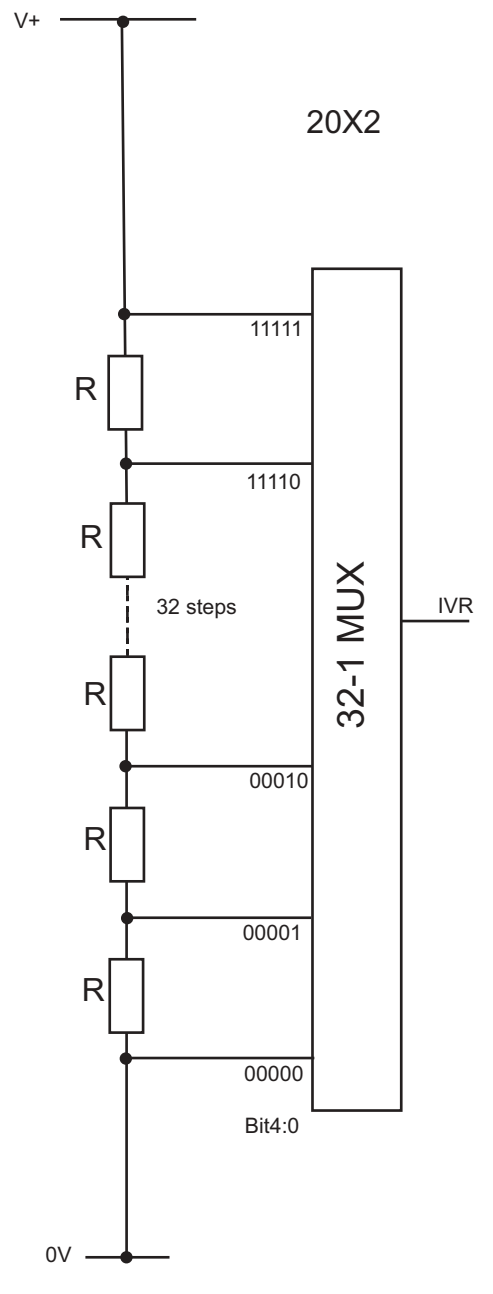

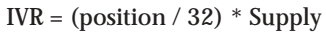

Where position = 0 to 31 (Bit4:Bit0)

**Section 2 41 www.picaxe.co.uk**

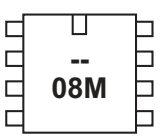

#### $\Box$ Г DOOD **14M** Þ  $\Box$  $\Box$ ⊐ ┑  $\Box$

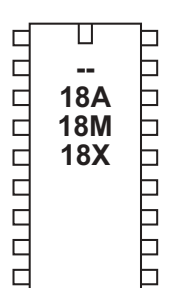

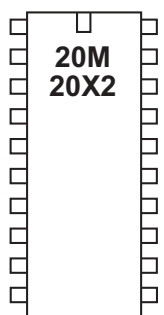

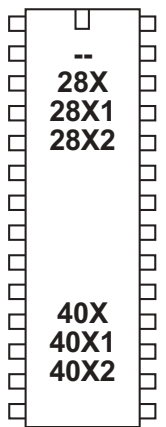

### **count**

*Syntax:*

### **COUNT pin, period, wordvariable**

- Pin is a variable/constant (0-7) which specifies the input pin to use.
- Period is a variable/constant (1-65535ms at 4MHz).
- Wordvariable receives the result (0-65535).

### *Function:*

Count pulses on an input pin.

### *Information:*

Count checks the state of the input pin and counts the number of low to high transitions within the time 'period'. A word variable should be used for 'variable'. At 4MHz the input pin is checked every 20us, so the highest frequency of pulses that can be counted is 25kHz, presuming a 50% duty cycle (ie equal on-off time).

Take care with mechanical switches, which may cause multiple 'hits' for each switch push as the metal contacts 'bounce' upon closure.

### *Affect of increased clock speed:*

The period value is 0.5ms at 8MHz and 0.25ms at 16MHz.

At 8MHz the input pin is checked every 10us, so the highest frequency of pulses that can be counted is 50kHz, presuming a 50% duty cycle (ie equal on-off time). At 16MHz the input pin is checked every 5us, so the highest frequency of pulses that can be counted is 100kHz, presuming a 50% duty cycle (ie equal on-off time).

*Example:*

## **main:**

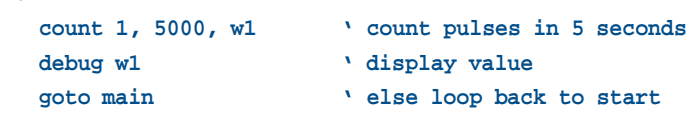

debug

#### **Section 2 42 www.picaxe.co.uk**

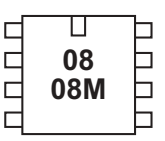

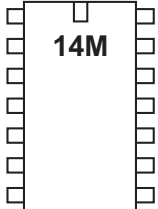

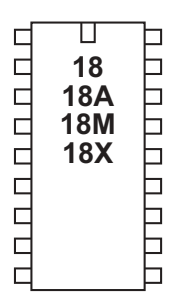

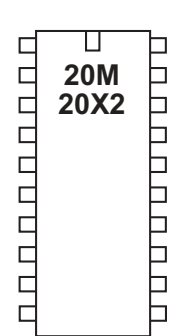

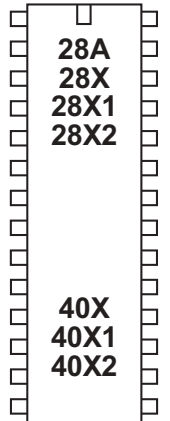

### **debug**

## *Syntax:*

## **DEBUG {var}**

- Var is an optional variable value (e.g. b1). It's value is not of importance and is included purely for compatibility with older programs.

### *Function:*

Display variable information in the debug window when the debug command is processed. Byte information is shown in decimal, binary, hex and ASCII notation. Word information is shown in decimal and hex notation.

### *Information:*

The debug command uploads the current variable values for \*all\* the variables via the download cable to the computer screen. This enables the computer screen to display all the variable values in the microcontroller for debugging purposes. Note that the debug command uploads a large amount of data and so significantly slows down any program loop.

To display user defined debugging messages use the 'sertxd' command instead.

Note that on 08/08M and 14M chips debug acts on 'output 0'. Therefore programs that use output 0 may corrupt the serial data condition. In this case it is recommended to use the following structure before a debug command.

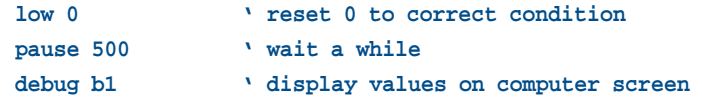

### *Affect of increased clock speed:*

When using an 8 or 16MHz clock speed ensure the software has been set with the correct speed setting to enable successful communication between microcontroller and PC.

*Example:*

### **main:**

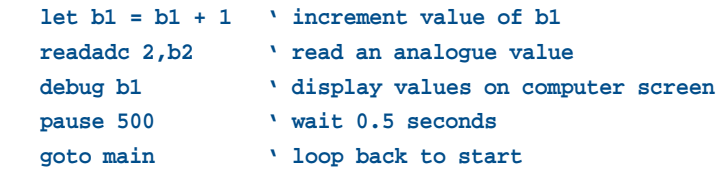

**Section 2 43 www.picaxe.co.uk**

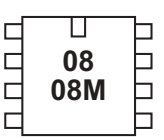

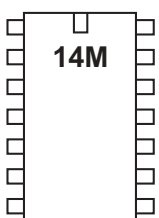

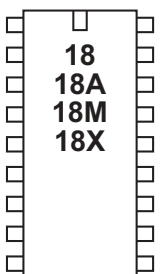

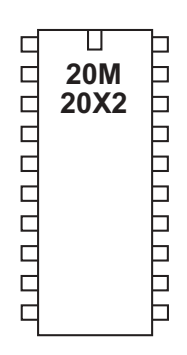

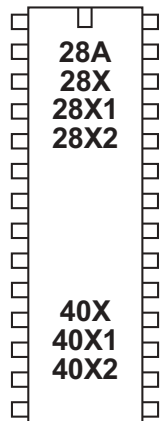

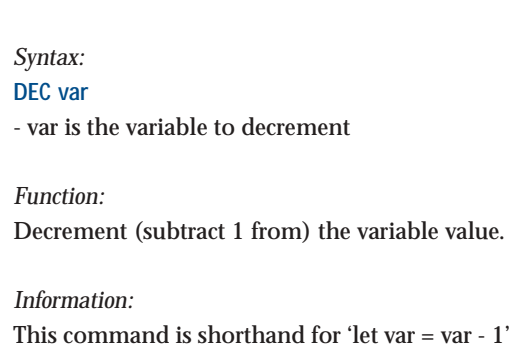

*Example:*

**dec**

**for b1 = 1 to 5 dec b2 next b1**

**Section 2 44 www.picaxe.co.uk**

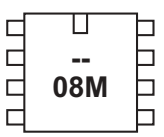

#### ॻ  $\Box$ 00000 **14M**  $\Box$  $\Box$  $\Box$  $\Box$  $\overline{\mathsf{I}}$  $\Box$

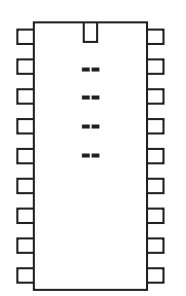

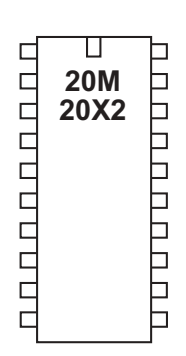

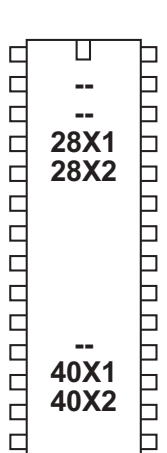

## **disablebod**

*Syntax:* **DISABLEBOD**

*Function:* Disable the on-chip brown out detect function.

### *Information:*

Some PICAXE chips have a programmable internal brown out detect function, to automatically cleanly reset the chip on a power brown out. The brown out detect is always enabled by default when a program runs. However it is sometimes beneficial to disable this function to reduce current drain in battery powered applications whilst the chip is 'sleeping'.

Use of the disablebod command prior to a sleep will considerably reduce the current drawn during the actual sleep command.

*Example:*

**main: disablebod ' disable brown out sleep 10 ' sleep for 23 seconds enablebod ' enable brown out goto main ' loop back to start**

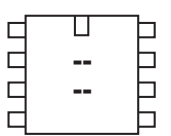

#### $\mathbb T$  $\Box$ 00000 **14M**  $\Box$  $\Box$  $\Box$  $\Box$  $\Box$  $\Box$

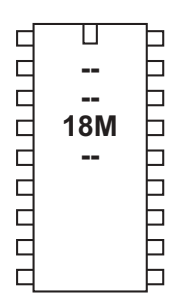

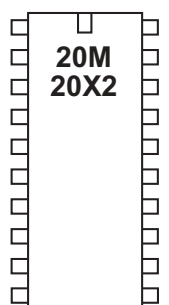

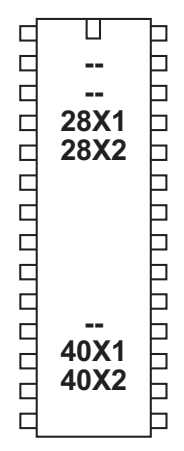

### **disconnect**

*Syntax:* **DISCONNECT**

*Function:*

Disconnect the PICAXE so that it does not scan for new downloads.

### *Information:*

The PICAXE chips constantly scan the serial download pin to see if a computer is trying to initialise a new program download. However when it is desired to use the download pin for user serial communication (serrxd command), it is necessary to disable this scanning. Note that the serrxd command automatically includes a disconnect command.

After disconnect is used it will not be possible to download a new program until:

- 1) the reconnect command is issued
- 2) a reset command is issued
- 3) a hardware reset is carried out

Remember that is always possible to carry out a new download by carrying out the 'hard-reset' procedure.

*Example:*

**serrxd [1000, timeout],@ptrinc,@ptrinc,@ptr reconnect**

**Section 2 46 www.picaxe.co.uk**

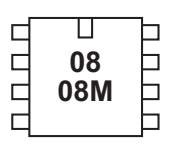

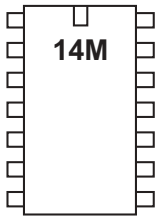

◫  $\Box$ ם נו טוט טוט טיט ппппппп **- - - -**

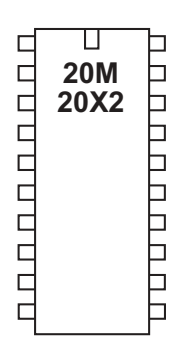

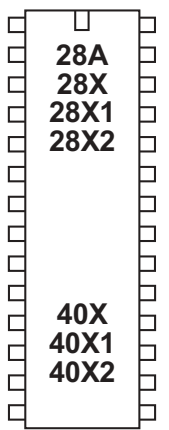

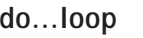

*Syntax:* **DO {code} LOOP UNTIL/WHILE VAR ?? COND**

**DO {code} LOOP UNTIL/WHILE VAR ?? COND AND/OR VAR ?? COND...**

**DO UNTIL/WHILE VAR ?? COND {code}**

**LOOP**

**DO UNTIL/WHILE VAR ?? COND AND/OR VAR ?? COND... {code} LOOP**

- var is the variable to test
- cond is the condition

?? can be any of the following conditions

- = equal to
- is equal to
- <> not equal to
- != not equal to
- > greater than
- < less than

*Function:*

Loop whilst a condition is true (while) or false (until)

### *Information:*

This structure creates a loop that allows code to be repeated whilst, or until, a certain condition is met. The condition may be in the 'do' line (condition is tested before code is executed) or in the 'loop' line (condition is tested after the code is executed).

The exit command can be used to prematurely exit out of the do...loop.

*Example:*

### **do**

```
 high 1
  pause 1000
   low 1
  pause 1000
  inc b1
   if pin1 = 1 then exit
loop while b1 < 5
```
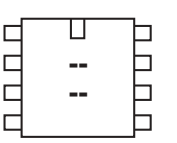

#### ◫ nnnnn **.**  $\Box$  $\Box$  $\Box$ 目  $\Box$  $\Box$

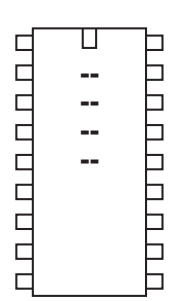

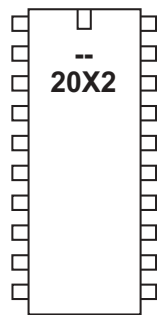

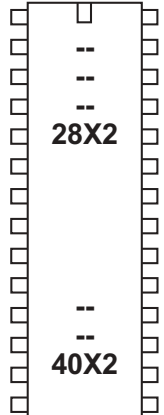

### **doze**

### *Syntax:*

**DOZE period**

- Period is a variable/constant which determines the duration of the reducedpower sleep (peripherals active).

### *Function:*

Doze for a short period. Power consumption is reduced, but some timing accuracy is lost. Doze uses the same timeout frequency as sleep (2.1ms).

### *Information:*

The doze command puts the microcontroller into low power mode for a short period of time (like the sleep command). However, unlike the sleep command, all timers are left on and so the pwmout, timer and servo commands will continue to function. The nominal period of time is 2.1 seconds Due to tolerances in the microcontrollers internal timers, this time is subject to -50 to +100% tolerance. The external temperature affects these tolerances and so no design that requires an accurate time base should use this command.

### *Affect of increased clock speed:*

The doze command uses the internal timer which is not affected by changes in resonator clock speed.

*Example:*

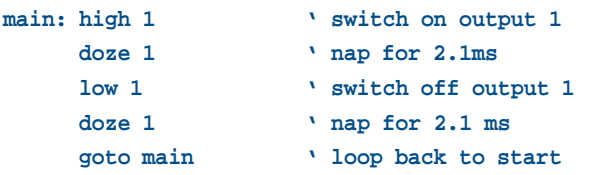

**Section 2 48 www.picaxe.co.uk**

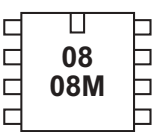

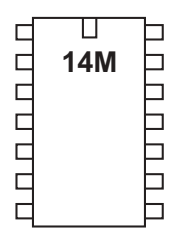

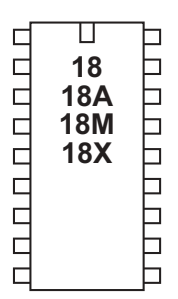

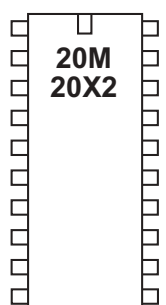

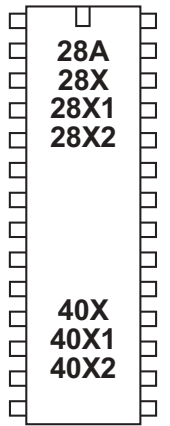

### **eeprom (data)**

*Syntax:* **DATA {location},(data,data...) EEPROM {location},(data,data...)**

- Location is an optional constant (0-255) which specifies where to begin storing the data in the EEPROM. If no location is specified, storage continues from where it last left off. If no location was initially specified, storage begins at 0.
- Data are constants (0-255) which will be stored in the EEPROM.

### *Function:*

Preload EEPROM data memory. If no EEPROM command is used the values are automatically cleared to the value 0. The keywords DATA and EEPROM have identical functions and either can be used.

### *Information:*

This is not an instruction, but a method of pre-loading the microcontrollers data memory. The command does not affect program length.

With the PICAXE-08, 08M, 14M, 18 and 18M the data memory is shared with program memory. Therefore only unused bytes may be used within a program. To establish the length of the program use 'Check Syntax' from the PICAXE menu. This will report the length of program. Available data addresses can then be used as follows:

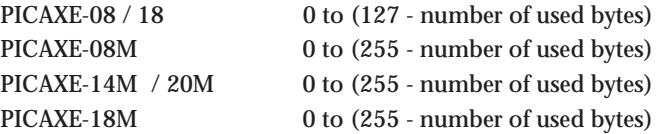

With the following microcontrollers the data memory is completely separate from the program and so no conflicts arise. The number of bytes available varies depending on microcontroller type as follows.

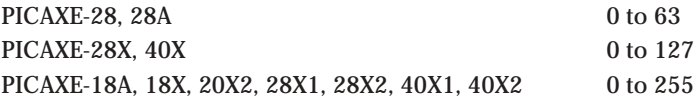

*Example:*

```
EEPROM 0,("Hello World") ' save values in EEPROM
main:
    for b0 = 0 to 10 ' start a loop
        read b0,b1 ' read value from EEPROM
        serout 7,N2400,(b1) ' transmit to serial LCD module
    next b0 ' next character
```
**Section 2 49 www.picaxe.co.uk**

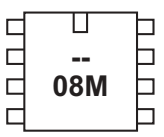

#### ॻ  $\Box$ 00000 **14M**  $\Box$  $\Box$  $\Box$  $\Box$  $\overline{\mathsf{I}}$  $\Box$

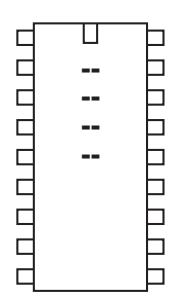

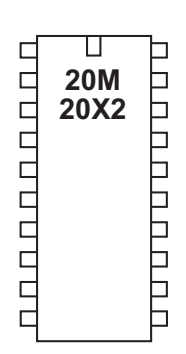

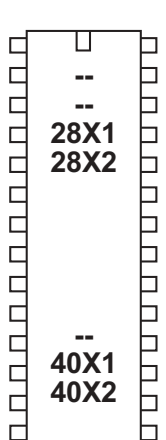

## **enablebod**

*Syntax:* **ENABLEBOD**

*Function:* Enable the on-chip brown out detect function.

### *Information:*

Some PICAXE chips have a programmable internal brown out detect function, to automatically cleanly reset the chip on a power brown out. The brown out detect is always enabled by default when a program runs. However it is sometimes beneficial to disable this function to reduce current drain in battery powered applications whilst the chip is 'sleeping'.

Use of the disablebod command prior to a sleep will considerably reduce the current drawn during the actual sleep command.

*Example:*

**main: disablebod ' disable brown out sleep 10 ' sleep for 23 seconds enablebod ' enable brown out goto main ' loop back to start**

revolution (c) Revolution Education Ltd. Email: info@rev-ed.co.uk Web: www.rev-ed.co.uk Version 6.8 02/2009 All rights reserved.

**Section 2 50 www.picaxe.co.uk**

Ҵ  $\Box$ ┑  $\Box$ **-**0  $\Box$ 08M 6 г ٦

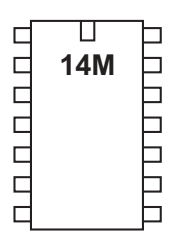

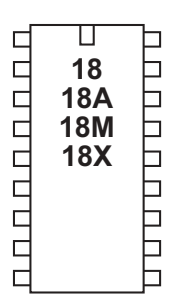

ॻ  $\Box$ □  $\Box$ **20M** <u>D D D D D D D D</u>  $D D D D D D$ **20X2**  $\Box$ 6

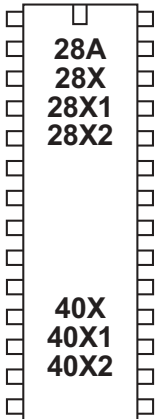

### **end**

*Syntax:* **END**

### *Function:*

Sleep terminally until the power cycles (program re-runs) or the PC connects for a new download. Power is reduced to an absolute minimum (assuming no loads are being driven) and internal timers are switched off.

### *Information:*

The end command places the microcontroller into low power mode after a program has finished. Note that as the compiler always places an END instruction after the last line of a program, this command is rarely required. The end command switches off internal timers, and so commands such as servo and pwmout that require these timers will not function after an end command has been completed.

If you do not wish the end command to be carried out, place a 'stop' command at the bottom of the program. The stop command does not enter low power mode.

The main use of the end command is to separate the main program loop from sub-procedures as in the example below. This ensures that programs do not accidentally 'fall into' the sub-procedure.

*Example:*

# **main:**

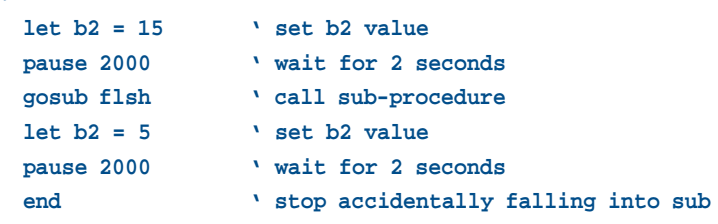

## **flsh:**

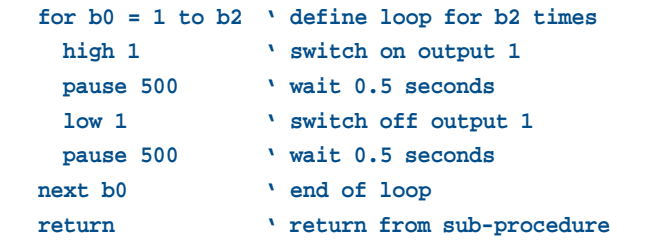

**Section 2 51 www.picaxe.co.uk**

 $\Box$  $\Box$ E **-**08M  $\Box$  $\Box$ 

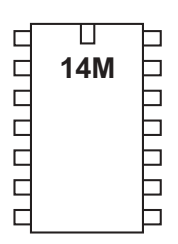

 $\mathbb T$ пппппппп <u>PH PH PH PH PH</u> **- - - -**

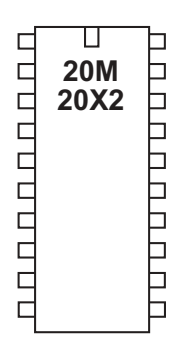

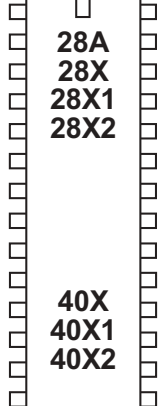

**exit**

*Syntax:* **EXIT**

*Function:*

Exit is used to immediately terminate a do...loop or for...next program loop.

### *Information:*

The exit command immediately terminates a do...loop or for...next program loop. It is equivalent to 'goto line after end of loop'.

*Example:*

```
main:
    do ' start loop
    if b1 = 1 then
        exit
    end if
    loop ' loop
```
**Section 2 52 www.picaxe.co.uk**

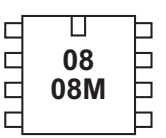

#### Π  $\Box$ CCCCC **14M** ٦ ┑  $\Box$ Ē Ē  $\Box$

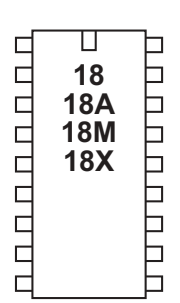

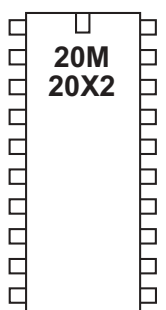

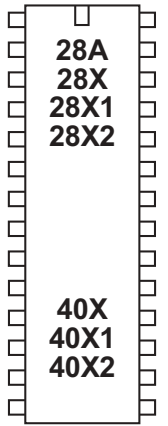

### **for...next**

### *Syntax:*

## **FOR variable = start TO end {STEP {-}increment} (other program lines) NEXT {variable}**

- Variable will be used as the loop counter
- Start is the initial value of variable
- End is the finish value of variable
- Increment is an optional value which overrides the default counter value of +1. If Increment is preceded by a '-', it will be assumed that Start is greater than End, and therefore increment will be subtracted (rather than added) on each loop.

### *Function:*

Repeat a section of code within a FOR-NEXT loop.

### *Information:*

For...next loops are used to repeat a section of code a number of times. When a byte variable is used, the loop can be repeated up to 255 times. Every time the 'next' line is reached the value of variable is incremented (or decremented) by the step value (+1 by default). When the end value is exceeded the looping stops and program flow continues from the line after the next command.

For...next loops can be nested 8 deep (remember to use a different variable for each loop).

The for...next loop can be prematurely ended by use of the exit command.

*Example:*

### **main:**

```
for b0 = 1 to 20 ' define loop for 20 times
  if pin1 = 1 then exit
 high 1 \sqrt{} switch on output 1
  pause 500 ' wait 0.5 seconds
  low 1 ' switch off output 1
  pause 500 ' wait 0.5 seconds
next b0 ' end of loop
pause 2000 ' wait for 2 seconds
goto main ' loop back to start
```
**Section 2 53 www.picaxe.co.uk**

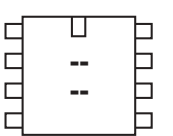

## $\Box$  $0.000000$   $\Box$  $\Box$

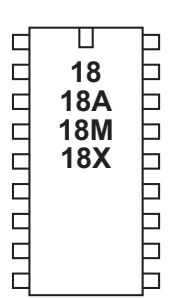

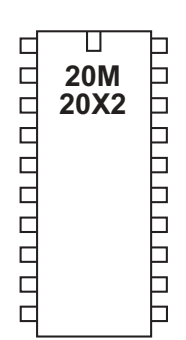

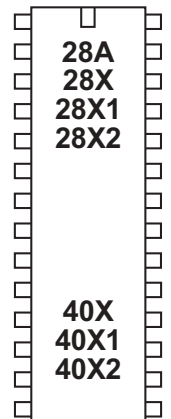

### **forward**

*Syntax:* **FORWARD motor** - Motor is the motor name A or B.

*Function:* Make a motor output turn forwards

### *Information:*

This is a 'pseudo' command designed for use by younger students with preassembled classroom models. It is actually equivalent to 'high 4 : low 5' (motor A) or 'high 6: low 7' (motor B). This command is not normally used outside the classroom.

*Example:*

#### **main:**

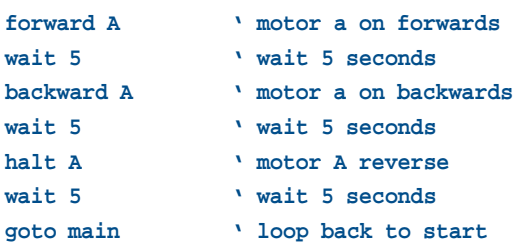

**54 www.picaxe.co.uk**

**Section 2**

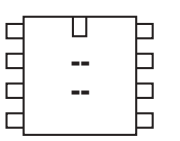

**.** 

b  $\Box$  $\Box$ b Ь

 $\Box$ 

<u>u quandi que d</u>

TUU TUU TUU TUU

nnnnn

 $\Box$ 

00000000

 $\Box$ 

ппппппппп

◫

 **. . .** 

◫

 **20X2** 

U

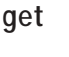

#### *Syntax:*

### **GET location,variable,variable,WORD wordvariable...**

- Location is a variable/constant specifying a register address. Valid values are

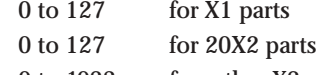

- 0 to 1023 for other X2 parts
- Variable is a byte variable where the data is returned. To use a word variable the keyword WORD must be used before the wordvariable name)

### *Function:*

Read data from the microcontroller scratchpad.

## *Information:*

The function of the put/get commands is to store temporary byte data in the microcontrollers scratchpad memory. This allows the general purpose variables (b0, b1 etc) to be re-used in calculations.

Put and get have no affect on the scratchpad pointer and so the address next used by the indirect pointer (ptr) will not change during these commands.

When word variables are used (with the keyword WORD) the two bytes of the word are saved/retrieved in a little endian manner (ie low byte at address, high byte at address + 1)

### *Example:*

**get 1,b1 ' put value of register 1 into variable b1 get 1, word w1**

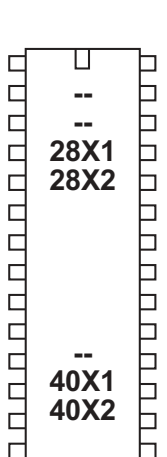

gosub

#### **Section 2 55 www.picaxe.co.uk**

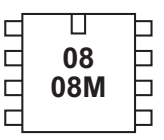

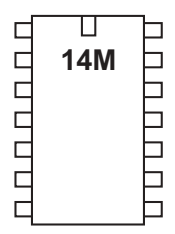

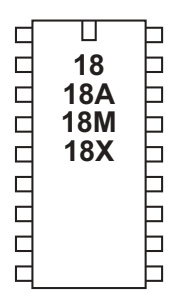

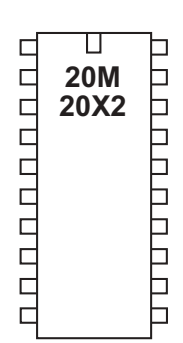

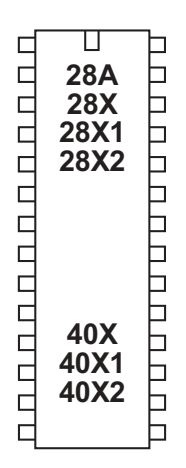

### **gosub**

*Syntax:*

**GOSUB address**

- Address is a label which specifies where to gosub to.

*Function:*

Go to sub procedure at 'address', then 'return' at a later point.

## *Information:*

The gosub ('goto subprocedure') command is a 'temporary' jump to a separate section of code, from which you will later return (via the return command). Every gosub command MUST be matched by a corresponding return command. Do not confuse with the 'goto' command which is a permanent jump to a new program location.

The table shows the maximum number of gosubs available in each microcontroller . Gosubs can be nested 4 / 8 levels deep (ie there is a 4 / 8 level stack available in the microcontroller).

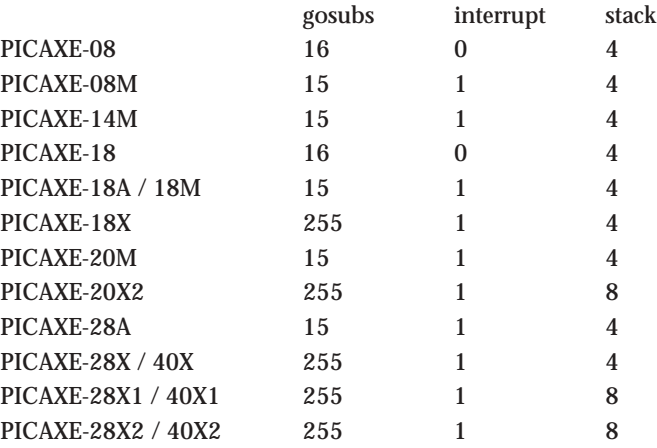

Sub procedures are commonly used to reduce program space usage by putting repeated sections of code in a single sub-procedure. By passing values to the subprocedure within variables, you can repeat a section of code from multiple places within the program. See the sample below for more information.

### *Example:*

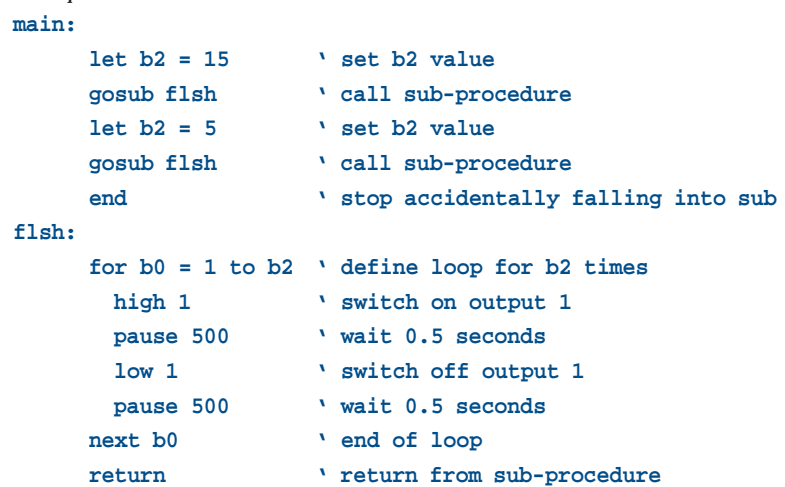

revolution (c) Revolution Education Ltd. Email: info@rev-ed.co.uk Web: www.rev-ed.co.uk Version 6.8 02/2009 All rights reserved.

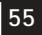

**Section 2 56 www.picaxe.co.uk**

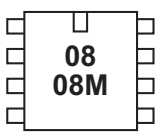

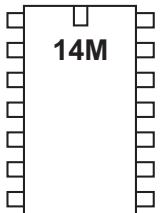

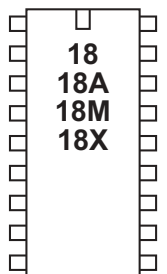

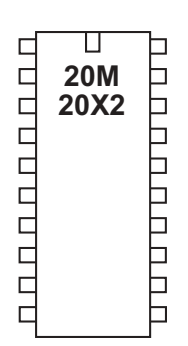

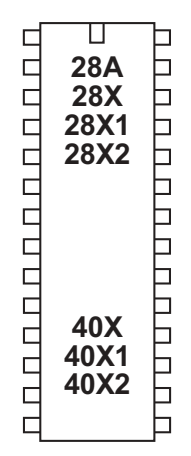

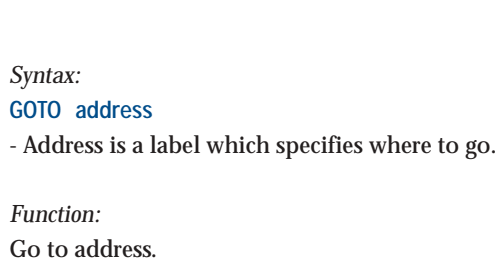

*Information:*

**goto**

The goto command is a permanent 'jump' to a new section of the program. The jump is made to a label.

*Example:*

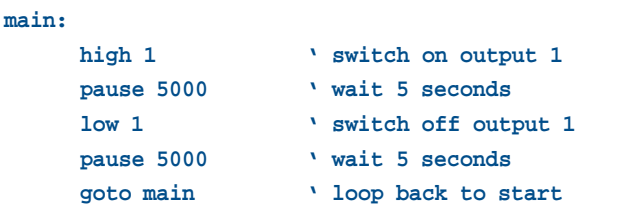

**Section 2 57 www.picaxe.co.uk**

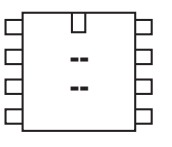

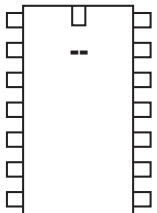

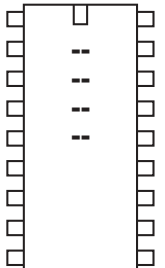

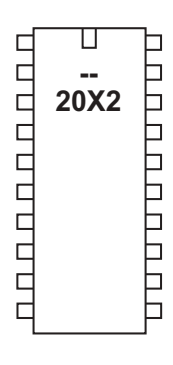

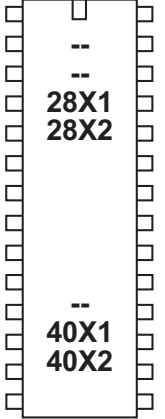

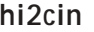

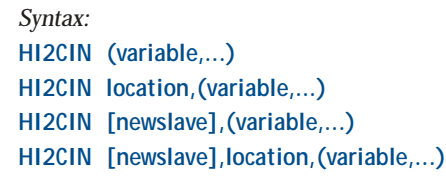

- Location is a optional variable/constant specifying a byte or word address.
- Variable(s) receives the data byte(s) read.
- Newslave is an optional new slave address for this (and all future ) commands.

### *Function:*

Read i2c location contents into variable(s).

*Information:*

Use of i2c parts is covered in more detail in the separate 'i2c Tutorial' datasheet.

This command is used to read byte data from an i2c device. Location defines the start address of the data read, although it is also possible to read more than one byte sequentially (if the i2c device supports sequential reads).

Location must be a byte or word as defined within the hi2csetup command. An hi2csetup command must have been issued before this command is used. The hi2csetup commands sets the default slave address for this command. However when addressing multiple parts it may be necessary to repeatedly change the default slave address. This can be achieved via the optional [newslave] variable.

If the i2c hardware is incorrectly configured, or the wrong i2cslave data has been used, the value 255 (\$FF) will be loaded into each variable.

*Example:*

```
; Example of how to use DS1307 Time Clock
; Note the data is sent/received in BCD format.
' set PICAXE as master and DS1307 slave address
     hi2csetup i2cmaster, %11010000, i2cslow, i2cbyte
```
**' read time and date and debug display**

#### **main:**

```
hi2cin 0,(b0,b1,b2,b3,b4,b5,b6,b7)
debug b1
pause 2000
goto main
```
**Section 2 58 www.picaxe.co.uk**

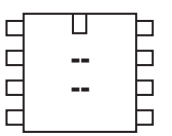

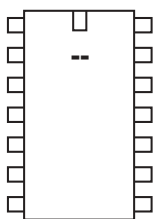

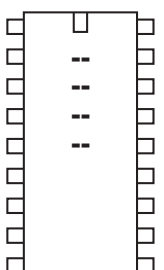

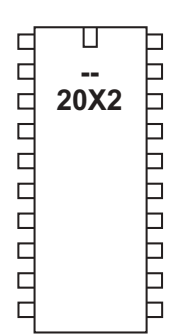

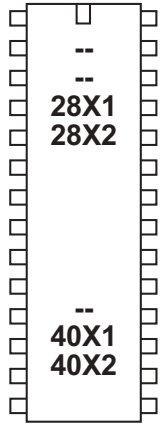

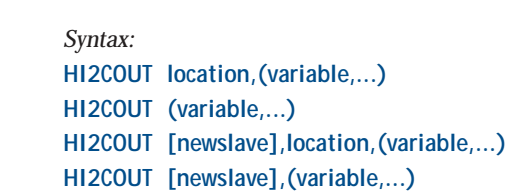

- Location is a variable/constant specifying a byte or word address.
- Variable(s) contains the data byte(s) to be written.
- Newslave is an optional new slave address for this (and all future) commands.

#### *Function:*

**hi2cout**

Write to i2c bus when acting as an i2c master device.

#### *Information:*

Use of i2c parts is covered in more detail in the separate 'i2c Tutorial' datasheet.

This command is used to write byte data to an i2c slave. Location defines the start address of the data to be written, although it is also possible to write more than one byte sequentially (if the i2c device supports sequential writes).

Location must be a byte or word as defined within the hi2csetup command. A hi2csetup command must have been issued before this command is used. The hi2csetup commands sets the default slave address for this command. However when addressing multiple parts it may be necessary to repeatedly change the default slave address. This can be achieved via the optional [newslave] variable.

*Example:*

```
; Example of how to use DS1307 Time Clock
; Note the data is sent/received in BCD format.
; Note that seconds, mins etc are variables that need
; defining e.g. symbol seconds = b0 etc.
' set PICAXE as master and DS1307 slave address
     hi2csetup i2cmaster, %11010000, i2cslow, i2cbyte
'write time and date e.g. to 11:59:00 on Thurs 25/12/03
start_clock:
     let seconds = $00 ' 00 Note all BCD format
     let mins = $59 ' 59 Note all BCD format
     let hour = $11 ' 11 Note all BCD format
     let day = $03 ' 03 Note all BCD format
     let date = $25 ' 25 Note all BCD format
     let month = $12 ' 12 Note all BCD format
     let year = $03 ' 03 Note all BCD format
     let control = %00010000 ' Enable output at 1Hz
```
**hi2cout 0,(seconds,mins,hour,day,date,month,year,control)**

 **end**

**Section 2 59 www.picaxe.co.uk**

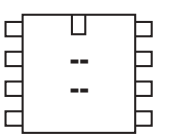

#### $\Box$  $\Box$ **. CODDO** b  $\Box$  $\Box$  $\Box$  $\Box$

 $\overline{\phantom{0}}$ 

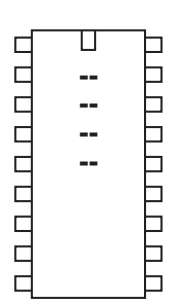

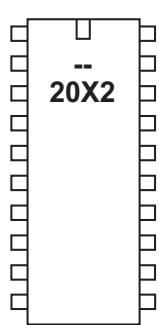

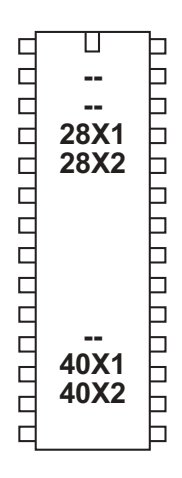

### **hi2csetup**

### *Syntax:* **HI2CSETUP OFF HI2CSETUP I2CSLAVE, slaveaddress HI2CSETUP I2CMASTER, slaveaddress, mode, addresslen**

- SlaveAddress is the i2c slave address
- Mode is the keyword i2cfast (400kHz) or i2cslow (100kHz). Note that these keywords must change to i2cfast\_8, i2cslow\_8 at 8MHz, etc.
- Addresslen is the keyword i2cbyte or i2cword. Note that this is the 'addressing method' used by the i2c device (i.e. some EEPROMs use a byte address, some use a word address). It is NOT the length of data returned by the hi2cin command, which is always a byte.

### *Function:*

The hi2csetup command is used to configure the PICAXE pins for i2c use and to define the type of i2c device to be addressed.

### *Description:*

Use of i2c parts is covered in more detail in the separate 'i2c Tutorial' datasheet.

## **hi2csetup - slave mode**

### *Slave Address*

The slave address is the address that is used by the PICAXE chip for identification. It can be a number between 0 and 127, but must be held in bits 7 to 1 of the address (not bits 6 - 0) e.g. %1010000x. Bit0 is the read/write bit and so ignored. If you are not sure which address to use we recommend the 'standard i2c EEPROM' address which is %10100000. Some special i2c addresses (0, %1111xxx, %0000xxxx) have special meanings under the i2c protocol and so are not recommended as they may cause unexpected behaviour on third party devices.

### *Description:*

When in slave mode all i2c functions of the slave PICAXE chip are completely automatic. An i2c master can read or write to the slave PICAXE chip as if it was a 128 (X1, 20X2) or 256 (X2) byte 24LCxx series EEPROM, with the scratchpad area acting as the memory transfer area. The master can read the slave PICAXE chip at any time. This does not have any effect on the slave PICAXE program.

However when the master writes to the slave PICAXE memory the 'hi2cflag' is set and the last address written to is saved in the 'hi2clast' variable. Therefore by polling the hi2cflag bit (or using setintflags to cause an interrupt) the PICAXE program can take action when a write has occurred. The hi2cflag must be cleared by the user program after use.

**Section 2 60 www.picaxe.co.uk**

```
Example:
```
The following examples show how to use two PICAXE-28X1 chips, one as a master and one as a slave. The slave acts as an output expander for the master.

Slave code:

```
hi2csetup i2cslave, %10100000
main:
    if hi2cflag = 0 then main ' poll flag, else loop
    hi2cflag = 0 ' reset flag
    get hi2clast,b1 ' get last byte written
    let outpins = b1 ' set output pins
    goto main
```
Master code:

**hi2csetup i2cmaster, %10100000, i2cslow, i2cbyte**

```
main:
```
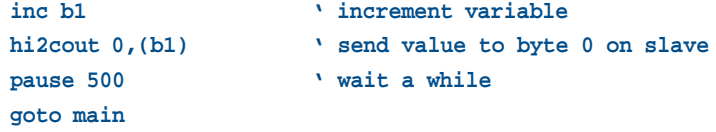

### **hi2csetup - master mode**

If you are using a single slave i2c device alongside your PICAXE master you generally only need one hi2csetup command within a program. After the hi2csetup has been issued, hi2cin and hi2cout can be used to access the slave i2c device. When using multiple devices you can change the default slave address within the hi2cin or hi2cout command.

#### *Slave Address*

The slave address varies for different i2c devices (see table below). For the popular 24LCxx series serial EEPROMs the address is commonly %1010xxxx.

Note that some devices, e.g. 24LC16B, incorporate the block address (ie the memory page) into bits 1-3 of the slave address. Other devices include the external device select pins into these bits. In this case care must be made to ensure the hardware is configured correctly for the slave address used.

Bit 0 of the slave address is always the read/write bit. However the value entered using the i2cslave command is ignored by the PICAXE, as it is overwritten as appropriate when the slave address is used within the readi2c and writei2c commands.

Most datasheets give the slave address in 8 bit format e.g. 1010000x - where x is don't care (the read/write bit, PICAXE controlled) However some datasheets use a 7 bit format. In this case the bits must be shifted left to take account for the read/write bit.

#### *Speed*

Speed of the i2c bus can be selected by using one of the keywords i2cfast or i2cslow (400kHz or 100kHz). The internal slew rate control of the microcontroller is automatically enabled when required. Always use the SLOWEST speed of the devices on a bus - do not use i2cfast if any part is a 100KHz part (e.g. DS1307).

*Affect of Increased Clock Speed:*

Ensure you modify the speed keyword (i2cfast\_8, i2cslow\_8) at 8MHz or (i2cfast\_16, i2cslow\_16) at 16MHz for correct operation.

### *Address Length*

i2c devices commonly have a single byte (i2cbyte) or double byte (i2cword) address. This must be correctly defined for the type of i2c device being used. If you use the wrong definition erratic behaviour will be experienced. When using the i2cword address length you must also ensure the 'address' used in the hi2cin and hi2cout commands is a word variable.

**Section 2**

### *Settings for some common parts:*

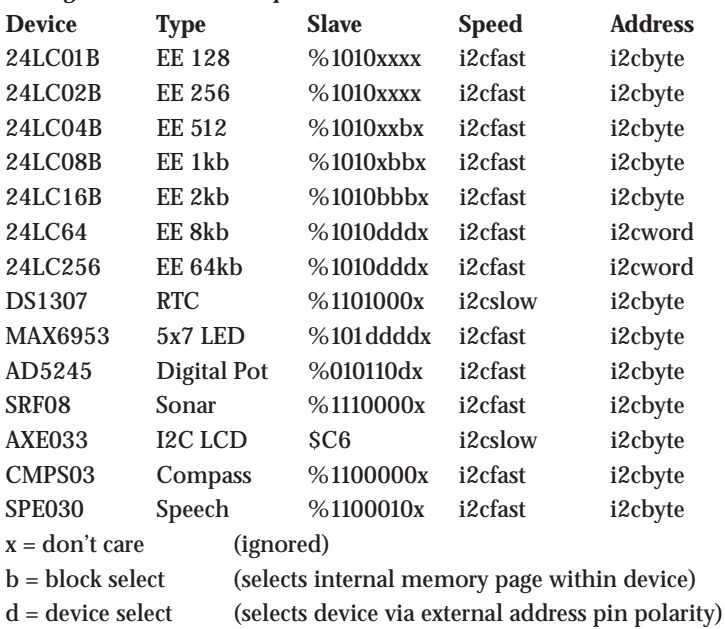

### *Affect of Increased Clock Speed:*

Ensure you modify the mode keyword (i2cfast\_8, i2cslow\_8) at 8MHz or (i2cfast\_16, i2cslow\_16) at 16MHz for correct operation.

### *Advanced Technical Information:*

Users familiar with assembler code programming may choose to create their own 'mode' settings to adjust the i2c communication speed. The mode value is a value between 0-127 that is the preload BRG value loaded into SSPADD. Bit 7 of the mode byte is used to set/clear the SSPSTAT,SMP slew control bit.

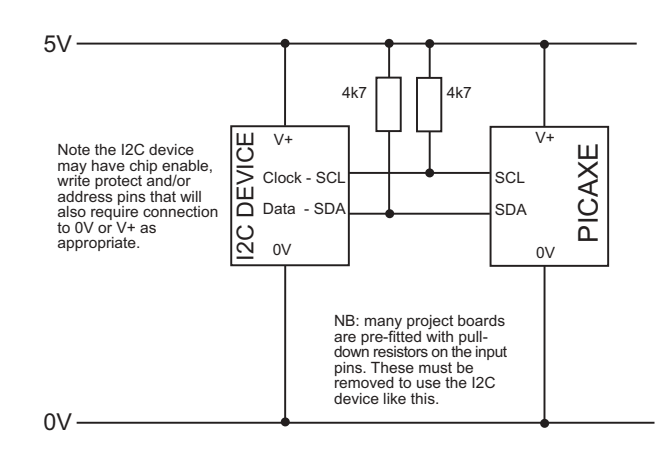

**Section 2 63 www.picaxe.co.uk**

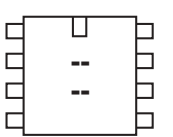

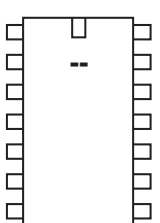

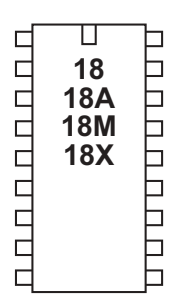

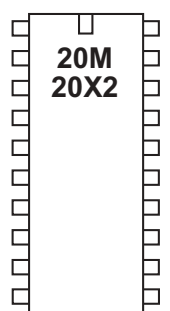

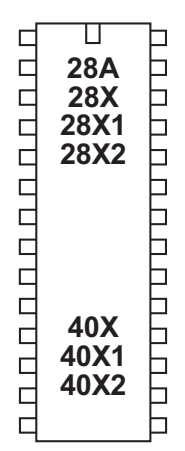

**halt**

*Syntax:* **HALT motor** - Motor is the motor name A or B.

*Function:* Make a motor output stop.

### *Information:*

This is a 'pseudo' command designed for use by younger students with preassembled classroom models. It is actually equivalent to 'low 4 : low 5' (motor A) or 'low 6: low 7' (motor B). This command is not normally used outside the classroom.

*Example:*

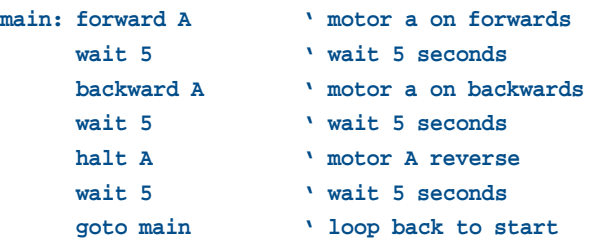

ADC<sub>0</sub>

 $0VQ$ 

 $C$ :

R

### **hibernate**

*Syntax:* **HIBERNATE config**

- config is a constant/variable that sets the type of hibernation

*Function:*

Make the microcontroller sleep until a reset or interrupt occurs.

### *Information:*

The hibernate command puts the microcontroller into very low power 'hibernation' mode. Unlike the sleep command, which wakes up every 2.3s, hibernate mode enters a state of permanent sleep. The only way to exit this deep sleep is via an external reset or via a hardware interrupt (hserin, hi2cin, etc.). A new program download from the computer will NOT wake the microcontroller.

For best low power performance, ensure any unused inputs are tied high/low, and that no outputs are being actively driven. The hibernate command automatically shuts down any on-board peripherals (timers, pwm etc) and disables the brown out detect circuit (equivalent of an automatic 'disable bod' command). After a hibernate command the brown out detect is always re-enabled, so if the brown out detect feature is not required after the hibernate the user program must disable it again via a 'disablebod' command.

'config' value is used to disable/enable and set the 'ultra low power wake up feature' of analogue pin ADC0. A value of 0 disables this feature.. When enabled, the hibernate will terminate after a capacitor (connected to ADC0) has discharged. This is more energy efficient than using the sleep command.

A non-zero config value enables the ULPWU feature on ADC0, and the actual config value sets the charging time (in ms) for the connected capacitor. Therefore the hibernate command first charges the capacitor, then hibernates, and then wakes up again once the capacitor has discharged.

The discharge time is given by the following formula: Time =  $($  (initial C voltage - 0.6)  $*$  C ) / (sink current + leakage current)

The sink current is approximately 140nA with 5V power supply. Therefore the discharge time for a 200 ohm resistor and 1nF capacitor is approximately 30ms. This means the hibernate will end after approximately 30ms, although the discharge time is highly dependant on the capacitance (of the capacitor and circuit), and so, for example, long pcb tracks and moisture in the air can considerably affect these times.

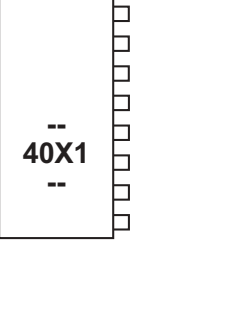

b Þ b b Þ

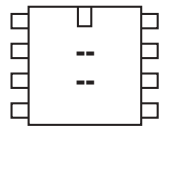

**www.picaxe.co.uk**

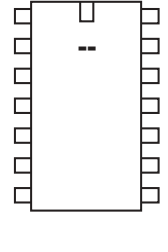

 **<u><sup></sub>**</del></u></sup> **. .**  ם ט ט ט ט ט ט ט ט

0000000

 $\Box$  $\Box$ 

◫

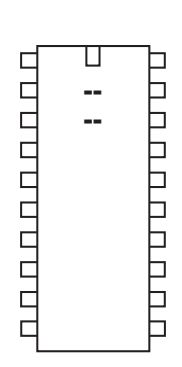

 **.** 28X1 **.** 

00000000000

П

**MANUAL WAKEUP** - The capacitor can also be completely replaced by a push-tomake switch (use 1k resistor as R and add another 100k resistor from the top of the switch to V+ to act as a positive voltage pull-up). The switch then acts as a manual 'wake-up' switch.

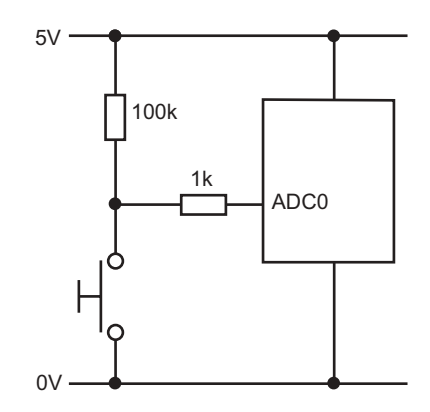

Note that the 1k is essential to prevent a possible short circuit situation (if the switch was pushed whilst the hibernate starts, as it will momentarily make ADC0 an output to 'charge the capacitor').

*Example:*

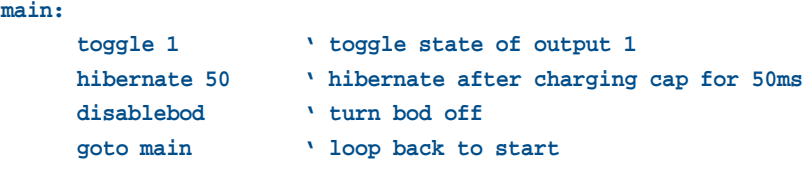

/high<sub>/</sub>

**Section 2 66 www.picaxe.co.uk**

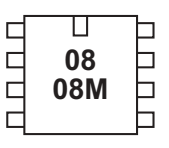

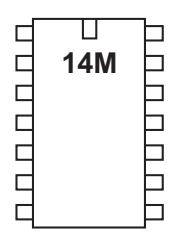

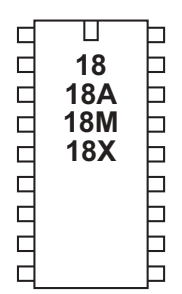

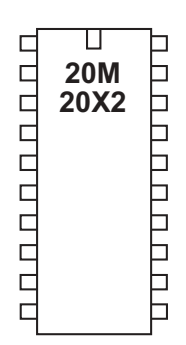

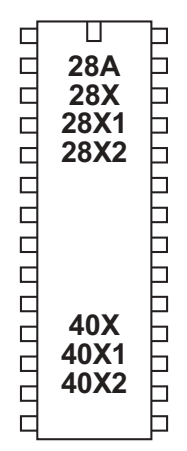

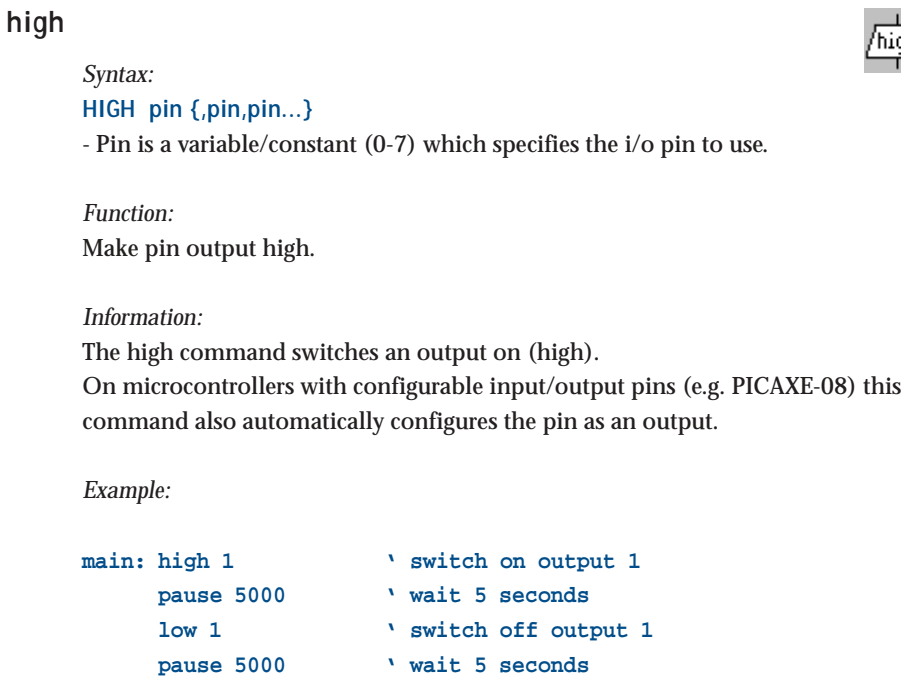

**goto main ' loop back to start**

**Section 2 67 www.picaxe.co.uk**

**high portc**

*Syntax:*

*Function:*

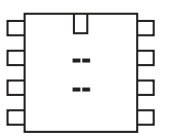

#### ॻ  $0.0000000$  $\Box$ **14M** |<br>|- $\Box$  $\Box$  $\Box$

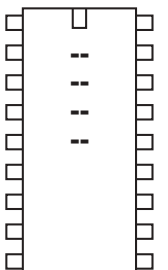

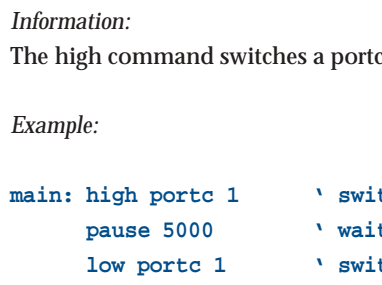

**HIGH PORTC pin {,pin,pin...}**

Make pin on portc output high.

tch on output 1 **pause 5000 ' wait 5 seconds** tch off output 1 **pause 5000 ' wait 5 seconds goto main ' loop back to start**

output on (high).

- Pin is a variable/constant (0-7) which specifies the i/o pin to use.

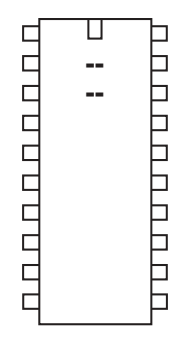

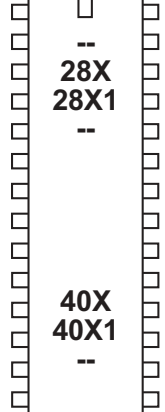

**Section 2 68 www.picaxe.co.uk**

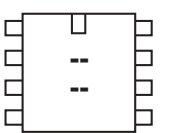

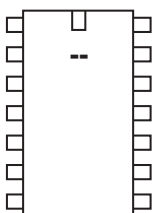

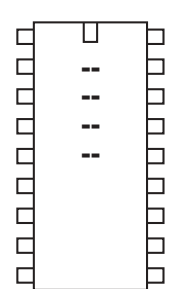

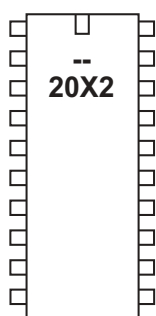

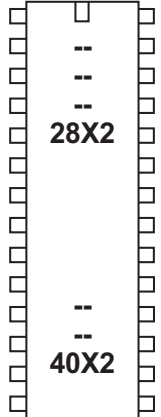

### **hintsetup**

```
Syntax:
```
**HINTSETUP mask**

- mask is a variable/constant which defines which interrupt pins to activate.

- Bit 7 *reserved*
- Bit 6 Interrupt 2 Trigger (0 = rising edge, 1 = falling edge)
- Bit 5 Interrupt 1 Trigger  $(0 = \text{rising edge}, 1 = \text{falling edge})$
- Bit 4 Interrupt 0 Trigger  $(0 = \text{rising edge}, 1 = \text{falling edge})$
- Bit 3 *reserved*
- Bit 2 Interrupt 2 Enable
- Bit 1 Interrupt 1 Enable
- Bit 0 Interrupt 0 Enable (not 20X2)

## *Function:*

The X2 parts have up to 3 hardware interrupts pin (INT0, INT1, INT2) which are activated/deactivated by the hintsetup command. The hardware interrupt pins constantly background monitor for an edge based trigger. As they operate in the background the PICAXE program does not have to poll the input to detect a change in state.

The hardware interrupt pins can also wake a PICAXE microcontroller from sleep/ doze mode.

### *Information:*

The hardware interrupt pins cause an instant change in the hardware interrupt flags upon input pin condition change.. If a setintflags command has also been issued, an interrupt may then occur.

Activation of each individual pin sets two flags, its own unique flag and the shared 'hintflag'. This means it is possible to interrupt on a combination of any, or all, of the flags within the setintflags command. See the setintflags command description for more details.

#### *Example:*

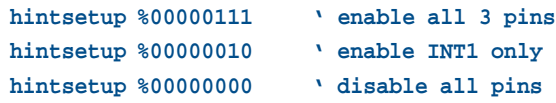

**Section 2 69 www.picaxe.co.uk**

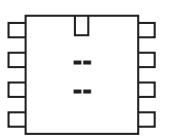

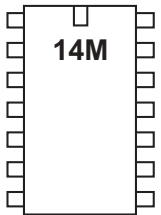

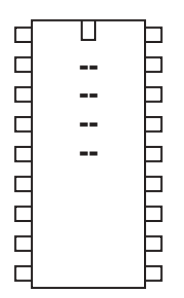

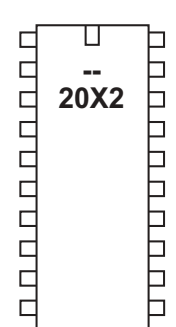

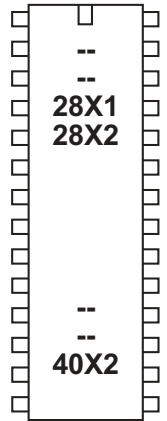

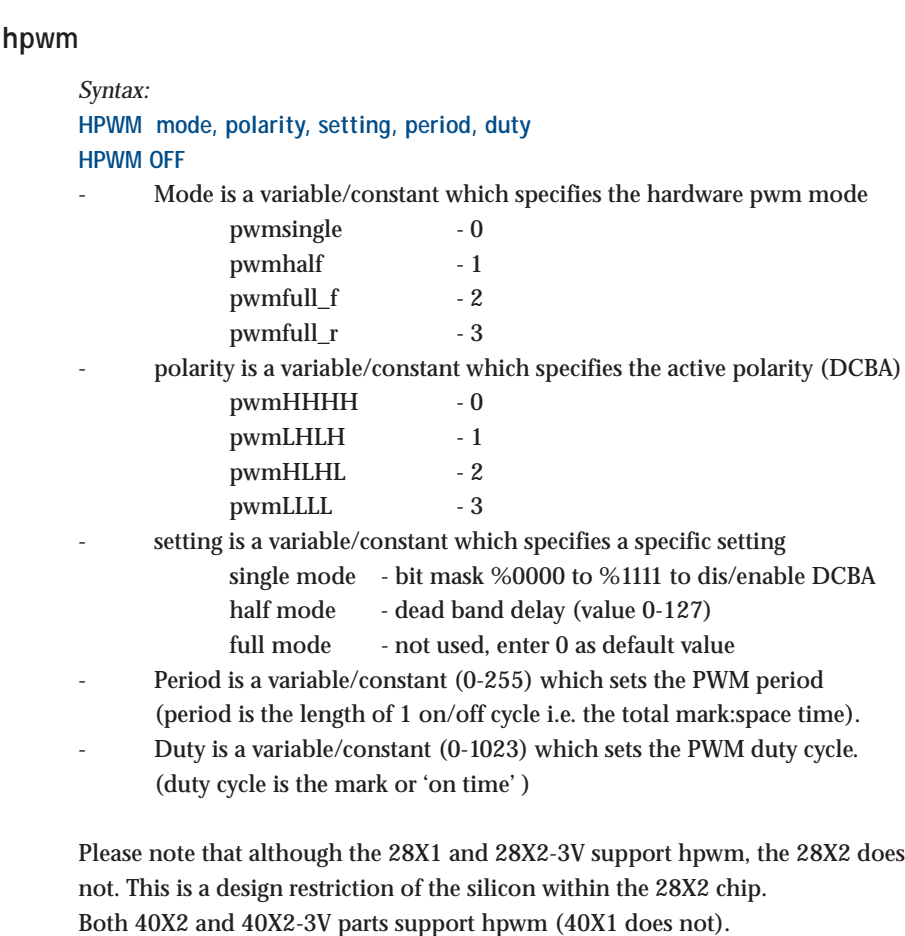

### *Function:*

Hardware PWM is an advanced method of motor control using PWM methods. It can use a number of outputs and modes, as defined by the PIC microcontroller's internal pwm hardware.

hpwm can be used **instead of, not at the same time as,** the pwmout command on 2 (28/40 pin). However pwmout on 1 can be used simultaneously if desired.

#### *Description:*

hpwm gives access to the advanced pwm controller in the PIC microcontroller. It uses up to 4 pins, which are labelled here A,B,C,D for convenience.. Some of these pins normally 'default' to input status, in this case they will automatically be converted to outputs when the hpwm command is processed.

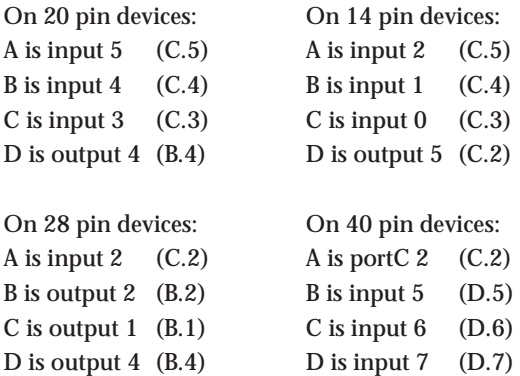

 Not all pins are used in all hpwm modes. Unused bits are left as normal i/o pins. single - A and/or B and/or C and/or D (each bit is selectable)

half - A, B only full  $-A$ , B, C, D

The active polarity of each pair of pins can be selected by the polarity setting:

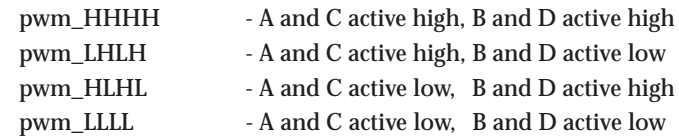

When using active high outputs, it is important to use a pull-down resistor from the PICAXE pin (A-D) to 0V. When using active-low outputs a pull-up resistor is essential. The purpose of the pull-up/down resistor is to hold the FET driver in the correct state whilst the PICAXE chip initialises upon power up. During this short initialisation period the drivers are not actively driven (ie they 'float') and so the resistor is essential to hold the FET in the required off condition.

**Single Mode (20X2, 28X1, 28X2-3V, 40X2-3V only, not 14M, 28X2, 40X2)** In single mode each pin works independently. It is therefore equivalent to a pwmout command. However more than one pin can be enabled at a time. Therefore this mode has two main uses:

1) To allow the equivalent of a 'pwmout' command on different outputs (than the pwmout command)

2) To allow pwmout on more than one pin (up to 4) at the same time. The pwmout applied to each output is identical. This is often used to provide a brightness control on multiple LEDs or to control multiple motors.

To enable a single output simply set its corresponding bit to '1' (D-C-B-A) within the settings byte of the command e.g. to enable all 4 pins use %1111

### **Half Mode (all parts)**

In half mode outputs A and C control a half bridge. C and D are not used. The PWM signal is output on pin A, while the complementary PWM signal is output on pin B. The dead band delay 'setting' value is a very important value, without a correct value a shoot-through current may destroy the half bridge setup. This delay prevents both outputs being active at the same time. The command delay value (0-127) gives a delay equivalent to (value x oscillator speed (e.g. 4MHz) / 4). The value depends on the switch on/off characteristics of the FET drivers used.

See the hpwm motor driver datasheet for more details.

### **Full Mode (all parts)**

In full bridge mode outputs A, B, C and D control a full bridge. In forward mode A is driven to its active state whilst D is modulated. B and C are in their inactive state.

In reverse mode C is driven to its active state whilst B is modulated. A and D are in their inactive state.

In this mode a deadband delay is generally not required as only one output is modulated at one time. However there can be conditions (when near 100% duty cycle) where current shoot-through could occur. In this case it is recommended to either 1) switch off pwm before changing directions or 2) use a specialist FET driver that can switch the FET on quicker than it switches off (the opposite is normally true on non-specialist parts).

See the hpwm motor driver datasheet for more details.

**Section 2 72 www.picaxe.co.uk**

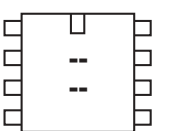

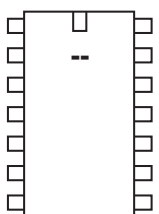

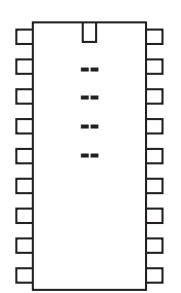

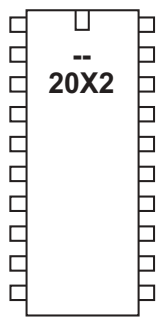

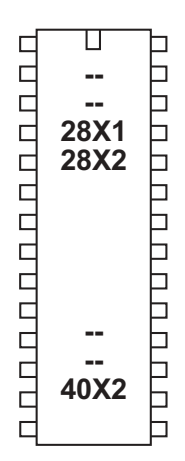

## **hpwmduty**

### *Syntax:*

**HPWMDUTY duty cycles**

- Duty is a variable/constant (0-1023) which sets the PWM duty cycle. (duty cycle is the mark or 'on time' )

### *Function:*

Alter the duty cycle after a hpwm command has been issued.

### *Information:*

On X1 and X2 parts the hpwmduty command can be used to alter the hpwm duty cycle without resetting the internal timer (as occurs with a hpwm command). A hpwm command must be issued before this command will function.

*Information:* See the hpwm command for more details.

*Example:*

### **init:**

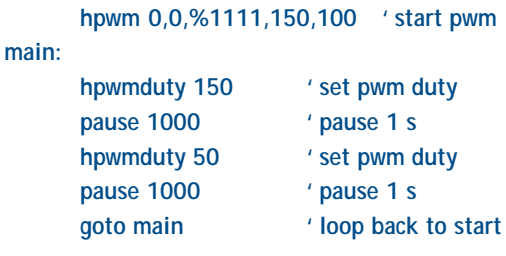
**Section 2 73 www.picaxe.co.uk**

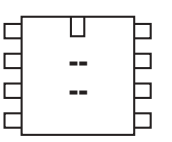

# ◫ nnnnn **.** b b E

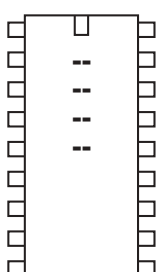

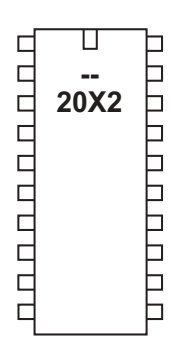

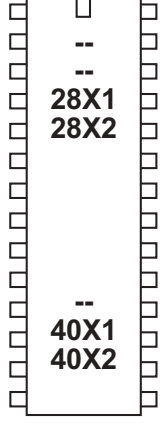

# **hserin**

# *Syntax:* **HSERIN spaddress, count {,(qualifier)} HSERIN [timeout, address], spaddress, count {,(qualifier)}**

- Qualifier is an optional single variable/constant (0-255) which must be received before subsequent bytes can be received and stored in scratchpad
- Spaddress is the first scratchpad address where bytes are to be received
- Count is the number of bytes to receive
- Timeout is an optional variables/constants which sets the timeout period in milliseconds
- Address is a label which specifies where to go if a timeout occurs.

## *Function:*

Serial input via the hardware serial input pin (format 8 data, no parity, 1 stop).

## *Information:*

The hserin command is used to receive serial data from the fixed hardware serial input pin of the microcontroller. It cannot be used with the serial download input pin - use the serrxd command in this case.

Baud rate is defined by the hsersetup command, which must be issued before this command can be used. Note that you may prefer to background receive the serial data into the scratchpad (hence not requiring use of this command at all) - see the hsersetup command for more details (hserin only accepts data when the command is being processed - background receive accepts data all the time).

Users familiar with the serin command will note the hserin command has a completely different format. This is because the hserin command supports much higher baud rates than serin, and so is unable to process received bytes 'on the fly' (e.g. by changing ASCII into binary, as with the serin # prefix), as there is insufficient time for this processing to occur before the next hserin byte is received (at high baud rates). Therefore the raw data is simply saved in the scratchpad memory area and the user program must then process the raw data when all the bytes have been received.

## *Example:*

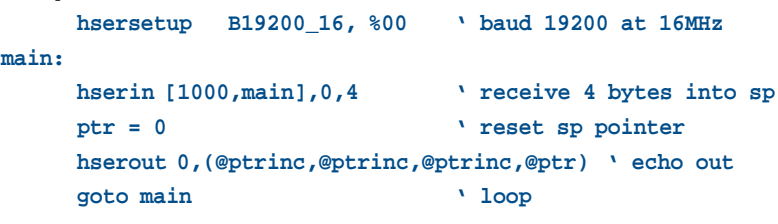

**Section 2 74 www.picaxe.co.uk**

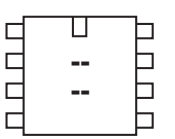

#### ◫ nnnnn ⊐ **.** 6  $\Box$  $\Box$ 目  $\Box$  $\Box$

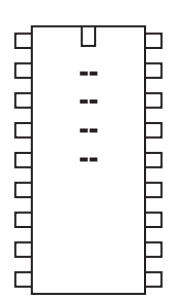

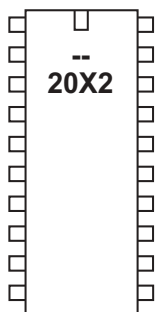

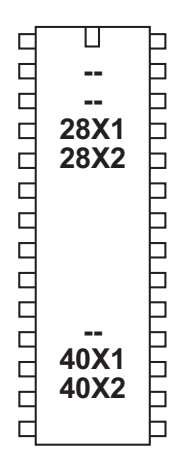

#### **hserout**

*Syntax:*

**HSEROUT break, ({#}data,{#}data...)**

- Break is a variable/constant (0 or1) which indicates whether to send a 'break' (wake-up) signal before the data is sent.
- Data are variables/constants (0-255) which provide the data to be output. Optional #'s are for outputting ASCII decimal numbers, rather than raw characters. Text can be enclosed in speech marks ("Hello")

## *Function:*

Transmit serial data via the hardware serial output pin (8 data bits, no parity, 1 stop bit).

#### *Information:*

The hserout command is used to transmit serial data from the fixed hardware serial output pin of the microcontroller. It cannot be used with the serial download output pin - use the sertxd command in this case.

Polarity and baud rate are defined by the hsersetup command, which must be issued before this command can be used.

The # symbol allows ascii output. Therefore #b1, when b1 contains the data 126, will output the ASCII characters "1" "2" "6" rather than the raw data byte '126'.

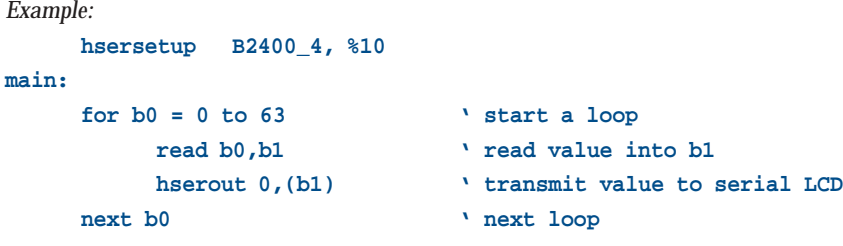

**Section 2 75 www.picaxe.co.uk**

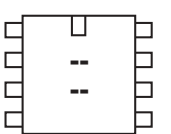

**.** 

 $\Box$  $\Box$ ⊐  $\Box$  $\Box$ 

ם ט ט ט ט ט ט ט ט

UUU UU UU UU U

h

**CODDO** 

0000000

 $\Box$  $\Gamma$ 

П

 **. . .** 

Ц

 **20X2** 

◫

# **hsersetup**

```
Syntax:
HSERSETUP OFF
HSERSETUP baud_setup, mode
```
Baud setup is a variable/constant which specifies the baud rate:

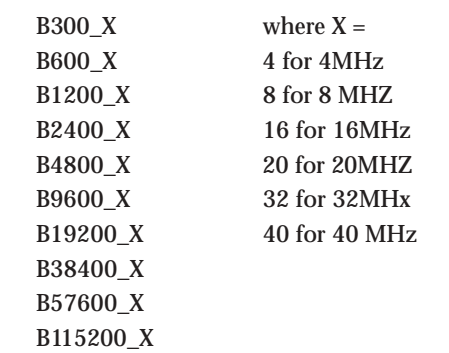

- Mode is a variable/constant whose bits specify special functions:
	- bit0 background receive serial data to the scratchpad bit1 - invert serial output data ( $0 = T$ ,  $1 = "N")$
	- bit 2 invert serial input data  $(0 = "T", 1 = "N")$  *(X2 parts only)*

#### *Function:*

Configure the hardware serial port for serial operation.

#### *Information:*

The hsersetup command is used to configure the fixed hardware serial port of the microcontroller. It configures two pins to be dedicated to hserin and hserout. Both pins are affected, you cannot use just one pin for input or output.

The baud rate is configured by the baud\_setup value. This is a number that sets the baud rate. For convenience a number of predefined values are predefined (e.g. B9600\_4 for baud rate of 9600,n,8,1 at 4MHz operation). However other baud rates can also be calculated by the formula provided later in this section.

Hardware serial input can be configured in two ways:

1) via hserin command only (mode bit $0 = 0$ )

2) automatic in the background (mode bit $0 = 1$ )

In automatic mode the hardware serial input is fully automated. Serial data received by the hardware pin is saved into the scratchpad memory area as soon as it is received. Upon the hsersetup command the serial pointer (hserptr) is reset to 0. When a byte is received it is saved to this scratchpad address, the hserptr variable is incremented and the hserinflag flag is set (must be cleared by user software). Therefore the value 'hserptr -1' indicates the last byte written, and 'hserinflag = 1' indicates a byte has been received (se also the setintflags command). The scratchpad is a circular buffer that overflows without warning.

On X 1 parts the hardware serial input polarity is always true, it cannot be inverted (ie bit 2 serial input inversion only applies to X2 parts). This is a limitation of the internal microcontroller structure. Therefore a MAX232 type inverter is required for computer connections.

 $\mathbf T$  $\Box$ ⊢ **NONDONONO .** b **.** 口 28X1 Þ  b b b þ b ⊢   $\Box$ 40X1 Þ 40X2 b Н

The hardware serial output polarity can be configured via bit1 of mode (0=true, 1=inverted). However, as the input polarity cannot ever be inverted it is often better to leave the output in the normal (true) state and use a MAX232 type invertor on both of the hserin and hserout pins. However when interfacing to third party hardware (e.g. a serial LCD which only receives data) it may be easier to make a direct connection and invert the data.

#### *Example:*

```
hsersetup B2400_4, %10
main:
    for b0 = 0 to 63 ' start a loop
         read b0,b1 ' read value into b1
         hserout 0, (b1) <sup>transmit value to serial LCD</sup>
    next b0 ' next loop
```
*Advanced Technical Information:*

Users may choose to create their own 'baud\_setup' setting for a specific desired baud rate. 'baud\_setup' must be a word value, and can be calculated from the following equation (where 'n' is the baud\_setup value):

Desired baud rate = Fosc /  $(4 (n + 1))$ 

So  $n = ((Fosc / \text{baud rate}) / 4) - 1$ 

So if Fosc (resonator frequency) is 4MHz, and a desired baud rate of 10400  $n = ((4 000 000 / 10400) / 4) - 1 = 95$  (rounded)

Working the other way around to check the calculation, the exact actual baud rate at baud\_setup value of 95 will be

Baud rate =  $4000\,000 / (4 (95+1)) = 10416$ , which is close enough for most systems!

Therefore the command uses 95 as the baud\_value for baud rate 10400 at 4MHz.

**Section 2 77 www.picaxe.co.uk**

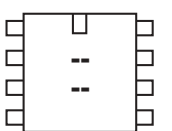

#### ◫ nnnnn **.** b b  $\Box$ b Ь  $\Box$  $\Box$

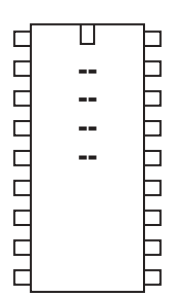

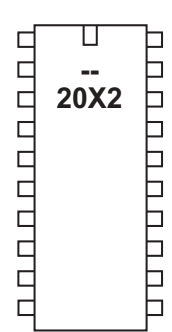

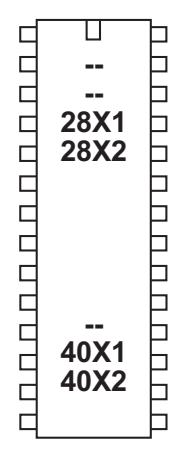

# **hspiin (hshin)**

*Syntax:*

**HSPIIN (variable, {,variable,...})**

- Variable receives the data.

# *Function:*

The hspiin (hshin also accepted by the compiler) command shifts in a data byte using the SPI hardware pins.

## *Description:*

This command receives SPI data via the microcontroller's SPI hardware pins. This method is faster and more code efficient than using the 'bit-banged' spiin command.

When connecting SPI devices (e.g. EEPROM) remember that the data-in of the EEPROM connects to the data-out of the PICAXE, and vice versa.

Note that a hspisetup command must be issued before this command will function.

*Example:* See the hspisetup command for a detailed example. **Section 2 78 www.picaxe.co.uk**

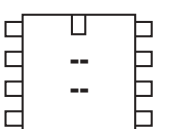

#### П nnnnn **.**  $\Box$  $\Box$  $\Box$  $\Box$  $\Box$ Ë

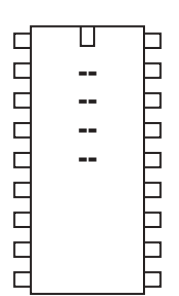

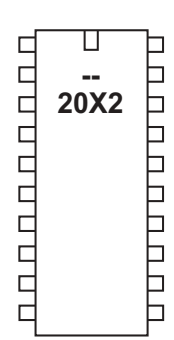

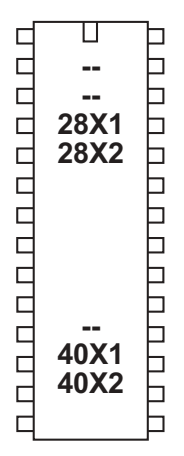

# **hspiout (hshout)**

```
Syntax:
```

```
HSPIOUT (data, {,data,...})
```
- Data is a constant/variable of the byte data to output

### *Function:*

The hspiout (hshout also accepted by the compiler) command shifts out data byte using the SPI hardware pins.

## *Description:*

This command transmits SPI data via the microcontroller's SPI hardware pins. This method is faster and more code efficient than using the 'bit-banged' spiout command.

When connecting SPI devices (e.g. EEPROM) remember that the data-in of the EEPROM connects to the data-out of the PICAXE, and vice versa.

Note that a hspisetup command must be issued before this command will function.

Due to the internal operation of the microcontrollers SPI port, a hspiout command will only function when the hspiin 'input pin' is in the expected default state. If this pin is incorrect (e.g. high when it should be low), the hspiout byte cannot be sent (as the microcontroller automatically detects an SPI error condition). After 2.3 seconds of fault condition the PICAXE microcontroller will automatically reset.

*Example:*

See the hspisetup command for a detailed example.

**Section 2 79 www.picaxe.co.uk**

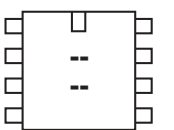

# ◫ nnnnn □ **. DARA DA**

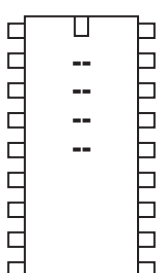

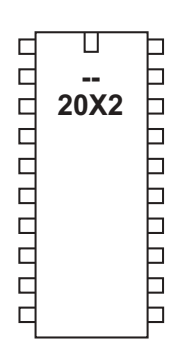

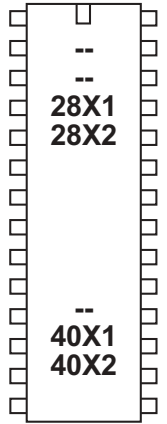

# **hspisetup**

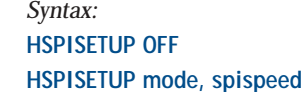

- Mode is a constant/variable to define the mode

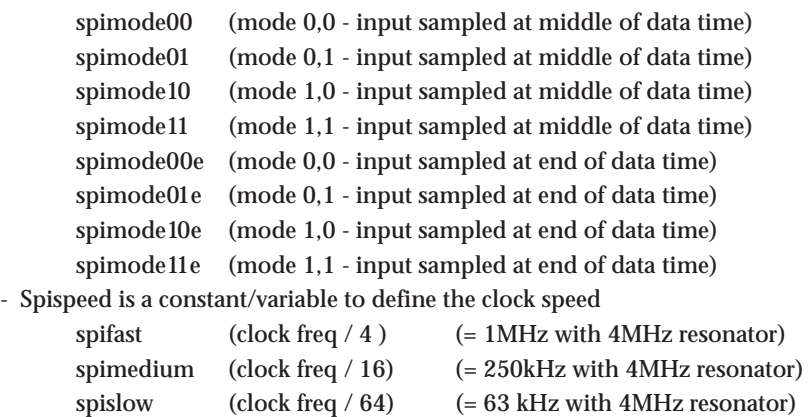

#### *Function:*

The hpisetup command sets the microcontroller's hardware pins to SPI mode.

#### *Description:*

This command setups the microcontroller for SPI transmission via the microcontroller's SPI hardware pins. This method is faster and more code efficient than using the 'bit-banged' spiout (shiftout) command.

When connecting SPI devices (e.g. EEPROM) remember that the data-in (SDI) of the EEPROM connects to the data-out (SDO) of the PICAXE, and vice versa.

#### *Advanced Technical Information:*

Users familiar with assembler code programming may find the following microcontroller information useful:

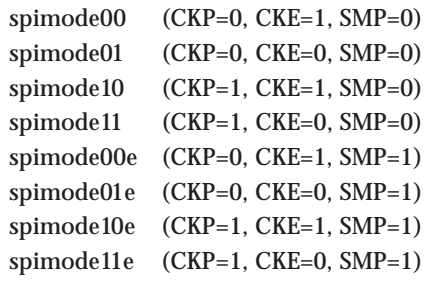

#### *Example:*

This example shows how to read and write to a 25LC160 EEPROM. Pin connection of the EEPROM is as follows:

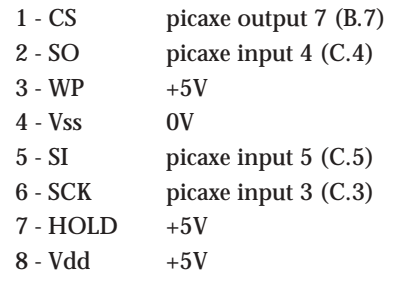

**80**

**Section 2**

```
init:
    hspisetup spimode11e, spimedium ' spi mode 1,1
    low cs ' enable chip select
    hspiout (6) ' send write enable
    high cs ' disable chip select
    low cs ' enable chip select
    hspiout (1,0) ' remove block protection
    high cs ' disable chip select
    pause 5 ' wait write time
main:
    low cs ' enable chip select
    hspiout (6) ' send write enable
    high cs ' disable chip select
    low cs ' enable chip select
    hspiout (2,0,5,25) ' write 25 to address 5
    high cs ' disable chip select
    pause 5 ' wait write time of 5ms
    low cs ' enable chip select
    hspiout (6) ' send write enable
    high cs ' disable chip select
    low cs ' enable chip select
    hspiout (3,0,5) ' send read command, address 5
    hspiin (b1) ' shift in the data
    high cs ' disable chip select
    low cs ' enable chip select
    hspiout (4) ' send write disable
    high cs ' disable chip select
    debug
```
**pause 1000 goto main**

**Section 2 81 www.picaxe.co.uk**

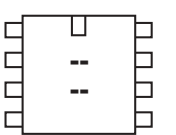

**.** 

 $\Box$  $\Box$  $\overline{\phantom{0}}$  $\Box$  $\Box$ 

⊓ □  $\Box$ 

┑ ⊣

 $\Box$ 

 $\Box$ 

**CODDO** 

000000000

пппппппп

 18X

П

 **20X2** 

П

# **i2cslave**

#### *Syntax:*

**I2CSLAVE slaveaddress, mode, addresslen**

- SlaveAddress is the i2c slave address
- Mode is the keyword i2cfast (400kHz) or i2cslow (100kHz) at 4Mhz
- Addresslen is the keyword i2cbyte or i2cword

#### *Function:*

The i2cslave command (slavei2c also accepted by the compiler) is used to configure the PICAXE pins for i2c use (in MASTER mode) and to define the type of i2c device to be addressed.

*For X1 and X2 parts the hi2csetup command is recommended instead.*

#### *Description:*

Use of i2c parts is covered in more detail in the separate 'i2c Tutorial' datasheet.

If you are using a single i2c device you generally only need one i2cslave command within a program. With the PICAXE-18X device you should issue the command at the start of the program to configure the SDA and SCL pins as inputs to conserve power.

After the i2cslave has been issued, readi2c and writei2c can be used to access the i2c device.

#### *Slave Address*

The slave address varies for different i2c devices (see table below). For the popular 24LCxx series serial EEPROMs the address is commonly %1010xxxx.

Note that some devices, e.g. 24LC16B, incorporate the block address (ie the memory page) into bits 1-3 of the slave address. Other devices include the external device select pins into these bits. In this case care must be made to ensure the hardware is configured correctly for the slave address used.

Bit 0 of the slave address is always the read/write bit. However the value entered using the i2cslave command is ignored by the PICAXE, as it is overwritten as appropriate when the slave address is used within the readi2c and writei2c commands.

#### *Mode*

Speed mode of the i2c bus can be selected by using one of the two keywords i2cfast or i2cslow (400kHz or 100kHz). The internal slew rate control of the microcontroller is automatically enabled at the 400kHz speed (28X/40X). Note that the 18X internal architecture means that the slower speed is always used with the 18X, as it is not capable of processing at the faster speed.

#### *Affect of Increased Clock Speed:*

Ensure you modify the speed keyword (i2cfast\_8, i2cslow\_8) at 8MHz or (i2cfast\_16, i2cslow\_16) at 16MHz for correct operation.

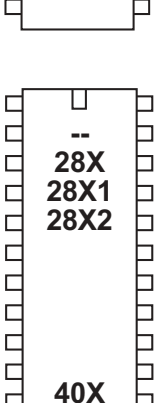

40X1 40X2

╞

 $\Box$ 

 $\Box$ 

#### *Address Length*

i2c devices commonly have a single byte (i2cbyte) or double byte (i2cword) address. This must be correctly defined for the type of i2c device being used. If you use the wrong definition erratic behaviour will be experienced. When using the i2cword address length you must also ensure the 'address' used in the readi2c and writei2c commands is a word variable.

Note this is the EEPROM address length only, not the data bytes themselves. It is not possible to transmit a word value directly over i2c (e.g. word w0 must be transmitted as the two separate bytes b0 and b1)

#### *Settings for some common parts:*

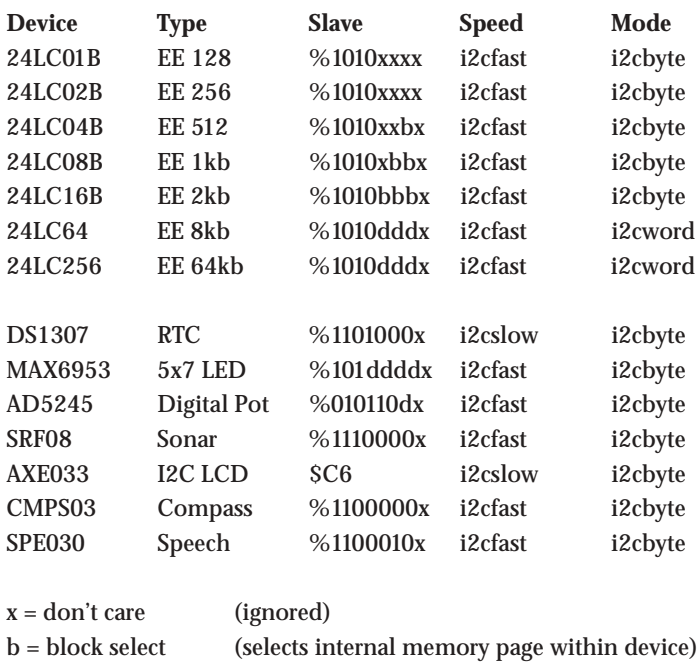

See readi2c or writei2c for example program for DS1307 real time clock.

d = device select (selects device via external address pin polarity)

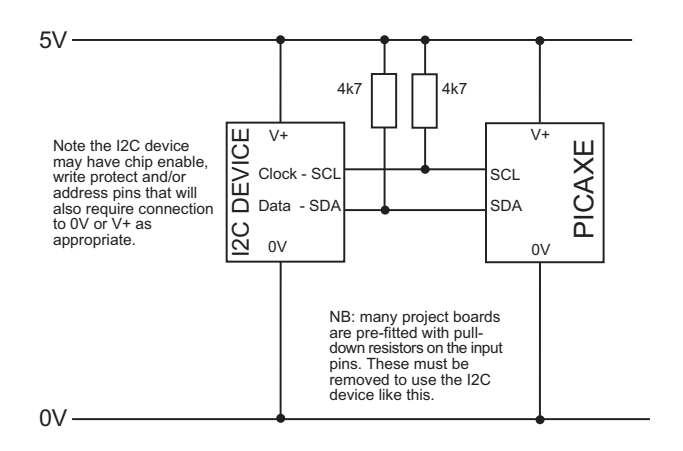

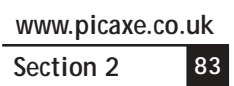

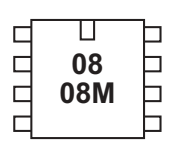

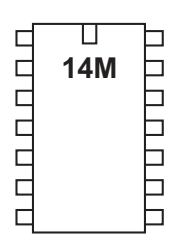

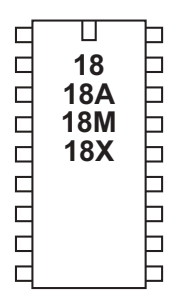

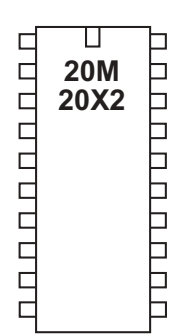

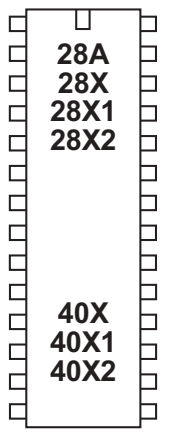

# **if...then \ elseif...then \ else \ endif**

*Syntax:* **IF variable ?? value {AND/OR variable ?? value ...} THEN {code} ELSEIF variable ?? value {AND/OR variable ?? value ...} THEN {code} ELSE {code} ENDIF**

- Variable(s) will be compared to value(s).

- Value is a variable/constant.

?? can be any of the following conditions

- = equal to
- is equal to
- <> not equal to
- != not equal to
- > greater than
- >= greater than or equal to
- < less than
- <= less than or equal to

### *Function:*

Compare and conditionally execute sections of code.

#### *Information:*

The multiple line if...then\ elseif \ else \ endif command is used to test input pin variables (or general variables) for certain conditions. If these conditions are met that section of the program code is executed, and then program flow jumps to the endif position. If the condition is not met program flows jumps directly to the next elseif or else command.

The 'else' section of code is only executed if none of the if or elseif conditions have been true.

When using inputs the input variable (pin1, pin2 etc) must be used (not the actual pin name 1, 2 etc.) i.e. the line must read 'if  $pin1 = 1$  then...', not 'if  $1 = 1$ then...'

Note that

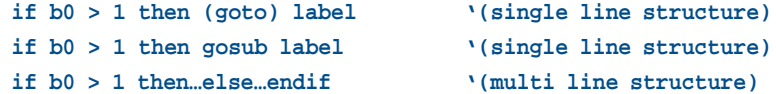

are 3 completely separate structures which cannot be combined. Therefore the following line is invalid as it tries to combine both a single and multi-line structure

**if b0 > 1 then goto label else goto label2**

This is invalid as the compiler does not know which structure you are trying to use ie:

```
if b0 > 1 then goto label : else : goto label2
or
      if b0 > 1 then : goto label : else : goto label2
```
To achieve this structure the line must be re-written as

```
if b0 > 1 then
     goto label
else
     goto label2
endif
```
or

**if b0 > 1 then : goto label : else : goto label2 : endif**

The : character separates the sections into correct syntax for the compiler.

**Section 2 85 www.picaxe.co.uk**

#### П Г  $\Box$ **-**6 08M  $\Box$ 6

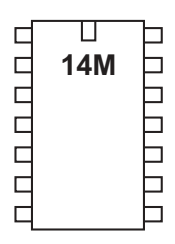

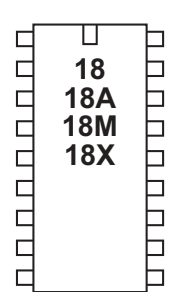

 $\Box$  $\boldsymbol{\Pi}$  $\Box$ **20M** UU U U U U U U U пппппп **20X2**  $\Box$ h

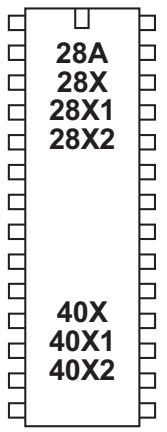

# **if...then {goto}**

## **if...and/or..then {goto}**

*Syntax:*

# **IF variable ?? value {AND/OR variable ?? value ...} THEN address**

- Variable(s) will be compared to value(s).
- Value is a variable/constant.
- Address is a label which specifies where to go if condition is true.

*The keyword goto after then is optional.*

?? can be any of the following conditions

- equal to
- is equal to
- <> not equal to
- != not equal to
- > greater than
- >= greater than or equal to
- < less than
- <= less than or equal to

#### *Function:*

Compare and conditionally jump to a new program position.

#### *Information:*

The if...then command is used to test input pin variables (or general variables) for certain conditions. If these conditions are met program flow jumps to the new label. If the condition is not met the command is ignored and program flow continues on the next line.

When using inputs the input variable (pin1, pin2 etc) must be used (not the actual pin name 1, 2 etc.) i.e. the line must read 'if  $pin1 = 1$  then...', not 'if  $1 = 1$ then<sup>'</sup>

The if...then command only checks an input at the time the command is processed. Therefore it is normal to put the if...then command within a program loop that regularly scans the input. For details on how to permanently scan for an input condition using interrupts see the 'setint' command.

*Examples:* Checking an input within a loop.

# **main: if pin0 = 1 then flsh ' jump to flsh if pin0 is high goto main ' else loop back to start** flsh: high 1  $\qquad$  ' switch on output 1 **pause 5000 ' wait 5 seconds low 1 ' switch off output 1 goto main ' loop back to start**

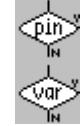

**Section 2 86 www.picaxe.co.uk**

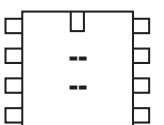

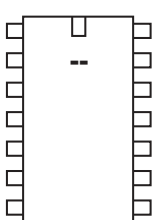

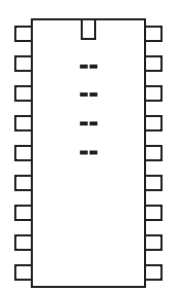

Ц  $\Box$ 口 пппппппп  UUUUUUUU **<u><sup></sub>**</del></u></sup> Ь

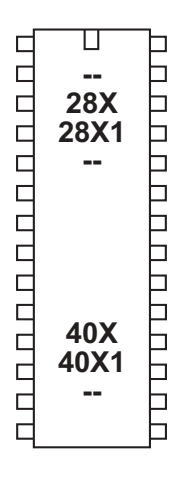

**if porta...then {goto}**

# **if portc...then {goto}**

*Syntax:*

- **IF PORTA pin ?? value {AND/OR variable ?? value ...} THEN address**
- **IF PORTC pin ?? value {AND/OR variable ?? value ...} THEN address**
	- Pin is the porta / portc pin to be tested
- Value is a variable/constant.
- Address is a label which specifies where to go if condition is true.

*The keyword goto after then is optional.*

?? can be any of the following conditions

- = equal to
- is equal to
- <> not equal to
- != not equal to
- > greater than
- >= greater than or equal to
- < less than
- <= less than or equal to

### *Function:*

Compare and conditionally jump to a new program position.

## *Information:*

Some PICAXE parts have additional inputs on porta and portc. In this case the PORTA or PORTC keyword is inserted after IF to redirect the whole line to the desired port. It is possible to use AND and OR within the command, but all pins tested will be on the same port, it is not possible to mix ports within one line.

The if...then command only checks an input at the time the command is processed. Therefore it is normal to put the if...then command within a program loop that regularly scans the input. For details on how to permanently scan for an input condition using interrupts see the 'setint' command.

*Examples:* Checking a porta input within a loop.

#### **main:**

```
if porta pin0 = 1 then flsh ' jump to flsh if pin0 is high
    goto main ' else loop back to start
flsh: high 1 ' switch on output 1
    pause 5000 ' wait 5 seconds
    low 1 ' switch off output 1
    goto main ' loop back to start
```
**Section 2 87 www.picaxe.co.uk**

#### Ҵ  $\Box$ h  $\Box$ **-**0  $\Box$ 08M Ь ٦

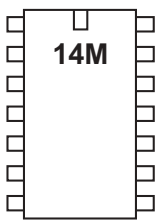

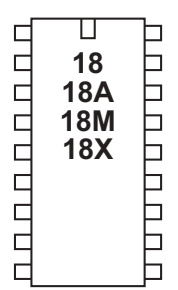

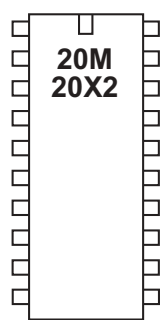

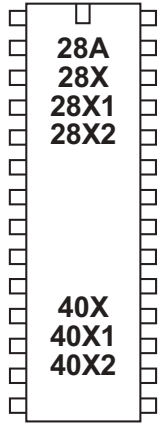

# **if...then exit**

# **if...and/or...then exit**

#### *Syntax:*

## **IF variable ?? value {AND/OR variable ?? value ...} THEN EXIT**

- Variable(s) will be compared to value(s).
- Value is a variable/constant.

?? can be any of the following conditions

- = equal to
- is equal to
- <> not equal to
- != not equal to
- > greater than
- >= greater than or equal to
- < less than
- <= less than or equal to

#### *Function:*

Compare and conditionally exit a do...loop or for...next loop

#### *Information:*

The if...then exit command is used to test input pin variables (or general variables) for certain conditions. If these conditions are met the current loop (do...loop or for...next) is prematurely ended.

Multiple compares can be combined with the AND and OR keywords. For examples on how to use AND and OR see the if...then goto command.

#### *Example:*

Checking an input within a do loop.

#### **do**

**if pin0 = 1 then exit ' sub to flsh if pin0 is high**

**loop**

**Section 2 88 www.picaxe.co.uk**

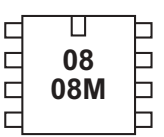

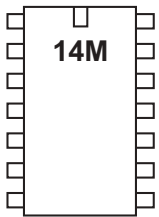

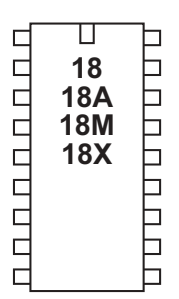

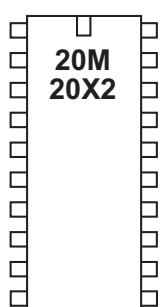

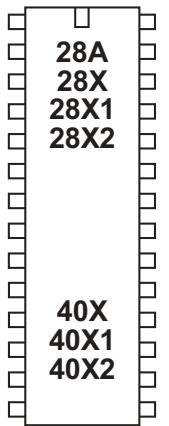

# **if...then gosub**

#### **if...and/or...then gosub**

#### *Syntax:*

### **IF variable ?? value {AND/OR variable ?? value ...} THEN GOSUB address**

- Variable(s) will be compared to value(s).
- Value is a variable/constant.
- Address is a label which specifies where to gosub if condition is true.

?? can be any of the following conditions

- = equal to
- is equal to
- <> not equal to
- != not equal to
- greater than
- >= greater than or equal to
- < less than
- <= less than or equal to

#### *Function:*

Compare and conditionally execute a gosub command.

#### *Information:*

The if...then gosub command is used to test input pin variables (or general variables) for certain conditions. If these conditions are met a sub procedure is executed. If the condition is not met the command is ignored and program flow continues on the next line. Any executed sub procedure returns to the next line.

When using inputs the input variable (pin1, pin2 etc) must be used (not the actual pin name 1, 2 etc.) i.e. the line must read 'if  $pin1 = 1$  then gosub...', not 'if  $1 = 1$  then gosub...'

The if...then gousb command only checks an input at the time the command is processed. Therefore it is normal to put the if...then command within a program loop that regularly scans the input.

Multiple compares can be combined with the AND and OR keywords. For examples on how to use AND and OR see the if...then goto command.

*Example:* Checking an input within a loop.

# **main: if pin0 = 1 then gosub flsh ' sub to flsh if pin0 is high goto main ' else loop back to start flsh: high 1 ' switch on output 1 pause 5000 ' wait 5 seconds low 1 ' switch off output return**

**Section 2 89 www.picaxe.co.uk**

```
2 input AND gate
if pin1 = 1 and pin2 = 1 then gosub label
3 input AND gate
if pin0 =1 and pin1 =1 and pin2 = 1 then gosub label
2 input OR gate
if pin1 =1 or pin2 =1 then gosub label
analogue value between certain values
readadc 1,b1
if b1 >= 100 and b1 <= 200 then gosub label
To read the whole input port at once the variable 'pins' can be used
if pins = %10101010 then gosub label
To read the whole input port and mask individual inputs (e.g. 6 and 7)
let b1 = pins & %11000000
if b1 = %11000000 then gosub label
The words is (=), on (1) and off (0) can also be used with younger students.
loop1:
     if pin0 is on then gosub flsh ' flsh if pin0 is high
     goto loop1 ' else loop back to start
flsh: high 1 \qquad ' switch on output 1
     pause 5000 ' wait 5 seconds
     low 1 ' switch off output 1
     return ' return
```
**Section 2 90 www.picaxe.co.uk**

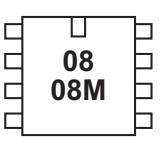

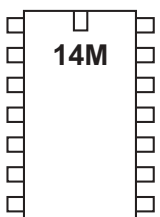

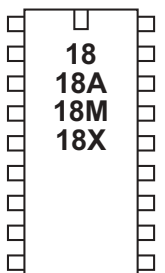

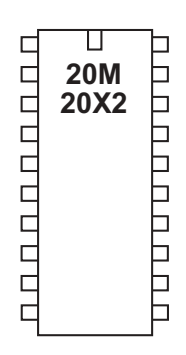

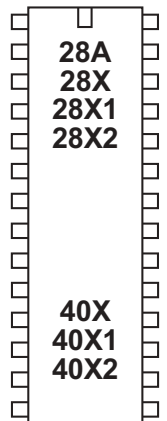

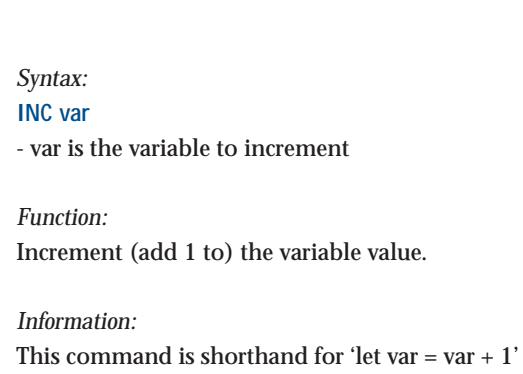

*Example:*

**inc**

**for b1 = 1 to 5 inc b2 next b1**

#### **Section 2 91 www.picaxe.co.uk**

#### П  $\Box$ 6 **<u>...</u>**  $\Box$  $\overline{a}$ 6

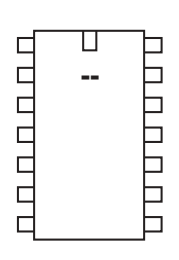

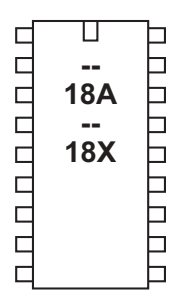

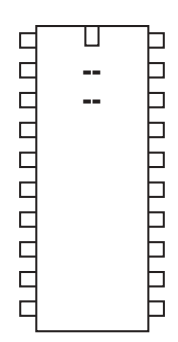

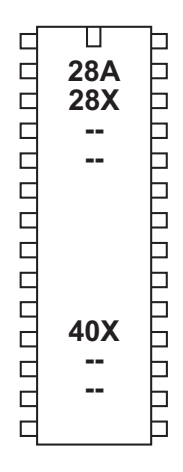

# **infrain**

*Syntax:* **INFRAIN**

# *Function:*

Wait until a new infrared command is received. *See the irin command for X1 and X2 parts.* LED020

# *Description:*

This command is primarily used to wait for a new infrared signal from the infrared TV style transmitter. It can also be used with an infraout signal from a separate PICAXE chip. All processing stops until the new command is received. The value of the command received is placed in the predefined variable 'infra'.

The infra-red input is input 0 on all parts that support this command. The variable 'infra' is separate from the other byte variables.

After using this command you may have to perform a 'hard reset' to download a new program to the microcontroller. See the Serial Download section for more details.

*Affect of Increased Clock Speed:* This command will only function at 4MHz

*Use of TVR010 Infrared Remote Control:* The table shows the value that will be placed into the variable 'infra' depending on which key is pressed on the transmitter.

Before use (or after changing batteries) the TVR010 transmitter must be programmed with 'Sony' codes as follows:

- 1. Insert 3 AAA size batteries, preferably alkaline.
- 2. Press 'C'. The LED should light.
- 3. Press '2'. The LED should flash.
- 4. Press '1'. The LED should flash.
- 5. Press '2'. The LED should flash and then go out.

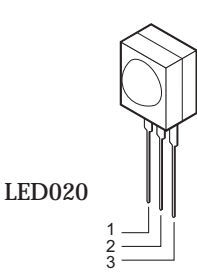

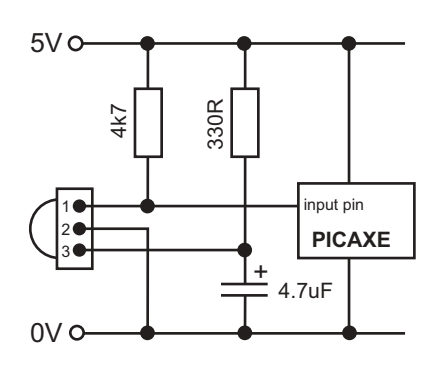

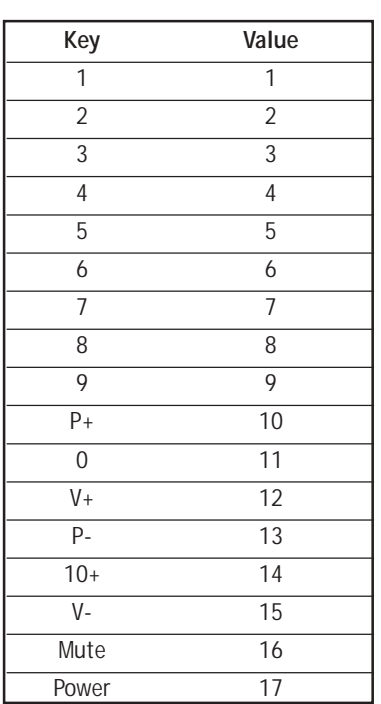

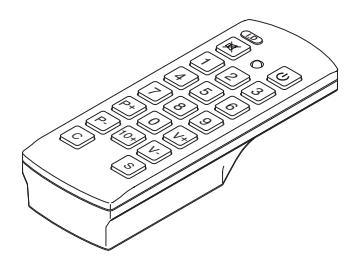

# revolution (c) Revolution Education Ltd. Email: info@rev-ed.co.uk Web: www.rev-ed.co.uk Version 6.8 02/2009 All rights reserved.

3

 $\boxed{\circ}$ 

 $\boxed{\mathsf{V}}$ 

**92 www.picaxe.co.uk**

**Section 2**

*Example:*

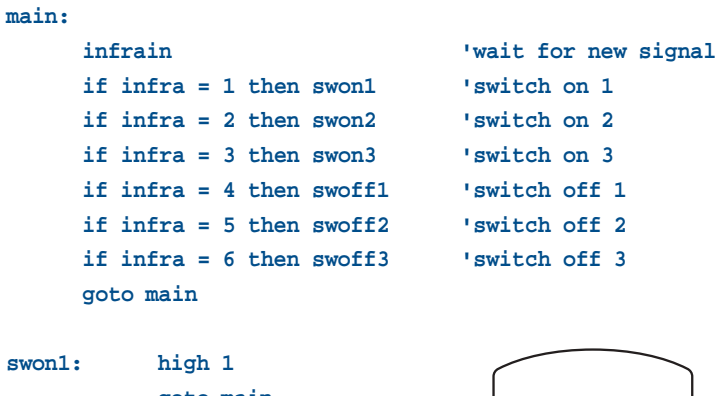

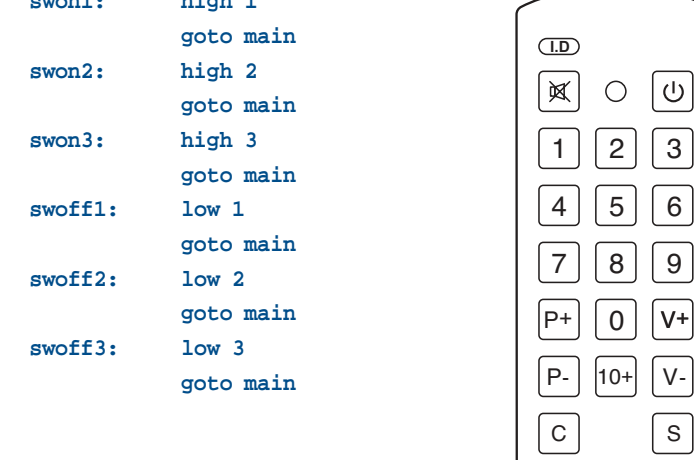

#### **Section 2 93 www.picaxe.co.uk**

#### $\Box$  $\Box$  $\Box$  $\Box$  $\overline{\phantom{a}}$  $\Box$  $\Box$ 08M Ь П ⊣

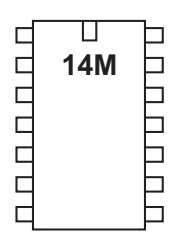

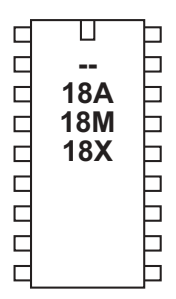

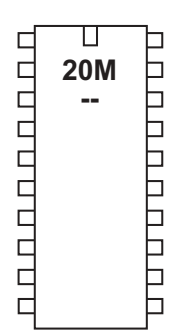

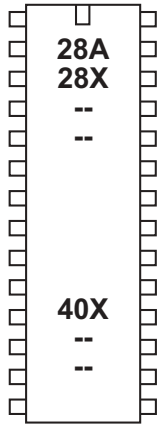

# **infrain2**

*Syntax:* **INFRAIN2**

### *Function:*

Wait until a new infrared command is received. *See the irin command for X1 and X2 parts.*

### *Description:*

This command is used to wait for an infraout signal from a separate PICAXE chip. It can also be used with an infrared signal from the infrared TV style transmitter (i.e.. can replace infrain). All processing stops until the new command is received. The value of the command received is placed in the predefined variable 'infra'. This will be a number between 0 and 127. See the infraout command description for more details about the values that will be received from the TVR010 remote control.

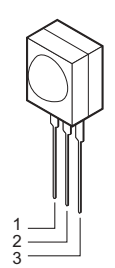

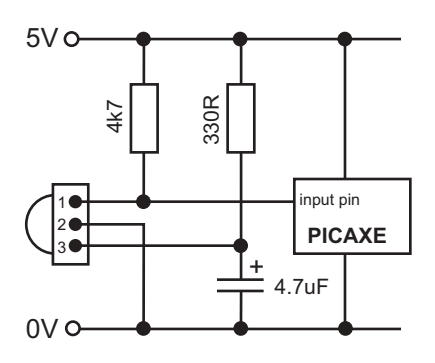

On the PICAXE-08M/14M/20M 'infra' is another name for 'b13' - it is the same variable. The infra-red input is fixed to a single input - see the PICAXE pinout diagrams.

After using this command you may have to perform a 'hard reset' to download a new program to the microcontroller. See the Serial Download section for more details.

## *Affect of Increased Clock Speed:*

This command will only function at 4MHz. Use a setfreq m4 command before this command if using 8MHz speed,

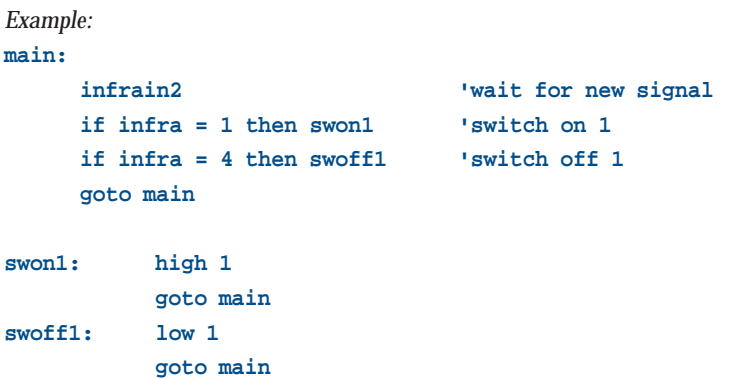

**Section 2 94 www.picaxe.co.uk**

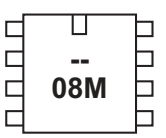

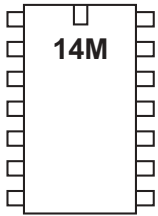

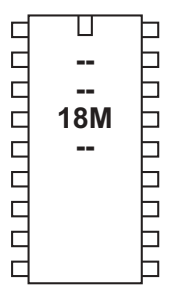

 $\mathbf T$  $\Box$ Þ  $\Box \Box \Box \Box \Box \Box \Box \Box$ **20M** b **THREE**  $\Box$ h

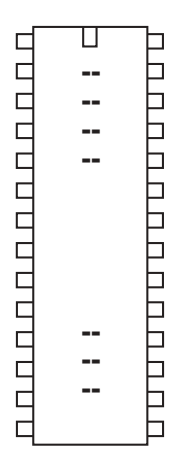

### **infraout**

#### *Syntax:*

**INFRAOUT device,data**

- device is a constant/variable (valid device ID 1-31)
- data is a constant/variable (valid data 0-127)

#### *Function:*

Transmit an infra-red signal, modulated at 38kHz. *See the irout command for X1 and X2 parts.*

#### *Description:*

This command is used to transmit the infra-red data to Sony ™ device (can also be used to transmit data to another PICAXE that is using the infrain or infrain2 command). Data is transmitted via an infra-red LED (connected on output 0) using the SIRC (Sony Infra Red Control) protocol.

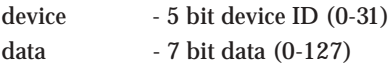

When using this command to transmit data to another PICAXE the device ID used must be value 1 (TV). The infraout command can be used to transmit any of the valid TV command 0-127. Note that the Sony protocol only uses 7 bits for data, and so data of value 128 to 255 is not valid.

Therefore the valid infraout command for use with infrain2 is **infraout 1.x**  $\prime$  (where  $x = 0$  to 127)

*Sony SIRC protocol:*

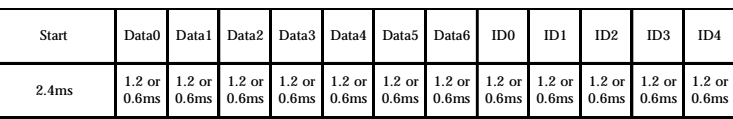

The SIRC protocol uses a 38KHz modulated infra-red signal consisting of a start bit (2.4ms) followed by 12 data bits (7 data bits and 5 device ID bits). Logic level 1 is transmitted as a 1.2 ms pulse, logic 0 as a 0.6ms pulse. Each bit is separated by a 0.6ms silence period.

#### *Example:*

All commercial remote controls repeat the signal every 45ms whilst the button is held down. Therefore when using the PICAXE system higher reliability may be gained by repeating the transmission (e.g. 10 times) within a for..next loop.

**for b1 = 1 to 10 infraout 1,5 pause 45 next b1**

*Interaction between infrain, infrain2 and infraout command.*

#### *Infrain and Infraout*

The original infrain command was designed to react to signals from the TV style remote control TVR010. Therefore it only acknowledges the data sent from the 17 buttons on this remote  $(1-9, 0, 10+, P+, P-, V+, V-,$ MUTE, PWR) with a value between 1 and 17.

The infraout command can be used to 'emulate' the TVR010 remote to transit signals that will be acceptable for the infrain command. The values to be used for each TV remote button are shown in the table.

*Infrain2 and Infraout* The infrain2 command will react to *any* of the valid TV data commands (0 to 127).

The infraout command can be used to transmit any of the valid TV command 0-127. Note that the Sony protocol only uses 7 bits for data, and so data of 128 to 255 is not valid.

Therefore the valid infraout command for use with infrain2 is (where  $x = 0$  to 127) **infraout 1,x**

*Affect of Increased Clock Speed:* This command will only function at 4MHz.

*Common Sony Device IDs.:*

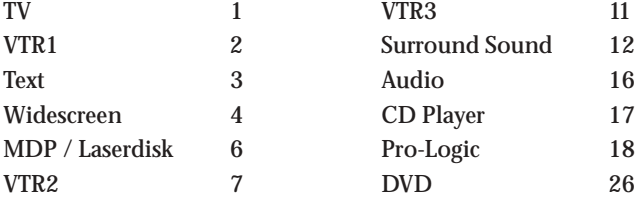

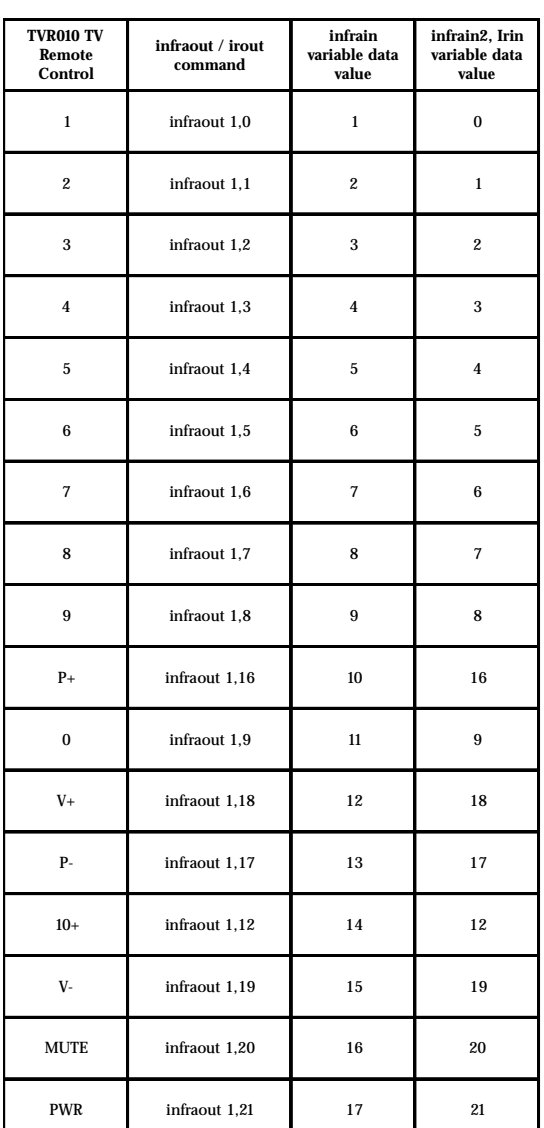

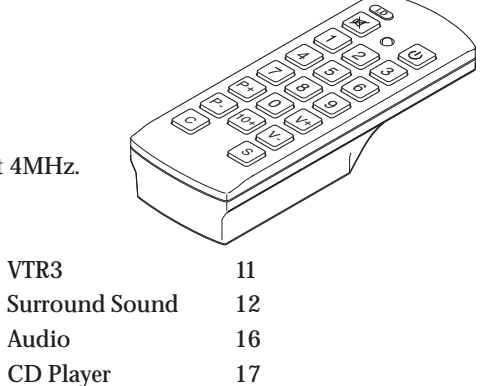

Pro-Logic 18

**Section 2**

*Button infraout data for a typical Sony TV (device ID 1)*

- 000 1 button
- 001 2 button
- 002 3 button
- 003 4 button
- 004 5 button
- 005 6 button
- 006 7 button
- 007 8 button
- 008 9 button
- 009 10 button/0 button
- 011 Enter
- 016 channel up
- 017 channel down
- 018 volume up
- 019 volume down
- 020 Mute
- 021 Power
- 022 Reset TV
- 023 Audio Mode:Mono/SAP/Stereo
- 024 Picture up
- 025 Picture down
- 026 Color up
- 027 Color down
- 030 Brightness up
- 031 Brightness down
- 032 Hue up
- 033 Hue down
- 034 Sharpness up
- 035 Sharpness down
- 036 Select TV tuner
- 038 Balance Left
- 039 Balance Right
- 041 Surround on/off
- 042 Aux/Ant
- 047 Power off
- 048 Time display
- 054 Sleep Timer
- 058 Channel Display
- 059 Channel jump
- 064 Select Input Video1
- 065 Select Input Video2
- 066 Select Input Video3

*Button infraout data for a typical Sony TV (continued...)*

- 074 Noise Reduction on/off
- 078 Cable/Broadcast
- 079 Notch Filter on/off
- 088 PIP channel up
- 089 PIP channel down
- 091 PIP on
- 092 Freeze screen
- 094 PIP position
- 095 PIP swap
- 096 Guide
- 097 Video setup
- 098 Audio setup
- 099 Exit setup
- 107 Auto Program
- 112 Treble up
- 113 Treble down
- 114 Bass up
- 115 Bass down
- $116 + \text{key}$
- 117 key
- 120 Add channel
- 121 Delete channel
- 125 Trinitone on/off
- 127 Displays a red RtestS on the screen

**Section 2 98 www.picaxe.co.uk**

*Button infraout data for a typical Sony VCR (device ID 2 or 7)*

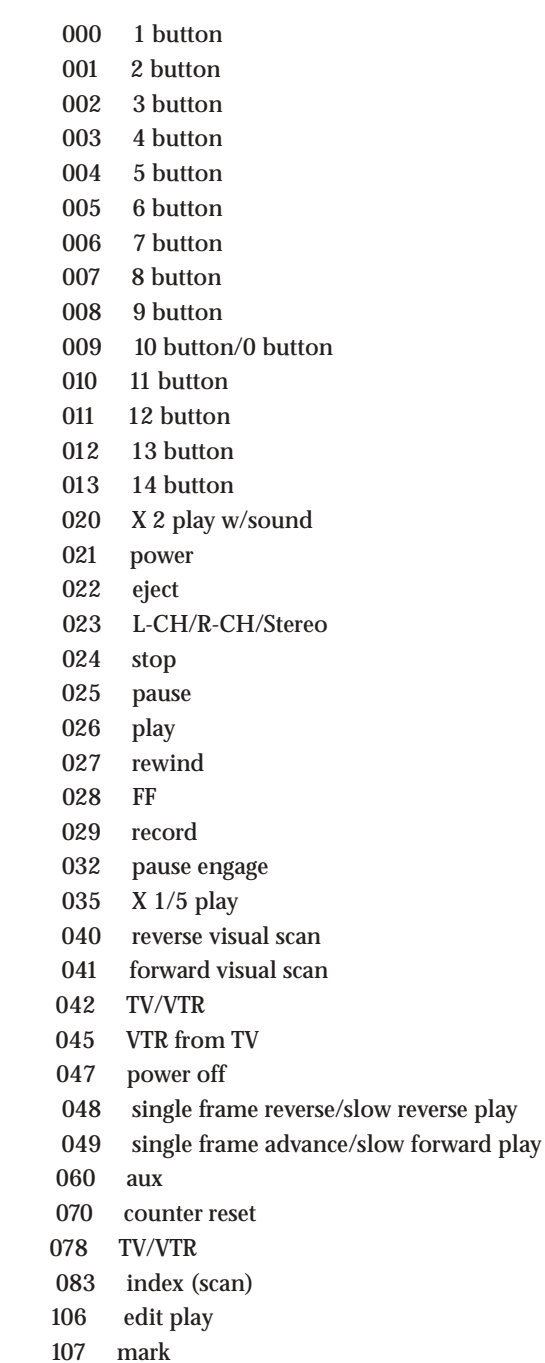

**Section 2 99 www.picaxe.co.uk**

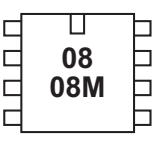

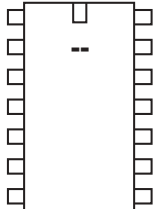

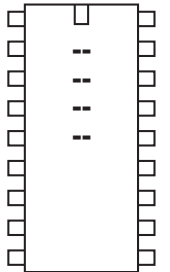

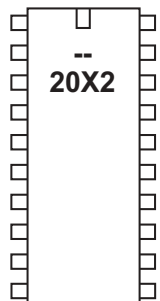

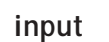

*Syntax:*

**INPUT pin,pin,pin...**

- Pin is a variable/constant which specifies the i/o pin to use.

*Function:* Make pin an input.

#### *Information:*

This command is only required on microcontrollers with programmable input/ output pins (e.g. PICAXE-08M). This command can be used to change a pin that has been configured as an output back to an input.

All pins are configured as inputs on first power-up (unless the pin is a fixed output). Fixed pins are not affected by this command. These pins are:

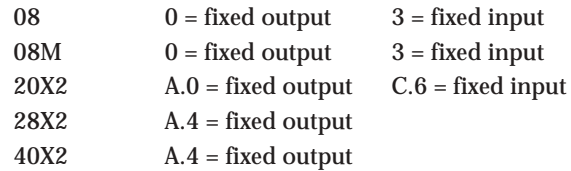

*Example:*

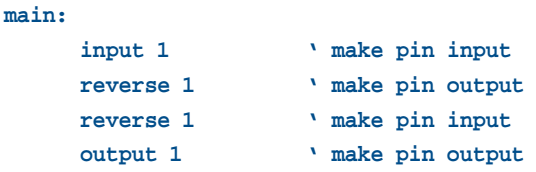

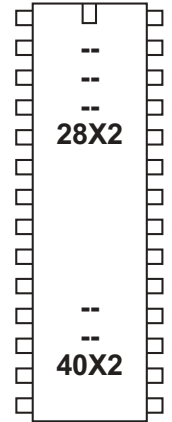

1 2

**Section 2 100 www.picaxe.co.uk**

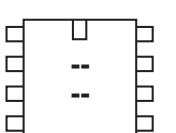

#### Г **. CCCCCC** ⊐  $\Box$  $\overline{\phantom{0}}$ ⊐  $\Box$

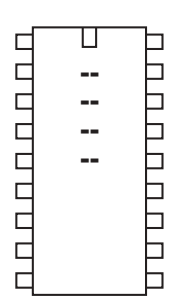

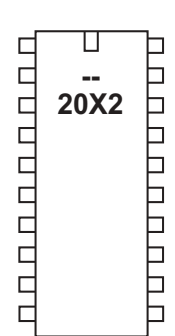

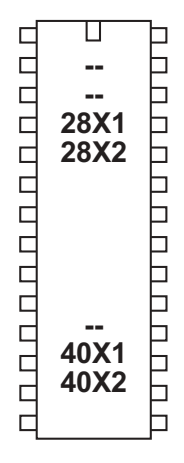

### **irin**

#### *Syntax:*

## **IRIN pin, variable**

### **IRIN [timeout, address], pin, variable**

- Timeout is a variable/constant which sets the timeout period in milliseconds
- Address is a label which specifies where to go if a timeout occurs.
- pin is a variable/constant (0-7) which specifies the i/o pin to use.
- Variable receives the data

#### *Function:*

Wait until a new infrared command is received. This command is similar to the 'infrain2' command found on other PICAXE devices, but can be used on any input pin.

#### *Description:*

This command is used to wait for an infraout signal from a separate PICAXE chip. It can also be used with an infrared signal from the

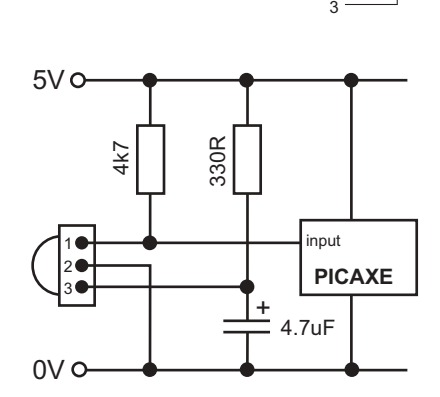

infrared TV style transmitter (i.e.. can replace infrain). All processing stops until the new command is received, but after a timeout peiod program flow will jump to 'address'. The value of the command received is placed into the defined variable. This will be a number between 0 and 127. See the infraout command description for more details about the values that will be received from the TVR010 remote control.

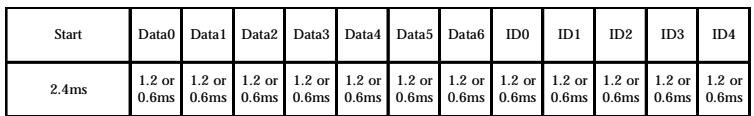

To replace an infrain / infrain2 command with irin use these two lines:

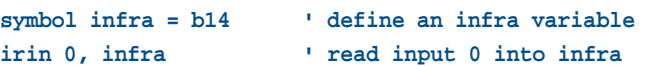

#### *Affect of Increased Clock Speed:*

This command will automatically use the internal 4MHz resonator for correct operation.

```
Example:
main:
     irin [1000,main],3,b0 'wait for new signal
     if b0 = 1 then swon1 'switch on 1
     if b0 = 4 then swoff1 'switch off 1
     goto main
swon1: high 1
          goto main
swoff1: low 1
          goto main
```
**www.picaxe.co.uk**

**101**

**Section 2**

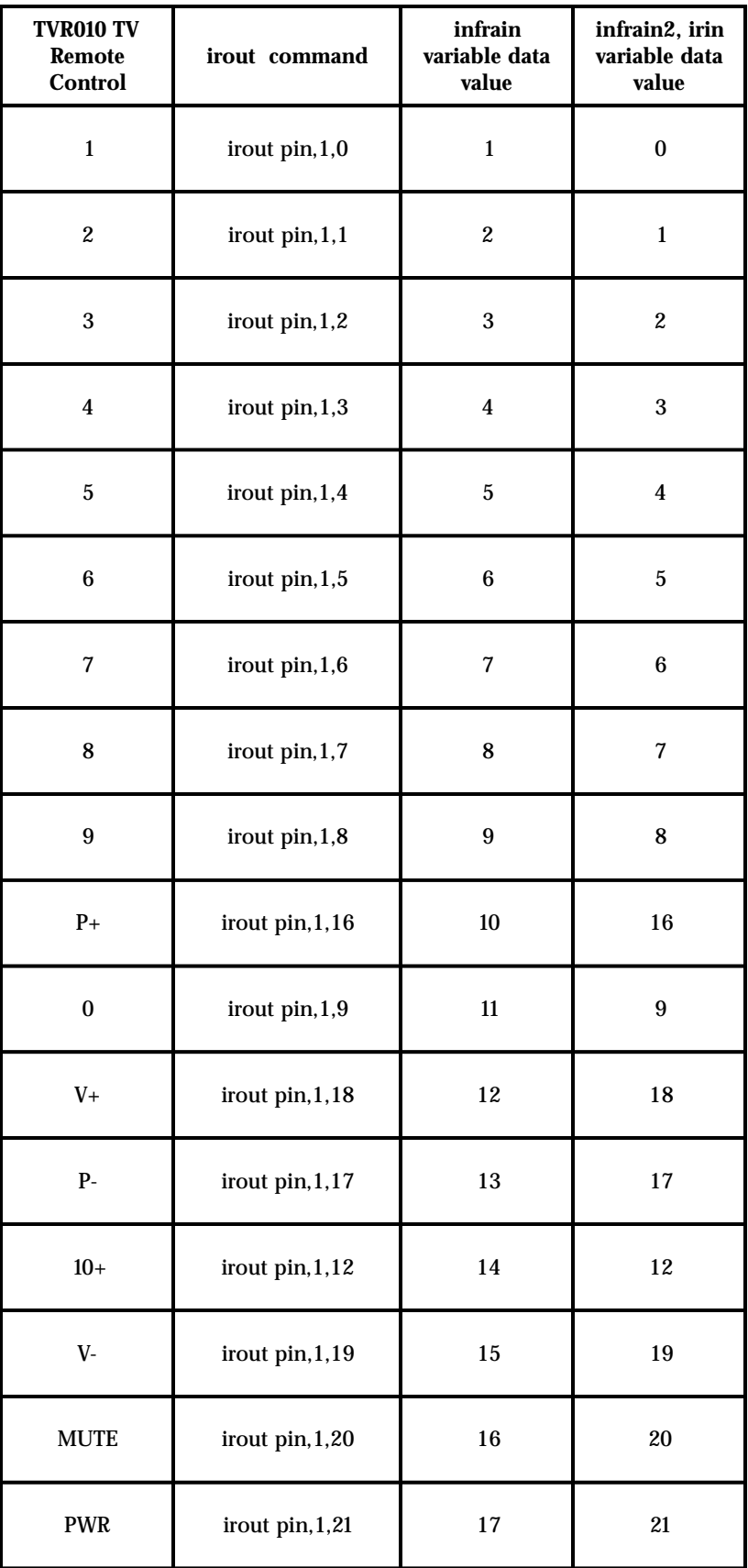

**Section 2 102 www.picaxe.co.uk**

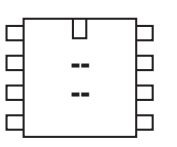

#### ◫  $\Box$ **. CODDO**  $\Box$  $\Box$  $\Box$  $\Box$  $\Box$  $\overline{\phantom{0}}$

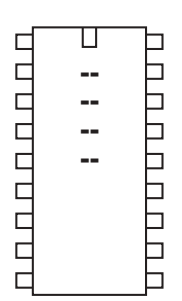

П пппппппп  **20X2** h

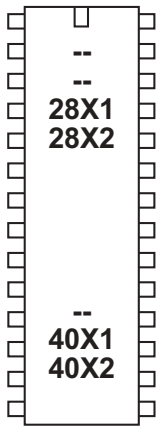

#### **irout**

*Syntax:*

#### **IROUT pin,device,data**

- pin is a variable/constant (0-7) which specifies the i/o pin to use.
- device is a constant/variable (valid device ID 1-31)
- data is a constant/variable (valid data 0-127)

#### *Function:*

Transmit an infra-red signal, modulated at 38kHz. This command is similar to the 'infraout' command found on other PICAXE devices, but can be used on any output pin.

#### *Description:*

This command is used to transmit the infra-red data to Sony ™ device (can also be used to transmit data to another PICAXE that is using the irin, infrain or infrain2 command). Data is transmitted via an infra-red LED using the SIRC (Sony Infra Red Control) protocol.

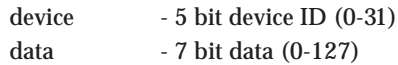

When using this command to transmit data to another PICAXE the device ID used must be value 1 (TV). The irout command can be used to transmit any of the valid TV command 0-127. Note that the Sony protocol only uses 7 bits for data, and so data of value 128 to 255 is not valid.

Therefore the valid infraout command for use with infrain2/infrain/irin is **irout 1,1,x ' (where x = 0 to 127)**

#### *Sony SIRC protocol:*

The SIRC protocol uses a 38KHz modulated infra-red signal consisting of a start bit (2.4ms) followed by 12 data bits (7 data bits and 5 device ID bits). Logic level 1 is transmitted as a 1.2 ms pulse, logic 0 as a 0.6ms pulse. Each bit is separated by a 0.6ms silence period. For more information about the protocol see the 'infraout' command description.

*Affect of Increased Clock Speed:*

This command will automatically use the internal 4MHz resonator for correct operation.

## *Example:*

All commercial remote controls repeat the signal every 45ms whilst the button is held down. Therefore when using the PICAXE system higher reliability may be gained by repeating the transmission (e.g. 10 times) within a for..next loop.

**for b1 = 1 to 10 irout 1,1,5 pause 45 next b1**

**www.picaxe.co.uk**

**103**

**Section 2**

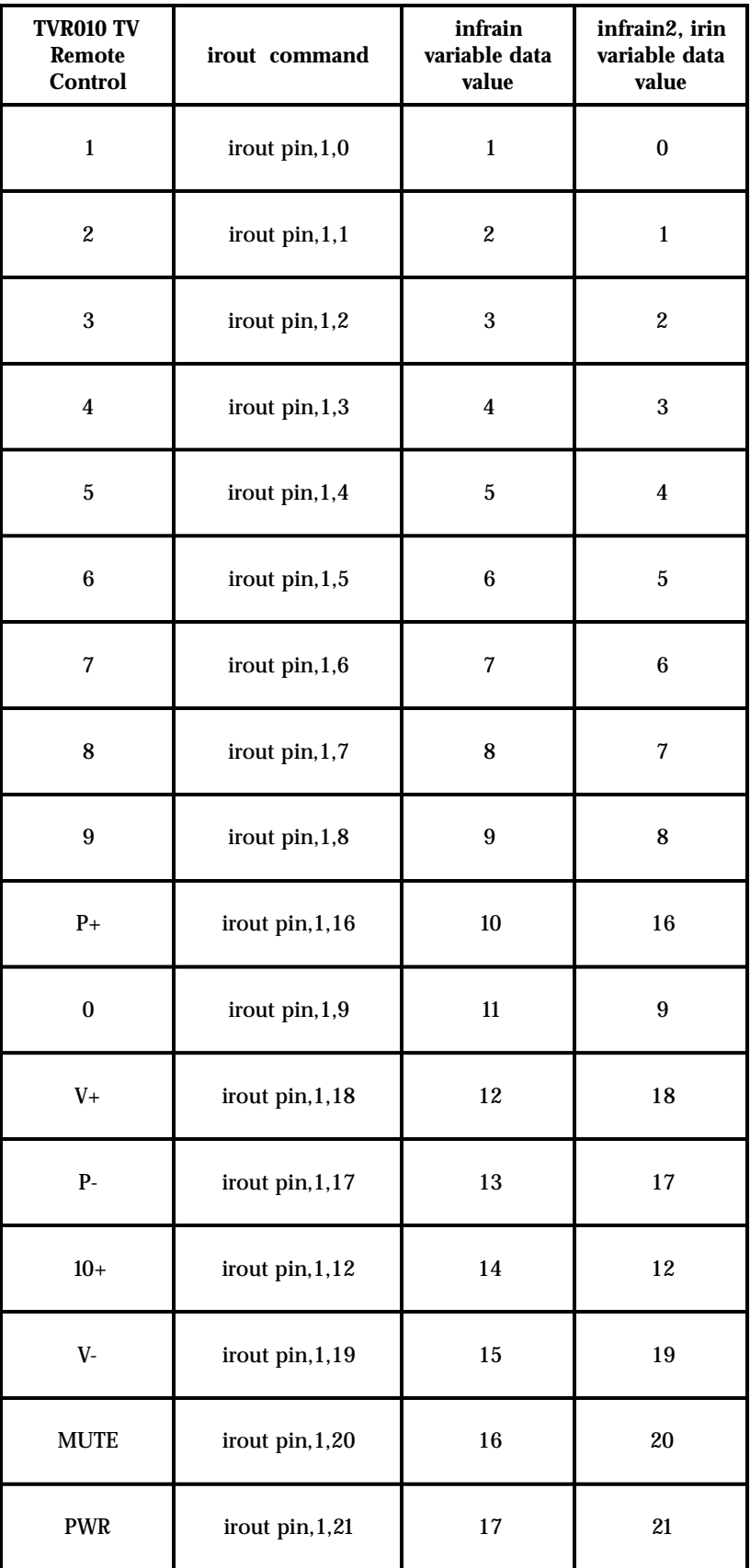

**Section 2 104 www.picaxe.co.uk**

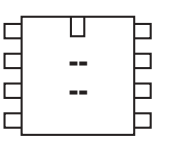

**.** 

b  $\Box$  $\Box$  $\Box$  $\Box$ Ë

ם ט ט ט ט ט ט ט ט

UU U U U U U U U

h

⊢

b 口 È þ þ b b ⊢  $\Box$ Þ b ⊢

◫

 $\Box$ 

nnnnn

 $\Box$ 

nnnnn

 $\Box$  $\Box$ 

пппппппп

 $\Gamma$ 

 $\Box$ 

**NONDONONO** 

 **<u><sup></sub>**</del></u></sup> **. .** 

◫

 **20X2** 

П

**. .** 28X1 **-**

 $\mathbf T$ 

 40X1 40X2

# **kbin**

## *Syntax:* **KBIN variable KBIN [timeout, address],variable**

- Variable receives the key
- Timeout is a variable/constant which sets
- the timeout period in milliseconds
- Address is a label which specifies where to go if a timeout occurs.

# *Function:*

Wait until a new keyboard press is received. This command is similar to the keyin command found on other PICAXE parts.

## *Information:*

This command is used to wait for a new key press from a computer keyboard (connected directly to the PICAXE - not the keyboard used whilst programming, see keyled command for connection details). All processing stops until the new key press is received, but program flow will jump to address after the timeout period. The value of the key press received is placed in the variable.

Note the design of the keyboard means that the value of each key is not logical, each key value must be identified from the table (see keyin command). Some keys use two numbers, the first \$E0 is ignored by the PICAXE and so keyvalue will return the second number. Note all the codes are in hex and so should be prefixed with \$ whilst programming. The PAUSE and PRNT SCRN keys cannot be used reliably as they have a special long multi-digit code.. Also note that some keys may not work correctly when the 'Nums Lock' LED is set on with the keyled command.

The sample file 'keyin.bas' (installed in the \samples folder) provides details on how you can convert the key presses into ASCII characters by means of a look up table.

## *Affect of Increased Clock Speed:*

This command will automatically use the internal 4MHz resonator for correct operation.

*Example:*

# **main: kbin [1000,main],b1 'wait for new signal if b1 = \$45 then swon1 'switch on 1 if b1= \$25 then swoff1 'switch off 1 goto main swon1: high 1 goto main swoff1: low 1**

revolution (c) Revolution Education Ltd. Email: info@rev-ed.co.uk Web: www.rev-ed.co.uk Version 6.8 02/2009 All rights reserved.

**goto main**

**Section 2 105 www.picaxe.co.uk**

#### П  $\Box$ 6 **<u>...</u>**  $\Box$ **<u>.</u>** 6

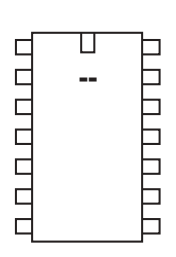

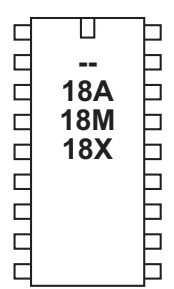

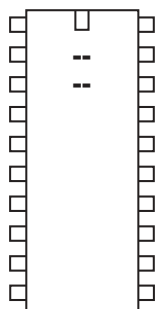

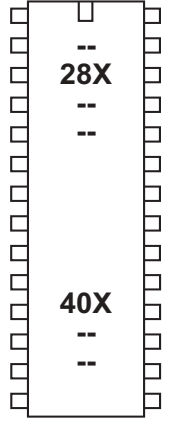

**keyin**

*Syntax:* **KEYIN**

*Function:* Wait until a new keyboard press is received. *See the kbin command for X1 and X2 parts.*

## *Information:*

This command is used to wait for a new key press from a computer keyboard (connected directly to the PICAXE - not the keyboard used whilst programming, see keyled command for connection details). All processing stops until the new key press is received. The value of the key press received is placed in the predefined variable 'keyvalue'.

Note the design of the keyboard means that the value of each key is not logical, each key value must be identified from the table on the next page. Some keys use two numbers, the first \$E0 is ignored by the PICAXE and so keyvalue will return the second number. Note all the codes are in hex and so should be prefixed with \$ whilst programming. The PAUSE and PRNT SCRN keys cannot be used reliably as they have a special long multi-digit code.. Also note that some keys may not work correctly when the 'Nums Lock' LED is set on with the keyled command.

The sample file 'keyin.bas' (installed in the \samples folder) provides details on how you can convert the key presses into ASCII characters by means of a look up table.

After using this command you may have to perform a 'hard reset' to download a new program to the microcontroller. See the Serial Download section for more details.

*Affect of Increased Clock Speed:* This command will only function at 4MHz.

*Example:*

```
main:
    keyin 'wait for new signal
    if keyvalue = $45 then swon1 'switch on 1
    if keyvalue = $25 then swoff1 'switch off 1
    goto main
swon1: high 1
         goto main
swoff1: low 1
         goto main
```
**Section 2**

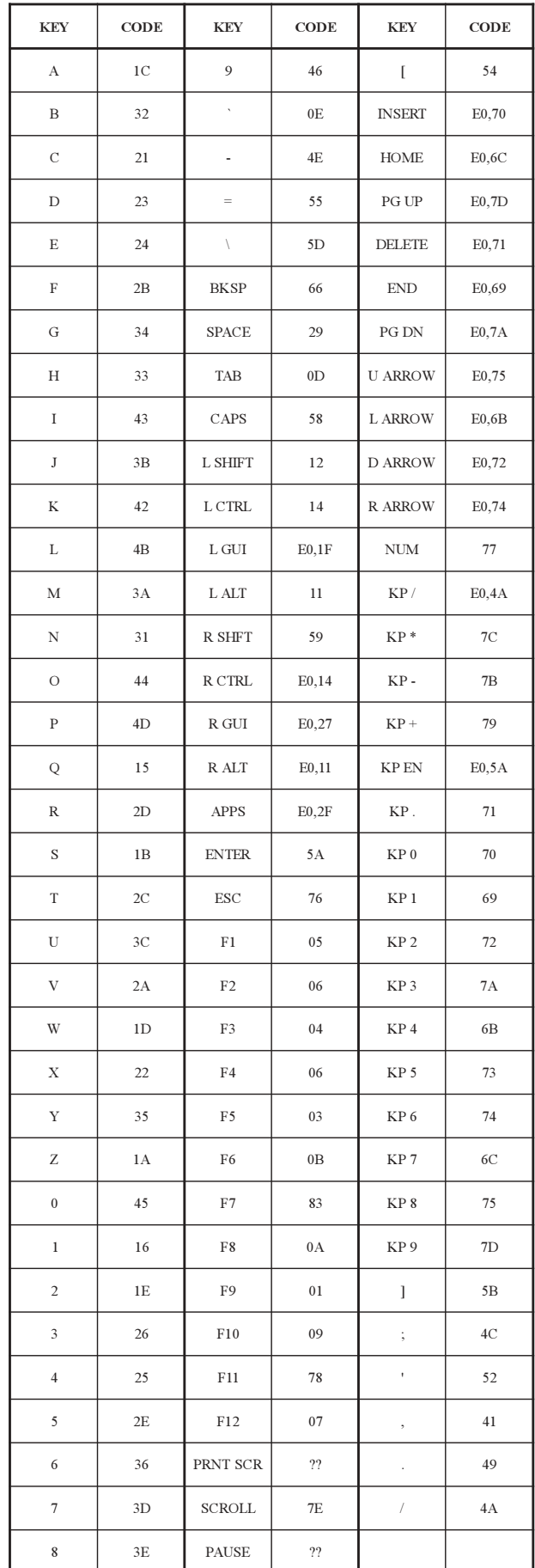

**Section 2 107 www.picaxe.co.uk**

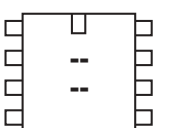

#### $\Box$ **. CCCCCC** b b  $\Box$ b  $\Box$

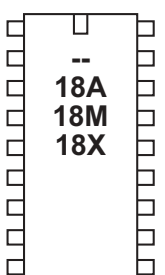

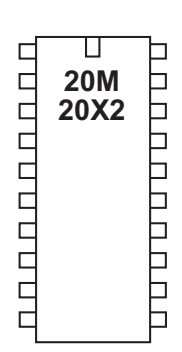

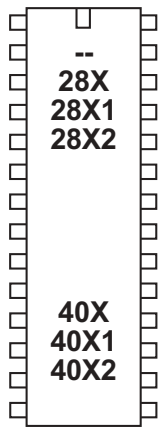

# **keyled (kbled)**

```
Syntax:
```
**keyled mask**

- Mask is a variable/constant which specifies the LEDs to use.

*Function:* Set/clear the keyboard LEDs

## *Information:*

This command is used to control the LEDs on a computer keyboard (connected directly to the PICAXE - not the keyboard used whilst programming). The mask value sets the operation of the LEDs.

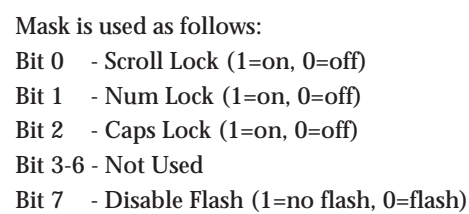

On reset mask is set to 0, and so all three LEDs will flash when the 'keyin' command detects a new key hit. This provides the user with feedback that the key press has been detected by the PICAXE. This flashing can be disabled by setting bit 7 of mask high. In this case the condition of the three LEDs can be manually controlled by setting/clearing bits 2-0.

*Affect of Increased Clock Speed:* This command will only function at 4MHz.

*Example:*

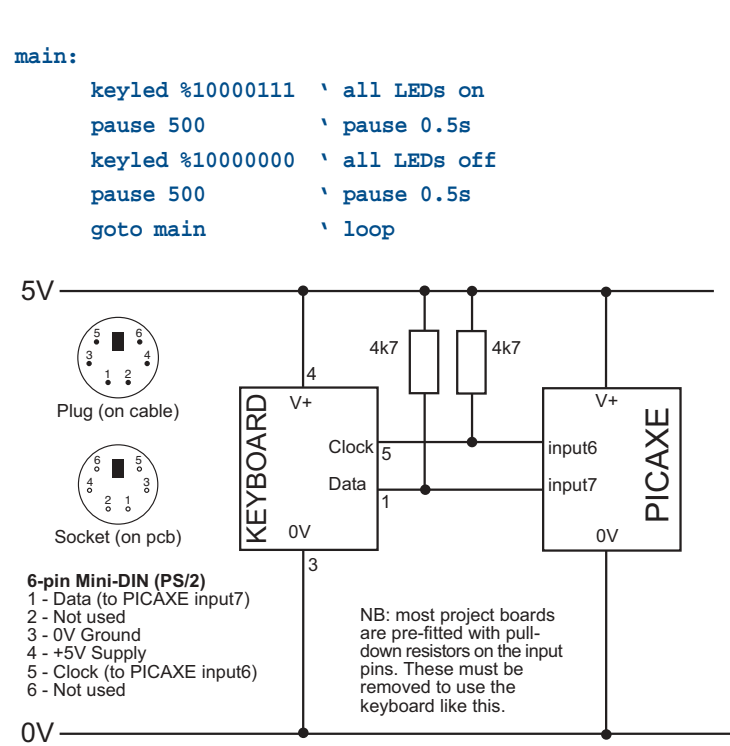

let

**108 www.picaxe.co.uk**

**Section 2**

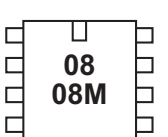

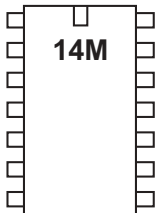

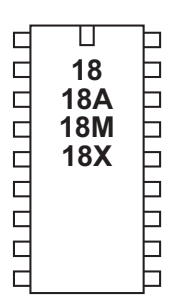

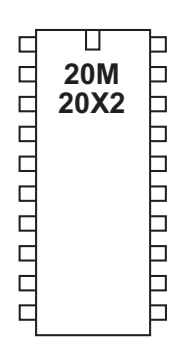

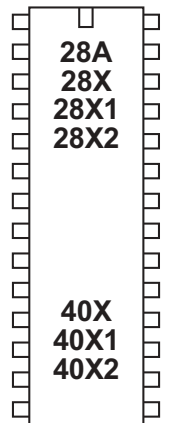

**let**

#### *Syntax:*

**{LET} variable = {-} value ?? value ...**

- Variable will be operated on.

- Value(s) are variables/constants which operate on variable.

#### *Function:*

Perform variable manipulation (wordsize-to-wordsize). Maths is performed strictly from left to right. The 'let' keyword is optional.

#### *Information:*

The microcontroller supports word (16 bit) mathematics. Valid integers are 0 to 65535. All mathematics can also be performed on byte (8 bit) variables (0-255). The microcontroller does not support fractions or negative numbers.

However it is sometimes possible to rewrite equations to use integers instead of fractions, e.g.

**let w1 = w2 / 5.7** is not valid, but **let w1 = w2 \* 10 / 57**

is mathematically equal and valid.

The mathematical functions supported by all parts are:

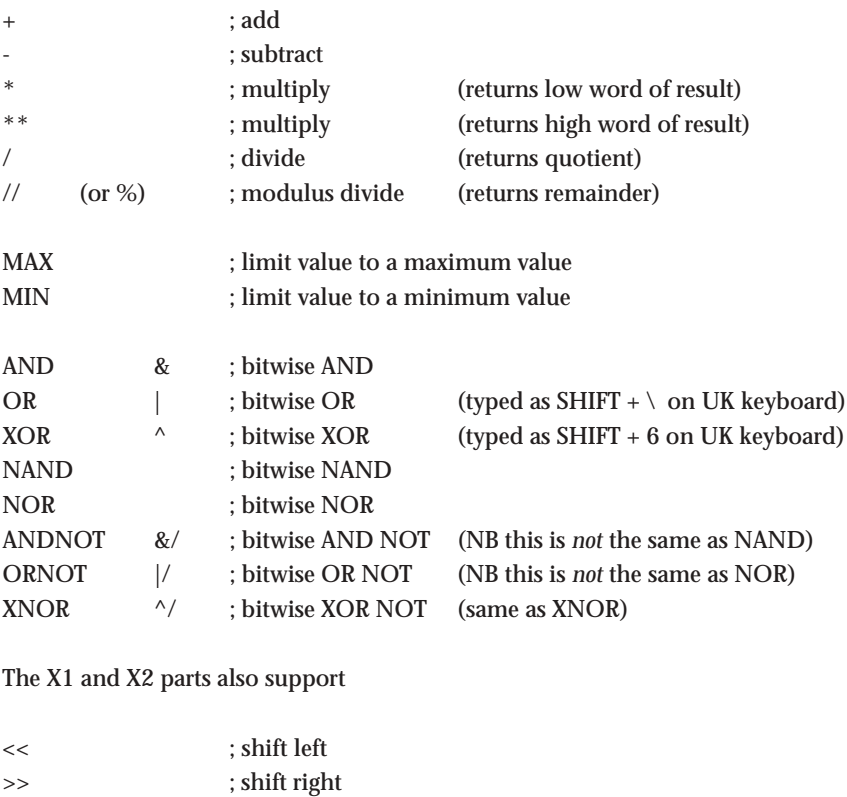

\*/ ; multiply (returns middle word of result)
The X1 and X2 parts also support these unary commands

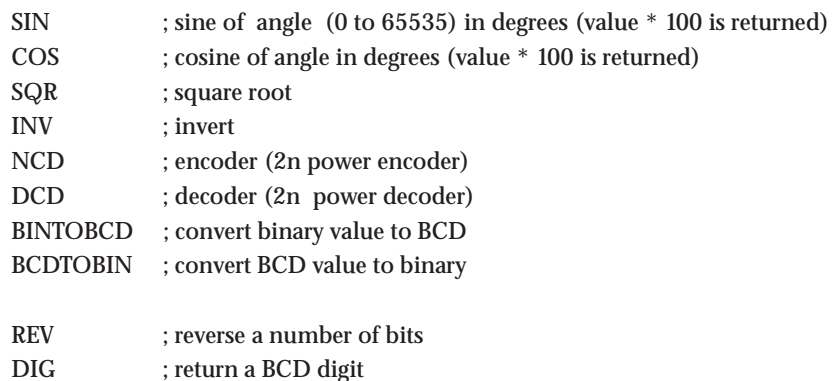

All mathematics is performed strictly from left to right.

On X1 and X2 parts it is possible to enclose part equations in brackets e.g. **let w1 = w2 / ( b5 + 2)**

On all other chips it is not possible to enclose part equations in brackets e.g. **let w1 = w2 / ( b5 + 2)** is not valid. This would need to be entered as an equivalent e.g. **let w1 = b5 + 2 let w1 = w2 / w1**

*Further Information:*

For further information please see the 'variable mathematics' section of this manual.

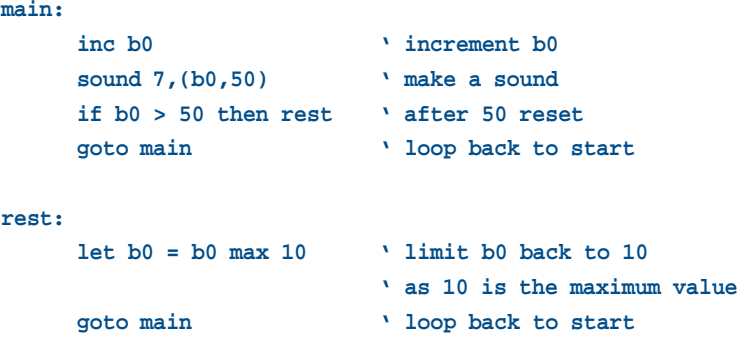

**Section 2 110 www.picaxe.co.uk**

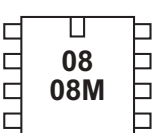

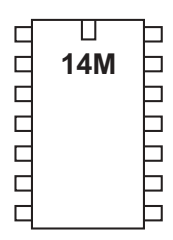

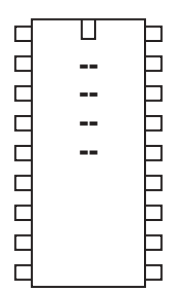

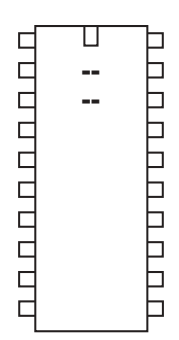

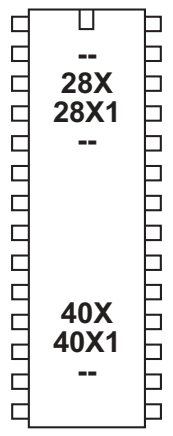

**let dirs / dirsc =**

```
Syntax:
{LET} dirs = value
{LET} dirsc = value
```
- Value(s) are variables/constants which operate on the data direction register.

#### *Function:*

Configure pins as inputs or outputs (let dirs =) (PICAXE-08/08M) Configure pins as inputs or outputs on portc (let dirsc =) (PICAXE-14M) Configure pins as inputs or outputs on portc (let dirsc =) (PICAXE-28X/40X) Configure pins as inputs or outputs on portc (let dirsc =) (PICAXE-28X1/40X1)

#### *Information:*

Some microcontrollers allow inputs to be configured as inputs or outputs. In these cases it is necessary to tell the microcontroller which pins to use as inputs and/or outputs (all are configured as inputs on first power up). There are a number of ways of doing this:

- 1) Use the input/output/reverse commands.
- 2) Use an output command (high, pulsout etc) that automatically configures the pin as an output.
- 3) Use the let dirs = statement.

When working with this statement it is conventional to use binary notation. With binary notation pin 7 is on the left and pin 0 is on the right. If the bit is set to 0 the pin will be an input, if the bit is set to 1 the pin will be an output.

Note that the 8 pin PICAXE have some pre-configured pins (e.g. pin 0 is always an output and pin 3 is always an input). Adjusting the bits for these pins will have no affect on the microcontroller.

```
let dirs = %00000011 ' switch pins 0 and 1 to outputs
let pins = %00000011 ' switch on outputs 0 and 1
```
**Section 2 111 www.picaxe.co.uk**

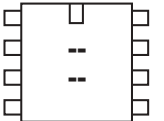

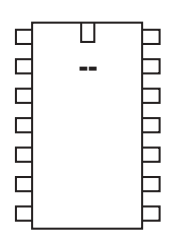

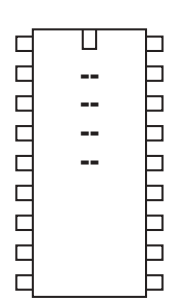

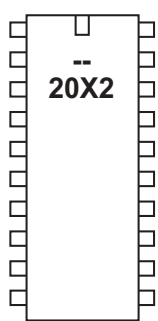

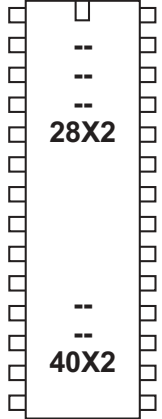

**let dirsA / dirsB / dirsC / dirsD =**

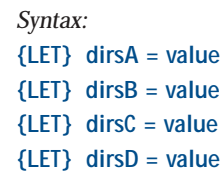

- Value(s) are variables/constants which operate on the data direction register.

*Function:* Configure pins as inputs or outputs.

#### *Information:*

The X2 microcontrollers allow pins to be configured as inputs or outputs. In these cases it is necessary to tell the microcontroller which pins to use as inputs and/or outputs (all are configured as inputs on first power up). There are a number of ways of doing this:

- 1) Use the input/output/reverse commands.
- 2) Use an output command (high, pulsout etc) that automatically configures the pin as an output.
- 3) Use the let dirs = statement.

When working with this statement it is conventional to use binary notation. With binary notation pin 7 is on the left and pin 0 is on the right. If the bit is set to 0 the pin will be an input, if the bit is set to 1 the pin will be an output.

Note that some pins are fixed as inputs/outputs and so using this command will have no affect on these pins, which are

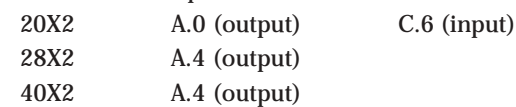

*Example:*

**let dirsB = %00000011 ' switch pins 0 and 1 to outputs let pinsB = %00000011 ' switch on outputs 0 and 1**

**Section 2 112 www.picaxe.co.uk**

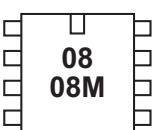

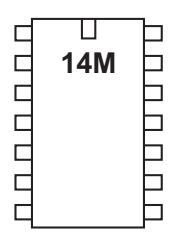

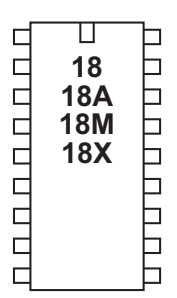

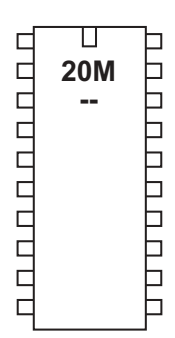

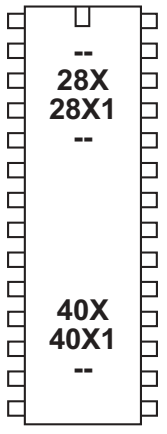

**let pins / pinsc =**

*Syntax:* **{LET} pins = value {LET} pinsc = value**

- Value(s) are variables/constants which operate on the output port.

#### *Function:*

Set/clear all outputs on the main output port (let pins = ). Set/clear all outputs on portc (let pinsc =)

#### *Information:*

High and low commands can be used to switch individual outputs high and low. However when working with multiple outputs it is often convenient to change all outputs simultaneously. When working with this statement it is conventional to use binary notation. With binary notation output7 is on the left and output0 is on the right. If the bit is set to 0 the output will be off (low), if the bit is set to 1 the output will be on (high).

Do not confuse the input port with the output port. These are separate ports on all except the 8 pin PICAXE. The command

#### **let pins = pins**

means 'make the output port the same as the input port'.

Note that on devices that have input/output bi-directional pins (08/08M), this command will only function on pins configured as outputs. In this case it is necessary to configure the pins as outputs (using a let dirs = command) before use of this command.

```
let pins = %10000011 ' switch outputs 7,0,1 on
pause 1000 ' wait 1 second
let pins = %00000000 ' switch all outputs off
```
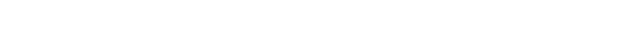

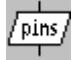

**www.picaxe.co.uk Section 2 113 let pinsA / pinsB / pinsC / pinsD =** ◨  $\Box$ ┑  $\overline{C}$  $\Box$  *Syntax:* **<u>.</u>**  $\overline{\phantom{0}}$ **{LET} pinsA = value {LET} pinsB = value {LET} pinsC = value** ◫  $\Box$ ▭ **{LET} pinsD = value CODO**   $\Box$ - Value(s) are variables/constants which operate on the output port.  $\Box$  $\Box$  $\rm \overline{E}$ *Function:* Set/clear all outputs on the selected port.  $\Box$ ⊢ *Information:* ◫ 00000000 <u>u quandi que d</u> High and low commands can be used to switch individual outputs high and low.  However when working with multiple outputs it is often convenient to change all **<u>——</u>** outputs simultaneously. When working with this statement it is conventional to **<u><sup></sub>**</del></u></sup> use binary notation. With binary notation output7 is on the left and output0 is **.** on the right. If the bit is set to 0 the output will be off (low), if the bit is set to 1 the output will be on (high).  $\Box$ Note that this command will only function on pins configured as outputs. In this case it is necessary to configure the pins as outputs (using a let dirs $X =$ command) before use of this command. U Þ пппппппп  UUUUUUUU *Example:* **20X2 let dirsB = %10000011 ' 7,0,1 as outputs let pinsB = %10000011 ' switch outputs 7,0,1 on pause 1000 ' wait 1 second**

Ь

 $\overline{\phantom{a}}$ 

**let pinsB = %00000000 ' switch all outputs off**

**Section 2 114 www.picaxe.co.uk**

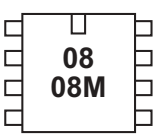

#### Π  $\Box$ 00000 **14M**  $\Box$  $\Box$ ⊐ Ē  $\overline{a}$

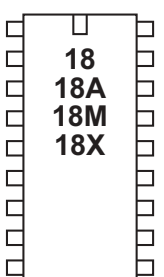

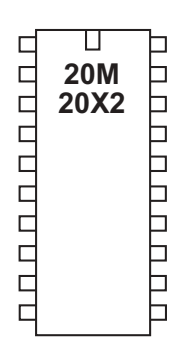

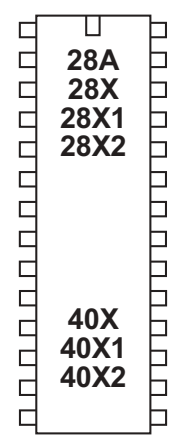

### **lookdown**

#### *Syntax:*

#### **LOOKDOWN target,(value0,value1...valueN),variable**

- Target is a variable/constant which will be compared to Values.
- Values are variables/constants.
- Variable receives the result (if any).

#### *Function:*

Get target's match number (0-N) into variable (if match found).

#### *Information:*

The lookdown command should be used when you have a specific value to compare with a pre-known list of options. The target variable is compared to the values in the bracket. If it matches the 5th item (value4) the number '4' is returned in variable. Note the values are numbered from 0 upwards (not 1 upwards). If there is no match the value of variable is left unchanged.

In this example the variable b2 will contain the value 3 if b1 contains "d" and the value 4 if b1 contains "e"

#### Example:

**lookdown b1,("abcde"),b2**

**Section 2 115 www.picaxe.co.uk**

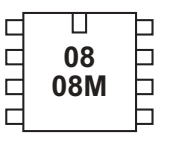

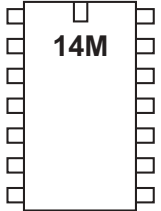

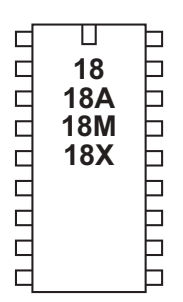

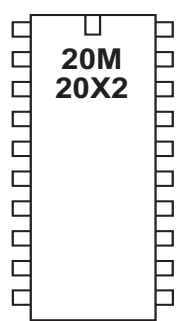

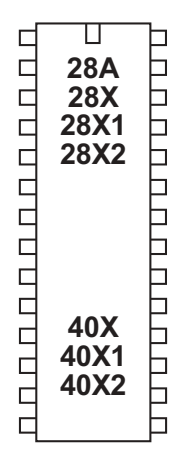

#### **lookup**

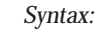

#### **LOOKUP offset,(data0,data1...dataN),variable**

- Offset is a variable/constant which specifies which data# (0-N) to place in Variable.
- Data are variables/constants.
- Variable receives the result (if any).

#### *Function:*

Lookup data specified by offset and store in variable (if in range).

#### *Description:*

The lookup command is used to load variable with different values. The value to be loaded in the position in the lookup table defined by offset. In this example if  $b0 = 0$  then b1 will equal "a", if  $b0 = 1$  then b1 will equal "b" etc. If offset exceeds the number of entries in the lookup table the value of variable is unchanged.

*Example:*

#### **main:**

```
lookup b0,("abcd"),b1 ' put ASCII character into b1
inc b0 increment b0
if b0 < 4 then main ' loop
end
```
 $10W$ 

**Section 2 116 www.picaxe.co.uk**

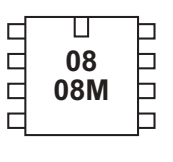

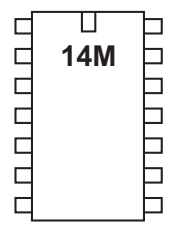

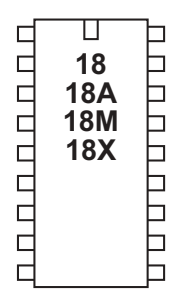

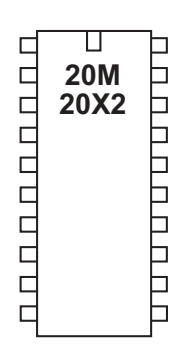

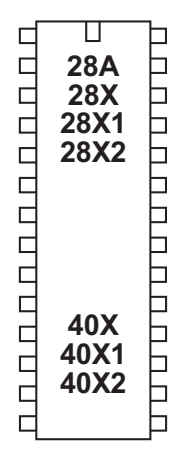

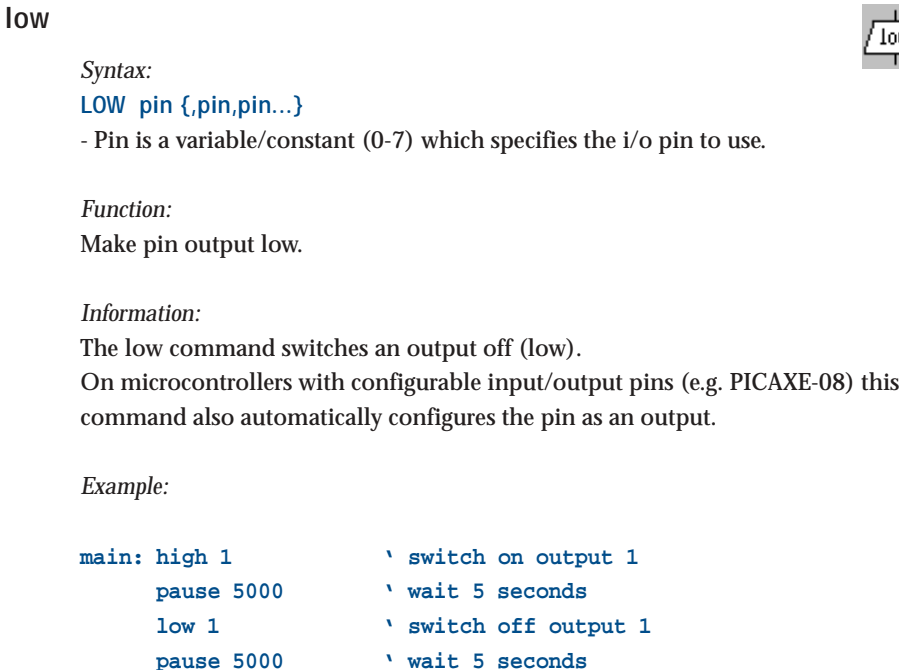

**goto main ' loop back to start**

**Section 2 117 www.picaxe.co.uk**

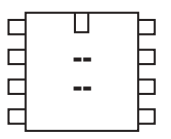

### т  $0.0000000$ □ **14M** HHH  $\Box$

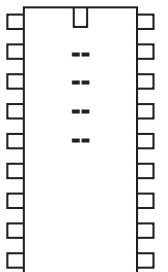

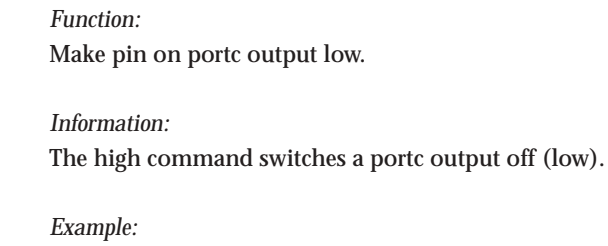

**LOW PORTC pin {,pin,pin...}**

**low portc**

*Syntax:*

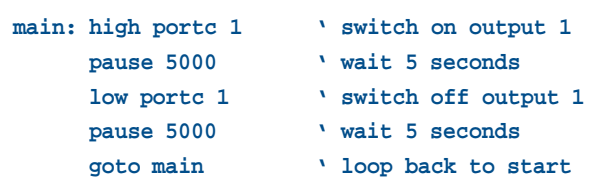

- Pin is a variable/constant (0-7) which specifies the i/o pin to use.

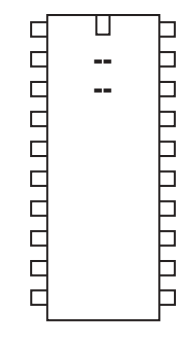

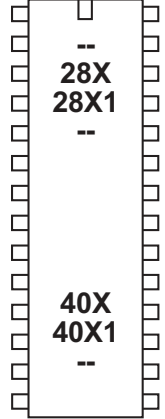

nap

**Section 2 118 www.picaxe.co.uk**

Ҵ  $\Box$ ⊓  $\Box$ **-**6 08M  $\Box$ 6 r ٦

ॻ  $\Box$ CCCCC **14M** ٦  $\Box$ ٦ Ē Ē  $\Box$ 

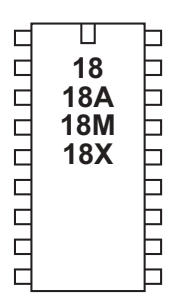

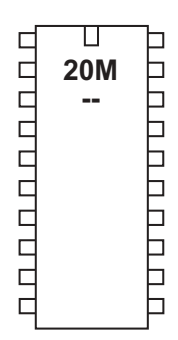

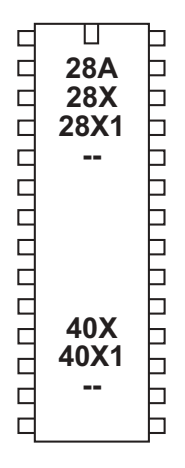

#### **nap**

*Syntax:*

**NAP period**

- Period is a variable/constant which determines the duration of the reducedpower nap (0-7).

#### *Function:*

Nap for a short period. Power consumption is reduced, but some timing accuracy is lost. A longer delay is possible with the sleep command.

#### *Information:*

The nap command puts the microcontroller into low power mode for a short period of time. When in low power mode all timers are switched off and so the pwmout and servo commands will cease to function (see the 'doze' command). The nominal period of time is given by this table. Due to tolerances in the microcontrollers internal timers, this time is subject to

-50 to +100% tolerance. The external temperature affects these tolerances and so no design that requires an accurate time base should use this command.

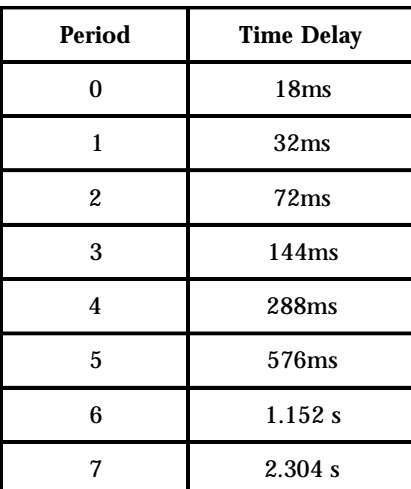

*Affect of increased clock speed:*

The nap command uses the internal watchdog timer which is not affected by changes in resonator clock speed.

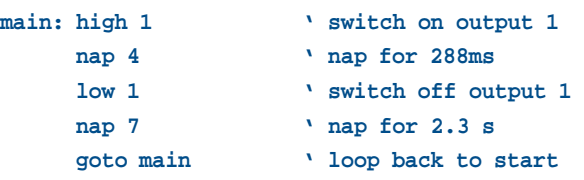

**Section 2 119 www.picaxe.co.uk**

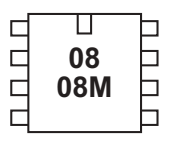

#### ॻ 000000 **14M**  $\Box$  $\Box$ ⊐ ⊐ ٦  $\Box$

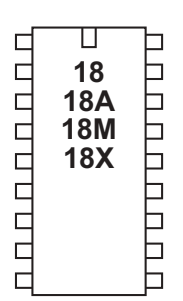

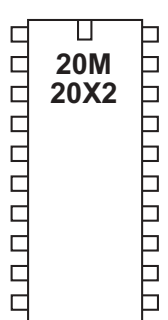

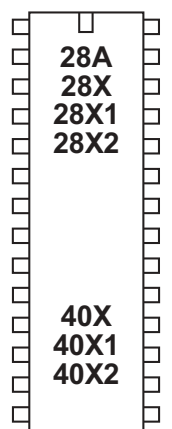

### **on...goto**

*Syntax:*

### **ON offset GOTO address0,address1...addressN**

- Offset is a variable/constant which specifies which Address# to use (0-N).
- Addresses are labels which specify where to go.

#### *Function:*

Branch to address specified by offset (if in range).

#### *Information:*

This command allows a jump to different program positions depending on the value of the variable 'offset'. If offset is value 0, the program flow will jump to address0, if offset is value 1 program flow will jump to adddress1 etc. If offset is larger than the number of addresses the whole command is ignored and the program continues at the next line.

This command is identical in operation to branch

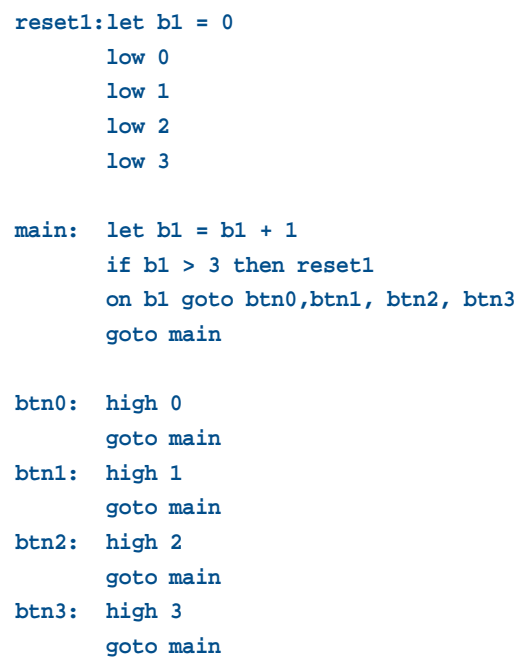

**Section 2 120 www.picaxe.co.uk**

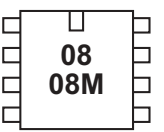

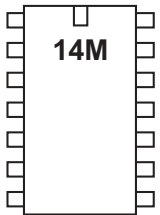

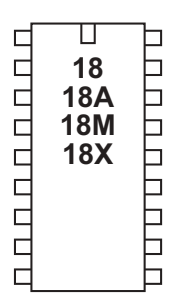

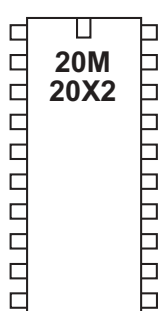

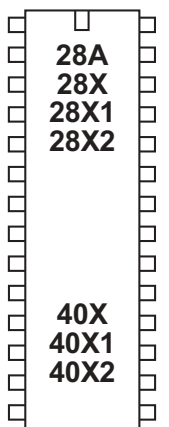

### **on...gosub**

#### *Syntax:*

**ON offset GOSUB address0, address1, ...addressN**

- Offset is a variable/constant which specifies which subprocedure to use (0-N).
- Addresses are labels which specify which subprocedure to gosub to.

#### *Function:*

gosub address specified by offset (if in range).

#### *Information:*

This command allows a conditional gosub depending on the value of the variable 'offset'. If offset is value 0, the program flow will gosub to address0, if offset is value 1 program flow will gosub to adddress1 etc.

If offset is larger than the number of addresses the whole command is ignored and the program continues at the next line.

The return command of the sub procedure will return to the line after on...gosub. This command counts as a single gosub within the compiler.

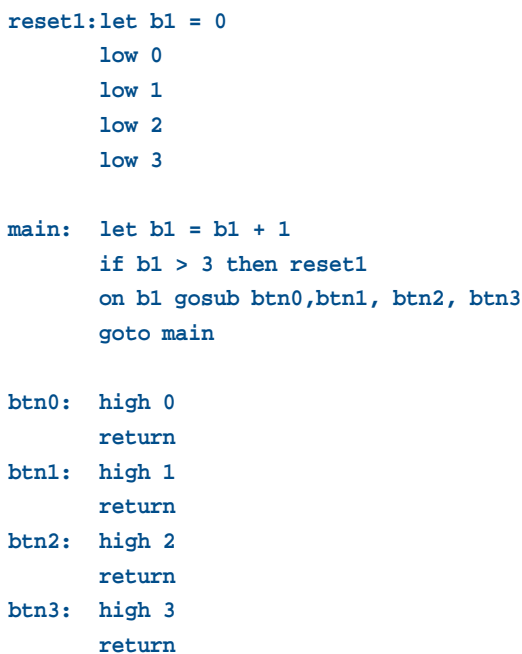

**Section 2 121 www.picaxe.co.uk**

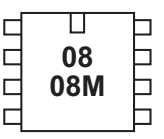

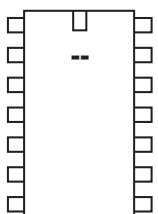

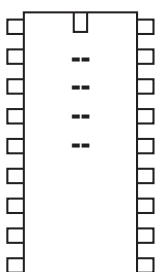

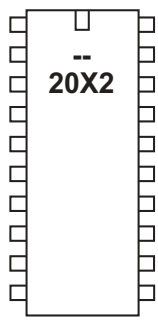

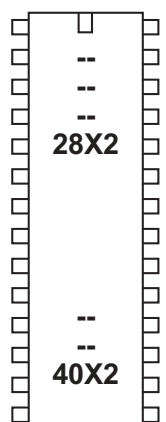

#### **output**

*Syntax:*

**OUTPUT pin,pin, pin...**

- Pin is a variable/constant which specifies the i/o pin to use.

*Function:* Make pin an output.

#### *Information:*

This command is only required on microcontrollers with programmable input/ output pins (e.g. PICAXE-08M). This command can be used to change a pin that has been configured as an input to an output.

All pins are configured as inputs on first power-up (unless the pin is a fixed output). Fixed pins are not affected by this command. These pins are:

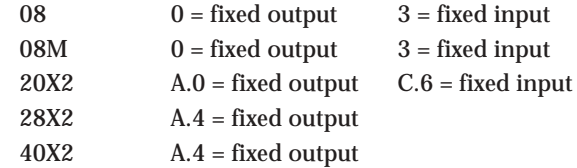

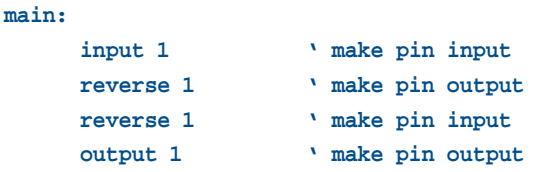

**Section 2 122 www.picaxe.co.uk**

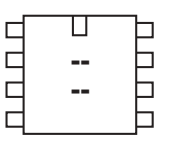

#### ◫  $\Box$ nnnnn **.** b Ь  $\Box$ b Ь  $\Box$

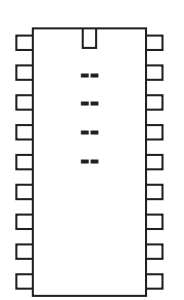

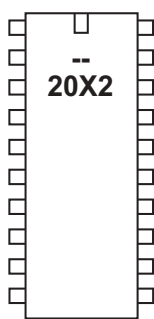

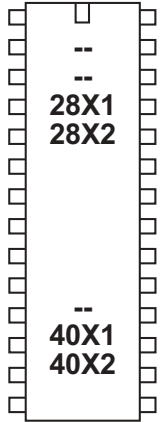

#### **owin**

#### *Syntax:*

- **owin pin,mode,(variable, variable...)**
- Pin is a variable/constant (0-7) which specifies the input pin to use.
- Mode is a variable/ constant which selects the mode.
	- Each bit of 'mode' has a separate function:
		- bit 0 reset pulse sent before data
		- bit 1 reset pulse sent after data
		- bit 2 bit mode (receive 1 bit rather than 8 bits (1 byte))
		- bit 3 apply strong pullup after data

For convenience these predefined constants may be used:

- 0 ownoreset 4 ownoreset bit
- 1 owresetbefore 5 owresetbefore\_bit
- 2 owresetafter 6 owresetafter\_bit
- 3 owresetboth 7 owresetboth\_bit
- Variables(s) receives the data.

#### *Function:*

Read data (either full byte or single bit) from one-wire device connected to an input pin, with optional reset pulses before and after the read.

#### *Information:*

Use of one-wire parts is covered in more detail in the separate 'One-Wire Tutorial' datasheet.

This command is used to read data from a one-wire device.

*Example:*

```
; Read raw temperature value from DS18B20
```
**; (this achieves a similar function to the readtemp12 command)**

#### **main:**

```
owout 1,%1001,($CC,$44)
                      ' send 'reset' then 'skip ROM'
                      ' then 'convert' then apply 'pullup'
pause 750 ' wait 750ms with strong pullup
owout 1,%0001,($CC,$BE)
                      ' send 'reset' then 'skip ROM'
                      ' then 'read temp' command
owin 1,%0000,(b0,b1) ' read in result
sertxd (#w0) ' transmit value
goto main
```
**Section 2 123 www.picaxe.co.uk**

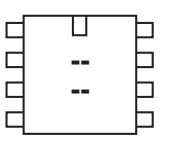

#### ◫ nnnnn **.** b  $\Box$  $\Box$  $\Box$  $\Box$  $\Box$

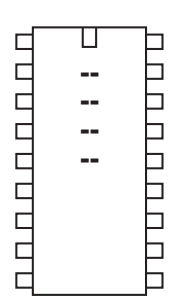

П b пппппппп  **20X2**  $\overline{\phantom{a}}$ h

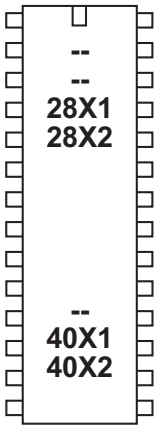

### **owout**

#### *Syntax:*

- **owout pin,mode,(variable,variable...)**
- Pin is a variable/constant (0-7) which specifies the input pin to use.
- Mode is a variable/ constant which selects the mode.
	- Each bit of 'mode' has a separate function:
		- bit 0 reset pulse sent before data
		- bit 1 reset pulse sent after data
		- bit 2 bit mode (send 1 bit rather than 8 bits (1 byte))
		- bit 3 apply strong pullup after data

For convenience these predefined constants may be used:

- 0 ownoreset 4 ownoreset bit
- 1 owresetbefore 5 owresetbefore\_bit
- 2 owresetafter 6 owresetafter\_bit
- 3 owresetboth 7 owresetboth\_bit
- Variables(s) contain the data to be sent.

#### *Function:*

Write data to one-wire device connected to an input pin, with optional reset pulses before and after the write.

#### *Information:*

Use of one-wire parts is covered in more detail in the separate 'One-Wire Tutorial' datasheet.

This command is used to write data to a one-wire device. Some devices, such as the DS18B20 temperature sensor, may require a strong pullup after a byte is written.

*Example:*

```
; Read raw temperature value from DS18B20
; (this achieves a similar function to the readtemp12 command)
```
#### **main:**

```
owout 1,%1001,($CC,$44)
                      ' send 'reset' then 'skip ROM'
                      ' then 'convert' then apply 'pullup'
pause 750 ' wait 750ms with strong pullup
owout 1,%0001,($CC,$BE)
                      ' send 'reset' then 'skip ROM'
                      ' then 'read temp' command
owin 1,%0000,(b0,b1) ' read in result
sertxd (#w0) ' transmit value
goto main
```
pause

**Section 2 124 www.picaxe.co.uk**

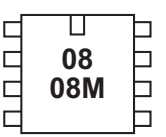

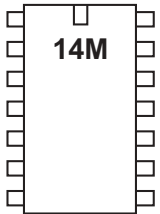

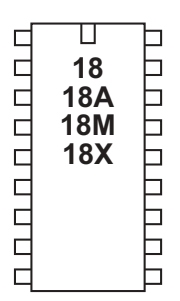

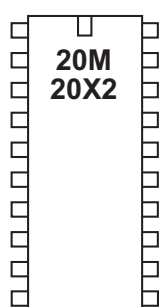

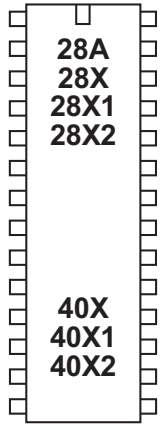

#### **pause**

*Syntax:*

#### **PAUSE milliseconds**

- Milliseconds is a variable/constant (0-65535) which specifies how many milliseconds to pause (at 8MHz on X2 parts, 4MHz on all other parts)

#### *Function:*

Pause for some time. The duration of the pause is as accurate as the resonator time-base, and presumes a 4MHz resonator (8MHz on X2 parts).

#### *Information:*

The pause command creates a time delay (in milliseconds). The longest time delay possible is just over 65 seconds. To create a longer time delay (e.g. 5 minutes) use a for...next loop

```
for b1 = 1 to 5 \text{ } ' 5 loops
pause 60000 ' wait 60 seconds
next b1
```
During a pause the only way to react to inputs is via an interrupt (see the setint command for more information). Do not put long pauses within loops that are scanning for changing input conditions.

When using time delays longer than 5 seconds it may be necessary to perform a 'hard reset' to download a new program to the microcontroller. See the Serial Download section for more details.

#### *Affect of increased clock speed:*

The timebase is reduced to 0.5ms at 8MHz and 0.25ms at 16MHz (non X2 parts).

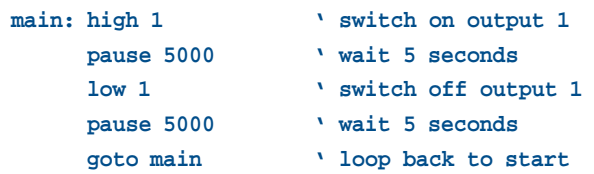

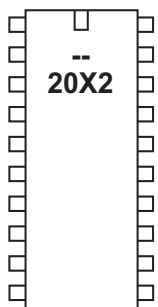

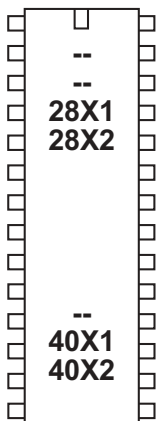

### **pauseus**

#### *Syntax:*

#### **PAUSEUS microseconds**

- Microseconds is a variable/constant (0-65535) which specifies how many multiples of 10 microseconds to pause (at 8MHz on X2 parts, else 4MHz).

#### *Function:*

Pause for some time. The duration of the pause is as accurate as the resonator time-base, and presumes a 4MHz resonator (8MHz on X2 parts).

#### *Information:*

The pauseus command creates a time delay (in multiples of 10 microseconds at 4MHz). As it takes a discrete amount of time to execute the command, small time delays may be inaccurate due to this 'overhead processing' time. This inaccuracy decreases as the delay gets longer.

#### *Affect of increased clock speed:*

The timebase is reduced to 5us at 8MHz and 2.5us at 16MHz (non-X2 parts).

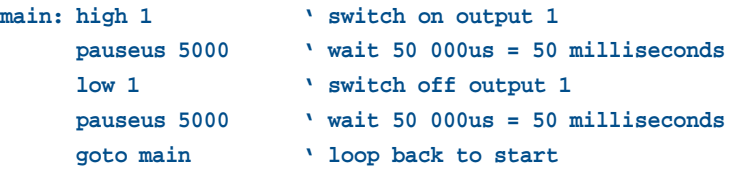

peek

**Section 2 126 www.picaxe.co.uk**

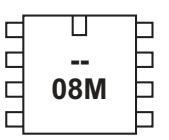

**14M** 

٦  $\Box$ ٦

U U U U U U U U U

h

⊢

**UUUU** 

 $\Box$  $\Box$ 

 $\Box$ 

**DOODOO** 

 $\Box$  $\Box$ 

Ē

0.000.01

 $\Box$  $\Box$ 

П

**- - - -**

 $\Box$ 

**20M 20X2** 

П

# **peek**

*Syntax:*

**PEEK location,variable,variable,WORD wordvariable...**

- Location is a variable/constant specifying a register address. Valid values are 0 to 255 (see below).
- Variable is a byte variable where the data is returned. To use a word variable the keyword WORD must be used before the wordvariable name)

#### *Function:*

Read data from the microcontroller registers. This allows use of additional storage variables not defined by the bxx variables.

*Information:* **For X2 parts see the information on the following page.**

**For non X2 parts:**

The function of the poke/peek commands is two fold.

The most commonly used function is to store temporary byte data in the microcontrollers spare 'storage variable' memory. This allows the general purpose variables (b0, b1 etc.) to be re-used in calculations.

Addresses \$50 to \$7E are general purpose registers that can be used freely.

Addresses \$C0 to \$EF can also be used by PICAXE-18X. Addresses \$C0 to \$FF can also be used by PICAXE-28X, 40X Addresses \$C0 to \$EF can also be used by PICAXE-28X1, 40X1

The second function of the peek command is for experienced users to study the internal microcontroller SFR (special function registers).

Addresses \$00 to \$1F and \$80 to \$9F are special function registers (e.g. PORTB) which determine how the microcontroller operates. Avoid using these addresses unless you know what you are doing! The command uses the microcontroller FSR register which can address register banks 0 and 1 only.

Addresses \$20 to \$4F and \$A0 to \$BF are general purpose registers reserved for use with the PICAXE bootstrap interpreter. Poking these registers will produce unexpected results and could cause the interpreter to crash.

When word variables are used (with the keyword WORD) the two bytes of the word are saved/retrieved in a little endian manner (ie low byte at address, high byte at  $address + 1$ )

*Example:* **peek 80,b1 ' put value of register 80 into variable b1 peek 80, word w1**

 $\overline{\mathsf{u}}$  $\Box$ ⊏ 000000000000 28A TUDULUDUDU **- - -** 40X E<br>B<br>B 40X1 40X2

**For X2 parts:**

The function of the poke/peek commands is amended on X2 parts.

The X2 parts have up to 256 bytes of user RAM (and up to 1024 in scratchpad, accessed via put and get commands).

The peek and poke commands are used to read and write to all 256 bytes of the user RAM. However the lower 56 bytes (addresses 0 to 55) also correspond to the variables b0 to b55. Therefore these lower bytes can be accessed in two ways, via the bxx variable name or via the peek/poke command. The higher variables can only be accessed via the peek/poke commands.

See the peeksfr and pokesfr commands for details on how to access the internal microcontroller SFR (special function registers).

*Example:* **peek 80,b1 ' put value of register 80 into variable b1** **Section 2 128 www.picaxe.co.uk**

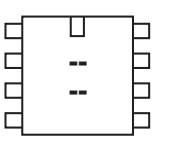

#### ◫ nnnnn ⊐   $\Box$  $\Box$  $\Box$  $\rm \overline{E}$  $\Box$ ⊢

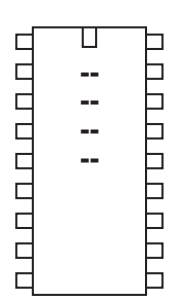

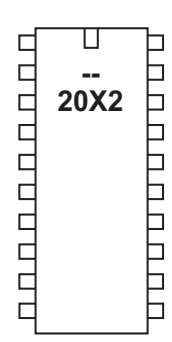

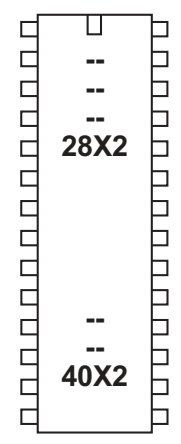

#### **peeksfr**

#### *Syntax:*

**PEEKSFR location,variable,variable,...**

- Location is a variable/constant specifying a register address. Valid values are 0 to 255 (not all implemented, see below).
- Variable is a byte variable where the data is returned.

#### *Function:*

Read data from the microcontroller special function registers. This allows experienced users to read the on-board peripheral microcontroller settings. This command is for X2 parts only, for other parts see the peek command.

*Information:*

The peeksfr command is for experienced users to study the internal microcontroller SFR (special function registers).

Only SFRs associated with peripherals (e.g. ADC or timers) may be accessed. Peeking or poking SFRs associated with PICAXE program operation (e.g. FSR, EEPROM or TABLE registers) will cause the PICAXE chip to immediately reset.

*Example:*

**peeksfr \$9B,b1 ' Read OSCTUNE into variable b1**

**Section 2 129 www.picaxe.co.uk**

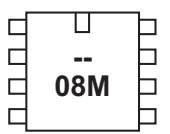

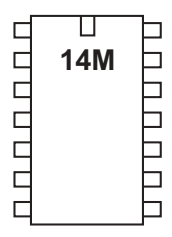

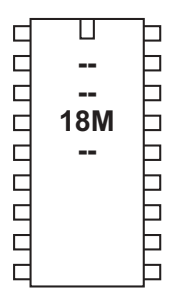

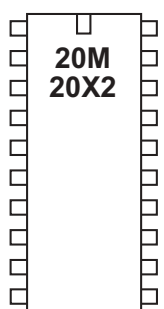

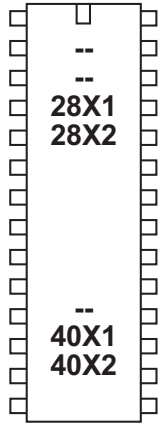

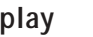

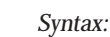

**PLAY tune,LED** *(PICAXE-08M only)*

# **PLAY pin, tune** *(all other parts)*

- pin is a variable/constant (0-7) which specifies the i/o pin to use (not available on the PICAXE-08M, which is fixed to output 2).
- Tune is a variable/constant (0 3) which specifies which tune to play
	- 0 Happy Birthday (All parts)
	- 1 Jingle Bells (All M & X2 parts)
	- 2 Silent Night (08M only)
	- 3 Rudolph the Red Nosed Reindeer (08M only)
- LED is a variable/constant (0 -3) which specifies if other PICAXE-08M outputs flash at the same time as the tune is being played.
	- 0 No outputs
	- 1 Output 0 flashes on and off
	- 2 Output 4 flashes on and off
	- 3 Output 0 and 4 flash alternately

*Function:*

Play an internal tune out of the PICAXE output pin.

#### *Description:*

Some PICAXE chips can play musical tones. The PICAXE is supplied with up to 4 pre-programmed internal tunes, which can be output via the play command. As these tunes are already included within the PICAXE bootstrap code, they use very little user program memory. To generate your own tunes use the 'tune' command, which can play any "mobile phone" style RTTTL tune.

See the Tune command for suitable piezo / speaker circuits.

The PICAXE-08M has 4 internal tunes, other parts have 1 or 2. However on these other parts the 'missing' tunes (Silent Night / Rudolph etc.) can be easily duplicated if desired via use of the tune command.

*Affect of increased clock speed:*

The command only works correctly at 4MHz. X1 and X2 parts automatically drop to 4MHz to process this command.

*Example:* '(PICAXE-08M only) **play 3,1 ' rudolf red nosed reindeer with output 0 flashing** '(not PICAXE-08M) **play 2,1 ' jingle bells on output pin 2**

poke

**Section 2 130 www.picaxe.co.uk**

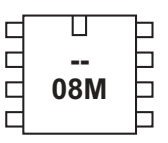

**14M** 

٦  $\Box$ ٦

ם טיט טיט טיט טיט

口

|<br>|-<br>|

Þ

6

⊓

П

⊓

6

h

**UUUU** 

 $\Box$ Г

 $\Box$ 

nnnnnn

 $\Box$ 

г

 $\Box$ 

 $\Box$  $\Box$ 

 $\Box$ 

 $\Box$ 

 $\Box$ 

 $\Box$ 

 $\Box$ 

 $\Box$ 

П

**-- - -**

П

**20M 20X2** 

ॻ

### **poke**

*Syntax:*

**POKE location,data,data,WORD wordvariable...**

- Location is a variable/constant specifying a register address. Valid values are 0 to 255.
- Data is a variable/constant which provides the data byte to be written. To use a word variable the keyword WORD must be used before the wordvariable)

#### *Function:*

Write data into FSR location. This allows use of registers not defined by b0, b1 etc.

#### *Information:*

**For X2 parts see the information on the following page.**

#### **For non X2 parts:**

The function of the poke/peek commands is two fold.

The most commonly used function is to store temporary byte data in the microcontrollers spare 'storage variable' memory. This allows the general purpose variables (b0,b1 etc) to be re-used in calculations. Remember that to save a word variable two separate poke/peek commands will be required - one for each of the two bytes that form the word.

Addresses \$50 to \$7E are general purpose registers that can be used freely.

Addresses \$C0 to \$EF can also be used by PICAXE-18X. Addresses \$C0 to \$FF can also be used by PICAXE-28X, 40X Addresses \$C0 to \$EF can also be used by PICAXE-28X1, 40X1

The second function of the poke command is for experienced users to write values to the internal microcontroller SFR (special function registers)

Addresses \$00 to \$1F and \$80 to \$9F are special function registers (e.g. PORTB) which determine how the microcontroller operates. Avoid using these addresses unless you know what you are doing! The command uses the microcontroller FSR register which can address register banks 0 and 1 only.

Addresses \$20 to \$4F and \$A0 to \$BF are general purpose registers reserved for use with the PICAXE bootstrap interpreter. Poking these registers will produce unexpected results and could cause the interpreter to crash.

When word variables are used (with the keyword WORD) the two bytes of the word are saved/retrieved in a little endian manner (ie low byte at address, high byte at address  $+1$ )

```
Example:
poke 80,b1 ' save value of b1 in register 80
poke 80, word w1
```
П Г **000000000000** 28A b E **- -**  b b 6 6 6 40X 6 40X1 ₿

40X2

Н

**For X2 parts:**

The function of the poke/peek commands is amended on X2 parts.

The X2 parts have up to 256 bytes of user RAM (and up to 1024 in scratchpad, accessed via put and get commands).

The peek and poke commands are used to read and write to all 256 bytes of the user RAM. However the lower 56 bytes (addresses 0 to 55) also correspond to the variables b0 to b55. Therefore these lower bytes can be accessed in two ways, via the bxx variable name or via the peek/poke command. The higher variables can only be accessed via the peek/poke commands.

See the peeksfr and pokesfr commands for details on how to access the internal microcontroller SFR (special function registers).

*Example:* **poke 80,b1 ' put value of variable b1 into register 80** **Section 2 132 www.picaxe.co.uk**

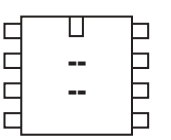

nnnnn

 $\Box$ 

00000000

 $\Box$ 

◫

⊐  $\Box$  $\Box$  $\Box$  $\rm \overline{E}$ 

⊢

<u>u quandi que d</u>

 **<u>••</u> . .** 

◫

### **pokesfr**

#### *Syntax:*

POKESFR location,data,data,...

- Location is a variable/constant specifying a register address. Valid values are 0 to 255 (not all implemented, see below).
- Data is a variable/constant which provides the data byte to be written.

#### *Function:*

Write data to the microcontroller special function registers. This allows experienced users to adjust the on-board peripheral microcontroller settings. This command is for X2 parts only, for other parts see the poke command.

*Information:*

The pokesfr command is for experienced users to adjust the internal microcontroller SFR (special function registers).

Only SFRs associated with peripherals (e.g. ADC or timers) may be accessed. Peeking or poking SFRs associated with PICAXE program operation (e.g. FSR, EEPROM or TABLE registers) will cause the PICAXE chip to immediately reset.

```
pokesfr $9B,b1 ' put value of variable b1 into OSCTUNE
```
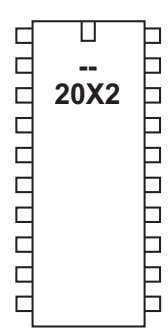

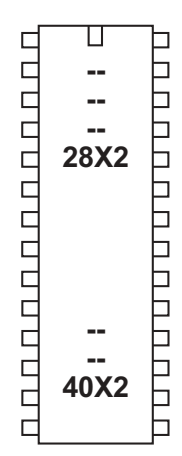

**Section 2 133 www.picaxe.co.uk**

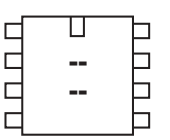

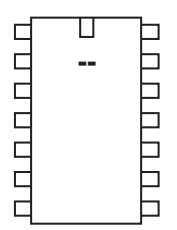

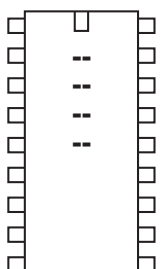

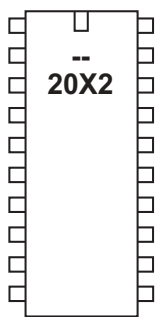

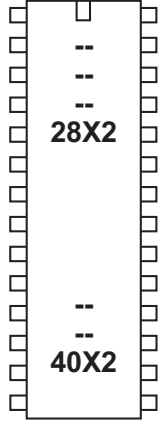

### **pullup**

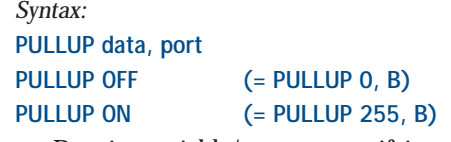

- Data is a variable/constant specifying a bit mask of the target port. Valid values are 0 to 255 (not all implemented, see below).
- Port is the target port, either B or C

#### *Function:*

Enable or disable the internal weak pull-up resistors on the target port.

#### *Information:*

The pullup command can enable/disable the internal pull-up resistors on some input pins within the X2 parts. Not all pins have internal pull-up resistors. When a pin is configured as an output the pull-up is automatically disconnected.

An internal pull-up allows the hardware to reliably use, for instance, a switch between the pin and ground without an external resistor.

On 28x2 / 40X2 parts the pull-ups are on portB only, and cannot be individually masked. Therefore just use 'on' or 'off' to enable/disable all 8 pullups at the same time.

On 28X2-3V / 40X2-3V the pull-ups are on portB only, and can be individually masked.

On 20X2 the pull-ups are on both portB and portC, and can be individually masked. However not all pins have an internal resistor - the pins that have<br>resistors are: north  $\begin{array}{ccc} 7 & 6 & 5 & 1 & 0 \end{array}$ resistors are:

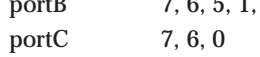

*Example:* **pullup on 'enable pullups on 28X2 pullup %11110000, B 'enable pullups on portB4-7 on 28X2-3V pullup %11000001, C 'enable pullups on portC on 20X2**

**Section 2 134 www.picaxe.co.uk**

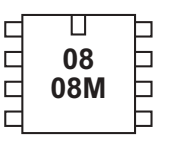

**14M** 

 $\Box$  $\Box$ ٦ ⊐ Ē

ם נו טוט טוט טיט

UU U U U U U U U

h

Π

D

00000

 $\Box$ 

100000000

 $\Box$ 

ппппппп

 $\Box$ 

**- - - -**

◫

**20M 20X2** 

 $\boldsymbol{\Pi}$ 

### **pulsin**

*Syntax:*

#### **PULSIN pin, state, wordvariable**

- Pin is a variable/constant (0-7) which specifies the i/o pin to use.
- State is a variable/constant (0 or 1) which specifies which edge must occur before beginning the measurement in 10us units (4MHz resonator).
- Wordvariable receives the result (1-65535). If timeout occurs (0.65536s) the result will be 0.

#### *Function:*

Measure the length of an input pulse.

#### *Information:*

The pulsin command measures the length of a pulse. In no pulse occurs in the timeout period, the result will be 0. If state = 1 then a low to high transition starts the timing, if state  $= 0$  a high to low transition starts the timing. Use the count command to count the number of pulses with a specified time period.

It is normal to use a word variable with this command.

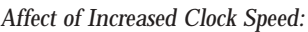

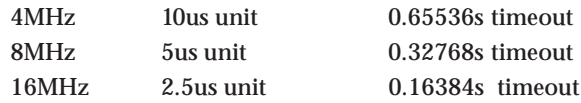

*Example:*

**pulsin 3,1,w1 ' record the length of a pulse on pin 3 into w1**

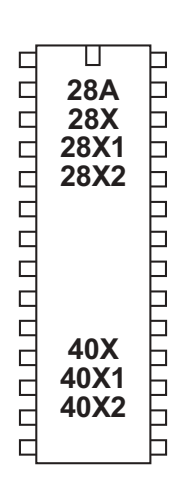

**Section 2 135 www.picaxe.co.uk**

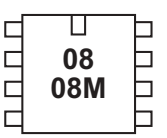

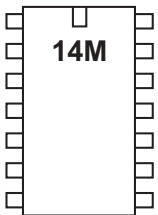

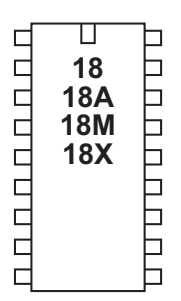

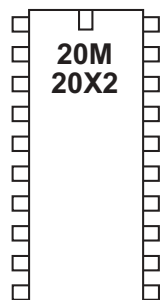

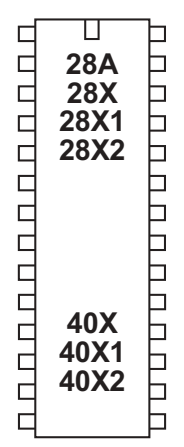

#### **pulsout**

*Syntax:*

#### **PULSOUT pin,time**

- Pin is a variable/constant (0-7) which specifies the i/o pin to use.
- Time is a variable/constant which specifies the period (0-65535) in 10us units (4MHz resonator).

#### *Function:*

Output a timed pulse by inverting a pin for some time.

#### *Information:*

The pulsout command generates a pulse of length time. If the output is initially low, the pulse will be high, and vice versa. This command automatically configures the pin as an output, but for reliable operation on 8 pin PICAXE you should ensure this pin is an output before using the command.

#### *Restrictions:* The 14M only supports pulsout on outputs 0,1,2.

*Affect of Increased Clock Speed:*

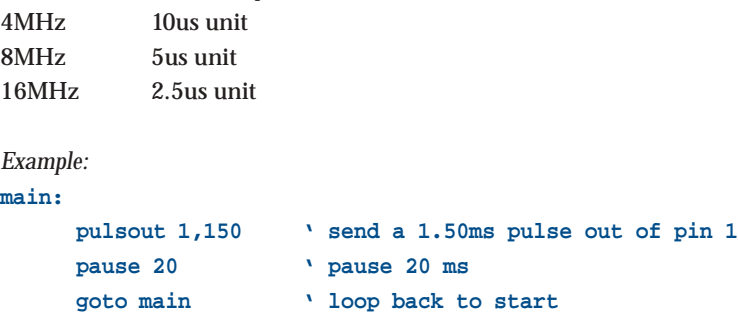

**Section 2 136 www.picaxe.co.uk**

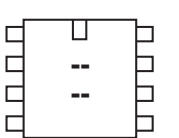

#### ◫  $\Box$ **D.O.O.O. .**  $\Box$  $\Box$  $\Box$ b Ь  $\Box$ Ë

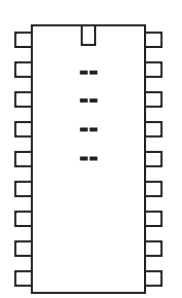

U пппппппп Þ  **20X2**  $\overline{\phantom{a}}$ h

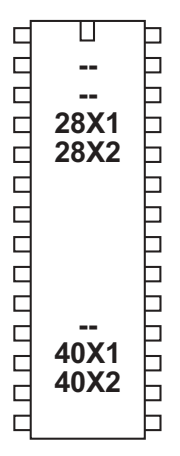

### **put**

*Syntax:*

**PUT location,data,data,WORD wordvariable...**

Location is a variable/constant specifying a scratchpad address. Valid values are

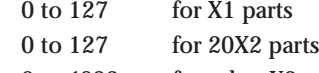

- 0 to 1023 for other X2 parts.
- Data is a variable/constant which provides the data byte to be written. To use a word variable the keyword WORD must be used before the wordvariable.

#### *Function:*

Write data into scratchpad location.

#### *Information:*

The function of the put/get commands is store temporary byte data in the microcontrollers scratchpad memory. This allows the general purpose variables (b0, b1, etc.) to be re-used in calculations.

Put and get have no affect on the scratchpad pointer and so the address next used by the indirect pointer (ptr) will not change during these commands.

When word variables are used (with the keyword WORD) the two bytes of the word are saved/retrieved in a little endian manner (ie low byte at address, high byte at address + 1)

# *Example:*

**put 1,b1 ' save value of b1 in register 1 put 1, word w1**

**Section 2 137 www.picaxe.co.uk**

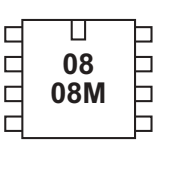

# ◫ 0.000000 **. Popular**

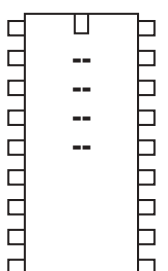

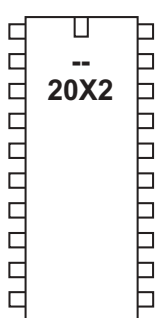

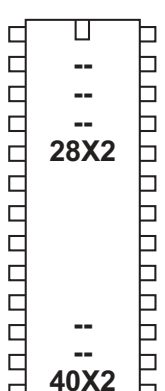

Б

 $\Box$ 

#### **pwm**

*Syntax:*

**PWM pin,duty,cycles**

- Pin is a variable/constant which specifies the i/o pin to use.
- Duty is a variable/constant (0-255) which specifies analog level.
- Cycles is a variable/constant (0-255) which specifies number of cycles. Each cycle takes about 5ms at 4MHz clock frequency.

### *Function:*

Output pwm then return pin to input.

#### *Information:*

This command is rarely used. For pwm control of motors etc. the pwmout command is recommended instead.

This pwm command is used to provide 'bursts' of PWM output to generate a pseudo analogue output on the PICAXE pins. This is achieved with a resistor connected to a capacitor connected to ground; the resistor-capacitor junction being the analog output. PWM should be executed periodically to update/refresh the analog voltage.

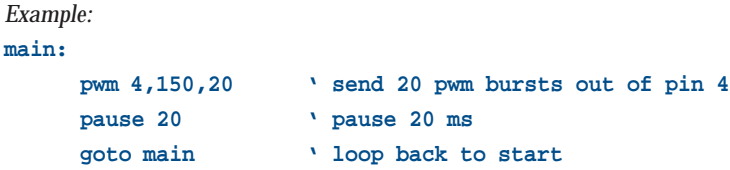

**Section 2 138 www.picaxe.co.uk**

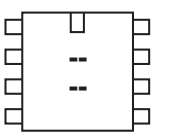

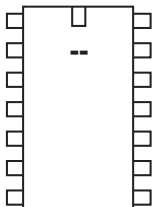

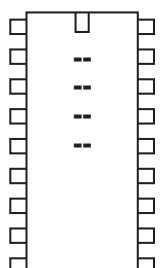

П ппппппппп  **20X2** Б

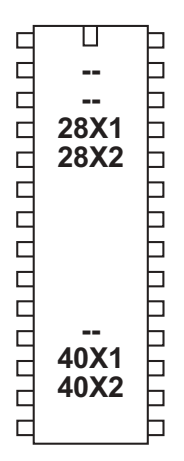

#### **pwmduty**

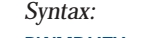

### **PWMDUTY pin,duty cycles**

Pin is a constant which specifies the i/o pin to use. Note that the pwmout pin is not always a default output pin - see the pinout diagram.

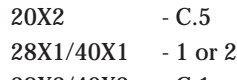

- 28X2/40X2 C.1 or C.2
- Duty is a variable/constant (0-1023) which sets the PWM duty cycle. (duty cycle is the mark or 'on time' )

#### *Function:*

Alter the duty cycle after a pwmout command has been issued..

#### *Information:*

On X1 and X2 parts the pwmduty command can be used to alter the pwm duty cycle without resetting the internal timer (as occurs with a pwmout command). A pwmout command must be issued on the appropriate pin before this command will function.

#### *Information:*

See the pwmout command for more details.

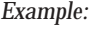

#### **init:**

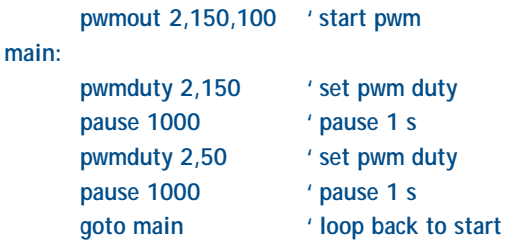

**Section 2 139 www.picaxe.co.uk**

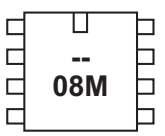

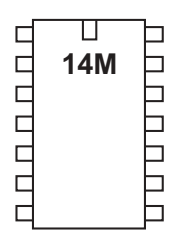

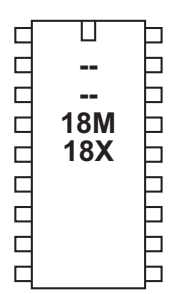

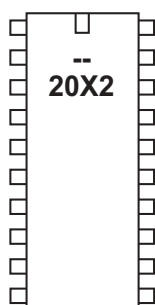

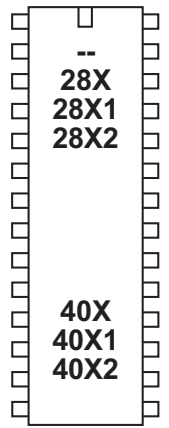

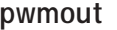

```
Syntax:
```
**PWMOUT pin,period,duty cycles PWMOUT pin, OFF**

Pin is a variable/constant which specifies the i/o pin to use. Note that the pwmout pin is not always a default output pin - see the pinout diagram.

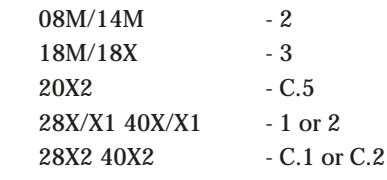

- Period is a variable/constant (0-255) which sets the PWM period (period is the length of 1 on/off cycle i.e. the total mark:space time).
- Duty is a variable/constant (0-1023) which sets the PWM duty cycle. (duty cycle is the mark or 'on time' )

#### *Function:*

Generate a continuous pwm output using the microcontroller's internal pwm module. For 14M and X1/X2 parts also see the HPWM command, which can produce the equivalent of pwmout on different output pins.

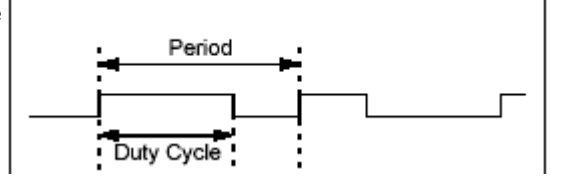

*Information:*

This command is **different** to most other BASIC commands in that the pwmout **runs continuously** (in the background) until another pwmout command is sent. Therefore it can be used, for instance, to continuously drive a motor at varying speeds. To stop pwmout issue a 'pwmout pin, off' (=pwmout pin,0,0) command. The PWM period = (period  $+ 1$ ) x 4 x resonator speed

(resonator speed for  $4MHz = 1/4000000$ ) The PWM duty cycle = (duty) x resonator speed

*Note that the period and duty values are linked by the above equations. If you wish to maintain a 50:50 mark-space ratio whilst increasing the period, you must also increase the duty cycle value appropriately. A change in resonator will change the formula.* NB: If you wish to know the frequency, PWM frequency = 1 / (the PWM period)

In many cases you may want to use these equations to setup a duty cycle at a known frequency = e.g. 50% at 10 kHz. The Programming Editor software contains a wizard to automatically calculate the period and duty cycle values for you in this situation.

Select the PICAXE>Wizards>pwmout menu to use this wizard.

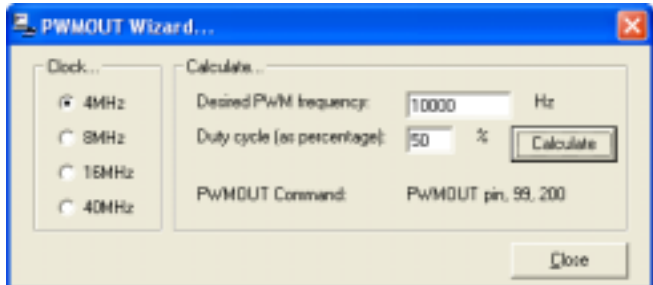

**Section 2**

As the pwmout command uses the internal pwm module of the microcontroller there are certain restrictions to its use:

- 1) The command only works on certain pins.
- 2) Duty cycle is a 10 bit value (0 to 1023). The maximum duty cycle value must not be set greater than 4x the period, as the mark 'on time' would then be longer than the total PWM period (see equations above)! Setting above this value will cause erratic behaviour.
- 3) The pwmout module uses a single timer for both pins on 28/40 pin devices. Therefore when using PWMOUT on both pins the period will be the same for both pins.
- 4) The servo command cannot be used at the same time as the pwmout command as they both use the same timer.
- 5) pwmout stops during nap, sleep, or after an end command
- 6) pwmout 1 can be used at the same time as hpwm (see 3 above)
- 7) pwmout 2 cannot be used as the same time as hpwm
- 8) pwmout is dependant on the clock frequency. On some X1/X2 timing sensitive commands, such as readtemp, the command automatically drops to the internal 4MHz resonator to ensure timing accuracy. This will cause the background pwm to change, so pwm should be stopped during these commands.

To stop pwmout on a pin it is necessary to isssue a 'pwmout pin, off' command.

The pwmout command initialises the pin for pwm operation and starts the internal timers. As each pwmout command resets the internal timer, the pwmduty command is recommended on X1/X2 parts (after the initial pwmout) to rapidly change the duty.

When driving a FET, a pull-down resistor between the PICAXE pin and 0V is essential. The purpose of the pull-down resistor is to hold the FET driver in the correct off state whilst the PICAXE chip initialises upon power up. During this short initialisation period the pwmout pins are not actively driven (ie they 'float') and so the resistor is essential to hold the FET in the off condition.

```
init:
     pwmout 2,150,150 ' set pwm duty
main:
     pwmduty 2,150 ' set pwm duty
     pause 1000 ' pause 1 s
     pwmduty 2,50 ' set pwm duty
     pause 1000 ' pause 1 s
     goto main ' loop back to start
```
random

**Section 2 141 www.picaxe.co.uk**

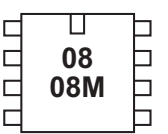

# П CCCCC **14M**  $\Box$

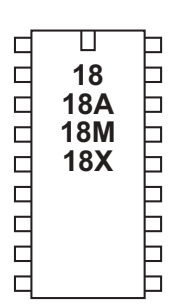

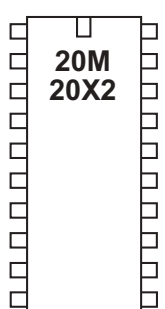

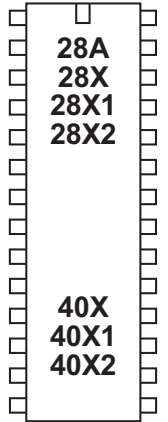

#### **random**

*Syntax:*

#### **RANDOM wordvariable**

Wordvariable is both the workspace and the result. As random generates a pseudo-random sequence it is advised to repeatedly call it within a loop. A word variable **must** be used, byte variables will not operate correctly.

#### *Function:*

Generate next pseudo-random number in a wordvariable.

#### *Description:*

The random command generates a pseudo-random sequence of numbers between 0 and 65535. All microcontrollers must perform mathematics to generate random numbers, and so the sequence can never be truly random. On computers a changing quantity (such as the date/time) is used as the start of the calculation, so that each random command is different. The PICAXE does not contain such date functionality, and so the sequence it generates will always be identical unless the value of the word variable is set to a different value before the random command is used.

When used with X1 and X2 parts you can set the timer running and then use the timer variable to 'seed' the random command. This will give much better results:

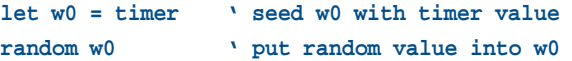

Another common way to overcome this issue (can be used on all parts) is to repeatedly call the random command within a loop, e.g. whilst waiting for a switch push. As the number of loops will vary between switch pushes, the output is much more random.

If you only require a byte variable (0-255), still use the word variable (e.g. w0) in the command. As w0 is made up of b0 and b1, you can use either of these two bytes as your desired random byte variable.

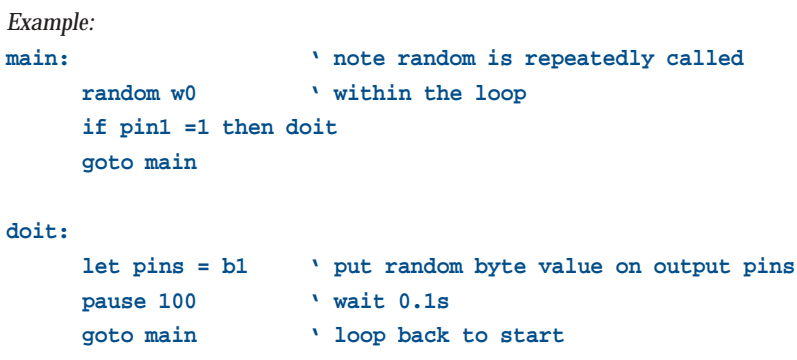

#### **Section 2 142 www.picaxe.co.uk**

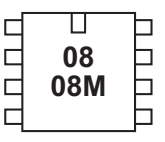

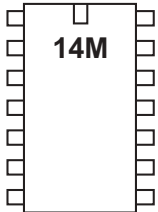

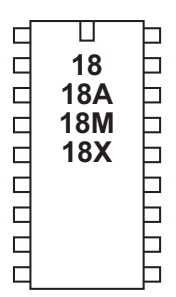

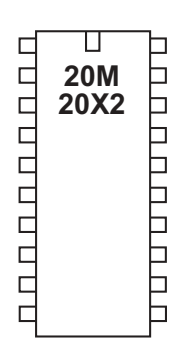

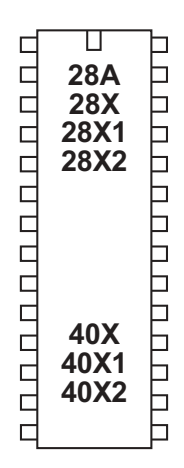

#### **readadc**

#### *Syntax:*

**READADC channel,variable**

- channel is a variable/constant specifying the ADC pin

- Variable receives the data byte read.

#### *Function:*

Read the ADC channel (8 bit resolution) contents into variable. On X2 parts the adcsetup command must be used to configure the pin as an analogue input. On all other parts configuration is automatic. On X2 parts you must use the ADC channel, not the pin number, in the readadc command (e.g. readadc 0,b1 NOT readadc A.0, b1)

#### *Information:*

The readadc command is used to read the analogue value from the microcontroller input pins. Note that not all inputs have internal ADC functionality - check the pinout diagrams for the PICAXE chip you are using.

On microcontrollers with 'shared' inputs the ADC pin is also a digital input pin. On microcontrollers with 'separate' inputs the ADC pins are separate pins.

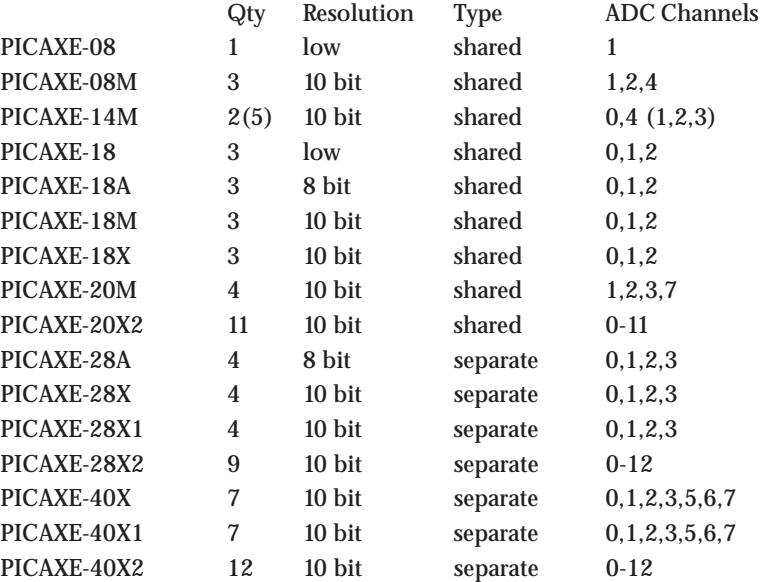

The resolution of ADC is also shown in the table. The readadc command is used to read all types. However with 10 bit ADC types the reading will be rounded to a byte value (8 bits). Use the readadc10 command to read the full 10 bit value.

Low-resolution ADC inputs are based upon the microcontrollers internal 16 step comparator rather than the conventional internal ADC module.

The reference voltage is normally the supply voltage (e.g. 4.5V or 5V). On X2 parts it is possible to use an external refernce - see the adcsetup command. See also the calibadc command.

# revolution (c) Revolution Education Ltd. Email: info@rev-ed.co.uk Web: www.rev-ed.co.uk Version 6.8 02/2009 All rights reserved.

# eatat

An 8-bit resolution analogue input will provide 256 different analogue readings (0 to 255) over the full voltage range (e.g. 0 to 5V). A low-resolution analogue input will provide 16 readings over the lower two-thirds of the voltage range (e.g. 0 to 3.3V). No readings are available in the upper third of the voltage range.

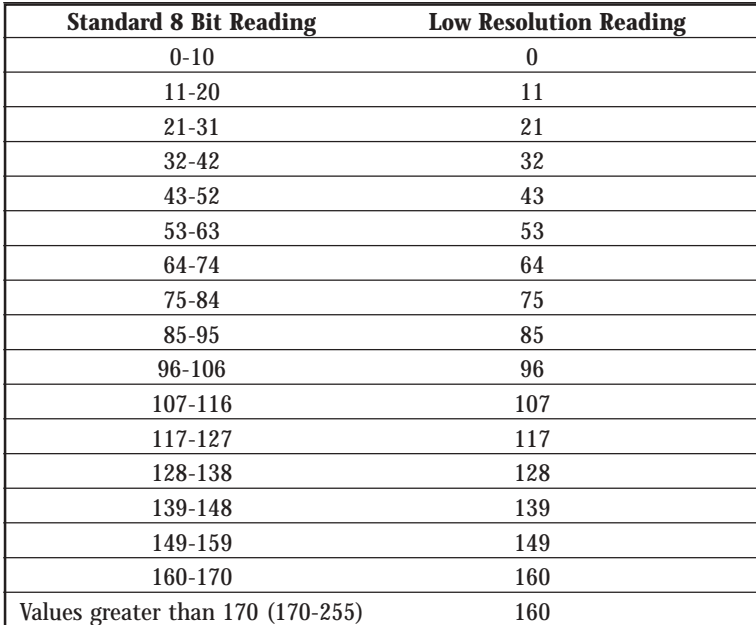

To ensure consistency between standard and low-resolution analogue input readings, the low-resolution reading on the PICAXE-08 and 18 will 'jump' in 16 discrete steps between the nearest standard 8-bit readings, according to the table.

```
main:
  readadc 1,b1 ' read value into b1
  if b1 > 50 then flsh ' jump to flsh if b1 > 50
  goto main ' else loop back to start
flsh:
    high 1 ' switch on output 1
    pause 5000 ' wait 5 seconds
    low 1 ' switch off output 1
    goto main ' loop back to start
```
**Section 2 144 www.picaxe.co.uk**

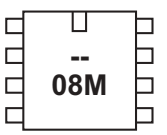

## П С CCCCC **14M**  $\Box$

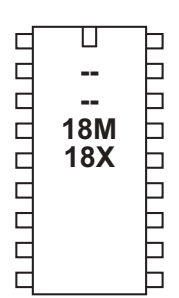

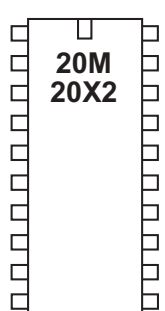

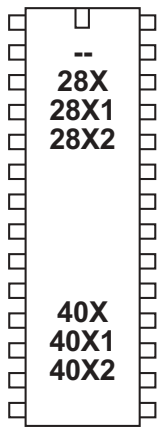

### **readadc10**

#### *Syntax:*

**READADC10 channel,wordvariable**

- channel is a variable/constant specifying the input pin (0-7)
- wordvariable receives the data word read.

#### *Function:*

Read the ADC channel (10 bit resolution) contents into wordvariable. On X2 parts the adcsetup command must be used to configure the pin as an analogue input. On all other parts configuration is automatic. On X2 parts you must use the ADC channel, not the pin number, in the readadc command (e.g. readadc10 0,w1 NOT readadc10 A.0, w1)

#### *Information:*

The readadc10 command is used to read the analogue value from microcontrollers with 10-bit capability. Note that not all inputs have internal ADC functionality - check the table under 'readadc' command for the PICAXE chip you are using.

As the result is 10 bit a word variable must be used - for a byte value use the readadc command instead.

When using the debug command to output 10 bit numbers, the electrical connection to the computer via the serial download cable may slightly affect the ADC values. In this case it is recommended that the 'enhanced' interface circuit is used on a serial connection (cable AXE026, not required with USB cable AXE027 as this uses 5V logic anyway). The Schottky diode within this circuit reduces this affect.

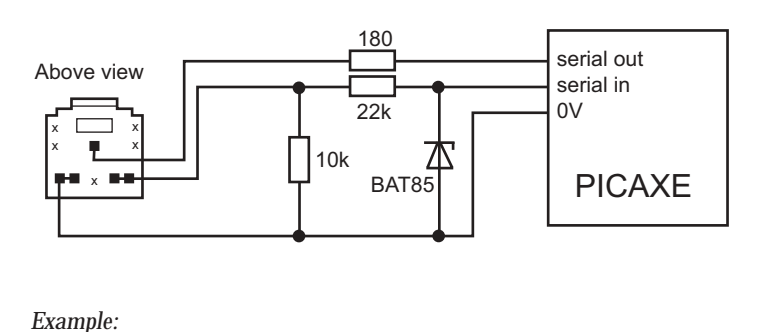

```
main:
  readadc10 1,w1 ' read value into b1
  debug w1 ' transmit to computer
  pause 200 ' short delay
  goto main ' loop back to start
```
**Section 2 145 www.picaxe.co.uk**

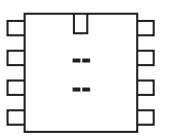

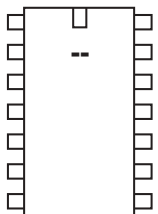

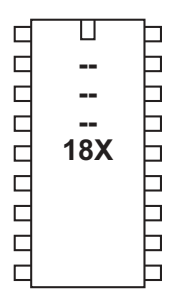

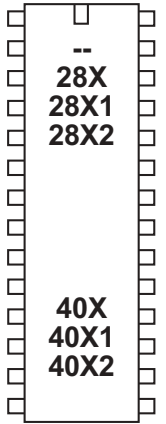

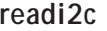

*Syntax:*

**READI2C (variable,...)**

**READI2C location,(variable,...)**

- Location is a optional variable/constant specifying a byte or word address.
- Variable(s) receives the data byte(s) read.

#### *Function:*

The readi2c (i2cread also accepted by the compiler) command read i2c location contents into variable(s). *For X1 and X2 parts the hi2cin command is recommended.*

*Information:*

Use of i2c parts is covered in more detail in the separate 'i2c Tutorial' datasheet.

This command is used to read byte data from an i2c device. Location defines the start address of the data read, although it is also possible to read more than one byte sequentially (if the i2c device supports sequential reads).

Location must be a byte or word as defined within the i2cslave command. An i2cslave command must have been issued before this command is used.

If the i2c hardware is incorrectly configured, or the wrong i2cslave data has been used, the value 255 (\$FF) will be loaded into each variable.

*Example:*

```
; Example of how to use DS1307 Time Clock
; Note the data is sent/received in BCD format.
```

```
' set DS1307 slave address
     i2cslave %11010000, i2cslow, i2cbyte
```
**' read time and date and debug display**

**main:**

```
readi2c 0,(b0,b1,b2,b3,b4,b5,b6,b7)
debug b1
pause 2000
goto main
```
read

**Section 2 146 www.picaxe.co.uk**

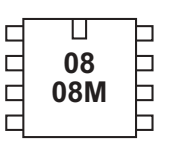

#### П С **UUUU 14M** ٦  $\Box$ ٦ Ē  $\Box$  $\Box$

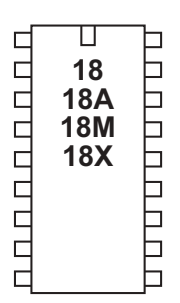

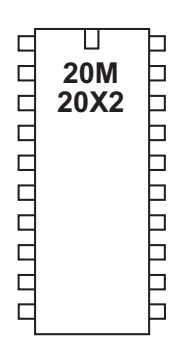

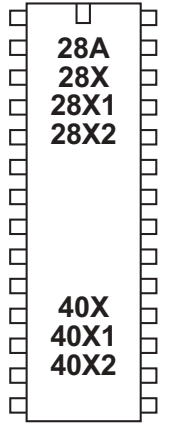

# **read**

#### *Syntax:*

## **READ location,variable,variable, WORD wordvariable**

- Location is a variable/constant specifying a byte-wise address (0-255).
- Variable receives the data byte read.To use a word variable the keyword WORD must be used before the wordvariable)

#### *Function:*

Read EEPROM data memory byte content into variable.

## *Information:*

The read command allows byte data to be read from the microcontrollers data memory. The contents of this memory is not lost when the power is removed. However the data is updated (with the EEPROM command specified data) upon a new download. To save the data during a program use the write command.

The read command is byte wide, so to read a word variable two separate byte read commands will be required, one for each of the two bytes that makes the word (e.g. for w0, read both b0 and b1).

With the PICAXE-08, 08M, 14M, 18 and 18M the data memory is shared with program memory. Therefore only unused bytes may be used within a program. To establish the length of the program use 'Check Syntax' from the PICAXE menu. This will report the length of program. Available data addresses can then be used as follows:

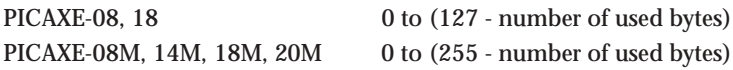

With the following microcontrollers the data memory is completely separate from the program and so no conflicts arise. The number of bytes available varies depending on microcontroller type as follows.

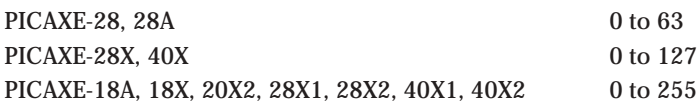

When word variables are used (with the keyword WORD) the two bytes of the word are saved/retrieved in a little endian manner (ie low byte at address, high byte at address  $+1$ )

```
main:
    for b0 = 0 to 63 ' start a loop
        read b0,b1 ' read value at b0 into b1
        serout 7,T2400,(b1) ' transmit value to serial LCD
    next b0 ' next loop
```
**Section 2 147 www.picaxe.co.uk**

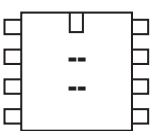

# ◫ 00000000 □  **AAAAAA** Ь

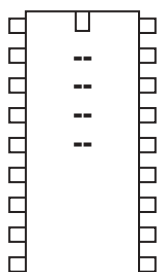

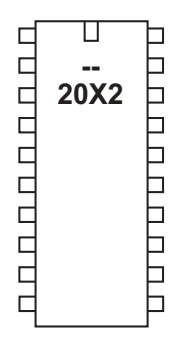

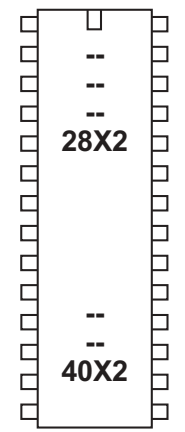

# **readfirmware**

*Syntax:*

**READFIRMWARE variable**

- variable is a byte variable to receive the revision value

*Function:*

Read the PICAXE bootstrap firmware revision value into variable.

# *Information:*

The readfirmware command retrieves the PICAXE bootstrap firmware version and loads it into a variable. Do not confuse the revision (user program) with the fimware version (PICAXE

bootstrap version).

*Example:*

**main:**

**readfirmware b1 ' read firmware version into b1**

**Section 2 148 www.picaxe.co.uk**

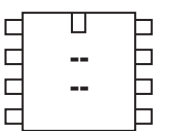

#### ◫  $\Box$ nnnnn. **.** b  $\Box$  $\Box$ b Ь  $\Box$  $\Box$

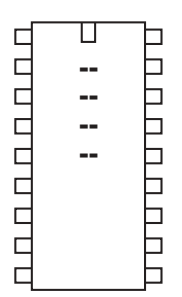

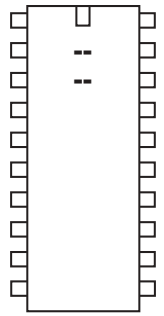

28A  **.** 

U U U U U U U U U U U

Б Ē Ь

ॻ

**.** <sup>•</sup> **.** 

ת ת ת ת ת ת ת ת ת ת ת ת

# **readmem**

*Syntax:*

**READMEM location,data**

- Location is a variable/constant specifying a byte-wise address (0-255).
- Data is a variable into which the data is read.

## *Function:*

Read FLASH program memory byte data into variable.

## *Information:*

The data memory on the PICAXE-28A is limited to only 64 bytes. Therefore the readmem command provides an additional 256 bytes storage in a second data memory area. This second data area is not reset during a download.

This command is not available on the PICAXE-28X as a larger i2c external EEPROM can be used.

The readmem command is byte wide, so to read a word variable two separate byte read commands will be required, one for each of the two bytes that makes the word (e.g. for w0, read both b0 and b1).

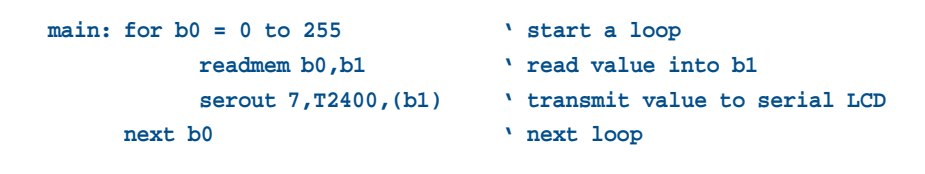

**Section 2 149 www.picaxe.co.uk**

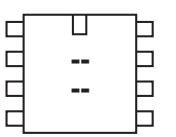

#### ◫ nnnnn □ **.** b b  $\Box$ E  $\Box$ Ь

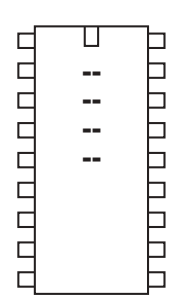

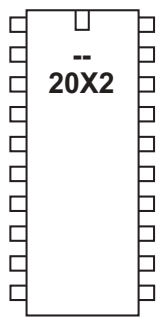

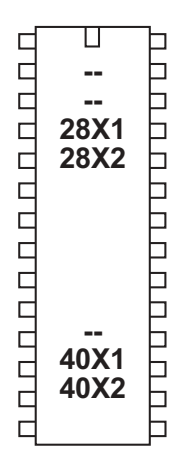

# **readtable**

*Syntax:*

## **readtable location,variable**

- location is a variable/constant specifying a byte-wise address (0-255).
- variable receives the byte value stored at the table location

## *Function:*

Read the value from an embedded lookup table.

## *Information:*

Some PICAXE chips enable lookup data (e.g. LCD messages) to be embedded in a table within the program (via the table command). This is a very efficient way of storing data. See the 'table' command for more details.

```
TABLE 0,("Hello World") ' save values in table
main:
     for b0 = 0 to 10 ' start a loop
        readtable b0,b1 ' read value from table
        serout 7,N2400,(b1) ' transmit to serial LCD module
     next b0 ' next character
```
**Section 2 150 www.picaxe.co.uk**

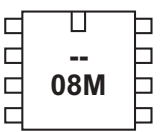

#### ॻ nnnnn ┑ **14M**  $\Box$  $\Box$  $\Box$  $\Box$  $\Box$

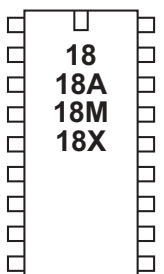

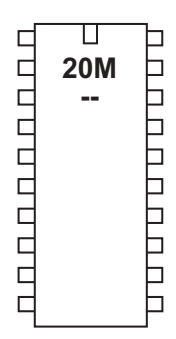

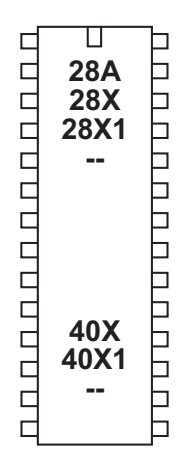

# **readoutputs**

*Syntax:*

**READOUTPUTS variable**

- variable is a byte variable to receive the output pins values

*Function:* Read the output pins value into variable.

# *Information:*

The current state of the output pins can be read into a variable using the readoutputs command. Note that this is not the same as 'let var = pins', as this let command reads the status of the input (not output) pins.

This command is not normally used with X1 and X2 parts as the outputs can be read directly with 'let var = outpins'

*Example:*

**main:**

**readoutputs b1 ' read outputs value into b1**

**Section 2 151 www.picaxe.co.uk**

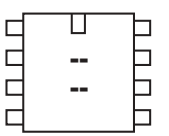

# $\Box$ 0000000 口 1000000

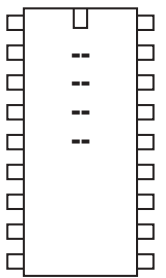

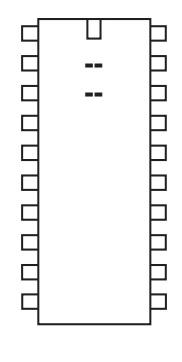

ے

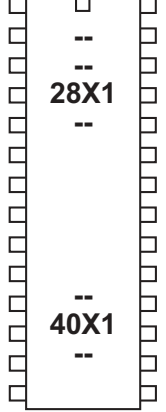

 $\overline{\mathbf{r}}$ 

┶

# **readportc**

*Syntax:*

**READPORTC variable**

- variable is a byte variable to receive the portc values

*Function:* Read the portc value into variable.

# *Information:*

The current state of the portc pins on the 40X1 part can be read into a variable using the readportc command.

*Example:*

## **main:**

**readportc b1 ' read value into b1**

**Section 2 152 www.picaxe.co.uk**

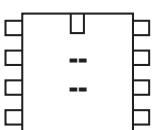

#### ◫  $\Box$ ┐ nnnnn:  **HARRER**  $\Box$ ⊢

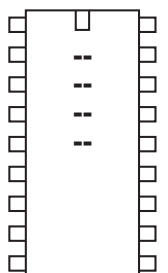

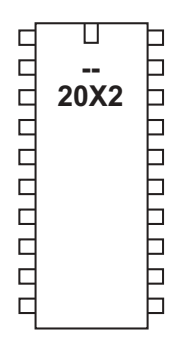

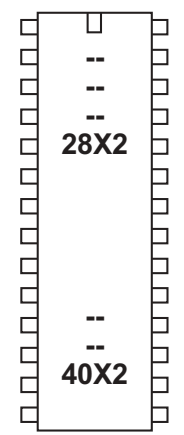

# **readrevision**

*Syntax:*

**READREVISION variable**

- variable is a byte variable to receive the revision value

*Function:*

Read the program slot revision value into variable.

# *Information:*

Using the #revision directive it is possible to embed a revision number of the user code into the downloaded program. The readrevision command retrieves this value and loads it into a variable.

The revision value is also used by the booti2c command. Do not confuse the revision (user program) with the firmware version (PICAXE bootstrap version).

*Example:*

**main:**

**readrevision b1 ' read revision into b1**

**Section 2 153 www.picaxe.co.uk**

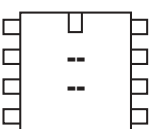

## ◫ nnnnn ┐  **DARA DA**  $\Box$ Ь

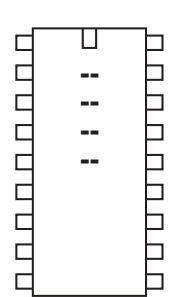

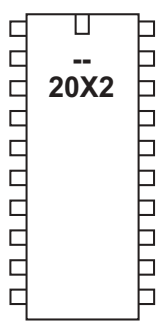

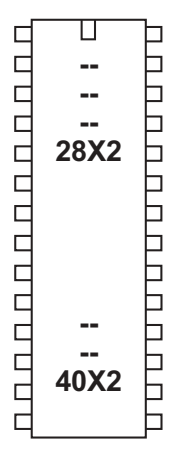

# **readsilicon**

*Syntax:*

**READSILICON variable**

- variable is a byte variable to receive the siliconvalue

# *Function:*

Read the siliconrevision value into variable.

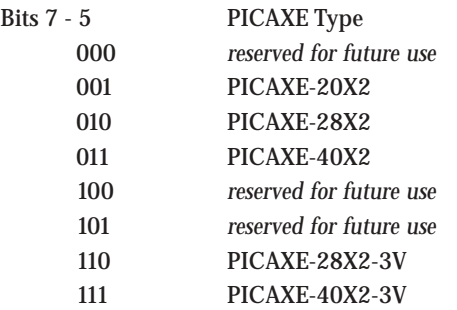

Bits 4 - 0

Microchip Silicon Die Version

## *Information:*

The readsilsicon command retrieves information about the silicon dies inside the microcontroller and loads it into a variable. Do not confuse with the the revision (user program) or the firmware version (PICAXE bootstrap version).

*Example:*

**main:**

**readsilicon b1 ' read silicon into b1**

**Section 2 154 www.picaxe.co.uk**

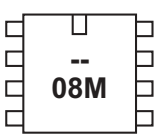

**14M** 

٦

┑

٦

Ē

Ē

⊏

Þ

**Admand** 

Н

b

**AAAAAAAA** 

Ь

⊢

⊢

**HARR** 

|<br>|<br>|<br>|<br>|<br>|

E

⊢

П

Г  $\Box$ 

 $\Box$ 

 $\Box$ 

 $\Box$ 

 $\Box$ 

 $\Box$ 

 $\Box$ 

 $\Box$ 

 $\Box$ 

 $\Box$  $\Box$  $\Box$  $\Box$  $\Box$  $\Gamma$ 

D  $\Box$ 

 $\Box$  $\Box$  $\overline{a}$  $\Box$  $\Box$ 

 $\Box$  $\Box$ 

 $\Box$ 

ппппппппппп

**.** 18A **- -**

ॻ

**20M 20X2** 

П

28A **- - -**

Π

40X 40X1 40X2

# **readtemp**

#### *Syntax:*

- **READTEMP pin,variable**
- Pin is the input pin.
- Variable receives the data byte read.

#### *Function:*

Read temperature from a DS18B20 digital temperature sensor and store in variable. The conversion takes up to 750ms. Readtemp carries out a full 12 bit conversion and then rounds the result to the nearest full degree Celcius (byte value). For the full 12 bit value use the readtemp12 command.

#### *Information:*

The temperature is read back in whole degree steps, and the sensor operates from -55 to + 125 degrees Celsius. Note that bit 7 is 0 for positive temperature values and 1 for negative values (ie negative values will appear as 128 + numeric value). Note the readtemp command does not work with the older DS1820 or DS18S20 as they have a different internal resolution. This command cannot be used on pin0 or pin3 of the PICAXE-08M/14M, or pin6 of the 20M.

## *Affect of increased clock speed:*

This command only functions at 4MHz. X1 and X2 parts automatically use the internal 4MHz resonator for this command.

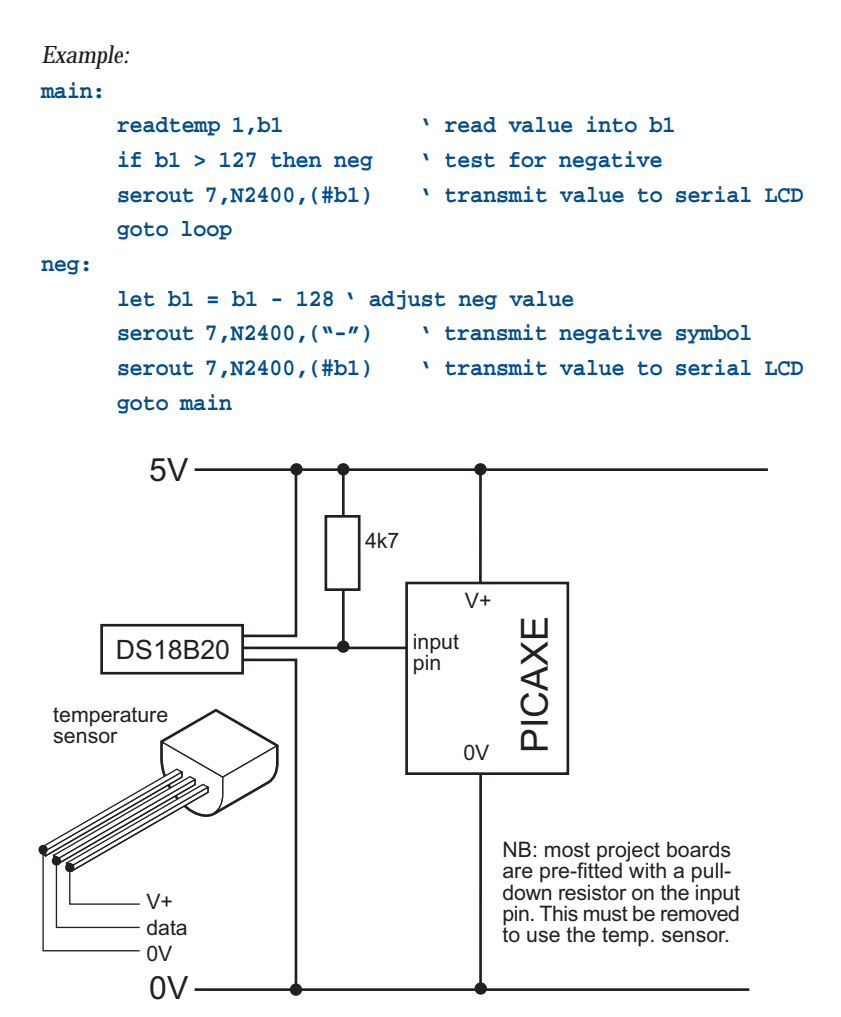

revolution (c) Revolution Education Ltd. Email: info@rev-ed.co.uk Web: www.rev-ed.co.uk Version 6.8 02/2009 All rights reserved.

# **154**

**Section 2 155 www.picaxe.co.uk**

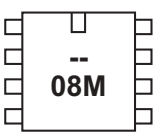

#### Π  $\Box$ CCCCC **14M** ٦ ┑ ٦ Ē  $\Box$

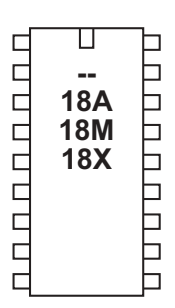

 $\Box$ П 00000000 **20M** <u> DAN BARADA</u> **20X2** h  $\Box$ 

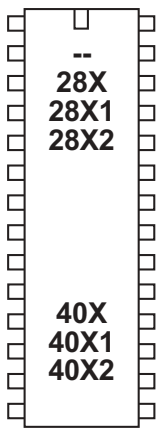

# **readtemp12**

## *Syntax:*

**READTEMP12 pin,wordvariable**

- Pin is the input pin.
- Variable receives the raw 12 bit data read.

# *Function:*

Read 12 bit temperature data from a DS18B20 digital temperature sensor and store in variable. The conversion takes up to 750ms. Both readtemp and readtemp12 take the same time to convert.

## *Information:*

This command is for advanced users only. For standard 'whole degree' data use the readtemp command.

The temperature is read back as the raw 12 bit data into a word variable (0.0625 degree resolution). The user must interpret the data through mathematical manipulation. See the DS18B20 datasheet (www.dalsemi.com) for more information on the 12 bit Temperature/Data relationship.

See the readtemp command for a suitable circuit.

Note the readtemp12 command does not work with the older DS1820 or DS18S20 as they have a different internal resolution.

# *Affect of increased clock speed:*

This command only functions at 4MHz. X1 and X2 parts automatically use the internal 4MHz resonator for this command.

```
main:
     readtemp12 1,w1 ' read value into b1
     debug w1 \qquad ' transmit to computer screen
     goto main
```
**Section 2 156 www.picaxe.co.uk**

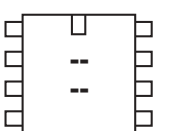

#### П **. UUUUU**  $\Box$  $\Box$  $\overline{\phantom{0}}$  $\Box$  $\Box$  $\overline{\phantom{0}}$

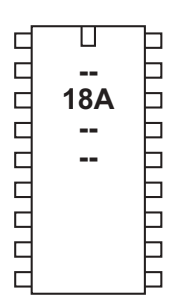

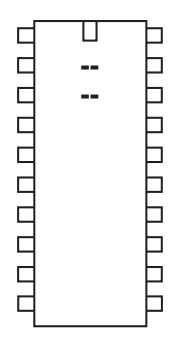

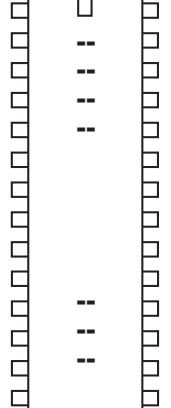

# **readowclk**

```
Syntax:
```
**readowclk pin**

- Pin is a variable/constant (0-7) which specifies the i/o pin to use.

*Function:* Read seconds from a DS2415 clock chip.

# *Information:*

This command only applies to the PICAXE-18A. It is now rarely used as most users prefer to use the more powerful DS1307 i2c part interfaced to a PICAXE-18X microcontroller.

The DS2415 is an accurate 'second counter'. Every second, the 32 bit (4 byte) counter is incremented. Time is very accurate due to the use of a watch crystal. Therefore by counting elapsed seconds you can work out the accurate elapsed time. The 32 bit register is enough to hold 136 years worth of seconds. If desired the DS2415 can be powered by a separate 3V cell and so continue working when the main PICAXE power is removed.

Note that after first powering the DS2415 you must use a resetowclk command to activate the clock crystal and reset the counter. See the circuit diagram under the resetowclk command description.

The readowclk command reads the 32 bit counter and then puts the 32 bit value in variables b10 (LSB) to b13 (MSB) (also known as w6 and w7).

# *Using byte variables:*

The number in b10 is the number of single seconds The number in b11 is the number x 256 seconds The number in b12 is the number x 65536 seconds The number in b13 is the number x 16777216 seconds

# *Using word variables:*

The number in w6 is the number of single seconds The number in w7 is the number x 65536 seconds

*Affect of Increased Clock Speed:* This command will only function at 4MHz.

```
main:
     resetowclk 2 ' reset the clock on pin2
loop1:
     readowclk 2 ' read clock on input2
     debug b1 ' display the elapsed time
     pause 10000 ' wait 10 seconds
     goto loop1
```
**Section 2 157 www.picaxe.co.uk**

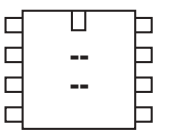

#### ◫ nnnnn ⊓ **.** 6  $\Box$  $\Box$ b Ь  $\Box$ Ë

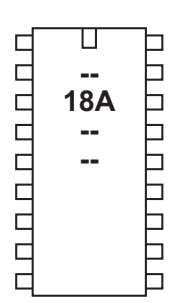

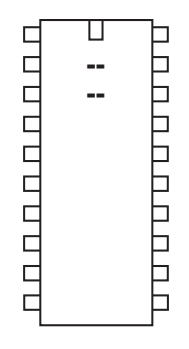

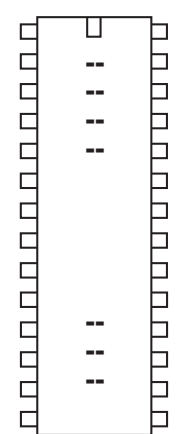

# **resetowclk**

*Syntax:*

**resetowclk pin**

- Pin is a variable/constant (0-7) which specifies the i/o pin to use.

# *Function:*

Reset seconds count to 0 on a DS2415 clock chip.

# *Information:*

This command resets the time on a DS2415 one wire clock chip. It also switches the clock crystal on, and so must be used when the chip is first powered up to enable the time counting.

*Affect of Increased Clock Speed:* This command will only function at 4MHz.

See the example under the readowclk command.

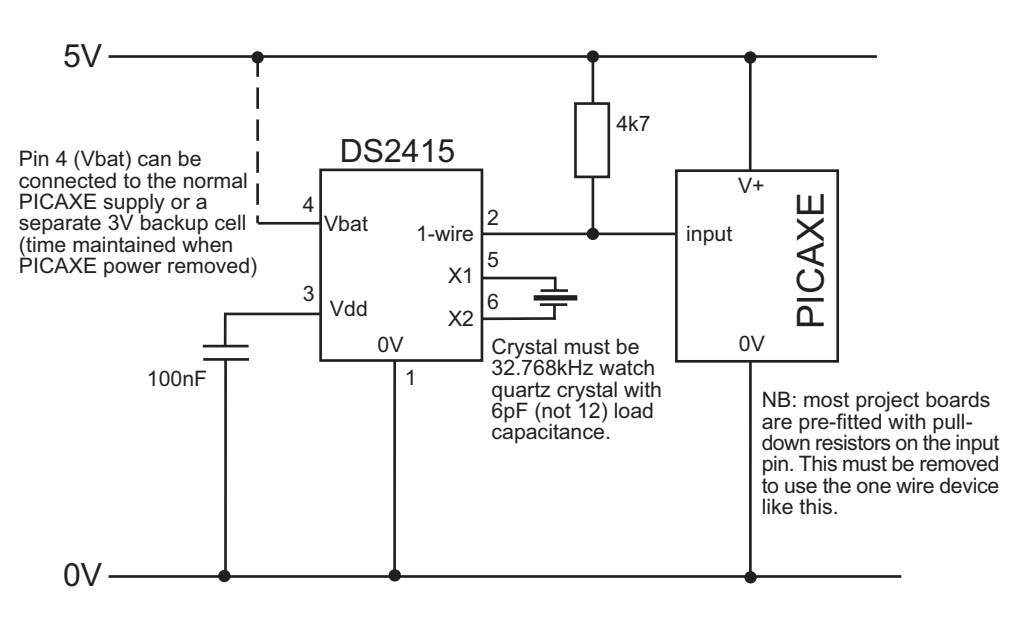

**Section 2 158 www.picaxe.co.uk**

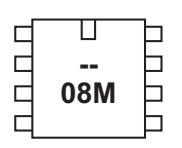

#### Π  $\Box$ ┑  $\Box$ **14M**  $\Box$  $\Box$  $\Box$  $\Box$  $\Box$  $\Box$ ⊐  $\Box$ ٦  $\Box$

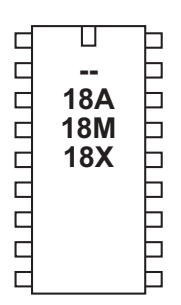

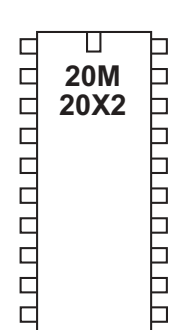

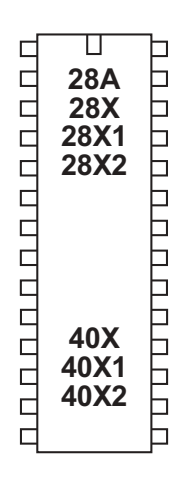

# **readowsn**

```
Syntax:
```
**readowsn pin**

- Pin is a variable/constant (0-7) which specifies the input pin to use.

# *Function:*

Read serial number from any Dallas 1-wire device.

# *Information:*

This command (read-one-wire-serial-number) reads the unique serial number from any Dallas 1-wire device (e.g DS18B20 digital temp sensor, DS2415 clock, or DS1990A iButton).

If using an iButton device (e.g. DS1990A) this serial number is laser engraved on the casing of the iButton.

The readowsn command reads the serial number and then puts the family code in b6, the serial number in b7 to b12, and the checksum in b13

Note that you should not use variables b6 to b13 for other purposes in your program during a readowsn command.

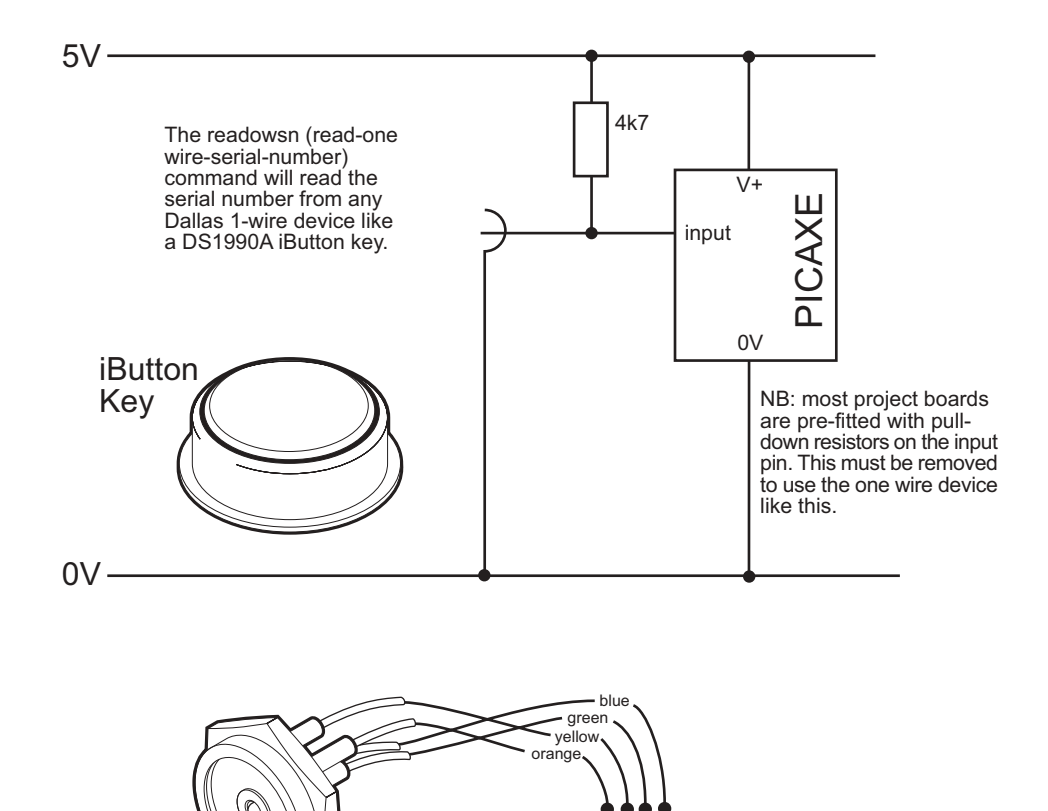

6년<br>19년<br>19년  $\geq$ 

# Part RSA002 - iButton Contact probe

**Section 2 159 www.picaxe.co.uk**

```
Example:
main:
     let b6 = 0 ' reset family code to 0
     ' loop here reading numbers until the
      ' family code (b6) is no longer 0
loop1:
     readowsn 2 ' read serial number on input2
     if b6 = 0 then loop1
     ' Do a simple safety check here.
     ' b12 serial no value will not likely be FF
     ' if this value is FF, it means that the device
     ' was removed before a full read was completed
      ' or a short circuit occurred
     if b12 = $FF then main
     'Everything is ok so continue
     debug b1 ' ok so display
     pause 1000 ' short delay
```
**goto main**

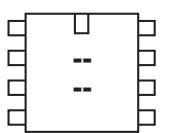

#### ॻ  $\Box$ ┑ 00000 **14M**  $\Box$  $\Box$  $\Box$  $\Box$  $\Box$  $\Box$ ٦

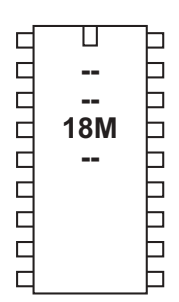

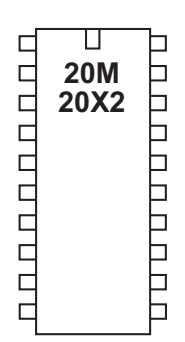

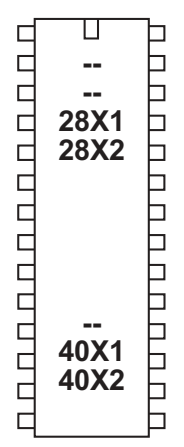

# **reconnect**

*Syntax:* **RECONNECT**

*Function:*

Reconnect a disconnected PICAXE so that it scans for new downloads.

## *Information:*

The PICAXE chips constantly scan the serial download pin to see if a computer is trying to initialise a new program download. However when it is desired to use the download pin for user serial communication (serrxd command), it is necessary to disable this scanning.

After disconnect is used it will not be possible to download a new program until:

- 1) the reconnect command is issued
- 2) a reset command is issued
- 3) a hardware reset is carried out

Remember that is always possible to carry out a new download by carrying out the 'hard-reset' procedure.

*Example:*

**disconnect serrxd [1000, timeout],@ptrinc,@ptrinc,@ptr reconnect**

**Section 2 161 www.picaxe.co.uk**

ॻ  $\Box$ E **<u><sup></sub>**</del></u></sup>  $\overline{a}$ Г ٦

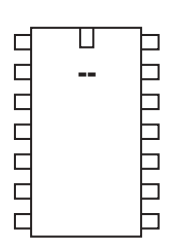

пппппппп 0000000000  — **<u><del>•</del>**</u> **.** 

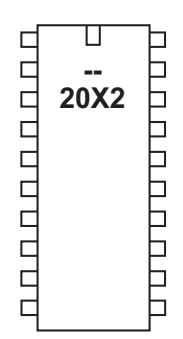

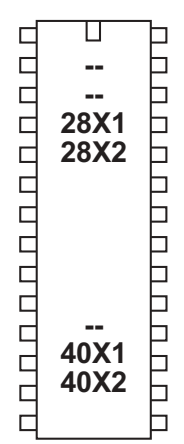

# **reset**

*Syntax:* **reset**

*Function:*

Force a chip reset. This is the software equivalent of pressing the external reset switch.

# *Information:*

The reset command is the software equivalent of pressing the external reset switch. The program is reset to the first line and all variables, stacks etc are reset.

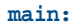

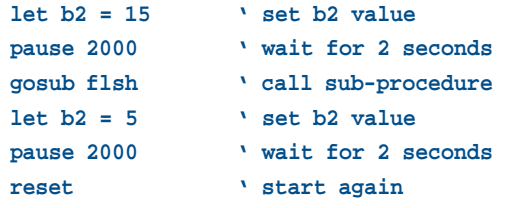

**Section 2 162 www.picaxe.co.uk**

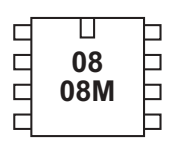

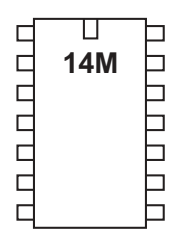

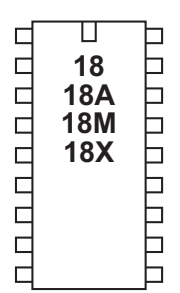

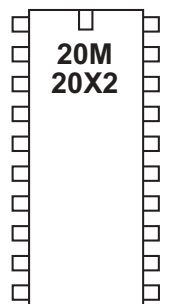

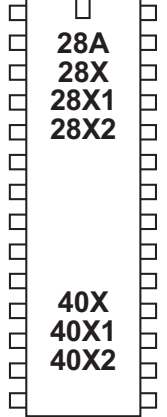

**return**

## *Syntax:* **RETURN**

*Function:* Return from subroutine.

## *Information:*

The return command is only used with a matching 'gosub' command, to return program flow back to the main program at the end of the sub procedure. If a return command is used without a matching 'gosub' beforehand, the program flow will crash.

*Example:*

#### **main:**

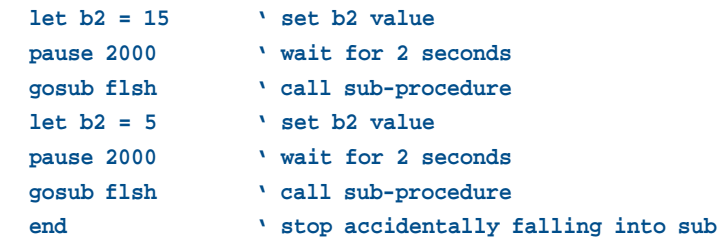

#### **flsh:**

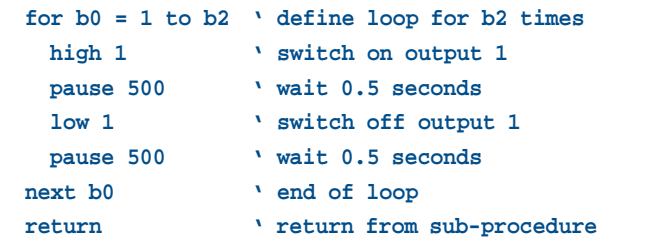

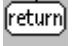

**Section 2 163 www.picaxe.co.uk**

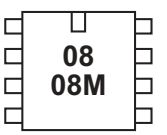

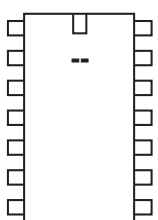

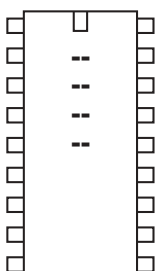

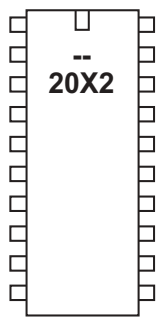

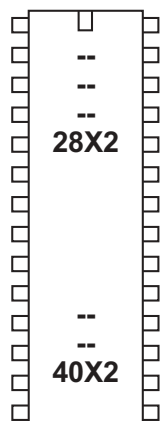

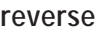

*Syntax:*

**REVERSE pin,pin,pin...**

- Pin is a variable/constant (0-7) which specifies the i/o pin to use.

*Function:*

Make pin an output if now input and vice versa.

# *Information:*

This command is only required on microcontrollers with programmable input/ output pins (e.g. PICAXE-08M). This command can be used to change a pin that has been configured as an input to an output.

All pins are configured as inputs on first power-up (unless the pin is a fixed output). Fixed pins are not affected by this command. These pins are:

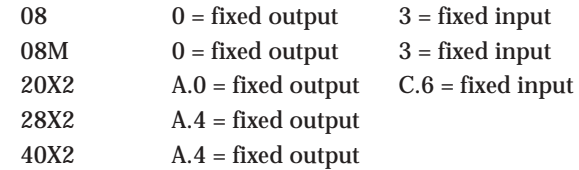

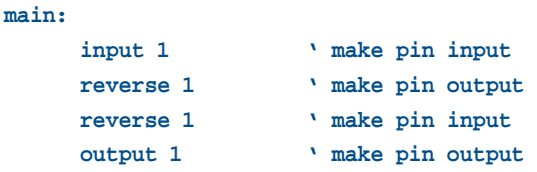

**Section 2 164 www.picaxe.co.uk**

Г  $\Box$  ┑  $\Box$  ┑

◫  $\Box$ **. CODDO**  $\Box$  $\Box$  $\Box$  $\Box$  $\Box$ ┑

 $\Box$ Ц ם ט ט ט ט ט ט ט ט nnnnn  **. . .**  $\Box$  $\Gamma$ 

П пппппппп  UU U U U U U U U **20X2** h

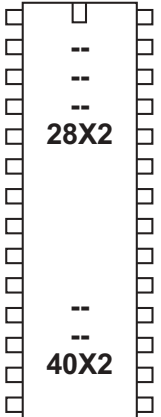

**run**

*Syntax:* **RUN slot** - slot is a variable/constant which specifies which program to run

*Function:* Run another program slot.

*Information:*

The 28X2/40X2 parts have four completely separate internal program slots. By default program 0 runs whenever the part is reset. The 20X2 only supports slot 0.

A new program is downloaded into any slot via the #slot directive, which is added as a line to the program. It is only possible to download one program to one slot at a time. The other programs are not affected by the download.

To run the second program (after downloading with a #slot 1 directive) use the command 'run 1'. This command stops the current program and starts the second program running immediately. Variables and pin conditions are not reset, so can be shared between the programs. However all other system functions, such as the gosub/return stack, are reset when the second program starts. Therefore slot 1 program can only be considered as a a 'goto' from the slot 0 program, not a 'gosub'.

When in program 1 you can also use 'run 0' to restart the first program. If you wish to also reset the variables you must use a 'reset' command instead to restart program 0. This is equivalent to 'run 0' + variable reset.

Note that when carrying out a new program download the download is into the first program slot by default. If you wish to download into the second program slot you must use the '#slot 1' directive within the program.

The X2 parts also support running programs from external i2c EEPROM chips. These are known as program slots 4 to 7.

As up to 8 possible external EEPROM addresses may be used, that gives a a theoretical total of 32 (8x4) external programs.

Bits 7-5 of the slot number are used as the EEPROM address, e.g. for an EEPROM with address pins A2 low, A1 high and A0 high, running slot 5 would be

run %011x1001 (where  $x = 0$  or 1, don't care)

When running a program from an external EEPROM chip certain restrictions apply:

- 1) the i2c SDA and SCL pins are reserved, and so the i2c bus cannot be used for other commands
- 2) program operation will be marginally slower, as retrieving data from an external EEPROM is slower than retrieving data from the internal program memory.

Also see the 'booti2c' command, which may be preferable to using slots 4-7.

#### **Additional Information - Understanding Program Slots**

The X2 range have up to 4 internal program slots, numbered 0 to 3. Each slot is completely independent of the other slots. When the microcontroller is reset the program in slot 0 automatically starts running. The other programs can then be started by using a 'run' command.

A new program download is, by default, into slot 0. To download into another program slot the #slot directive must be used in the program, .e.g.

#### **#slot 1**

will download the program into slot 1 instead of slot 0. All other slots are unaffected.

Note that when the download is complete the program will always start running from slot 0, not the slot just downloaded. If you wish to instantly test, for instance, a program downloaded into slot 1, the command 'run 1' must have been previously downloaded into slot 0.

As the micrcontroller only has one internal EEPROM data area (used by the EEPROM, read and write commands) any download into any internal memory slot will always update the same EEPROM memory. To disable this update it is possible to use a #no\_data directive in the downloaded program. This prevents the EEPROM data area being updated (i.e. any EEPROM command data is ignored).

The usual way to make use of the program slots is to test an input (e.g. jumper link) upon reset, and then run the different program according to the input condition e.g.

```
#slot 0
if pinC.1 = 1 then
      run 1
endif
if pinC.2 = 1 then
      run 2
endif
```
However program slots can be combined into one 'long program' as long as the following points are noted:

- 1) No gosubs (including the interrupt) can be shared between program slots
- 2) The gosub/return stack is reset when moving from one slot to another
- 3) Outputs and variables/scratchpad are not reset
- 4) The 'run X' command should be regarded as 'goto to the start of program X'

Note that 'run 0' is not the same as the 'reset' command, as the reset command will also reset all variables and convert all pins back to inputs.

#### **External Program Slots**

As well as the internal memory slots, 4 additional slots can be used by connecting an external i2c EEPROM chip (part 24LC128). As up to 8 different 24LC128 chips could be used on the same I2C bus, this gives a theoretical 32 additional program slots.

For an 24LC128 at address 0 (ie pins A0, A1, A2 all connected to 0V) the program slots are simply numbered 4 to 7. For other 24LC128 addresses the run (and #slot) number must be calculated as follows

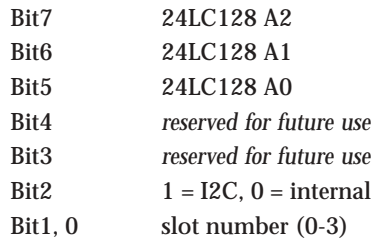

Running a program from external i2c has some restrictions

- 1) The i2c bus is reserved exclusively for the program reading
- 2) The i2c pins cannot be used for any other purpose
- 3) Any hardware i2c/spi commands are completely ignored
- 4) Program execution speed is reduced, due to the relatively slow speed of reading data from the external 24LC128

The external 24LC128 only stores the program memory space. Any download data memory information (ie from the EEPROM command) is not stored externally. Read and write commands continue to act on the internal EEPROM data memory space.

```
#slot 0
init:
     if pin1 =1 then main ' test an input pin upon reset
    run 1 ' input is low so run slot 1 program
main: high 1 \qquad this is normal program (slot 1)
     etc...
```
**Section 2 167 www.picaxe.co.uk**

Ҵ  $\Box$ ┑  $\Box$ **-**6 08M  $\Box$ b  $\Gamma$ ٦

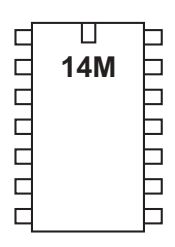

◫ 100000000 ם נו טוט טוט טיט **- - - -**

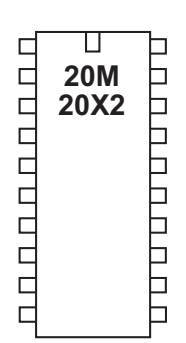

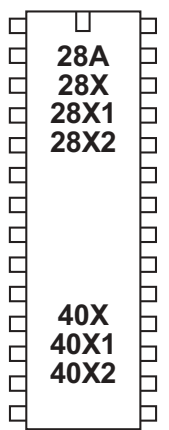

**select case \ case \ else \ endselect**

- *Syntax:* **SELECT VAR CASE VALUE {code} CASE VALUE, VALUE... {code} CASE VALUE TO VALUE {code} CASE ?? value {code} ELSE {code} ENDSELECT**
- Var is the value to test.
- Value is a variable/constant.

?? can be any of the following conditions

- = equal to
- is equal to
- <> not equal to
- != not equal to
- > greater than
- >= greater than or equal to
- < less than
- <= less than or equal to

#### *Function:*

Compare a variable value and conditionally execute sections of code.

## *Information:*

The multiple select  $\ case \ \ \ \ \ \$  else  $\ \ \ \$  case  $\ \ \$  command is used to test a variable for certain conditions. If these conditions are met that section of the program code is executed, and then program flow jumps to the endselect position. If the condition is not met program flows jumps directly to the next case or else command.

The 'else' section of code is only executed if none of the case conditions have been true.

```
Example:
```

```
select case b1
case 1
      high 1
case 2,3
      low 1
case 4 to 6
      high 2
else
      low 2
endselect
```
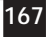

**Section 2 168 www.picaxe.co.uk**

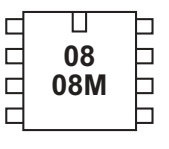

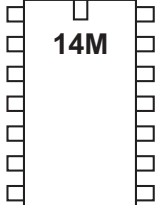

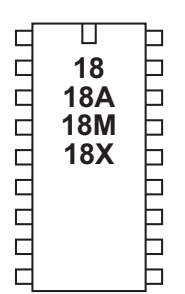

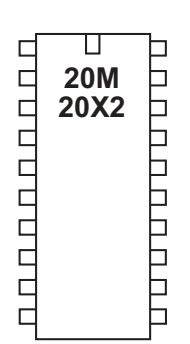

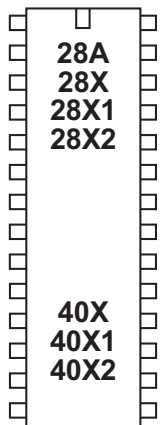

| serin |                                                                                                    |
|-------|----------------------------------------------------------------------------------------------------|
|       | Syntax:                                                                                            |
|       | SERIN pin, baudmode, (qualifier, qualifier)                                                        |
|       | SERIN pin, baudmode, (qualifier, qualifier), {#} variable, {#} variable                            |
|       | SERIN pin, baud mode, {#} variable, {#} variable                                                   |
|       | Additional optional timeout syntax options for X1 and X2 parts:                                    |
|       | SERIN [timeout,address], pin,baudmode, (qualifier)                                                 |
|       | SERIN [timeout,address], pin,baudmode, (qualifier), {#}variable, {#}variable                       |
|       | SERIN [timeout,address], pin,baudmode, {#}variable, {#}variable                                    |
|       | Pin is a variable/constant $(0-7)$ which specifies the i/o pin to use.<br>$\overline{\phantom{a}}$ |
|       | Baudmode is a variable/constant (0-7) which specifies the mode:<br>$\overline{\phantom{a}}$        |
|       | Txxx give a true output (idle high)                                                                |
|       | Nxxx give an inverted output (idle low)                                                            |

*for 08 / 08M / 18 / 18A / 28 / 28A parts*

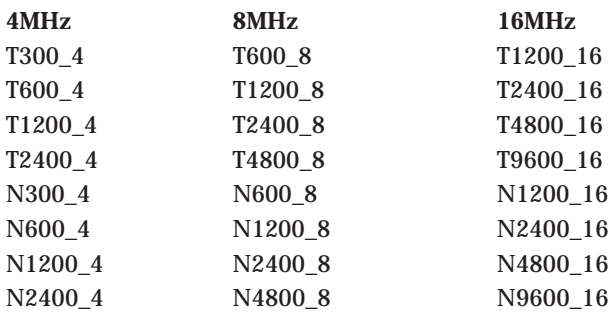

# *for all other parts*

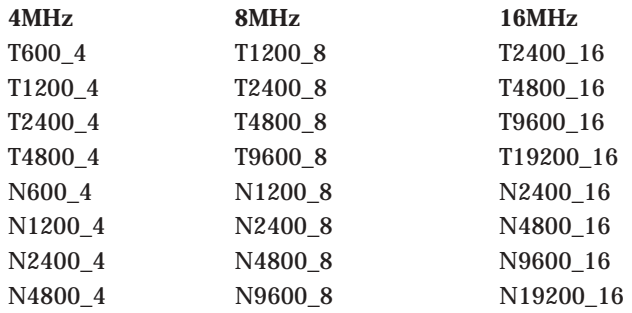

- Qualifiers are optional variables/constants (0-255) which must be received in exact order before subsequent bytes can be received and stored in variables.
- Variable(s) receive the result(s) (0-255). Optional #'s are for inputting ASCII decimal numbers into variables, rather than raw characters.
- Timeout is an optional variables/constants which sets the timeout period in milliseconds
- Address is a label which specifies where to go if a timeout occurs.

**Section 2 169 www.picaxe.co.uk**

> *Function:* Serial input with optional qualifiers (8 data, no parity, 1 stop).

#### *Information:*

The serin command is used to receive serial data into an input pin of the microcontroller. It cannot be used with the serial download input pin, which requires use of the serrxd command instead.

Pin specifies the input pin to be used. Baud mode specifies the baud rate and polarity of the signal. When using simple resistor interface, use N (inverted) signals. When using a MAX232 type interface use T (true) signals. The protocol is fixed at N,8,1 (no parity, 8 data bits, 1 stop bit).

Note that the 4800 baud rate is available on the M, X, X1 and X2 parts. Note that the microcontroller may not be able to keep up with processing complicated datagrams at higher speeds - in this case it is recommended that the transmitting device leaves a short delay (e.g. 2ms) between each byte.

Qualifiers are used to specify a 'marker' byte or sequence. The command **serin 1,N2400,("ABC"),b1**

requires to receive the string "ABC" before the next byte read is put into byte b1

Without qualifiers

```
serin 1,N2400,b1
```
the first byte received will be put into b1 regardless.

All processing stops until the new serial data byte is received. This command cannot be interrupted by the setint command. The following example simply waits until the sequence "go" is received.

**serin 1,N2400,("go")**

The X1 and X2 parts can take an optional timeout value and address at the start of the command. The timeout value, set in milliseconds, is the length of time the serin command will wait for a serial command to be detected. After the timeout period , if no signal is detected, program flow will jump to the time out address.

After using this command you may have to perform a 'hard reset' to download a new program to the microcontroller. See the Serial Download section for more details.

*Affect of Increased Clock Speed:* Increasing the clock speed increases the serial baud rate as shown below.

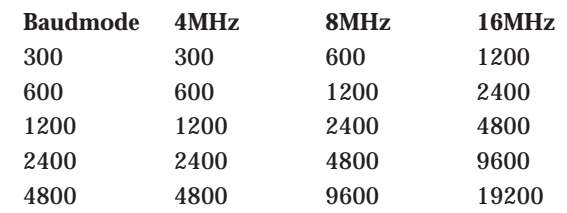

A maximum of 4800 is recommended for complicated serial transactions.

Internal resonators are not as accurate as external resonators, so in high accuracy applications an external resonator device is recommended. However microcontrollers with an internal resonator may be used successfully in most applications, and may also be calibrated using the calibfreq command if required.

*Example Computer Interface Circuit:*

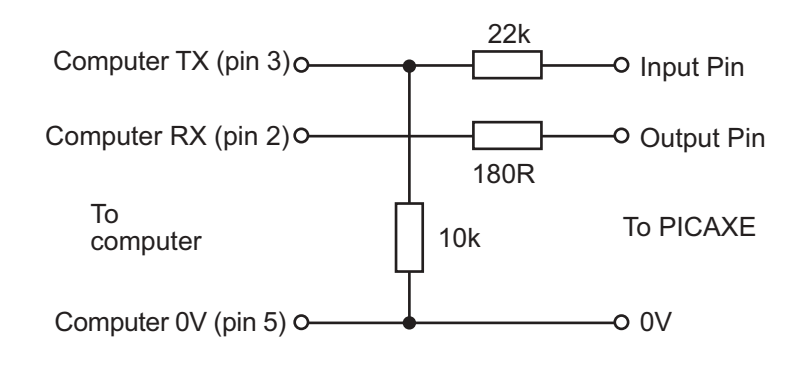

**PICAXE-08/08M/14M** - Due to the internal structure of input3 on these chips, a 1N4148 diode is required between the pin and V+ for serin to work on this particular pin ('bar' end of diode to V+) with this circuit. All other pins have an internal diode.

**PICAXE-20M/20X2** - Due to the internal structure of input6 (C.6) on this chip, a 1N4148 diode is required between the pin and V+ for serin to work on this particular pin ('bar' end of diode to V+) with this circuit. All other pins have an internal diode.

```
main: for b0 = 0 to 63 ' start a loop
         serin 6,N2400,b1 ' receive serial value
         write b0,b1 ' write value into b1
    next b0 ' next loop
```
**Section 2 171 www.picaxe.co.uk**

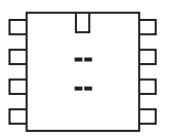

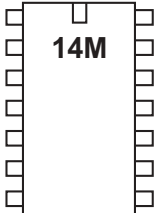

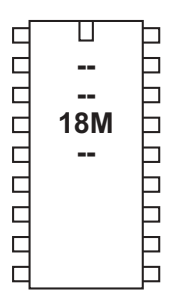

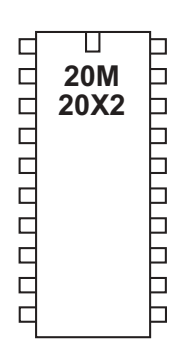

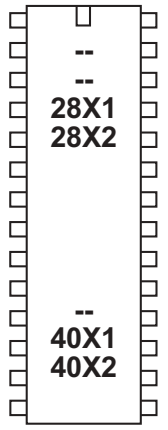

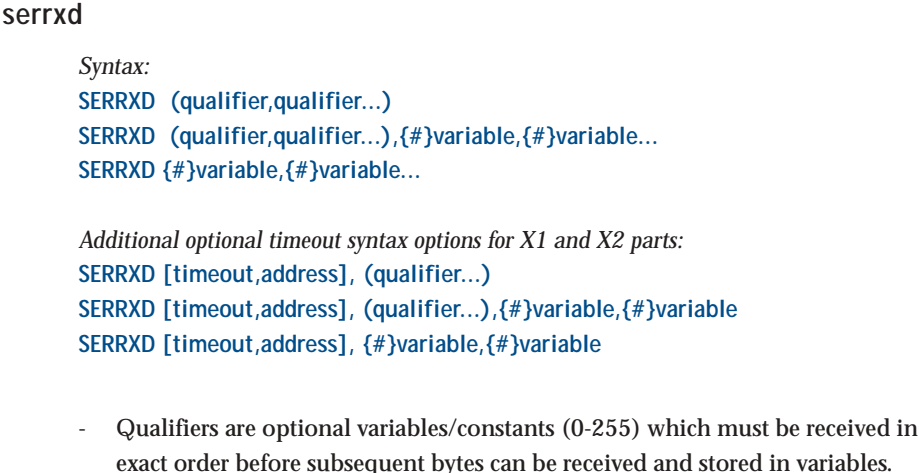

- Variable(s) receive the result(s)  $(0-255)$ . Optional #'s are for inputting ASCII decimal numbers into variables, rather than raw characters.
- Timeout is an optional variables/constants which sets the timeout period in milliseconds (not available on M parts).
- Address is a label which specifies where to go if a timeout occurs.

## *Function:*

Serial input via the serial input programming pin (at fixed baud rate 4800 (9600 on X2 parts), 8 data, no parity, 1 stop).

## *Information:*

The serrxd command is similar to the serin command, but acts via the serial input pin rather than a general input pin. This allows data to be received from the computer via the programming cable.

The PICAXE chip normally constantly scans the serial download pin to see if a computer is trying to initialise a new program download. However when it is desired to use serrxd it is necessary to disable this scanning. This is automatic, and is effectively the same as issuing a 'disconnect' command.

After disconnect is used it will not be possible to download a new program until:

- 1) the reconnect command is issued
- 2) a reset command is issued
- 3) a hardware reset is carried out

Remember that is always possible to carry out a new download by carrying out the 'hard-reset' procedure (described in the PICAXE manual part 1).

*Affect of Increased Clock Speed:*

Increasing the clock speed increases the serial baud rate as shown below.

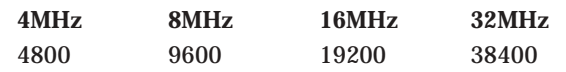

```
disconnect
serrxd [1000, timeout],@ptrinc,@ptrinc,@ptr
reconnect
```
**Section 2 172 www.picaxe.co.uk**

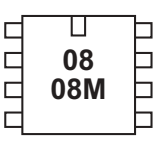

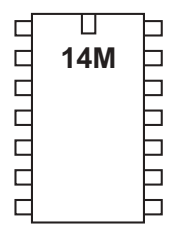

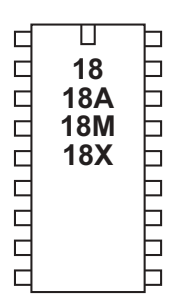

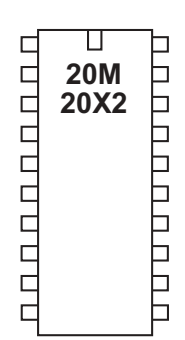

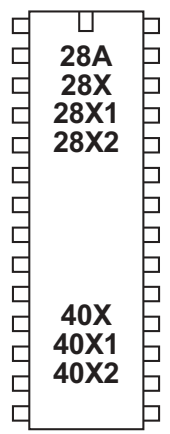

# **serout**

# *Syntax:*

- **SEROUT pin,baudmode,({#}data,{#}data...)**
- Pin is a variable/constant (0-7) which specifies the i/o pin to use.
- Baudmode is a variable/constant (0-7) which specifies the mode:

Txxx give a true output (idle high) Nxxx give an inverted output (idle low)

*for 08 / 08M / 18 / 18A / 28 / 28A parts*

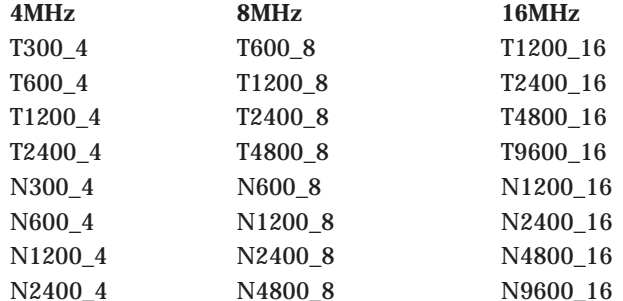

#### *for all other parts*

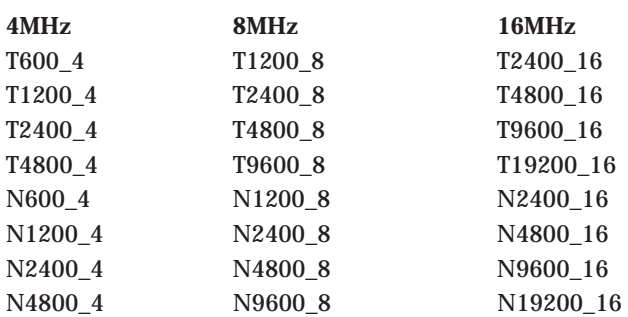

Data are variables/constants (0-255) which provide the data to be output. Optional #'s are for outputting ASCII decimal numbers, rather than raw characters. Text can be enclosed in speech marks ("Hello")

#### *Function:*

Transmit serial data output (8 data bits, no parity, 1 stop bit).

#### *Information:*

The serout command is used to transmit serial data from an output pin of the microcontroller. It cannot be used with the serial download output pin - use the sertxd command in this case.

Pin specifies the output pin to be used. Baud mode specifies the baud rate and polarity of the signal. When using simple resistor interface, use N (inverted) signals. When using a MAX232 type interface use T (true) signals. The protocol is fixed at N,8,1 (no parity, 8 data bits, 1 stop bit).

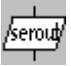

A 'N' baud rate idles low, with data pulse going high.

A 'T' baud rate idles high, with data pulses going low. When using a T baud rate the very first byte may become corrupt if the output pin was low before the serout command (the pin will be automatically left high after the serout command). To avoid this issue place the line high (via a'high' command') a few milliseconds before the very first serout command.

The # symbol allows ASCII output. Therefore #b1, when b1 contains the data 126, will output the ascii characters "1" "2" "6" rather than the raw data 126.

Please also see the interfacing circuits , affect of resonator clock speed, and explanation notes of the 'serin' command, as all of these notes also apply to the serout command.

```
main:
    for b0 = 0 to 63 ' start a loop
        read b0,b1 ' read value into b1
        serout 7,N2400,(b1) ' transmit value to serial LCD
    next b0 ' next loop
```
**Section 2 174 www.picaxe.co.uk**

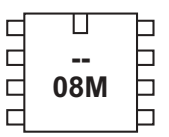

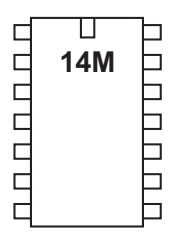

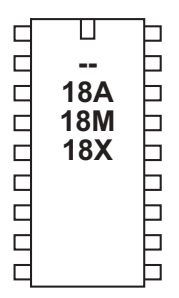

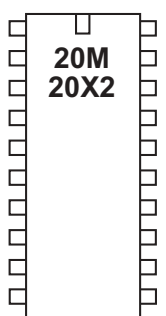

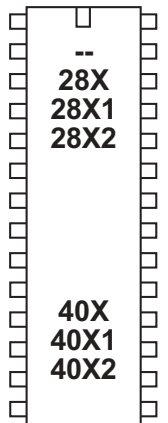

## **sertxd**

*Syntax:* **SERTXD ({#}data,{#}data...)**

Data are variables/constants (0-255) which provide the data to be output.

## *Function:*

Serial output via the serout programming pin (baud 4800, 8 data, no parity, 1 stop).

## *Information:*

The sertxd command is similar to the serout command, but acts via the serial output pin rather than a general output pin. This allows data to be sent back to the computer via the programming cable. This can be useful whilst debugging data - view the uploaded data in the PICAXE>Terminal window. There is an option within View>Options>Options to automatically open the Terminal windows after a download.

The baud rate is fixed at 4800,n,8,1 (9600,n,8,1 on X2 parts)

# *Affect of Increased Clock Speed:*

Increasing the clock speed increases the serial baud rate as shown below.

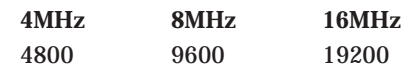

```
main:
```

```
for b1 = 0 to 63 ' start a loop
     sertxd("The value of b1 is ",#b1,13,10)
     pause 1000
next b1 ' next loop
```
 $\circ$ 

**Section 2 175 www.picaxe.co.uk**

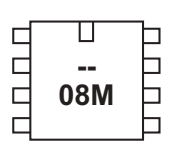

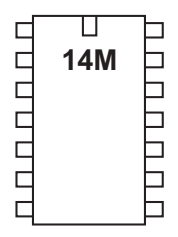

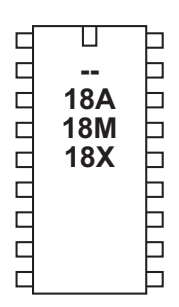

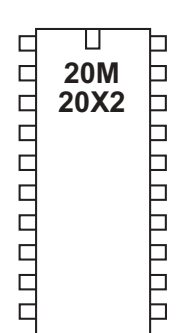

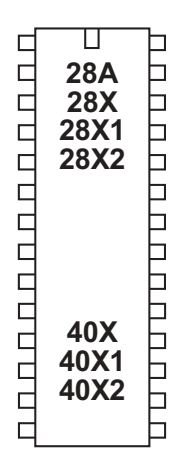

#### **servo**

*Syntax:*

- **SERVO pin,pulse**
- **SERVO [preload],pin,pulse (X2 only)**
- Pin is a variable/constant (0-7) which specifies the i/o pin to use.
- Pulse is variable/constant (75-225) which specifies the servo position
- Preload is an optional timing constant (X2 parts only).

#### *Function:*

Pulse an output pin continuously to drive a radio-control style servo. On X2 parts the servo commands only function on pin0 -pin7 (B.0 to B.7)

#### *Information:*

Servos, as commonly found in radio control toys, are a very accurate motor/ gearbox assembly that can be repeatedly moved to the same position due to their internal position sensor. Generally servos require a pulse of 0.75 to 2.25ms every 20ms, and this pulse must be constantly repeated every 20ms. Once the pulse is lost the servo will lose its position. The servo command starts a pin pulsing high for length of time pulse (x0.01 ms) every 20ms. This command is **different** to most other BASIC commands in that the pulsing mode **continues** until another servo, high or low command is executed. High and low commands stop the pulsing immediately. Servo commands adjust the pulse length to the new pulse value, hence moving the servo. Servo cannot be used at the same time as timer or pwmout/hpwm as they share a common

internal timer resource.

The 'servo' command initialises the pin for servo operation and starts the timer. Once a pin has been initialised, it is recommended to use the 'servopos' command to adjust position. This prevents resetting of the timer, which could cause 'jitter'

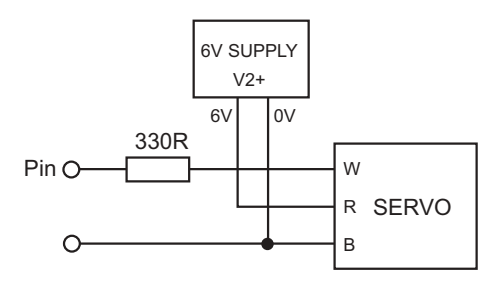

Do not use a pulse value less than 75 or greater than 225, as this may cause the servo to malfunction. Due to tolerances in servo manufacture all values are approximate and will require fine-tuning by experimentation. Always use a separate 6V (e.g 4x AA cells) power supply for the servo, as they generate a lot of electrical noise. Note that the overhead processing time required for processing the servo commands every 20ms causes the other commands to be slightly extended i.e. a pause command will take slightly longer than expected. The servo pulses are also temporarily disabled during timing sensitive commands like serin, serout, sertxd, debug etc.

On X2 parts servo will only function at 8MHz or 32MHz. On X1 parts servo will only function at 4MHz or 16MHz. On all other parts servo will only function at 4MHz.

On X2 parts it is possible to change the 20ms delay between pulses. This is achieved via the 'preload' value, which is the number to preload into timer 1 before it starts counting. On X2 parts timer 1 increments every 0.5us, so for a delay of 20ms (20,000us) we need 40,000 increments. Therefore the preload value is 65,536 - 40,000 = 25,536.

As an example, for digital servos, you may wish to increase the pulse frequency to every 10ms (note the delay must be longer than the total of all pulses to all servos, so 10ms is only suitable for up to 4 servos (maximum delay for 4 servos is when pulse length is  $2.25$ ms, so  $4x2.25 = 9$ ms).

 $10ms = 10,000$  us = 20,000 steps  $65536-20.000 = 45536$ 

So the command is

**servo [45536],1,75**

*Affect of increased clock speed:*

The servo command will function correctly at 4MHz on all parts (except X2, which only function at 8 or 32MHz). 16MHz is also supported on X1 parts. No other frequency will work correctly.

```
Example:
```
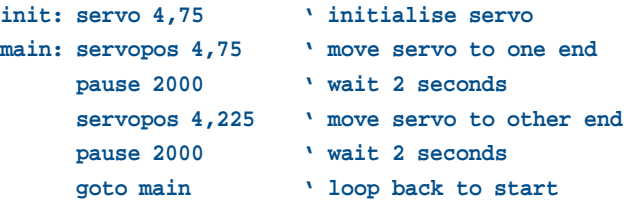

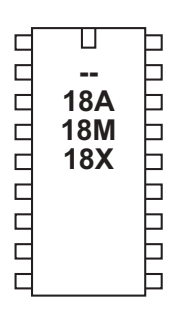

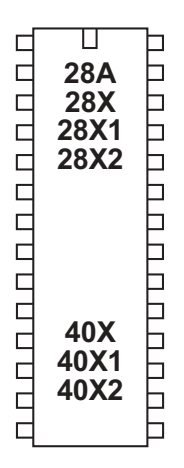

# **servopos**

*Syntax:*

**SERVOPOS pin,pulse**

- Pin is a constant (0-7) which specifies the i/o pin to use.
- Pulse is variable/constant (75-225) which specifies the servo position

## *Function:*

Adjust the pulse length applied to a radio-control style servo to change its position. A servo command on the same pin number must have been previously issued.

## *Information:*

Servos, as commonly found in radio control toys, are a very accurate motor/ gearbox assembly that can be repeatedly moved to the same position due to their internal position sensor. Generally servos require a pulse of 0.75 to 2.25ms every 20ms, and this pulse must be constantly repeated every 20ms. Once the pulse is lost the servo will lose its position. The 'servo' command starts a pin pulsing high for length of time pulse (x0.01 ms) every 20ms. The 'servopos' adjusts the length of this pulse.

The 'servo' command initialises the pin for servo operation and starts the timer. Once a pin has been initialised, it is recommended to use the 'servopos' command to adjust position. This prevents resetting of the timer, which could cause 'jitter'

Do not use a pulse value less than 75 or greater than 225, as this may cause the servo to malfunction. Due to tolerances in servo manufacture all values are approximate and will require fine-tuning by experimentation. Always use a separate 6V (e.g 4x AA cells) power supply for the servo, as they generate a lot of electrical noise. Note that the overhead processing time required for processing the servo commands every 20ms causes the other commands to be slightly extended i.e. a pause command will take slightly longer than expected. The servo pulses are also temporarily disabled during timing sensitive serin, serout, sertxd and debug commands.

*Affect of increased clock speed:* The servo command will function correctly at 4MHz (non X1/2 parts) 4 or 16MHz (X1 parts) 8 or 32Mhz (X2 parts) No other frequency will work correctly. *Example:* **init: servo 4,75 ' initialise servo main: servopos 4,75 ' move servo to one end pause 2000 ' wait 2 seconds servopos 4,225 ' move servo to other end pause 2000 ' wait 2 seconds goto main ' loop back to start**

setint

**Section 2 178 www.picaxe.co.uk**

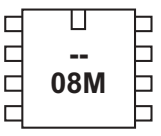

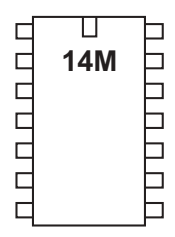

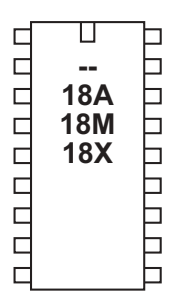

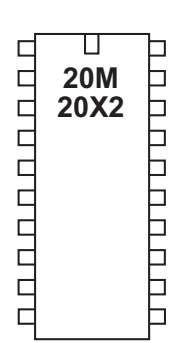

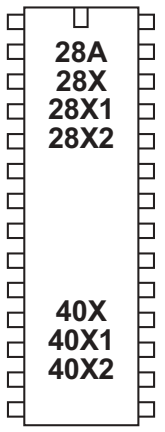

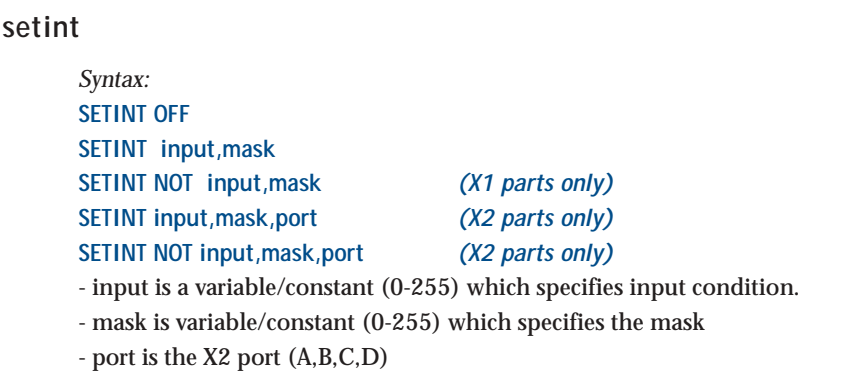

#### *Function:*

Interrupt on a certain inputs condition.

X1 and X2 parts can also alternately interrupt on a certain 'flags' byte condition see setintflags command.

*Information:*

The setint command causes a polled interrupt on a certain input pin / flags condition.

A polled interrupt is a quicker way of reacting to a particular input combination. It is the only type of interrupt available in the PICAXE system. The inputs port is checked between execution of each command line in the program, between each note of a tune command, and continuously during any pause command. If the particular inputs condition is true, a 'gosub' to the interrupt sub-procedure is executed immediately. When the sub-procedure has been carried out, program execution continues from the main program.

The interrupt inputs condition is any pattern of '0's and '1's on the input port, masked by the byte 'mask'. Therefore any bits masked by a '0' in byte mask will be ignored.

to interrupt on input1 high only **setint %00000010,%00000010** to interrupt on input1 low only **setint %00000000,%00000010** to interrupt on input0 high, input1 high and input 2 low **setint %00000011,%00000111** etc.

Only one input pattern is allowed at any time. To disable the interrupt execute a SETINT OFF command. The X1 and X2 parts also support the NOT condition, where the interrupt occurs when the pattern is NOT as the port/mask define.. They can also use the 'flags' byte (instead of the input port) to generate the interrupt condition.

**179**

**Section 2**

#### *Restrictions.*

Due to internal port configuration on some of the chips there is a limitation on which pins can be used:

- 14M only inputs 0,1,2 may be used
- 20M only inputs 1-5 may be used
- 20X2 only portC may be used, and only C.1 to C.5 on portC may be used
- 40X2 when using portA, only A.0 to A.3 may be used

#### *Notes:*

- 1) Every program which uses the SETINT command must have a corresponding interrupt: sub-procedure (terminated with a return command) at the bottom of the program.
- 2) When the interrupt occurs, the interrupt is permanently disabled. Therefore to re-enable the interrupt (if desired) a SETINT command must be used within the interrupt: sub-procedure itself. The interrupt will not be enabled until the 'return' command is executed.
- 3) If the interrupt is re-enabled and the interrupt condition is not cleared within the sub-procedure, a second interrupt may occur immediately upon the return command.
- 4) After the interrupt code has executed, program execution continues at the next program line in the main program. In the case of the interrupted pause, wait, play or tune command, any remaining time delay is ignored and the program continues with the next program line.

#### *More detailed SETINT explanation.*

The SETINT must be followed by two numbers - a 'compare with value' (input) and an 'input mask' (mask) in that order. It is normal to display these numbers in binary format, as it makes it more clear which pins are 'active'. In binary format input7 is on the left and input0 is on the right.

The second number, the 'input mask', defines which pins are to be checked to see if an interrupt is to be generated ...

- %00000001 will check input pin 0
- %00000010 will check input pin 1
- %01000000 will check input pin 6
- %10000000 will check input pin 7
- etc

These can also be combined to check a number of input pins at the same time... - %00000011 will check input pins 1 and 0

- %10000100 will check input pins 7 and 2

Having decided which pins you want to use for the interrupt, the first number (inputs value) states whether you want the interrupt to occur when those particular inputs are on (1) or off (0).

Once a SETINT is active, the PICAXE monitors the pins you have specified in 'input mask' where a '1' is present, ignoring the other pins.

An input mask of %10000100 will check pins 7 and 2 and create a value of %a0000b00 where bit 'a' will be 1 if pin 7 is high and 0 if low, and bit 'b' will be 1 if pin 2 is high and 0 if low.

The 'compare with value', the first argument of the SETINT command, is what this created value is compared with, and if the two match, then the interrupt will occur, if they don't match then the interrupt won't occur.

If the 'input mask' is %10000100, pins 7 and 2, then the valid 'compare with value' can be one of the following ...

- $-$  %00000000 Pin 7 = 0 and pin 2 = 0
- $-$  %00000100 Pin 7 = 0 and pin 2 = 1
- %10000000 Pin  $7 = 1$  and pin  $2 = 0$
- $-$  %10000100 Pin  $7 = 1$  and pin  $2 = 1$

So, if you want to generate an interrupt whenever Pin 7 is high and Pin 2 is low, the 'input mask' is %10000100 and the 'compare with value' is %10000000, giving a SETINT command of ...

- SETINT %10000000,%10000100

The interrupt will then occur when, and only when, pin 7 is high and pin 2 is low. If pin 7 is low or pin 2 is high the interrupt will not happen as two pins are 'looked at' in the mask. *Example:*

```
setint %10000000,%10000000
    ' activate interrupt when pin7 only goes high
main:
    low 1 \qquad \qquad ' switch output 1 off
    pause 2000 ' wait 2 seconds
    goto main ' loop back to start
interrupt:
    high 1 ' switch output 1 on
    if pin7 = 1 then interrupt ' loop here until the
                           ' interrupt cleared
    pause 2000 ' wait 2 seconds
    setint %10000000,%10000000 ' re-activate interrupt
    return ' return from sub
```
In this example an LED on output 1 will light immediately the input is switched high. With a standard if pin7 =1 then.... type statement the program could take up to two seconds to light the LED as the if statement is not processed during the pause 2000 delay time in the main program loop (standard program shown below for comparison).

```
main:
    low 1 witch output 1 off
    pause 2000 ' wait 2 seconds
    if pin7 = 1 then sw_on
    goto main ' loop back to start
sw_on:
    high 1 ' switch output 1 on
    if pin7 = 1 then sw_on
                 ' loop here until the condition is cleared
    pause 2000 ' wait 2 seconds
    goto main ' back to main loop
```
**Section 2 182 www.picaxe.co.uk**

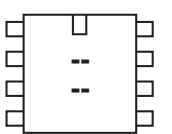

**.** 

b  $\Box$  $\Box$  $\Box$  $\Box$  $\overline{\phantom{0}}$ 

ם ט ט ט ט ט ט ט ט

UU U U U U U U U

h

⊢

þ 口 Þ Ь þ þ Ь b ⊢  $\Box$ 目 ⊢

◫

 $\Box$ 

nnnnn

0000000

 $\Box$  $\Gamma$ 

пппппппп

 $\Box$ 

**NONDONONO** 

 **<u>••</u> . .** 

Ц

 **20X2** 

П

**. .** 28X1 **-**

 $\mathbb T$ 

 40X1 40X2

*Syntax:* **SETINTFLAGS OFF**

**setintflags**

**SETINTFLAGS flags,mask SETINTFLAGS NOT flags,mask**

- flagsis a variable/constant (0-255) which specifies flags byte condition.
- mask is variable/constant (0-255) which specifies the mask

#### *Function:*

Interrupt on a certain 'flags' byte condition.

Please also see the detailed usage notes under the 'setint' command, which also apply to the 'setintflags' command.

### *Information:*

The setintflags command causes a polled interrupt on a certain flags condition. A polled interrupt is a quicker way of reacting to a particular event. It is the only type of interrupt available in the PICAXE system. The flags byte is checked between execution of each command line in the program, between each note of a tune command, and continuously during any pause command. If the particular inputs condition is true, a 'gosub' to the interrupt sub-procedure is executed immediately. When the sub-procedure has been carried out, program execution continues from the main program.

The interrupt inputs condition is any pattern of '0's and '1's on the flags byte masked by the byte 'mask'. Therefore any bits masked by a '0' in byte mask will be ignored.

The system 'flags' byte is broken down into individual bit variables. See the appropriate command for more specific details about each flag.

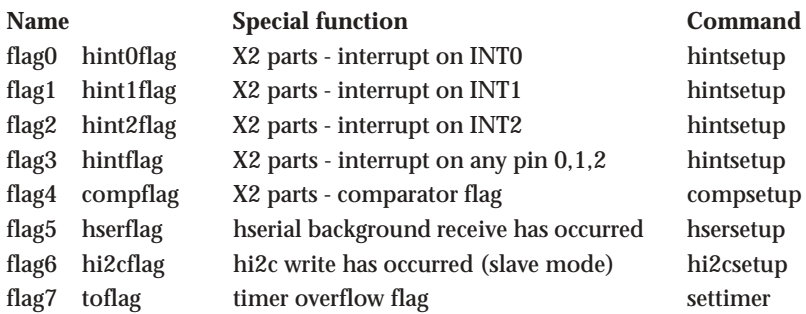

to interrupt on timer 0 overflow

**setintflags %10000000,%10000000**

to interrupt on hi2c write (slave mode)

**setintflags %01000000,%01000000**

to interrupt on background hardware serial receive

**setintflags %00100000,%00100000**

Only one input pattern is allowed at any time. To disable the interrupt execute a 'setintflags off' command.

*Example:*

**setintflags %10000000,%10000000 'set timer 0 to interrupt**

**Section 2 183 www.picaxe.co.uk**

 $\Box$  $\Box$  h  $\Box$ 08M h П

# Π CCCCC **14M** ┑

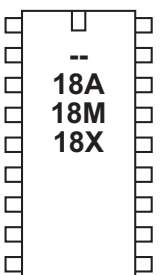

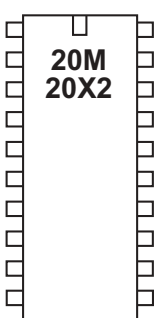

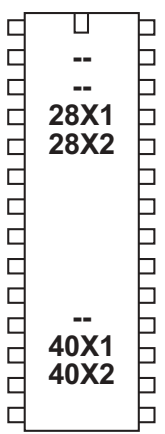

### **setfreq**

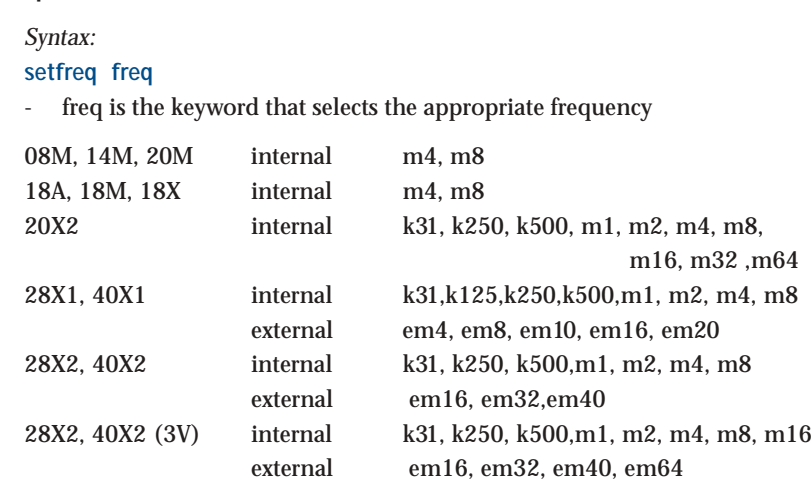

#### *Function:*

Set the internal clock frequency for microcontrollers with internal resonator to 8MHz or some other value.

The default value on X2 parts is 8MHz internal. The default value on all other parts is 4MHz internal.

#### *Information:*

The setfreq command can be used to change the speed of operation of the microcontroller from 4MHz to 8MHz (or other value). However note that this speed increase affects many commands, by, for instance, changing their properties (e.g. all pause commands are half the length at 8MHz).

On devices with fixed external resonators this command cannot be used - the value of the external resonator must be changed to alter the clock frequency.

Note that the X2parts have an internal x4 PLL inside the chip. This multiplies the external resonator speed by 4. Therefore the external resonator value to be used is 1/4 of the desired final speed (ie in mode em40 use an external 10MHz resonator, for em16 use a 4MHz resonator).

The change occurs immediately. All programs default to m4 (4MHz) if a setfreq command is not used (default is increased to m8, 8MHz on X2 parts).

Note that the Programming Editor only supports certain frequencies for new program downloads. If your chip is running at a different frequency the X1 and X2 parts will automatically switch back to internal 4MHz /8MHz default speed to complete the download.

The internal resonator frequencies are factory preset to the most accurate settings. However advanced users may use the calibfreq command to adjust these factory preset settings.

Some commands such as readtemp will only work at 4MHz. In these cases change back to 4MHz temporarily to operate these commands (on X1 and X2 parts this is automatic).

Note that a temporary change in frequency (either programmed or automatic) will have a direct affect on background frequency dependant tasks such as pwmout / hpwm.

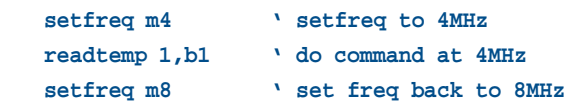

**Section 2 185 www.picaxe.co.uk**

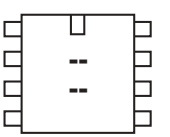

#### $\Box$ **. UUUUU** b Ь  $\Box$ b  $\overline{\phantom{0}}$

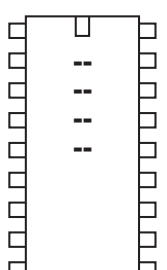

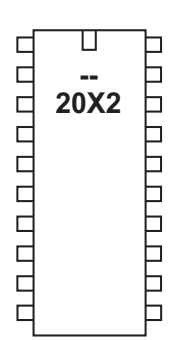

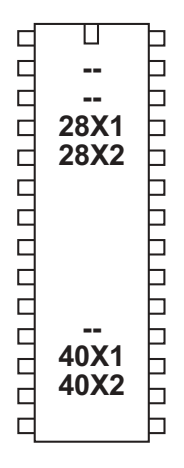

#### **settimer**

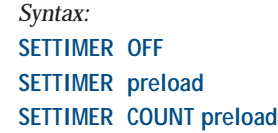

- preload is the constant/variable that selects the appropriate timing. For convenience timer 1s value constants are predefined in the compiler.

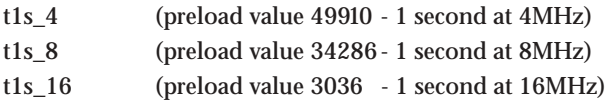

#### *Function:*

Configure and start the internal timer / counter.

#### *Information:*

The settimer command is used to configure the hardware timer / counter function. The timer function can be used in two way - as an internal timer or as an external counter (input 0 (C.0) only).

Note that the 'debug' command temporarily disables the timer (during the actual variables transmission). Therefore use of the debug command at the same time as the timer will cause false readings.

#### **External Counter (not available on 20X2)**

In external counter mode an internal counter register (not accessible to the end user) is incremented on every positive going edge detected on input 0. This pulse counting occurs in the background, so the PICAXE program can perform other tasks at the same time as it is counting (unlike the count command, which stops other processing during the count command time period). When the internal counter register overflows from 65535 to 0, the special 'timer' variable is automatically incremented.

Therefore to increment the timer variable on every 10 external pulses set the preload value to 65536 - 10 = 65526. After ten pulses the counter register will overflow and hence increment the 'timer' variable. To increment the 'timer' variable on every external pulse simply set the preload value to 65535.

If the timer word variable overflows (ie from 65535 to 0) the timer overflow flag (toflag) is set. The toflag is automatically cleared upon the settimer command, but can also be cleared manually in software via 'let toflag = 0'. If desired an interrupt can be set to detect this overflow by use of the setintflags command.

```
settimer count 65535 ' settimer to count mode
main:
    pause 10000 ' wait 10 seconds, counting pulses
    debug ' display timer value
    goto main ' loop
```
#### **Internal Timer**

In internal timer mode the time elapsed is stored in the word variable 'timer' which can be accessed as if was a normal variable e.g.

if timer > 200 then skip

When the timer word variable overflows (ie from 65535 to 0) the timer overflow flag (toflag) is set . The toflag is automatically cleared upon the settimer command, but can also be cleared manually via 'let toflag = 0'. If desired an interrupt can be set to detect this overflow by use of the setintflags command.

The period of the timer can be used defined. The timer operates with 'minor ticks' and 'major ticks'. A minor tick occurs every 1/(clock freq / 256) seconds. With a 4MHz resonator this means a minor tick occurs every 64us (32us at 8MHz, 16us at 16MHz, 8us at 32MHz, 4us at 64MHz). When the minor tick word variable (not accessible by the end user) overflows (from 65535 to 0) a major tick occurs. The major tick increments the timer variable, and so the number of major ticks passed can be determined by reading the 'timer' variable.

The preload value is used to preload the minor tick variable after it overflows. This means it is not always necessary to wait the full 65536 minor ticks, for instance, if the preload value is set to 60000 you then only have to wait 5536 minor ticks before the major tick occurs.

As an example, assume you wish the timer to increment every second at 4MHz. We know that at 4MHz each minor tick takes 64us and 1 second is equivalent to 1000000 us. Therefore we require 15625 (1000000 / 64) minor ticks to give us a 1 second delay. Finally 65536 - 15625 = 49910, so our preload value become 49910.

Timer cannot be used at the same time as the servo command, as the servo command requires sole use of the timer to calculate the servo pulse intervals.

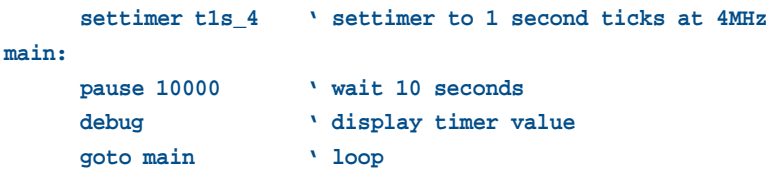

**Section 2 187 www.picaxe.co.uk**

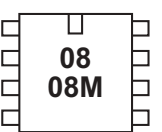

# П COOO **14M**

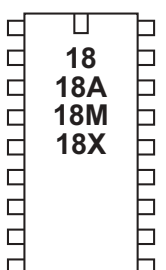

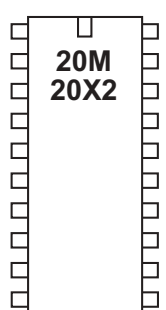

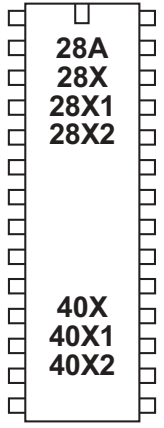

### **shiftin (spiin)**

*Syntax:*

- **SPIIN sclk,sdata,mode,(variable {/ bits} {, variable {/ bits}, ...})**
- sclk is a variable/constant (0-7) which specifies the i/o pin to use as clock.
- sdata is a variable/constant (0-7) which specifies the i/o pin to use as data.
- Mode is a variable/constant (0-7) which specifies the mode:

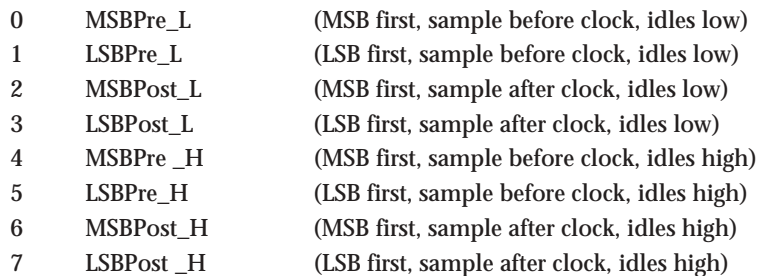

- Variable receives the data.
- Bits is the optional number of bits to transmit. If omitted the default is 8.

#### *Information:*

The spiin (shiftin also accepted by the compiler) command is a 'bit-bang' method of SPI communication on the X1 and X2 parts ONLY. All other parts must use the sample program included overleaf to duplicate this behaviour. For a hardware solution for X1/X2 parts see the 'hshin' command.

By default 8 bits are shifted into the variable. A different number of bits (1 to 8) can be defined via the optional / bits. Therefore, for instance, if you require to shift in 12 bits, do this as two bytes, one byte shifting 8 bits and the second byte shifting 4 bits. Note that if you are using the LSB first method, the bits are shifted right (in from the left) and so shifting just 4 bits would leave them located in bits 7-4 (not 3-0). With the MSB method the bits are shifted left (in from the right).

When connected SPI devices (e.g. EEPROM) remember that the data-in of the EEPROM connects to the data-out of the PICAXE, and vice versa.

Other PICAXE microcontrollers do not have a direct spiin (shiftin) command. However the same functionality found in other products can be achieved by using the sub procedures listed overleaf.

*Affect of increased clock speed:* Increasing the clock speed increases the SPI clock frequency.

*Example:*

**spiin 2,1,LSB\_Pre\_H, (b1 / 8) ' clock 8 bits into b1**

*shiftin/shiftout on PICAXE chips without native commands:*

Some PICAXE microcontrollers do not have a shiftin command. However the same functionality found in other products can be achieved by using the sub procedures provided below. These sub-procedures are also saved in the file called shiftin\_out.bas in the \samples folder of the Programming Editor software.

To use, simply copy the symbol definitions to the top of your program and copy the appropriate shiftin sub procedures to the bottom of your program.

Do not copy all options as this will waste memory space. It is presumed that the data and clock outputs (sdata and sclk) are in the low condition before the gosub is used.

```
BASIC line
```

```
"shiftin sclk, sdata,mode, (var_in(\bits)) "
```
becomes

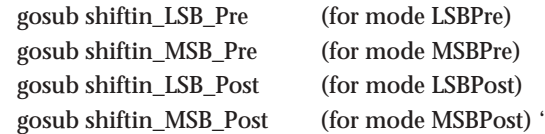

**' ~~~~~ SYMBOL DEFINITIONS ~~~~~**

```
' Required for all routines. Change pin numbers/bits as required.
' Uses variables b7-b13 (i.e. b7,w4,w5,w6). If only using 8 bits
' all the word variables can be safely changed to byte variables.
'
```

```
'***** Sample symbol definitions *****
symbol sclk = 5 ' clock (output pin)
symbol sdata = 7 ' data (output pin for shiftout)
symbol serdata = input7 ' data (input pin for shiftin, note input7
symbol counter = b7 ' variable used during loop
symbol mask = w4 ' bit masking variable
symbol var_in = w5 ' data variable used durig shiftin
symbol var_out = w6 ' data variable used during shiftout
symbol bits = 8 ' number of bits
symbol MSBvalue = 128 ' MSBvalue
           '(=128 for 8 bits, 512 for 10 bits, 2048 for 12 bits)
```
**www.picaxe.co.uk**

**189**

**Section 2**

```
'========================================================================
' ~~~~~ SHIFTIN ROUTINES ~~~~~
' Only one of these 4 is required - see your IC requirements
' It is recommended you delete the others to save space
'========================================================================
' ***** Shiftin LSB first, Data Pre-Clock *****
shiftin_LSB_Pre:
                 let var in = 0for counter = 1 to bits ' number of bits
                 var in = var in / 2 ' shift right as LSB first
                 if serdata = 0 then skipLSBPre
                 var_in = var_in + MSBValue ' set MSB if serdata = 1
skipLSBPre: pulsout sclk,1 ' pulse clock to get next data bit
                 next counter
                 return
'========================================================================
' ***** Shiftin MSB first, Data Pre-Clock *****
shiftin_MSB_Pre:
                let var in = 0for counter = 1 to bits ' number of bits
                 var in = var in * 2 \cdot shift left as MSB first
                 if serdata = 0 then skipMSBPre
                 var_in = var_in + 1 ' set LSB if serdata = 1
skipMSBPre: pulsout sclk,1 ' pulse clock to get next data bit
                 next counter
                 return
'========================================================================
' ***** Shiftin LSB first, Data Post-Clock ***** '
shiftin_LSB_Post: let var_in = 0
                 for counter = 1 to bits ' number of bits
                 var_in = var_in / 2 ' shift right as LSB first
                 pulsout sclk,1 ' pulse clock to get next data bit
                 if serdata = 0 then skipLSBPost
                 var_in = var_in + MSBValue ' set MSB if serdata = 1
skipLSBPost: next counter
                 return
'========================================================================
' ***** Shiftin MSB first, Data Post-Clock *****
shiftin_MSB_Post: let var_in = 0
                 for counter = 1 to bits ' number of bits
                 var_in = var_in * 2 ' shift left as MSB first
                 pulsout sclk,1 ' pulse clock to get next data bit
                 if serdata = 0 then skipMSBPost
                 var_in = var_in + 1 ' set LSB if serdata = 1
skipMSBPost: next counter
                 return
'========================================================================
```
**Section 2 190 www.picaxe.co.uk**

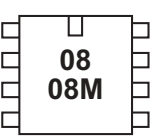

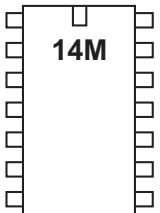

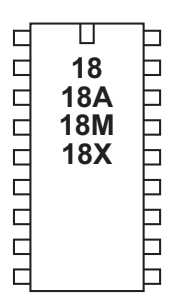

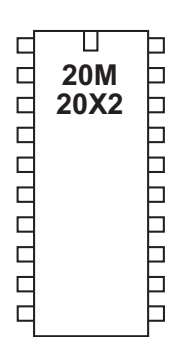

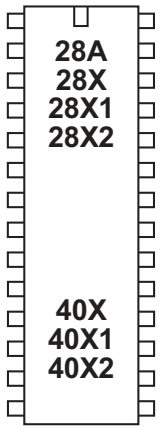

### **shiftout (spiout)**

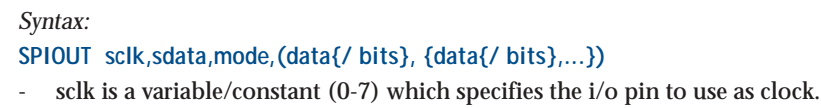

- sdata is a variable/constant (0-7) which specifies the i/o pin to use as data.
- Mode is a variable/constant (0-3) which specifies the mode:

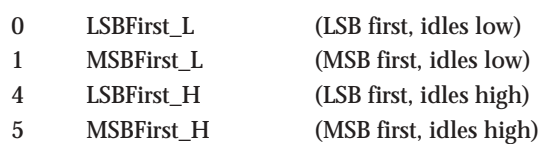

- Data is a variable/constant (0-7) that contains the data to send.
- Bits (optional) is the number of bits to transmit. If omitted the default number of bits is automatically set to 8.

*Information:*

The spiout (shiftout is also accepted by the compiler) command is a bit-bang of SPI communication on the X1 and X2 parts ONLY. All other parts must use the sample program included overleaf to duplicate this behaviour. For a hardware solution for X1/X2 parts see the 'hspiout' command

By default 8 bits are shifted out. A different number of bits (1 to 8) can be defined via the optional / bits. Therefore, for instance, if you require to shift out 12 bits, do this as two bytes, one byte shifting 8 bits and the second byte shifting 4 bits. Note that if you are using the MSB first method, the bits are shifted left (out from the left) and so when shifting just 4 bits they must be located in bits 7- 4 (not 3-0). With the LSB method the bits are shifted out from the right.

When connected SPI devices (e.g. EEPROM) remember that the data-in of the EEPROM connects to the data-out of the PICAXE, and vice versa.

Some PICAXE microcontrollers do not have a shiftout command. However the same functionality found in other products can be achieved by using the sub procedures listed below.

*Affect of increased clock speed:* Increasing the clock speed increases the SPI clock frequency.

*Example:*

**spiout 1,2,LSB\_First, (b1 / 8) ' clock 8 bits from b1**

*shiftin/shiftout on PICAXE chips without native commands:*

Some PICAXE microcontrollers do not have a shiftin command. However the same functionality found in other products can be achieved by using the sub procedures provided below. These sub-procedures are also saved in the file called shiftin\_out.bas in the \samples folder of the Programming Editor software.

To use, simply copy the symbol definitions (listed within the shiftin command) to the top of your program and copy the appropriate shiftout sub procedures below to the bottom of your program.

Do not copy both options as this will waste memory space. It is presumed that the data and clock outputs (sdata and sclk) are in the low condition before the gosub is used. BASIC line "shiftout sclk, sdata,mode, (var\_out(\bits))" becomes gosub shiftout\_LSBFirst (for mode LSBFirst) gosub shiftout\_MSBFirst (for mode MSBFirst)

Note the symbol definitions listed in the 'shiftin' command must also be used.

```
'========================================================================
' ***** Shiftout LSB first *****
shiftout_LSBFirst:
            for counter = 1 to bits ' number of bits
            mask = var out & 1 ' mask LSB
            low sdata \qquad \qquad ' data low
            if mask = 0 then skipLSB
            high sdata being the contract of the solution and the contract of the contract of the contract of the contract of the contract of the contract of the contract of the contract of the contract of the contract of the contra
skipLSB: pulsout sclk,1 ' pulse clock for 10us
            var_out = var_out / 2 ' shift variable right for LSB
            next counter
            return
'========================================================================
' ***** Shiftout MSB first *****
shiftout_MSBFirst:
            for counter = 1 to bits ' number of bits
            mask = var_out & MSBValue ' mask MSB
            low sdata ' data low
            if mask = 0 then skipMSB
            high sdata ' data high
skipMSB: pulsout sclk,1 ' pulse clock for 10us
            var_out = var_out * 2 ' shift variable left for MSB
            next counter
            return
'========================================================================
```
sleep

#### **Section 2 192 www.picaxe.co.uk**

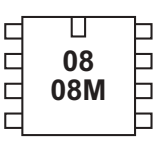

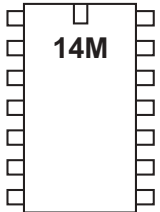

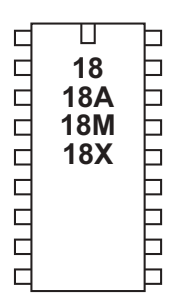

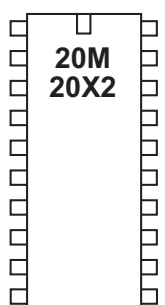

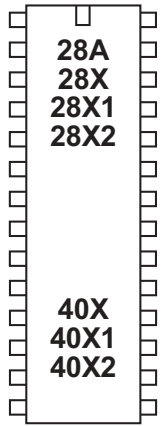

#### **sleep**

*Syntax:*

**SLEEP period**

- Period is a variable/constant which specifies the duration of sleep in multiples of 2.3 seconds (0-65535).

*Function:*

Sleep for some period (multiples of approximately 2.3s (2.1s on X1/X2 parts)).

#### *Information:*

The sleep command puts the microcontroller into low power mode for a period of time. When in low power mode all timers are switched off and so the pwmout and servo commands will cease to function. The nominal period is 2.3s, so sleep 10 will be approximately 23 seconds. The sleep command is not regulated and so due to tolerances in the microcontrollers internal timers, this time is subject to - 50 to +100% tolerance. The external temperature affects these tolerances and so no design that requires an accurate time base should use this command.

Shorter 'sleeps' are possible with the 'nap' command (where supported).

Some PICAXE chips support the disablebod (enablebod) command to disable the brown-out detect function. Use of this command prior to a sleep will considerably reduce the current drawn during the sleep command.

#### *Affect of increased clock speed:*

The sleep command uses the internal watchdog timer which is not affected by changes in resonator clock speed.

*Example:*

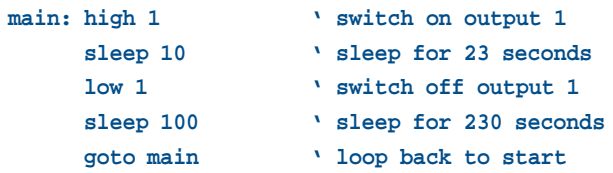

revolution (c) Revolution Education Ltd. Email: info@rev-ed.co.uk Web: www.rev-ed.co.uk Version 6.8 02/2009 All rights reserved.

sound

**Section 2 193 www.picaxe.co.uk**

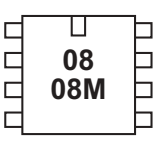

#### ॻ  $\Box$ 00000 **14M** ٦  $\Box$ ٦ ⊐  $\Box$

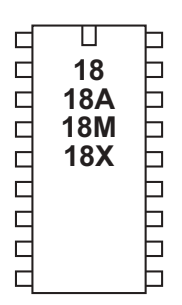

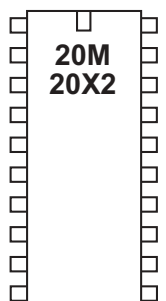

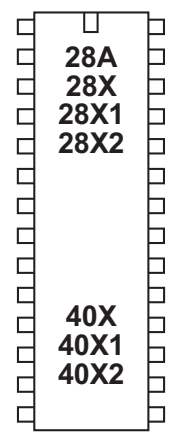

## **sound**

#### *Syntax:*

**SOUND pin,(note,duration,note,duration...)**

- Pin is a variable/constant (0-7) which specifies the i/o pin to use.
- Note(s) are variables/constants (0-255) which specify type and frequency. Note 0 is silent for the duration. Notes 1-127 are ascending tones. Notes 128-255 are ascending white noises.
- Duration(s) are variables/constants (0-255) which specify duration (multiples of approx 10ms).

#### *Function:*

Play sound 'beep' noises.

### *Information:*

This command is designed to make audible 'beeps' for games and keypads etc. To play music use the play or tune command instead. Note and duration must be used in 'pairs' within the command.

See the tune command for suitable piezo / speaker circuits.

#### *Affect of Increased Clock Speed:*

The length of the note is halved at 8MHz and quartered at 16MHz.

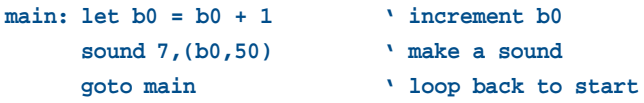

**Section 2 194 www.picaxe.co.uk**

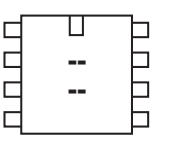

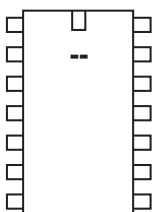

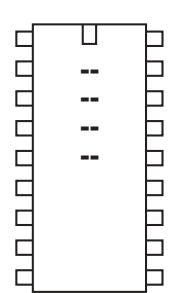

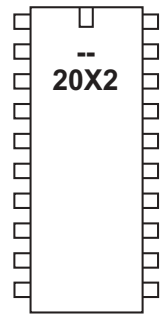

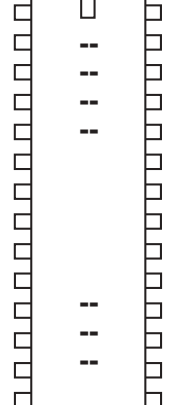

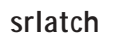

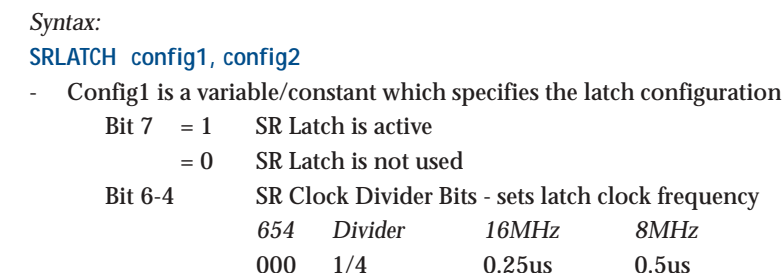

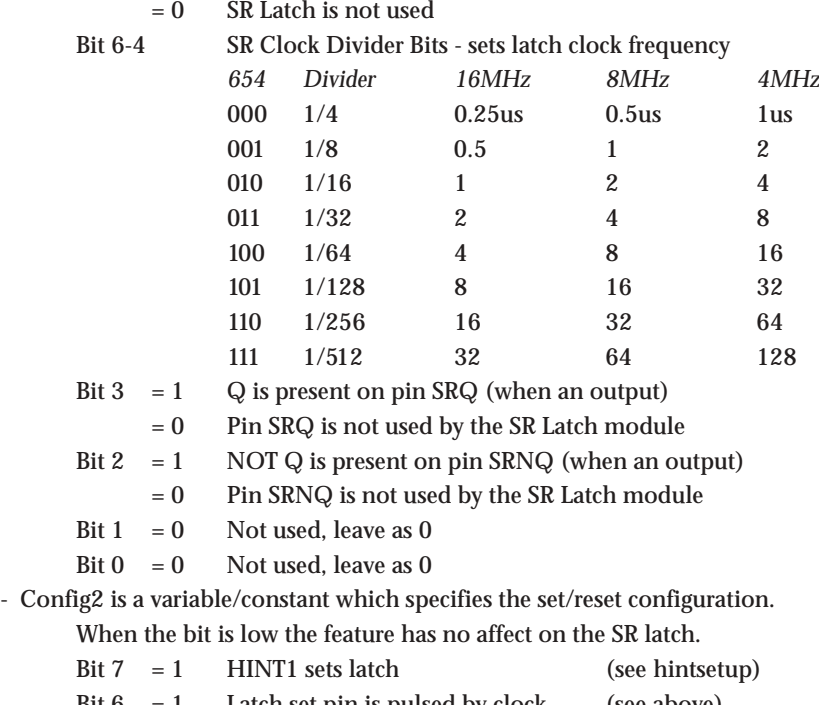

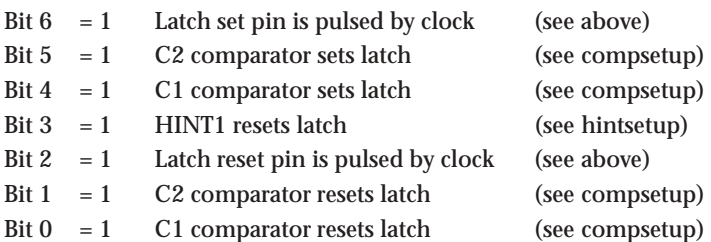

#### *Function:*

Setup the internal hardware SR latch. The latch can be set by the SRSET command, or one of the 4 peripherals listed above. Similarly the latch can be reset by the SRRESET command or one of the 4 peripherals. If both SET and RESET signals are present the latch goes to the RESET state.

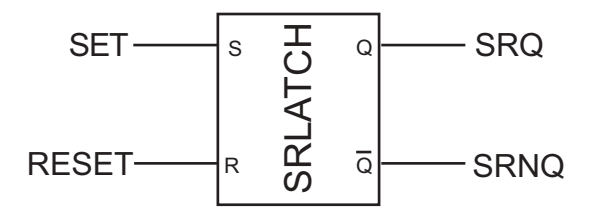

*Information:*

Some PICAXE microcontrollers have an internal hardware SR latch. This latch can be used independantly of the PICAXE program, so that, for instance, an output can be controlled directly via the latch.

The SR latch also contains an internal clock source. This means the SR latch can be optionally configured to act like a '555 timer'.

The output (Q) of the latch is available on pin SRQ. The inverse of the output (NOT Q) is available on pin SRNQ. The srlatch command does not automatically configure these pins as outputs, this must be carried out by the user program before use.

```
Example:
```

```
init: low B.1
     high C.4
     srlatch %10001100, %00000000
main: srset
     pause 5000
     srreset
     pause 5000
     goto main ' loop back to start
```
**Section 2 196 www.picaxe.co.uk**

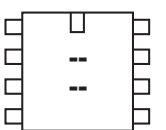

◫ 0000000 □  **DAR RAA** Ь

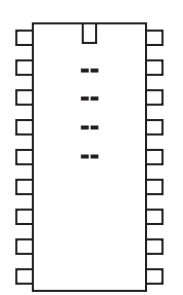

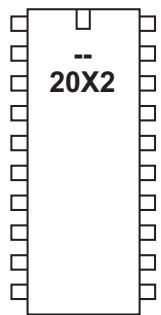

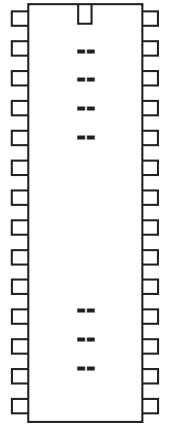

**srset / srreset**

*Syntax:* **SRSET SRRESET**

*Function:* Set or reset the hardware SR latch.

#### *Information:*

These two commands can set or reset the SR latch via the PICAXE program. Note that the SR latch can also be configured to be set or reset by peripherals - see the SRLATCH command for more details.

```
init: low B.1
     high C.4
     srlatch %10001100, %00000000
main: srset
     pause 5000
     srreset
     pause 5000
     goto main ' loop back to start
```
stop

**Section 2 197 www.picaxe.co.uk**

◫  $\Box$  $\Box$  $\overline{C}$ **-**6  $\overline{C}$ 08M 6  $\overline{C}$ ٦

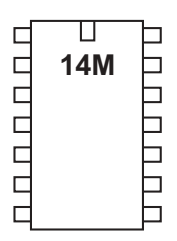

 $\mathbb T$ пппппппп **TURNEY AND DIET - - - -**

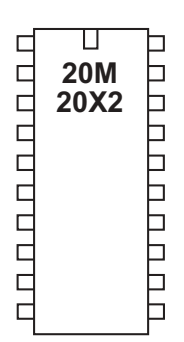

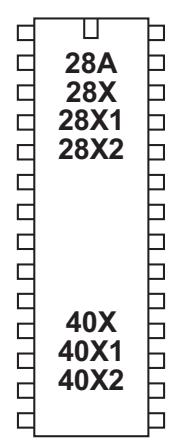

**stop**

*Syntax:* **STOP**

#### *Function:*

Enter a permanent stop loop until the power cycles (program re-runs) or the PC connects for a new download.

#### *Information:*

The stop command places the microcontroller into a permanent loop at the end of a program. Unlike the end command the stop command does not put the microcontroller into low power mode after a program has finished.

The stop command does not switch off internal timers, and so commands such as servo and pwmout that require these timers will continue to function.

*Example:*

**main:**

**pwmout 1,120,400 stop**

**Section 2 198 www.picaxe.co.uk**

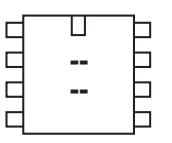

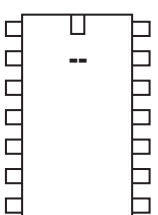

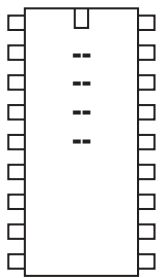

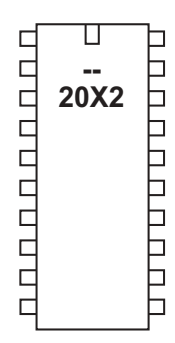

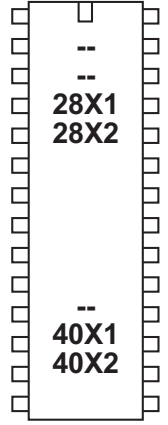

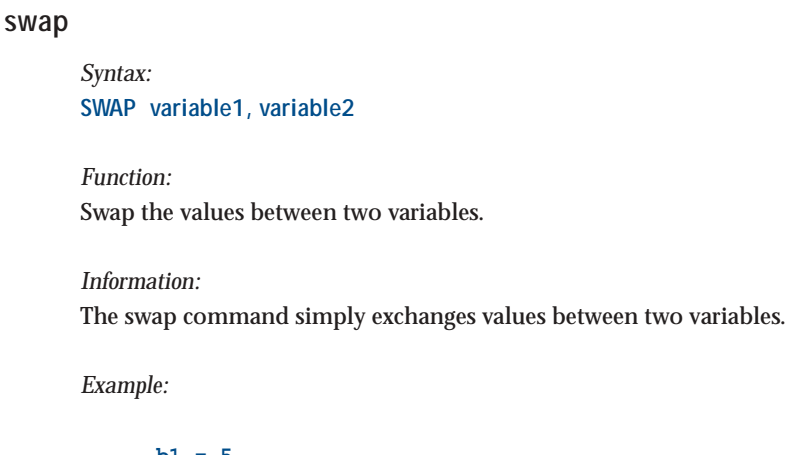

**b1 = 5 b2 = 10 main: swap b1,b2 debug pause 1000 goto main**

**Section 2 199 www.picaxe.co.uk**

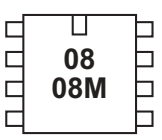

ॻ nnnnn **14M**  $\Box$  $\Box$ ⊐  $\Box$  $\Box$  $\Box$ 

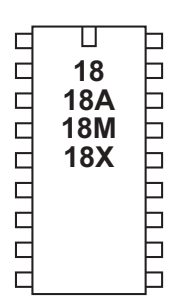

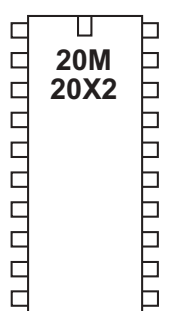

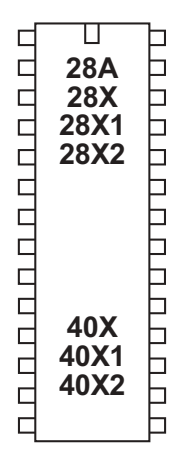

### **switch on/off**

*Syntax:* **SWITCH ON pin, pin, pin... SWITCHON pin, pin, pin... SWITCH OFF pin, pin, pin... SWITCHOFF pin, pin, pin...** - Pin is a variable/constant (0-7) which specifies the i/o pin to use.

*Function:* Make pin output high / low.

#### *Information:*

This is a 'pseudo' command designed for use by younger students It is actually equivalent to 'high' or 'low', ie the software outputs a high or low command as appropriate.

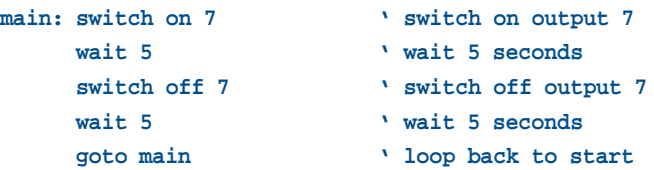

**Section 2 200 www.picaxe.co.uk**

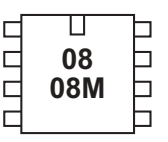

#### Π  $\Box$ CCCCC **14M** ┑ ٦ Ē  $\Box$

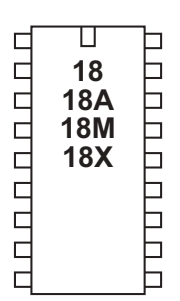

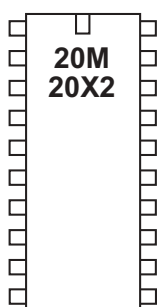

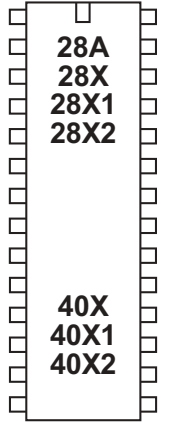

#### **symbol**

#### *Syntax:* **SYMBOL symbolname = value SYMBOL symbolname = value ?? constant**

- Symbolname is a text string which must begin with an alpha-character or '. After the first character, it can also contains number characters ('0'-'9').
- Value is a variable or constant which is being given an alternate symbolname.
- ?? can be any supported mathematical function e.g.  $+ * /$  etc.

#### *Function:*

Assign a value to a new symbol name. Mathematical operators can also be used on constants (not variables)

#### *Information:*

Symbols are used to rename constants or variables to make them easier to remember during a program. Symbols have no affect on program length as they are converted back into 'numbers' before the download.

Symbols can contain numeric characters, but must not start with a numeric character. Naturally symbol names cannot be command names or reserved words such as input, step, etc. See the list of reserved words at the end of this section.

When using input and output pin definitions take care to use the term 'pin0' not '0' when describing input variables to be used within if...then statements.

```
symbol RED_LED = 7 ' define a output pin
     symbol PUSH_SW = pin1 ' define a input switch
     symbol DELAY = B0 ' define a variable symbol
     let DELAY = 200 ' preload counter with 200
main: high RED_LED ' switch on output 7
     pause DELAY ' wait 0.2 seconds
     low RED_LED ' switch off output 7
     pause DELAY ' wait 0.2 seconds
     goto main ' loop back to start
```
**Section 2 201 www.picaxe.co.uk**

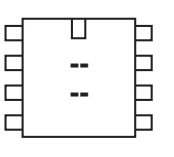

#### ◫ nnnnn □ **.** 6  $\Box$  $\Box$ 目  $\Box$  $\Box$

◫ 00000000 0000000000  **<u><sup>—</sub>**</del></u></sup> **<u><sup></sub>**</del></u></sup> **.**  $\Box$ 

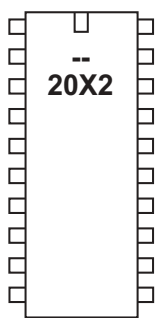

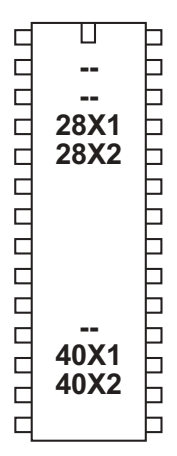

### **table**

*Syntax:*

#### **TABLE {location},(data,data...)**

- Location is an optional constant (0-255) which specifies where to begin storing the data in the program memory table. If no location is specified, storage continues from where it last left off. If no location was initially specified, storage begins at 0.
- Data are constants (0-255) which will be stored in the table.

#### *Function:*

Preload a lookup table for embedding in the downloaded program.

#### *Information:*

This is not an instruction, but a method of pre-loading the microcontroller's program memory lookup table. Use of this command reserves 256 bytes within the downloaded program as a dedicated (read-only) lookup table.

*Example:*

**TABLE 0,("Hello World") ' save values in table**

#### **main:**

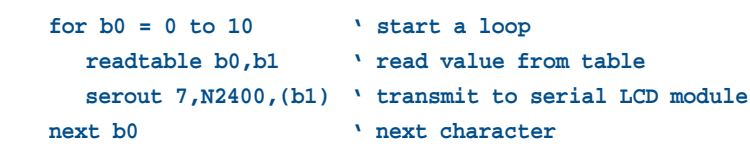

**Section 2 202 www.picaxe.co.uk**

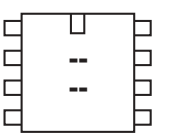

## ◫ 다 nnnnn **.** b

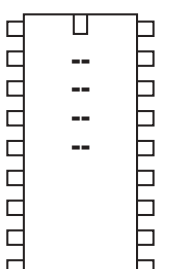

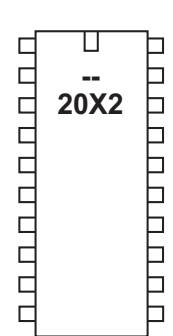

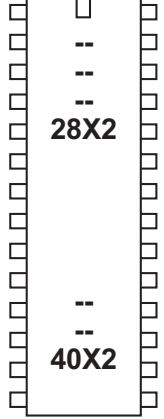

#### **tmr3setup**

*Syntax:*

**TMR3SETUP config**

- config is a constant/variable that configures timer3.

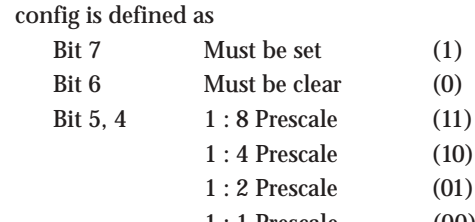

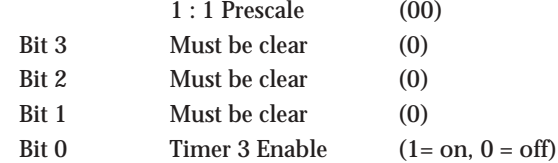

*Function:*

Configure the internal timer3 on X2 parts.

#### *Information:*

The tmr3setup command configures the internal timer3 on X2 parts. This is a free running timer that can be used for user background timing purposes.

The internal timer counts, when enabled, at a rate of (1/resonator speed) / 4. This means, for instance, at 8MHz the internal timer increment occurs every 0.5us. This value can be optionally scaled by the prescale value (set via bits 5:4) , so with a 1: 8 prescale the increment will occur every 4us (8 x 0.5us).

The PICAXE word variable 'timer3' increments on every overflow of the internal timer, ie 65536 x the increment delay. So at 8MHz with 1:8 prescalar the timer3 value will increment every 262144us (262ms).

'timer3' is a word length variable

*Example:*

**tmr3setup %10110001 ' timer3 on, 1:8 prescalar main: pause 500 ' short delay** debug **b**  $\theta$  display timer3 value **goto main**

**Section 2 203 www.picaxe.co.uk**

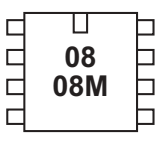

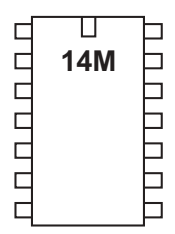

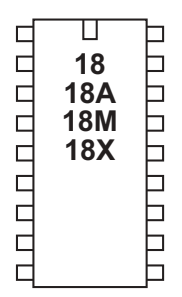

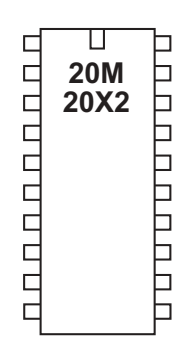

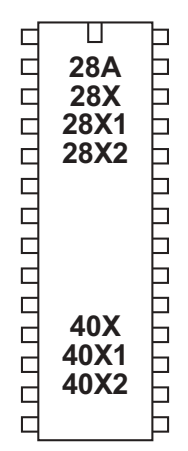

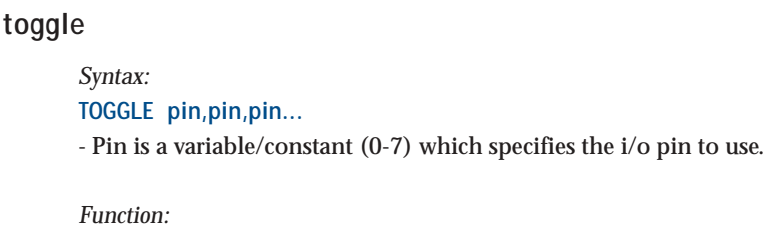

Make pin output and toggle state.

#### *Information:*

The high command inverts an output (high if currently low and vice versa) On microcontrollers with configurable input/output pins (e.g. PICAXE-08) this command also automatically configures the pin as an output.

*Example:*

#### **main:**

**toggle 7 ' toggle output 7 pause 1000 ' wait 1 second goto main ' loop back to start** **Section 2 204 www.picaxe.co.uk**

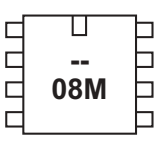

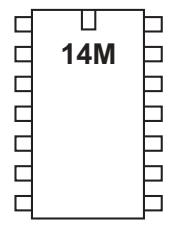

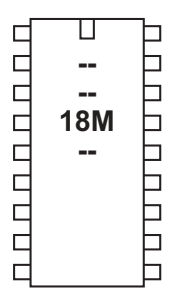

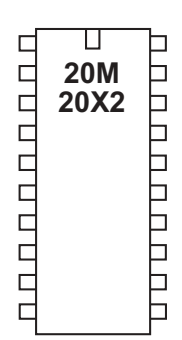

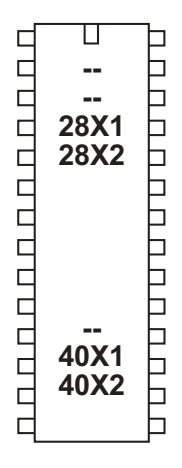

**tune**

#### *Syntax:*

## **TUNE LED, speed, (note, note, note...)** *(PICAXE-08M only)* **TUNE pin, speed, (note, note, note...)**

- pin is a variable/constant (0-7) which specifies the i/o pin to use (not available on PICAXE-08M, which is fixed to output 2).
- LED is a variable/constant (0 -3) which specifies if other PICAXE-08M outputs flash at the same time as the tune is being played.
	- 0 No outputs
	- 1 Output 0 flashes on and off
	- 2 Output 4 flashes on and off
	- 3 Output 0 and 4 flash alternately
- speed is a variable/constant  $(1-15)$  which specifies the tempo of the tune.
- notes are the actual tune data generated by the Tune Wizard.

#### *Function:*

Plays a user defined musical tune .

#### *Information:*

The tune command allows musical 'tunes' to be played.

Playing music on a microcontroller with limited memory will never have the quality of commercial playback devices, but the tune command performs remarkably well. Music can be played on economical piezo sounders (as found in musical birthday cards) or on better quality speakers.

The following information gives technical details of the note encoding process. However most users will use the 'Tune Wizard' to automatically generate the tune command, by either manually sequentially entering notes or by importing a mobile phone ring tone. Therefore the technical details are only provided for information only – they are not required to use the Tune Wizard.

Note that the tune command compresses the data, but the longer the tune the more memory that will be used. The 'play' command does not use up memory in the same way, but is limited to the 4 internal preset tunes.

All tunes play on a piezo sounder or speaker, connected to the output pin (must be output 2 (leg 5) of the PICAXE-08M). Some sample circuits are shown later in this section.

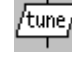

15 54

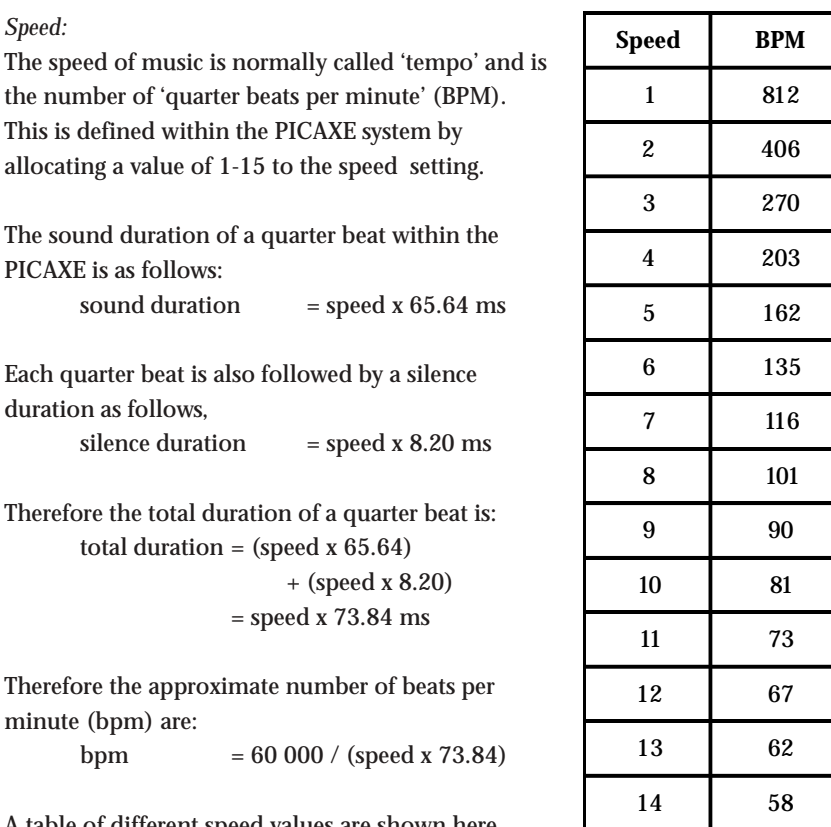

A table of different speed values are shown here. This gives a good range for most popular tunes.

Note that within electronic music a note normally plays for 7/8 of the total note time, with silence for 1/8. With the PICAXE the ratio is slightly different (8/9) due to memory and mathematical limitations of the microcontroller.

*Note Bytes:*

Each note byte is encoded into 8 bits as shown. The encoding is optimised to ensure the most common values (1/4 beat and octave 6) both have a value of 00. Note that as the PICAXE also performs further optimisation on the whole tune, the length of the tune will not be exactly the same length as the number of note bytes. 1/16, 1/32 and 'dotted' notes are not supported.

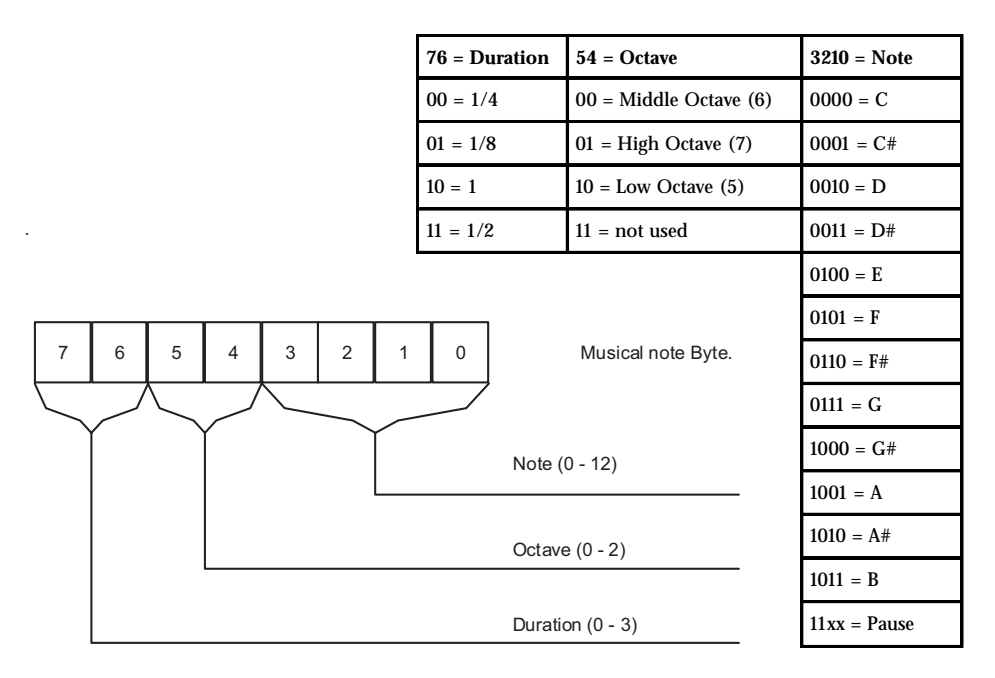

#### **Piano Representation of Note Frequency**

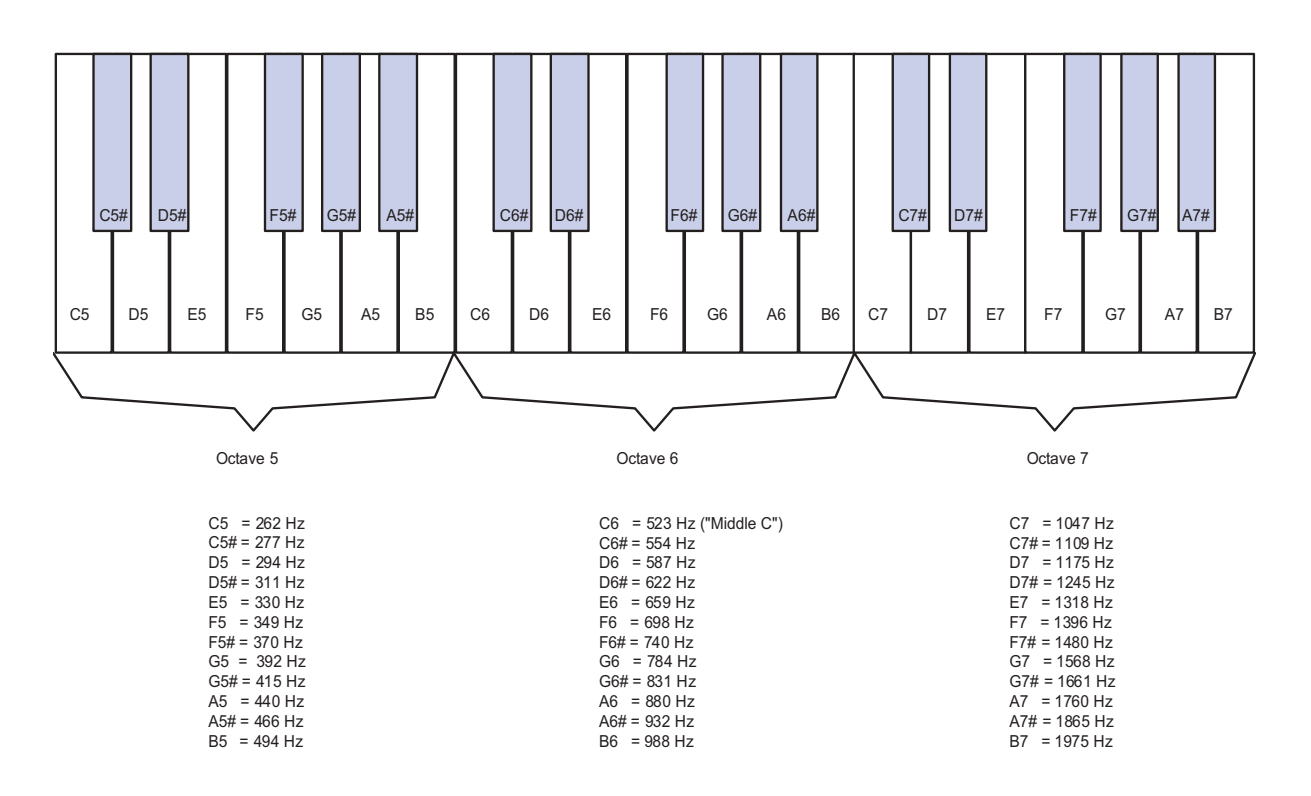

revolution (c) Revolution Education Ltd. Email: info@rev-ed.co.uk Web: www.rev-ed.co.uk Version 6.8 02/2009 All rights reserved.

#### *PICAXE Tune Wizard*

The Tune Wizard allows musical tunes to be created for the PICAXE. Tunes can be entered manually using the drop-down boxes if desired, but most users will prefer to automatically import a mobile phone monophonic ringtone. These ringtones are widely available on the internet in RTTTL format (used on most Nokia phones). Note the PICAXE can only play one note at a time (monophonic), and so cannot use multiple note (polyphonic) ringtones.

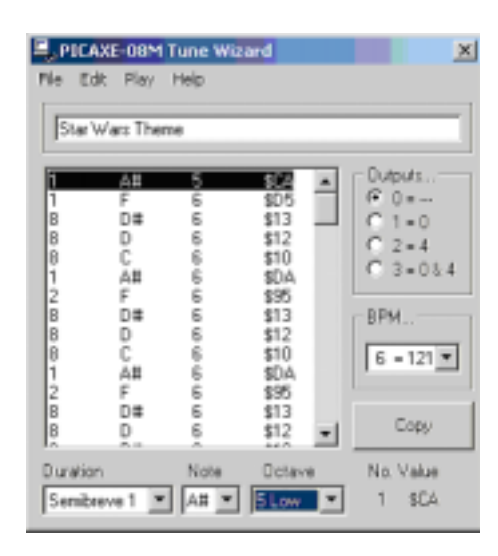

There are approximately 1000 tunes for free download on the software page of the www.picaxe.co.uk website. Some other possible sources for free ringtones are:

http://www.ringtonerfest.com/ http://www.free-ringtones.eu.com/ http://www.tones4free.com/

To start the Tune Wizard click the PICAXE>Wizard>Tune Wizard menu.

The easiest way to import a ringtone from the internet is to find the tune on a web page. Highlight the RTTTL version of the ringtone in the web browser and then click Edit>Copy. Move back to the Tune Wizard and then click Edit>Paste Ringtone.

To import a ringtone from a saved text file, click File>Import Ringtone.

Once the tune has been generated, select whether you want outputs 0 and 4 to flash as the tune plays (from the options within the 'Outputs' section).

The tune can then be tested on the computer by clicking the 'Play' menu (if your computer is fitted with soundcard and speakers). The tune played will give a rough idea of how the tune will sound on the PICAXE, but will differ slightly due to the different ways that the computer and PICAXE generate and playback sounds. On older computers the tune generation may take a couple of seconds as generating the tune is very memory intensive.

Once your tune is complete click the 'Copy' button to copy the tune command to the Windows clipboard. The tune can then be pasted into your main program.

#### *Tune Wizard menu items:*

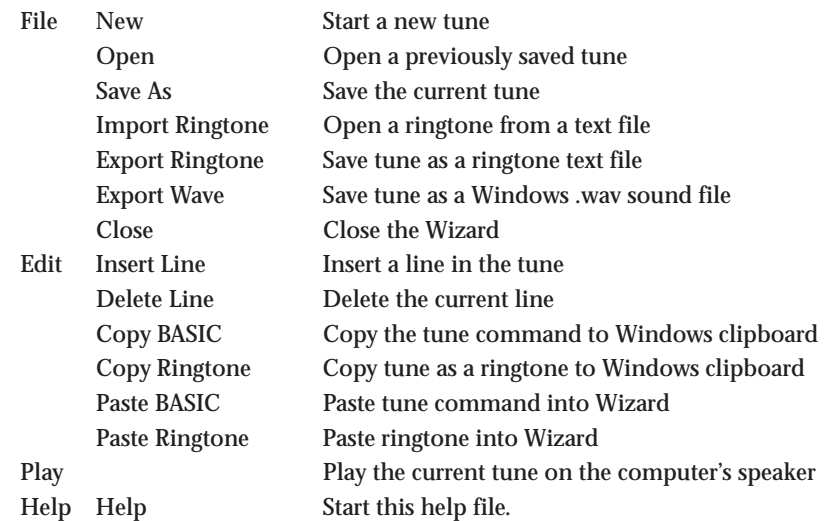

*Ring Tone Tips & Tricks:*

- 1. After generating the tune, try adjusting the tempo by increasing or decreasing the speed value by 1 and listening to which 'speed' sounds best.
- 2. If your ringtone does not import, make sure the song title at the start of the line is less than 50 characters long and that all the text is saved on a single line.
- 3. Ringtones that contain the instruction 'd=16' after the description, or that contain many notes starting with 16 or 32 (the odd one or two doesn't matter) will not play correctly at normal speed on the PICAXE. However they may sound better if you double the PICAXE processor speed by using a 'setfreq m8' command before the tune command.
- 4. The PICAXE import filters 'round-down' dotted notes (notes ending with ".). You may wish to change these notes into longer notes after importing.

*Sound Circuits for use with the play or tune command.*

The simplest, most economical, way to play the tunes is to use a piezo sounder. These are simply connected between the output pin ( e.g. pin 2 (leg 5) of the PICAXE-08M) and 0V (see circuits below).

The best piezo sound comes from the 'plastic cased' variants. Uncased piezos are also often used in schools due to their low cost, but the 'copper' side will need fixing to a suitable sound-board (piece of card, polystyrene cup or even the PCB itself) with double sided tape to amplify the sound.

For richer sounds a speaker should be used. Once again the quality of the sound-box the speaker is placed in is the most significant factor for quality of sound. Speakers can be driven directly (using a series capacitor) or via a simply push-pull transistor amplifier.

A 40 or 80 ohm speaker can be connected with two capacitors as shown. For an 8 ohm speaker use a combination of the speaker and a 33R resistor in series (to generate a total resistance of 41R).

The output can also be connected (via a simple RC filter) to an audio amplifier such as the TBA820M.

The sample .wav sound files in the \music sub-folder of the Programming Editor software are real-life recordings of tunes played (via a speaker) from the microcontroller chip.

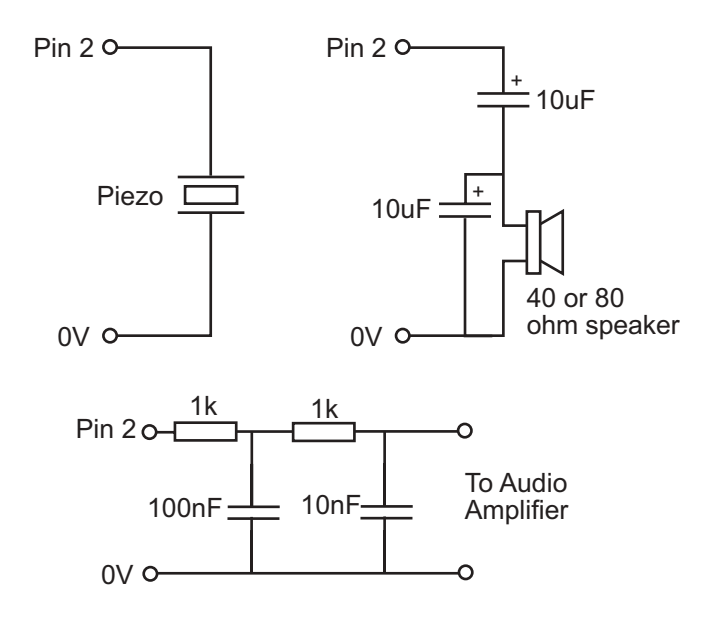

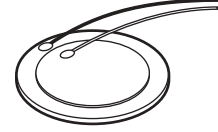

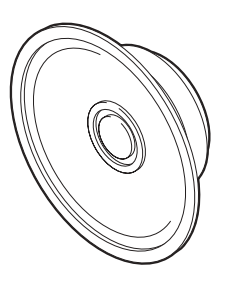

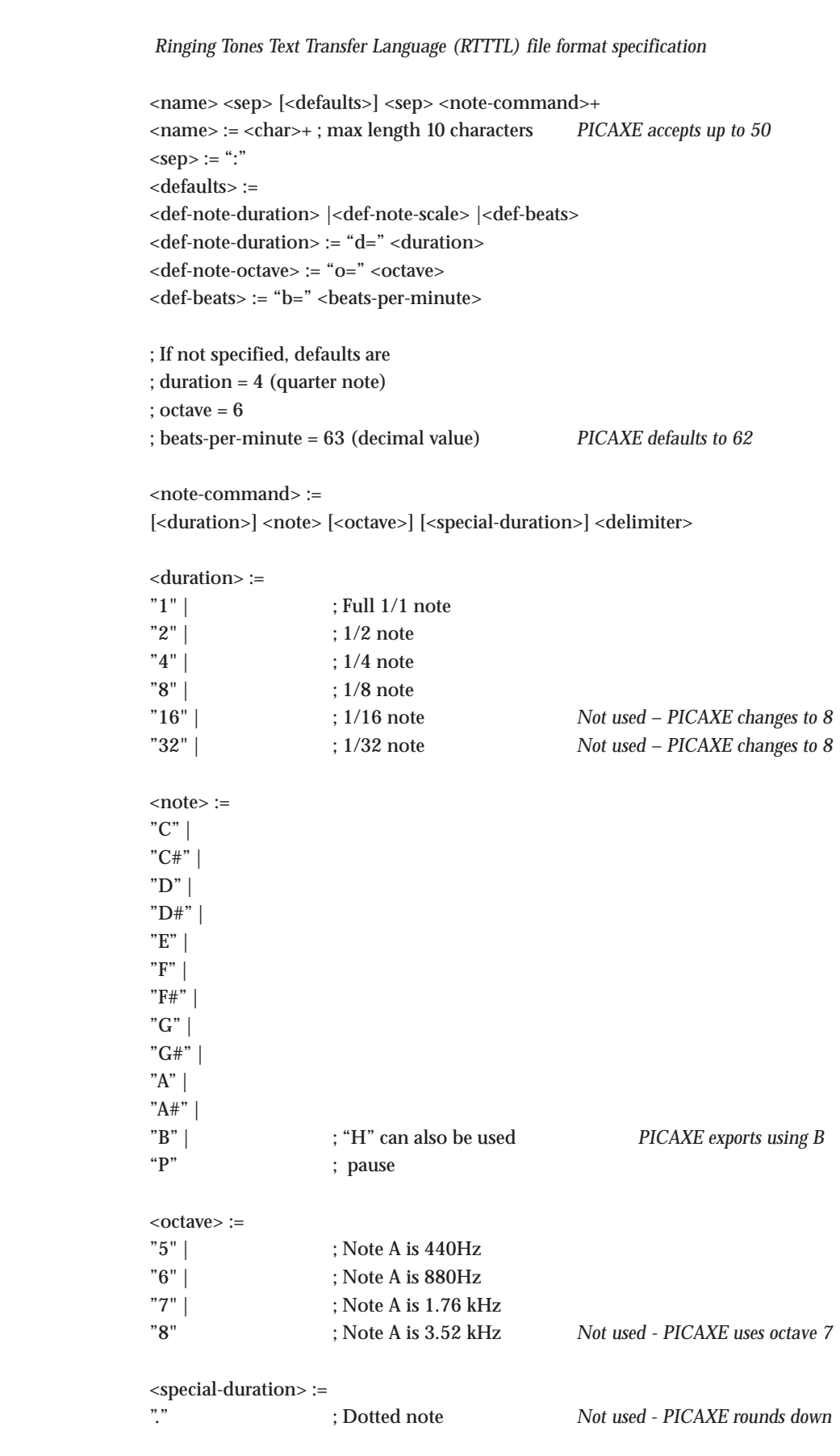

 $\le$ delimiter> := ","

**Section 2 211 www.picaxe.co.uk**

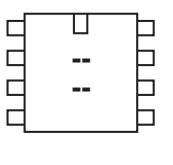

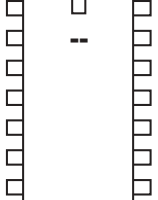

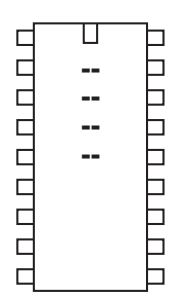

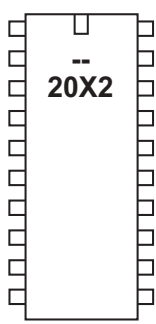

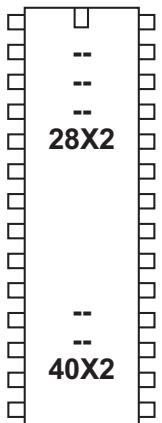

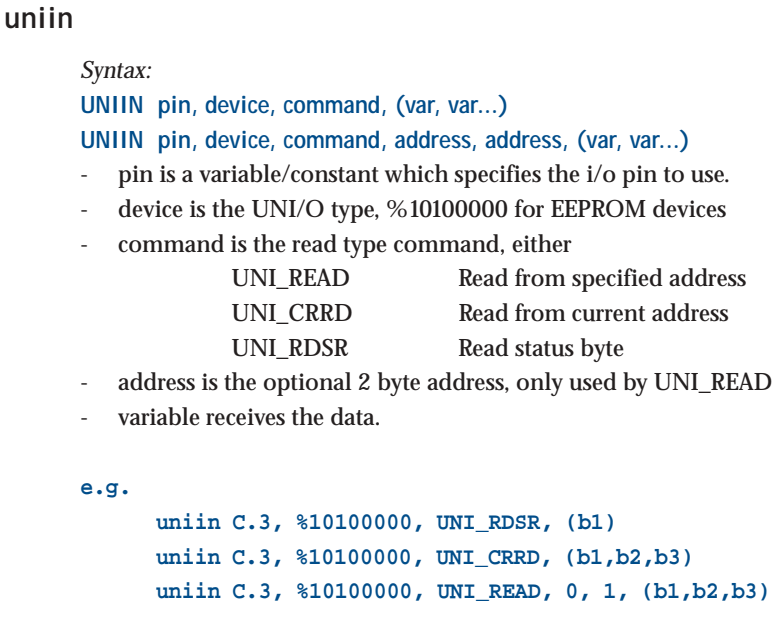

#### *Function:*

Read data from the UNI/O device into the PICAXE variable.

#### *Information:*

The 'uniin' command allows data to be read in from an external UNI/O part such as the 11LCxxx series EEPROM chips. UNI/O parts only require one i/o pin to connect to the PICAXE microcontroller. A 4k7 pullup resistor is not required by the UNI/O specification, but is highly recommended.

*Example:*

*Please see the uniout command overleaf.*

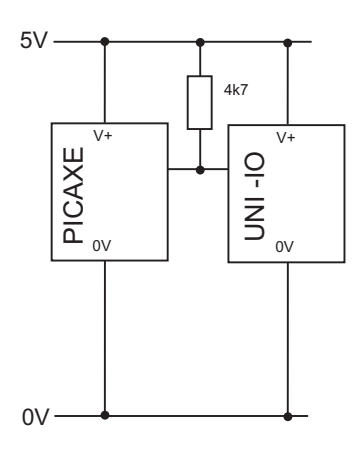

**Section 2 212 www.picaxe.co.uk**

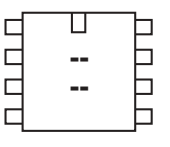

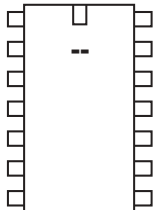

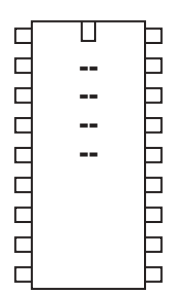

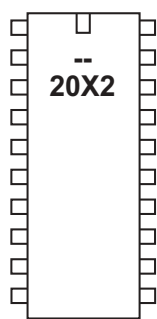

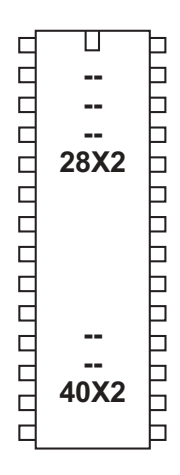

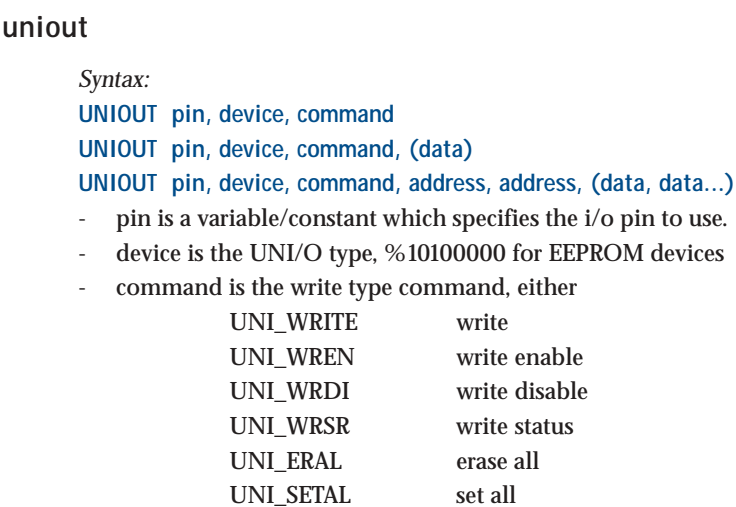

- address is the 2 byte address required by UNI\_WRITE
- data is the information to write

```
e.g.
```

```
uniout C.3, %10100000, UNI_ERAL
uniout C.3, %10100000, UNI_SETAL
uniout C.3, %10100000, UNI_WREN
uniout C.3, %10100000, UNI_WRSR, (%0011)
uniout C.3, %10100000, UNI_WRITE, 0, 1, (b1)
uniout C.3, %10100000, UNI_WRDI
```
#### *Function:*

Write data to the UNI/O device. Note that the UNI/O parts have a 16 byte page boundary. A single write cannot go over a page boundary (ie a multiple of 16). This means, for instance, you may write 10 bytes in one UNI\_WRITE command from address 0 up, but not 10 bytes from address 10 upwards, as this would overlap a page boundary (byte 16).

#### *Information:*

The 'uniout' command allows data to be written to an external UNI/O part such as the 11LCxxx series EEPROM chips. UNI/O parts only require one i/o pin to connect to the PICAXE microcontroller.

A 4k7 pullup resistor is not technically required by the UNI/O specification, but is highly recommended.

Note that when first powered up (after a power-on or brown out reset) the UNI/O device is in a special low-power standby mode. It is necessary to 'wake' the device, via a rising edge pulse (using the pulsout command), before the uniin / uniout commands will function correctly.

**Section 2 213 www.picaxe.co.uk**

```
Example:
```

```
reset_uni:
   pulsout C.3, 1 ; ESSENTIAL - enable device
                         ; via a rising edge pulse
main:
    inc b1
    uniout C.3, %10100000, UNI_WRSR, (0) ; clear status
    uniout C.3, %10100000, UNI_WREN ; write enable
    uniout C.3, %10100000, UNI_WRITE, 0, 1, (b1) ; write
    pause 10 ; wait for write
    uniout C.3, %10100000, UNI_WRDI ; write disable
    pause 1000 ; wait
    uniin C.3, %10100000, UNI_READ, 0, 1, (b2) ; read
    debug ; display
    goto main ; loop
```
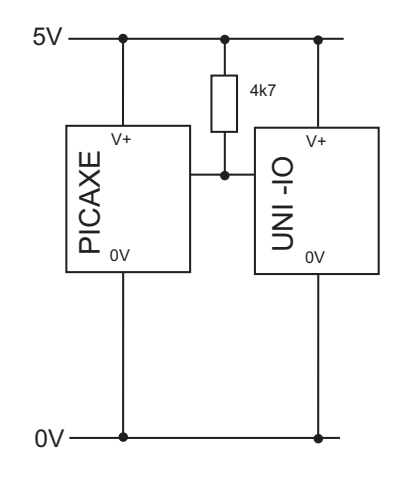

wait

**Section 2 214 www.picaxe.co.uk**

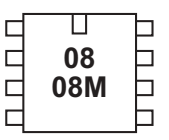

#### ॻ  $\Box$ ┑ 00000 **14M**  $\Box$  $\Box$  $\Box$  $\Box$ ٦  $\Box$

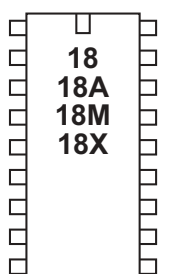

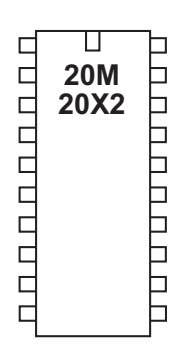

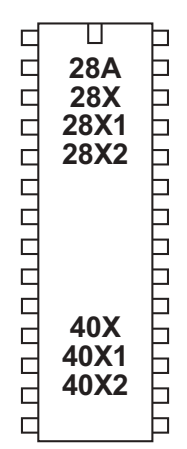

#### **wait**

*Syntax:*

**WAIT seconds**

- Seconds is a constant (1-65) which specifies how many seconds to pause.

## *Function:*

Pause for some time in whole seconds.

### *Information:*

This is a 'pseudo' command designed for use by younger students It is actually equivalent to 'pause \* 1000', ie the software outputs a pause command with a value 1000 greater than the wait value. Therefore this command cannot be used with variables. This command is not normally used outside the classroom.

*Example:*

#### **main:**

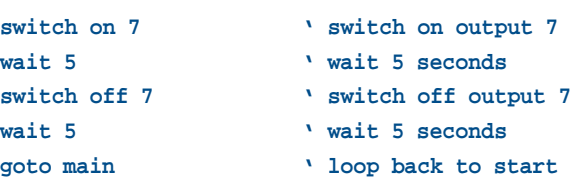

**Section 2 215 www.picaxe.co.uk**

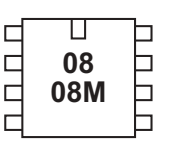

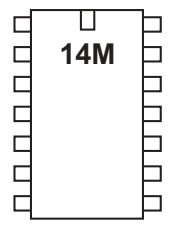

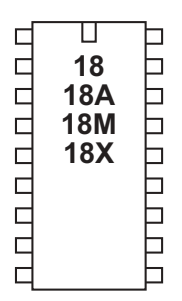

◫  $\Box$ Þ  $\Box$ **TUUUUUUU 20M** пппппп **20X2**  $\Box$ 

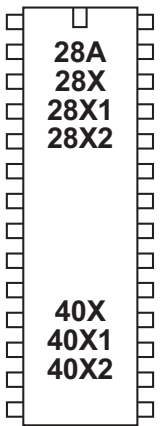

### **write**

#### *Syntax:*

**WRITE location,data ,data, WORD wordvariable...**

- Location is a variable/constant specifying a byte-wise address (0-255).
- Data is a variable/constant which provides the data byte to be written. To use a word variable the keyword WORD must be used before the wordvariable.

#### *Function:*

Write byte data content into data memory.

#### *Information:*

The write command allows byte data to be written into the microcontrollers data memory. The contents of this memory is not lost when the power is removed. However the data is updated (with the EEPROM command specified data) upon a new download. To read the data during a program use the read command.

With the PICAXE-08, 08M, 14M, 18 and 18M the data memory is shared with program memory. Therefore only unused bytes may be used within a program. To establish the length of the program use 'Check Syntax' from the PICAXE menu. This will report the length of program. Available data addresses can then be used as follows:

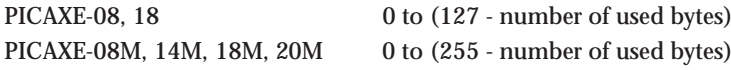

With the following microcontrollers the data memory is completely separate from the program and so no conflicts arise. The number of bytes available varies depending on microcontroller type as follows.

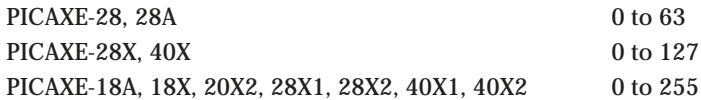

When word variables are used (with the keyword WORD) the two bytes of the word are saved/retrieved in a little endian manner (ie low byte at address, high byte at address  $+1$ )

```
main:
    for b0 = 0 to 63 ' start a loop
         serin 6,T2400,b1 ' receive serial value
         write b0,b1 ' write value into b0
    next b0 ' next loop
```
**Section 2 216 www.picaxe.co.uk**

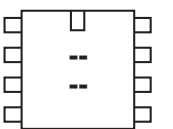

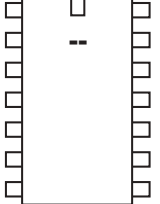

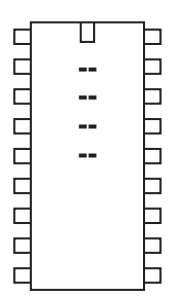

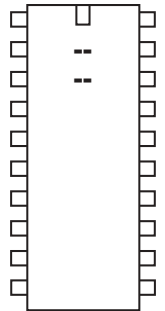

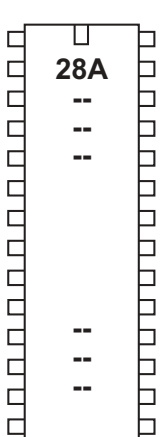

#### **writemem**

*Syntax:*

**WRITEMEM location,data**

- Location is a variable/constant specifying a byte-wise address (0-255).
- Data is a variable/constant which provides the data byte to be written.

### *Function:*

Write FLASH program memory byte data into location.

#### *Information:*

The data memory on the PICAXE-28A is limited to only 64 bytes. Therefore the writemem command provides an additional 256 bytes storage in a second data memory area. This second data area is not reset during a download.

This command is not available on the PICAXE-28X as a larger i2c external EEPROM can be used.

The writemem command is byte wide, so to write a word variable two separate byte write commands will be required, one for each of the two bytes that makes the word (e.g. for w0, read both b0 and b1).

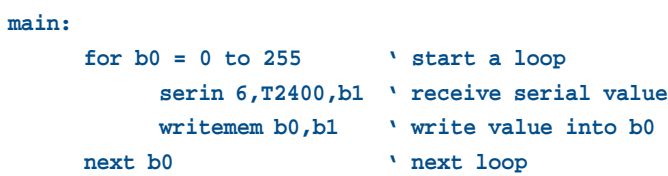
**Section 2 217 www.picaxe.co.uk**

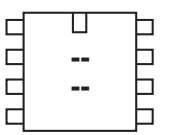

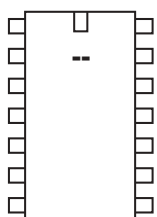

П   $DCDCDCDD$  □  18X ┑ ⊣

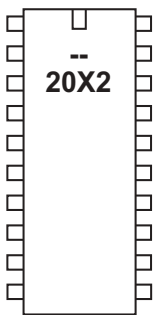

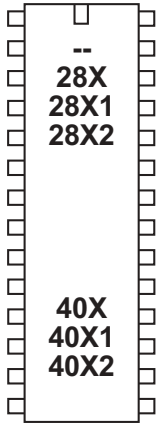

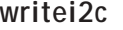

*Syntax:*

**WRITEI2C location,(variable,...) WRITEI2C (variable,...)**

- Location is a variable/constant specifying a byte or word address.

- Variable(s) contains the data byte(s) to be written.

#### *Function:*

The writei2c (i2cwrite also accepted by the compiler) command writes variable data to the i2c location. *For X1 and X2 parts the hi2cout command is recommended instead.*

*Information:*

Use of i2c parts is covered in more detail in the separate 'i2c Tutorial' datasheet.

This command is used to write byte data to an i2c device. Location defines the start address of the data to be written, although it is also possible to write more than one byte sequentially (if the i2c device supports sequential writes).

Location must be a byte or word as defined within the i2cslave command. An i2cslave command must have been issued before this command is used.

*Example:*

**; Example of how to use DS1307 Time Clock ; Note the data is sent/received in BCD format. ; Note that seconds, mins etc are variables that need ; defining e.g. symbol seconds = b0 etc. ' set DS1307 slave address i2cslave %11010000, i2cslow, i2cbyte 'write time and date e.g. to 11:59:00 on Thurs 25/12/03 start\_clock: let seconds = \$00 ' 00 Note all BCD format let mins = \$59 ' 59 Note all BCD format let hour = \$11 ' 11 Note all BCD format let day = \$03 ' 03 Note all BCD format let date = \$25 ' 25 Note all BCD format let month = \$12 ' 12 Note all BCD format let year = \$03 ' 03 Note all BCD format let control = %00010000 ' Enable output at 1Hz writei2c 0,(seconds,mins,hour,day,date,month,year,control) end**

## **Appendix 1 - Additional Reserved words**

a, and, andnot b, b0 -b55, bit0 - bit15, byte, bptr, @bptr, @bptinc, @bptrdec b300\_4, b600\_4, b1200\_4, b2400\_4, b4800\_4, b9600\_4, b19200\_4 b300\_8, b600\_8, b1200\_8, b2400\_8, b4800\_8, b9600\_8, b19200\_8 b300\_16, b600\_16, b1200\_16, b2400\_16, b4800\_16, b9600\_16, b19200\_16 b300\_20, b600\_20, b1200\_20, b2400\_20, b4800\_20, b9600\_20, b19200\_20 c, cls, cr d, dirs, dirsa, dirsb, dirsc, dirsd, dir0 - dir31 em4, em8, em16, em32, em40, em64 flags, flag0-flag7 hi2cflag, hi2clast, hserinflag, hserptr i2cfast, i2cfast8, i2cfast16, i2cslow, i2cslow8, i2cslow16, i2cmaster inputa, infra, input0-input31, is lf, lsb\_first keyvalue, k31, k125, k500 m1, m2, m4, m8, m16, m32, m40, m64, msb\_first n300, n600, n1200, n2400, n4800 n300\_4, n600\_4, n1200\_4, n2400\_4, n4800\_4 n300\_8, n600\_8, n1200\_8, n2400\_8, n4800\_8, n9600\_8 n300\_16, n600\_16, n1200\_16, n2400\_16, n4800\_16, n9600\_16 on, off, or, ornot, outpin0 - outpin7, output0-output7 pin0 - pin31, port, pot, pins, pinsa, pinsb, pinsc, pinsd pwmfull, pwmsingle, pwmhald, pwmllll, pwmhlhl, pwmlhlh, pwmhhhh ptr0-ptr7, ptr, ptrl, ptrh, @ptr, @ptrinc, @ptrdec spifast, spimedium, spislow to, toflag, then, timer, t300, t600, t1200, t2400, t4800 t300\_4, t600\_4, t1200\_4, t2400\_4, t4800\_4 t300\_8, t600\_8, t1200\_8, t2400\_8, t4800\_8, t9600\_8 t300\_16, t600\_16, t1200\_16, t2400\_16, t4800\_16, t9600\_16 until, uni\_?? w0-w27, while, word x, x2, xnor, xor, xornot

# **Appendix 2 - Possible Conflicting Commands**

#### **Internal Interrupt Driven Event Tasks**

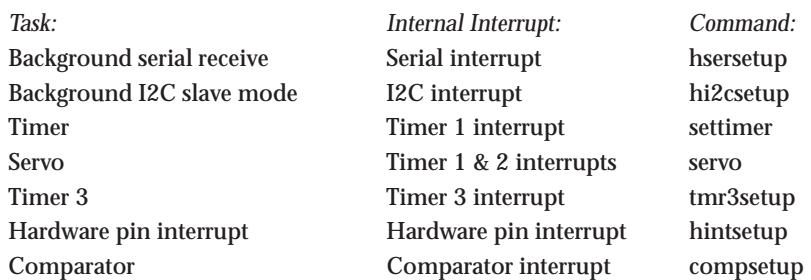

The PICAXE functions above make use of internal event based interrupt tasks to process correctly. Internal event tasks temporarily 'pause' the main program processing to process the task as and when it occurs. This is not normally noticed by the end user as the tasks are fully automated and very quickly processed.

However this system can cause potential issues on timing sensitive commands such as those using serial or one-wire communication. If the event were to occur during the timing sensitive command, the command would become corrupt as the timing would be altered and hence incorrect data would be sent in/out of the PICAXE chips. Therefore the following commands must temporarily disable all interrupts whilst processing:

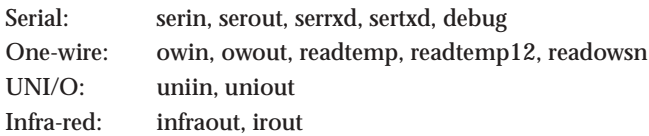

The user program must work around this limitation of the microcontroller.

#### **Frequency Dependent Internal Background Tasks**

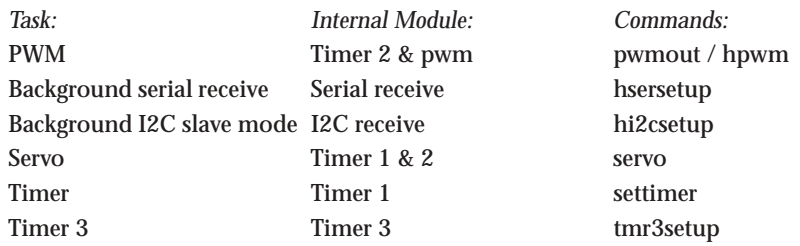

Note that these background tasks are frequency dependent. This has two main considerations:

- 1) Servo command cannot be used at the same time as pwm/hpwm/timer, as it also requires timers 1 and 2.
- 2) Some X1 and X2 commands such as 'readtemp' automatically temporarily drop to the internal 4MHz resonator to process (to ensure correct operation of the timing sensitive command). When this occurs the background tasks may be affected - e.g. a pwmout waveform may temporarily change to a 4MHz waveform (if still enabled).

## **Appendix 3 - X2 Variations**

Most X2 commands are supported on all of the parts in the X2 range. However different variants of the PICAXE-X2 range have slightly different features and memory size. This is due to variants in the base PIC microcontroller used to generate the PICAXE chip. It is not possible for the PICAXE firmware to change these differences as they are physical hardware features of the PIC silicon design.

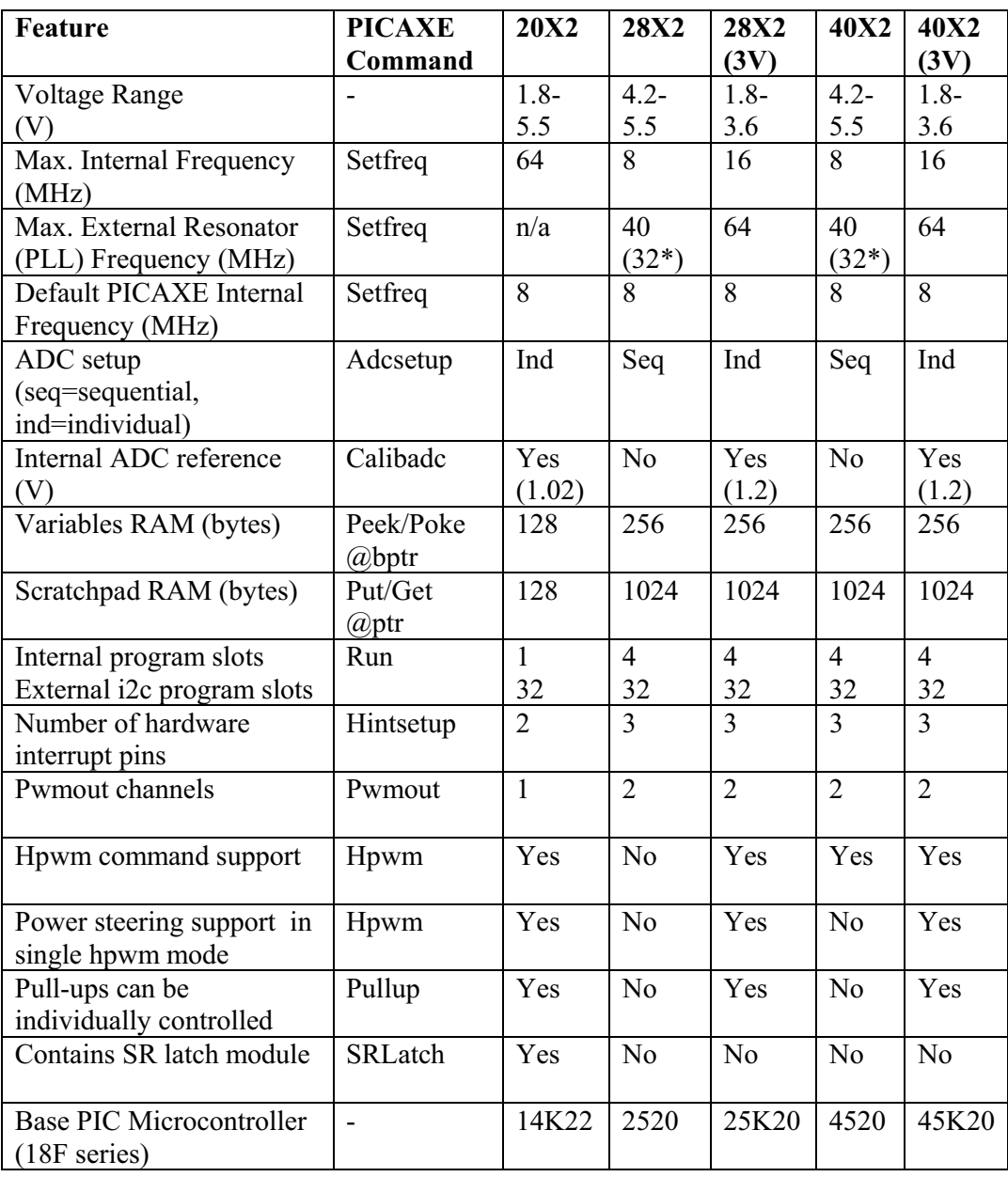

\* 32MHz (8MHz resonator with x4 PLL) is recommended for programs using serial commands as 40MHz is not an even multiple of 8 and so does not produce valid serial baud rates.

# **Manufacturer Website:**

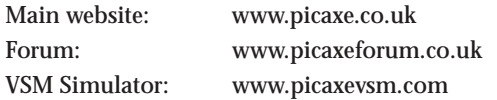

PICAXE products are developed and distributed by **Revolution Education Ltd** http://www.rev-ed.co.uk/

### **Trademark:**

PICAXE® is a registered trademark licensed by Microchip Technology Inc. Revolution Education is not an agent or representative of Microchip and has no authority to bind Microchip in any way.

### **Acknowledgements:**

Revolution Education would like to thank the following: Clive Seager John Bown LTScotland Higher Still Development Unit UKOOA